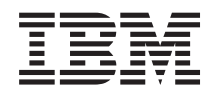

Sistemi IBM - iSeries Copia di riserva dei dati del server

*Versione 5 Release 4*

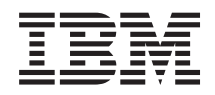

Sistemi IBM - iSeries Copia di riserva dei dati del server

*Versione 5 Release 4*

#### **Nota**

Prima di utilizzare queste informazioni ed il prodotto che le supporta, leggere le informazioni contenute in ["Informazioni](#page-188-0) particolari", a pagina 183 e nel manuale *IBM eServer Safety Information*.

#### **Settima edizione (Febbraio 2006)**

Questa edizione si applica alla versione 5, release 4, livello di modifica 0 di i5/OS (numero prodotto 5722-SS1) e a tutti i release e livelli di modifica successivi a meno che non venga diversamente indicato nelle nuove edizioni. Questa versione non viene eseguita su tutti i modelli RISC (reduced instruction set computer) né sui modelli CISC.

**© Copyright International Business Machines Corporation 1996, 2006. Tutti i diritti riservati.**

# **Indice**

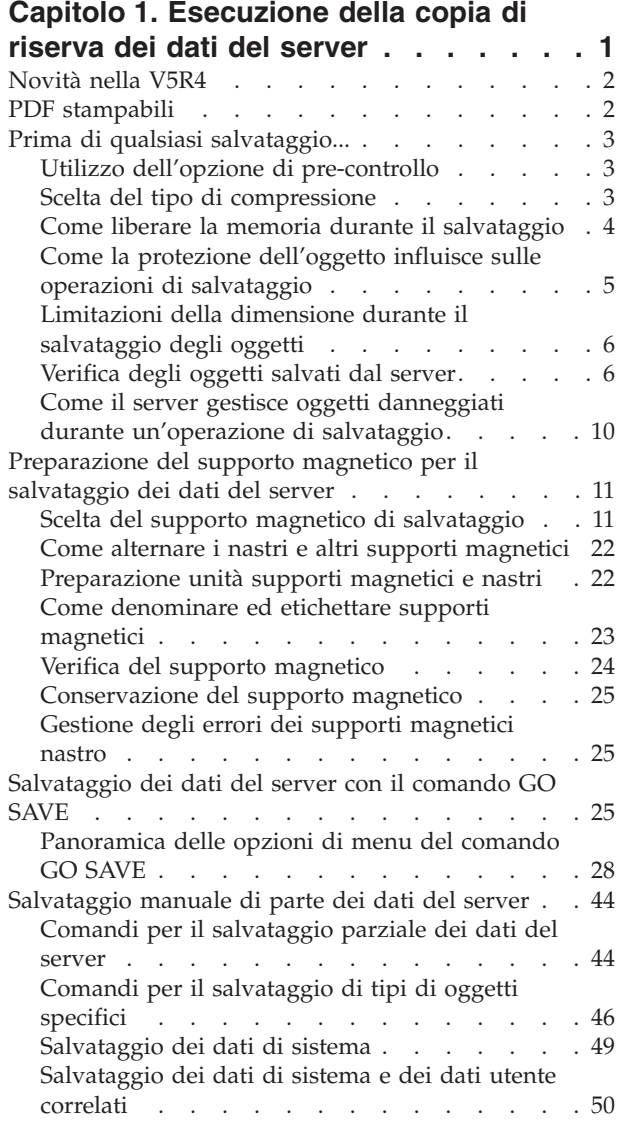

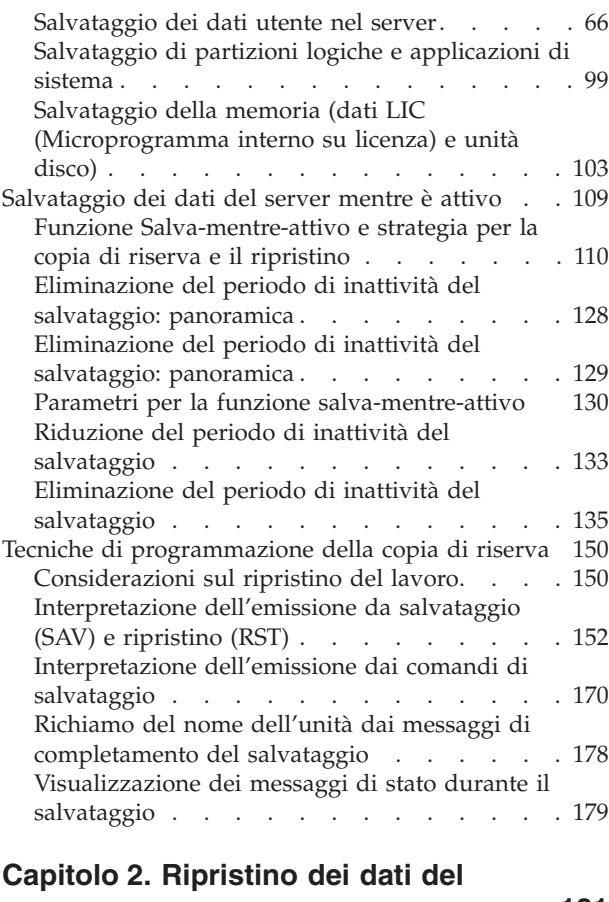

## **[server](#page-186-0) . . . . . . . . . . . . . . [181](#page-186-0)**

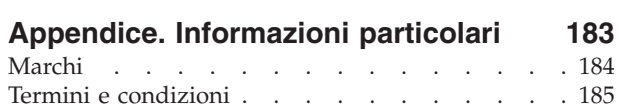

## <span id="page-6-0"></span>**Capitolo 1. Esecuzione della copia di riserva dei dati del server**

Il metodo che si utilizza per eseguire la copia di riserva dei dati del server dipende dalla strategia che si adotta per tale copia. Se l'utente non possiede alcuna strategia, riesaminare le informazioni presenti in Pianificazione di una strategia per la copia di riserva e per il ripristino. Dopo aver riesaminato le informazioni, determinare il modo in cui è necessario salvare i dati.

## **Strategia semplice**

Se si sceglie di utilizzare una strategia semplice, è possibile utilizzare il comando GO SAVE per eseguire una copia di riserva dei dati del server. Le opzioni del menu Salvataggio del comando GO SAVE forniscono un metodo semplice per eseguire la copia di riserva dei dati del server. Queste opzioni includono l'opzione 21 per salvare l'intero server, l'opzione 22 per salvare i dati del sistema e l'opzione 23 per salvare i dati utente. Ognuna di queste opzioni richiede che il server si trovi in uno stato limitato. Ciò significa che nessun utente può accedere al server e che la copia di riserva è l'unica operazione in esecuzione sul server.

Utilizzare il comando GO SAVE, opzione di menu 21, per salvare l'intero server. Successivamente è possibile utilizzare le altre opzioni di menu del comando GO SAVE per salvare le parti del server che vengono modificate regolarmente. In aggiunta, è possibile utilizzare numerosi altri comandi di salvataggio per salvare singole parti del server.

Se si sceglie una strategia di salvataggio semplice, riesaminare [Comandi](#page-30-0) ed opzioni di menu di [salvataggio](#page-30-0) per individuare quali parti salvare del comando GO SAVE, delle opzioni di menu 21, 22 o 23 relative al server. Quindi andare all'argomento [Preparazione](#page-16-0) del supporto magnetico per il salvataggio dei dati del [server.](#page-16-0)

## **Strategia di complessità media o alta**

Per informazioni preliminari sulla strategia di complessità media o alta seguire quanto segue:

- 1. Disegnare uno schema del server simile a quello presente nell'argomento Comandi e opzioni di menu di salvataggio. In questo schema, suddividere la sezione denominata "Librerie utente" in segmenti più piccoli che corrispondono al modo in cui è stato pianificato il salvataggio delle librerie utente.
- 2. Esaminare le informazioni contenute nell'argomento Comandi e opzioni di menu di salvataggio e nell'argomento [Salvataggio](#page-49-0) manuale di parti del server.
- 3. Determinare il modo e il momento in cui pianificare il salvataggio di ogni parte del server.

Se l'utente non dispone di tempo sufficiente per effettuare un salvataggio completo, è possibile salvare i dati del server mentre questo è attivo. Tuttavia, è necessario possedere una copia di riserva completa dei dati dell'intero server (condizione che richiede uno stato limitato) prima che vengano utilizzate queste funzioni avanzate.

## **Informazioni sull'esecuzione della copia di riserva dei dati del server**

Il metodo che si utilizza per eseguire la copia di riserva dei dati del server dipende dalla strategia che si adotta per tale copia. Se l'utente non possiede alcuna strategia, riesaminare le informazioni presenti in Pianificazione di una strategia per la copia di riserva e per il ripristino. Dopo aver riesaminato le informazioni, determinare il modo più opportuno per salvare i dati.

**Nota:** leggere le informazioni sull'esonero di responsabilità del codice per informazioni legali importanti.

## <span id="page-7-0"></span>**Novità nella V5R4**

Nella V5R4 sono state inserite delle nuove funzioni.

- 1. E' possibile utilizzare unità nastro [virtuali](#page-25-0) per salvare i dati direttamente nelle unità disco del sistema.
- 2. E' possibile utilizzare il comando SAVSYSINF (Salvataggio [informazioni](#page-62-0) di sistema) per salvare un sottogruppo di dati salvati con il comando SAVSYS (Salvataggio sistema).
- 3. I comando SAV e RST dell'IFS sono stati migliorati per supportare il [salvataggio](#page-128-0) e il ripristino [utilizzando](#page-128-0) unità parallele.
- 4. Per [salvare](#page-95-0) i file di spool esistono diversi nuovi metodi.

### **Come visualizzare le novità o le modifiche**

Per facilitare la visualizzazione dei punti in cui sono state apportate modifiche tecniche, queste informazioni utilizzano:

- L'immagine  $\sum$  per contrassegnare dove iniziano le informazioni nuove o modificate.
- L'immagine  $\mathcal K$  per contrassegnare dove terminano le informazioni nuove o modificate.

Per ulteriori informazioni sulle novità o le modifiche in questo release, consultare Memo per gli utenti.

## **PDF stampabili**

Visualizzare o scaricare una versione PDF di questo argomento relativo alla copia di riserva dei dati del server per la lettura o la stampa.

Per visualizzare o scaricare la versione PDF di questo documento, selezionare [Esecuzione](rzaiu000.pdf) della copia di [riserva](rzaiu000.pdf) dei dati del server (circa 1.5 MB).

### **Per visualizzare o stampare qualsiasi PDF o redbook:**

- v Copia di riserva e ripristino
- v FAQ sul manuale Copia di riserva e ripristino
- v A Practical Approach to [Managing](http://www.redbooks.ibm.com/abstracts/sg244840.html) Backup Recovery and Media Services for OS/400

### **E' possibile visualizzare e scaricare tali argomenti correlati:**

- v Pianificazione di una strategia per la copia di riserva e ripristino
- Backup, Recovery and Media Services
- v Soluzioni per la memorizzazione
- Disk management

## **Salvataggio di file PDF**

Per salvare un PDF sulla stazione di lavoro per la visualizzazione o per la stampa:

- 1. Fare clic con il tastino destro del mouse sul PDF nel proprio browser (fare clic con il tastino destro sul collegamento precedente).
- 2. Selezionare l'opzione che effettua il salvataggio locale del PDF.
- 3. Andare all'indirizzario in cui si desidera salvare il PDF.
- 4. Fare clic su **Salva**.

### <span id="page-8-0"></span>**Scaricamento di Adobe Reader**

Per visualizzare o stampare questi PDF, è necessario installare Adobe Reader sul sistema. E' possibile scaricare una copia gratuita dal sito web di [Adobe](http://www.adobe.com/products/acrobat/readstep.html) (www.adobe.com/products/acrobat/readstep.html)

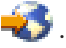

## **Prima di qualsiasi salvataggio...**

Leggere queste informazioni prima che qualsiasi elemento sia salvato sul server.

## **Utilizzo dell'opzione di pre-controllo**

Nell'utilizzo di questa funzione viene spiegato come fare in modo che il server controlli determinati criteri su ogni oggetto salvato su una base libreria per libreria. Questa opzione non è necessaria.

E' possibile utilizzare il parametro di pre-controllo (PRECHK) quando si salvano degli oggetti per assicurarsi che tutti gli oggetti che si desidera salvare vengano salvati con esito positivo. Se si specifica PRECHK(\*YES), il server controlla che si verifichi quanto segue per ogni oggetto che si sta salvando su una base libreria per libreria:

- v L'oggetto può essere assegnato durante l'operazione di salvataggio. Nessun altro lavoro dispone di un vincolo in conflitto sull'oggetto.
- L'oggetto esiste.
- v L'oggetto non è contrassegnato come danneggiato. Il processo di pre-controllo ricerca solo un danno già rilevato. Tale processo non individua nuovi danni relativi all'intestazione dell'oggetto o danni relativi al contenuto.
- v Tutti i membri di un oggetto possono essere assegnati se quest'ultimo è un file di database.
- v La persona che richiede l'operazione di salvataggio possiede un'autorizzazione sufficiente al salvataggio dell'oggetto.

Quando PRECHK(\*YES) viene specificato, è necessario che tutti gli oggetti che si stanno salvando in una libreria rispettino queste condizioni. Se ciò non accade, non viene salvato alcun oggetto nella libreria. Se si specifica più di una libreria su un comando di salvataggio, il mancato rispetto da parte di una libreria delle verifiche del PRECHK non impedisce al server di salvare altre librerie. Tuttavia, se si specifica SAVACT(\*SYNCLIB), quando il processo di pre-controllo ha esito negativo, l'intera operazione di salvataggio viene arrestata.

Quando si specifica PRECHK(\*NO), il server esegue il controllo oggetto per oggetto. Il server evita qualsiasi oggetto che non rispetta le condizioni, ma l'operazione di salvataggio continua con altri oggetti presenti nella libreria.

#### **Concetti correlati**

["Sincronizzazione](#page-135-0) libreria" a pagina 130

## **Scelta del tipo di compressione**

La scelta del tipo di compressione spiega i tipi di compressione disponibili.

E' possibile utilizzare la compressione e altre funzioni per migliorare le prestazioni del salvataggio e per utilizzare, inoltre, meno supporti magnetici per il salvataggio. La compressione dei dati comprime i dati presenti sul supporto magnetico quando vengono eseguite le operazioni di salvataggio. La decompressione dei dati ricrea i dati quando viene eseguita un'operazione di ripristino. Il sistema assicura che le informazioni salvate siano ricreate esattamente. Non viene perso alcun dato come risultato della compressione e della decompressione.

I due tipi principali di compressione sono la compressione hardware e la compressione software. La maggior parte di unità nastro utilizza la compressione hardware, che risulta di norma più veloce della <span id="page-9-0"></span>compressione software. La compressione software richiede considerevoli risorse dell'unità di elaborazione e può aumentare il tempo di salvataggio e di ripristino.

Oltre alla compressione dei dati è possibile utilizzare i dispositivi di compattamento e ottimizzazione della dimensione del blocco per l'inserimento in un flusso il salvataggio. Questi dispositivi sono disponibili tramite i parametri presenti in tutti i comandi di salvataggio:

- Compressione dati (DTACPR)
- Compattazione dati (COMPACT)
- v Utilizzo ottimizzazione dimensione blocco (USEOPTBLK)

E' possibile visualizzare esempi dei valori di parametro nella descrizione del comando SAVSYS. E' possibile inoltre ottenere ulteriori informazioni sulla compressione, la compattazione e l'ottimizzazione

della dimensione del blocco in iSeries Performance Capabilities Reference

Se si desidera salvare i file o il supporto ottico, è possibile inoltre scegliere tra tre formati di compressione software: bassa, media e alta. Tanto più alto è il formato della compressione, tanto più tempo impiegherà il salvataggio, ma i dati di salvataggio risultanti avranno dimensioni minori. Nel parametro DTACPR (Compressione dati) dei comandi di salvataggio e tramite le API Salvataggio oggetto (QsrSave) e Salvataggio elenco oggetti (QSRSAVO) sono disponibili le seguenti opzioni:

- v **Bassa** Questo è il formato di compressione predefinito relativo ai file di salvataggio e ai supporti ottici. La compressione bassa è in genere più veloce della compressione media o alta. I dati compressi, solitamente, sono più ampi rispetto a quando si utilizza una compressione media o alta.
- v **Media** Questo è il formato di compressione predefinito relativo ai supporti ottici DVD. La compressione media è in genere più lenta della compressione bassa ma è più veloce rispetto alla compressione alta. I dati compressi sono solitamente più ridotti rispetto alla compressione bassa ma risultano più ampi rispetto a quando viene utilizzata una compressione alta.
- v **Alta** Questo formato di compressione è nuovo per la V5R2 ed è possibile utilizzarlo per fornire la maggiore compressione possibile. La compressione alta è in genere notevolmente più lenta di quanto non lo sia la compressione media e bassa. I dati compressi sono solitamente più ridotti rispetto a quando viene utilizzata la compressione media o bassa.

**Concetti correlati**

["Salvataggio](#page-20-0) di file" a pagina 15

**Informazioni correlate**

Storage Solutions

## **Come liberare la memoria durante il salvataggio**

In questo argomento viene descritto come utilizzare il parametro STG per eliminare dal server un oggetto dopo averlo salvato. Questo parametro gestisce solo un numero limitato di comandi.

Il salvataggio di un oggetto non elimina, normalmente, quest'ultimo dal server. E' possibile, tuttavia, utilizzare il parametro di memoria (STG) su alcuni comandi di salvataggio per liberare parte della memoria utilizzata da oggetti salvati.

Se si specifica STG(\*FREE), la descrizione dell'oggetto e i valori di ricerca rimangono nel server. Il server cancella il contenuto dell'oggetto. E' possibile eseguire operazioni come lo spostamento e la ridenominazione di un oggetto la cui memoria è stata liberata. E' necessario, tuttavia, ripristinare l'oggetto per poterlo utilizzare.

<span id="page-10-0"></span>E' possibile utilizzare il parametro STG(\*FREE) per i tipi di oggetto presenti nella seguente tabella:

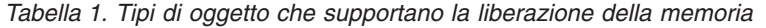

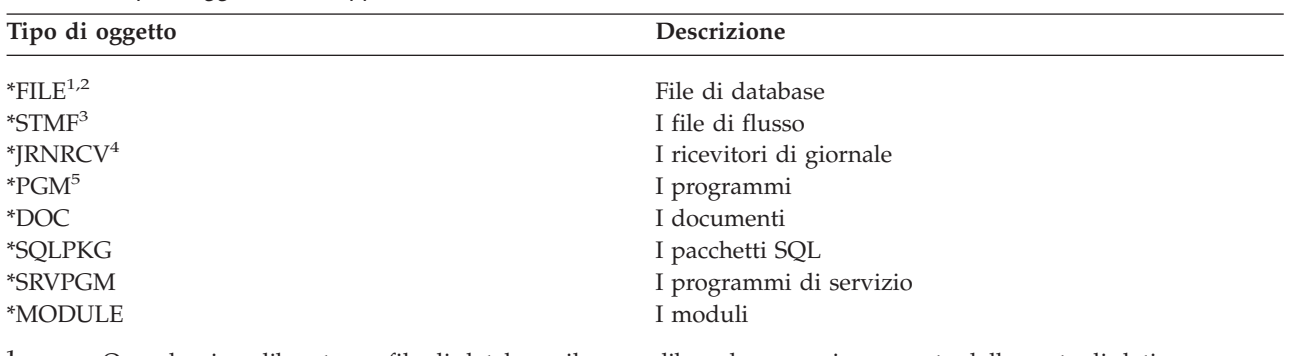

**<sup>1</sup>** Quando viene liberato un file di database, il server libera la memoria occupata dalla parte di dati dell'oggetto, ma la descrizione dell'oggetto rimane nel server. Se si salva un file di database già liberato e si libera la relativa memoria, il server non salva la descrizione dell'oggetto e viene visualizzato il seguente messaggio:

CPF3243 Membro xxx già salvato con la memoria libera

Se viene installato il prodotto Media and Storage Extensions sul server e viene salvato un file di database liberando la relativa memoria, il server salva la descrizione dell'oggetto.

- <sup>2</sup> Il server non libera la memoria occupata da percorsi di accesso al file logico.
- **<sup>3</sup>** E' possibile liberare la memoria per gli oggetti \*STMF, ma non durante un'operazione di salvataggio. Liberare la memoria per gli oggetti \*STMF con l'API Salvataggio memoria libera ″Qp0lSaveStgFree() ″.

E' possibile salvare un oggetto \*STMF la cui memoria è già stata liberata, ma è necessario ripristinare l'oggetto \*STMF prima di poterlo utilizzare.

- **<sup>4</sup>** E' possibile liberare la memoria relativa a un ricevitore di giornale se questo è scollegato e tutti i precedenti ricevitori di giornale sono stati cancellati oppure se la loro memoria è stata liberata.
- **<sup>5</sup>** Non specificare STG(\*FREE) per un programma in esecuzione. Ciò determina la fine anomala del programma. Per i programmi ILE (Integrated Language Environment), il programma non termina in modo anomalo. Il server invia un messaggio in cui viene indicato che non ha salvato il programma ILE.

E' possibile inoltre specificare STG(\*DELETE) sul comando SAVDLO (Salvataggio DLO). Questa soluzione cancella qualsiasi documento archiviato dopo che il server lo ha salvato. Ciò include la descrizione dell'oggetto, la descrizione del documento, i valori di ricerca e il contenuto del documento.

#### **Informazioni correlate**

Qp0lSaveStgFree()

## **Come la protezione dell'oggetto influisce sulle operazioni di salvataggio**

In generale, il server vincola un oggetto per impedire un'operazione di aggiornamento durante il salvataggio di quest'ultimo da parte del server. Se il server non riesce a ottenere un vincolo su un oggetto entro un periodo di tempo specificato, il server non salva quell'oggetto e invia un messaggio alla registrazione lavori. La funzione [salva-mentre-attivo](#page-114-0) riduce il tempo durante il quale il server vincola un oggetto mentre esegue il salvataggio.

Il Tipo di vincolo necessario per [l'operazione](#page-125-0) di salvataggio individua il tipo di vincolo che il server deve ottenere con esito positivo per salvare un oggetto o per stabilire un punto di controllo per l'oggetto per l'elaborazione della funzione salva-mentre-attivo.

<span id="page-11-0"></span>Quando si specificano più librerie per una procedura di salvataggio, il server vincola le librerie specificate in modo tale che queste non siano disponibili per l'utilizzo durante l'operazione di salvataggio. E' possibile non rendere disponibili alcune o tutte le librerie per l'utilizzo in un dato momento.

## **Limitazioni della dimensione durante il salvataggio degli oggetti**

Limitazioni della dimensione durante il salvataggio degli oggetti descrive i limiti nell'esecuzione delle operazioni di salvataggio.

Quando viene eseguita un'operazione di salvataggio, il server crea un elenco di oggetti e le relative descrizioni che esso salva. Il server salva questo elenco insieme agli oggetti per poterla utilizzare quando il server visualizza i supporti magnetici di salvataggio oppure ripristina gli oggetti. L'elenco rappresenta un oggetto interno non accessibile ai programmi utente. Essa non viene visualizzata nel conteggio degli oggetti salvati. Il server limita un singolo elenco di oggetti salvati a circa 111 000 oggetti correlati. Poiché il server crea più elenchi per ciascuna libreria salvata, i limiti vengono raramente superati.

Non è possibile salvare più di 349 000 oggetti da una singola libreria. Poiché in genere vengono memorizzati i DLO nelle librerie, questo limite si applica alla libreria QDOC nell'ASP di sistema e alle librerie QDOCnnnn negli ASP utente. La seguente tabella indica i limiti da applicare nelle operazioni di salvataggio e ripristino

Se l'operazione di salvataggio ha esito negativo perché è stato superato un qualsiasi limite, è necessario salvare gli oggetti utilizzando comandi di salvataggio separati invece di salvarli con un singolo comando.

Per ulteriori informazioni, consultare Limitazioni nel salvataggio e nel ripristino.

#### **Riferimenti correlati**

["Salvataggio](#page-72-0) degli oggetti con il comando SAVOBJ" a pagina 67

### **Limitazioni durante l'utilizzo di file di salvataggio**

E' possibile specificare solo una libreria quando il supporto magnetico di emissione, relativo alla procedura di salvataggio, è un file di salvataggio. Quando i DLO vengono salvati, è possibile specificare solo un ASP quando il supporto magnetico di emissione è un file di salvataggio.

I limiti di dimensione relativi ai file di salvataggio sono record di 2 146 762 800 512–byte o approssimativamente 1024 GB.

## **Verifica degli oggetti salvati dal server**

Tale verifica spiega quale siano le tecniche per controllare la strategia di salvataggio. Verranno indicati quali oggetti il server ha salvato, quali oggetti non sono stati salvati dal server e quando è stato eseguito l'ultimo salvataggio di un oggetto da parte del server.

E' possibile utilizzare la registrazione lavori o un file di emissione per determinare quali oggetti il server ha salvato con esito positivo.

## **Come determinare gli oggetti che il server ha salvato (messaggi di salvataggio)**

I messaggi di salvataggio indicano il numero di oggetti che il server ha salvato. L'aiuto del messaggio di completamento include gli identificativi di volume dei primi 75 volumi del supporto magnetico di salvataggio che il server ha utilizzato. Il server utilizza questi identificativi per aggiornare le informazioni sullo stato di ogni oggetto che il server ha salvato. I dati del messaggio contengono queste informazioni, l'ultimo ID del volume e l'ultima unità o il file di salvataggio che il server ha utilizzato.

**Nota:** il server esegue il processo di sovrapposizione durante le normali operazioni di salvataggio. Il server può registrare alcune librerie sul supporto magnetico mentre il server pre-elabora altre

librerie. Qualche volta la registrazione lavori contiene messaggi di pre-elaborazione e di completamento che compaiono in un ordine differente rispetto all'ordine secondo il quale il server ha registrato le librerie sul supporto magnetico.

Se un singolo comando salva più librerie, un messaggio finale di completamento (CPC3720 o CPC3721) contiene inoltre l'ultima unità che il server ha utilizzato.

#### **Informazioni nei file di emissione**

La maggior parte dei comandi di salvataggio creano un'emissione che visualizza cosa il server ha salvato. A seconda di quale comando sia utilizzato, è possibile indirizzare questa emissione a una stampante (OUTPUT(\*PRINT)), a un file di database (OUTPUT(\*OUTFILE)), a un file di flusso o a uno spazio utente. L'impostazione predefinita relativa ai comandi di salvataggio indica di non creare l'emissione. E' necessario richiedere questa funzione ogni volta che si esegue il comando di salvataggio. E' possibile modificare l'impostazione predefinita relativa al parametro OUTPUT per i comandi di salvataggio utilizzando il comando CHGCMDDFT (Modifica valori predefiniti comando).

E' possibile procedere in uno dei due seguenti modi: stampare l'emissione e memorizzarla con il supporto magnetico, altrimenti è possibile creare un programma per analizzare e notificare le informazioni presenti nel file di emissione.

E' possibile utilizzare il parametro OUTPUT con i seguenti comandi:

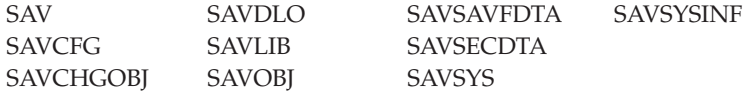

Se si utilizza un file di emissione relativo al comando SAVDLO, il server utilizza il formato del file QSYS/QAOJSAVO.OJSDLO. Utilizzare il comando DSPFFD (Visualizzazione descrizione campo del file) per individuare il layout del file.

Se si utilizza un file di emissione per qualsiasi altro comando elencato in precedenza, il server utilizza il formato del file QSYS/QASAVOBJ.QSRSAV.

I comandi SAVCHGOBJ, SAVLIB, SAVOBJ e SAV possiedono un parametro tipo di informazioni (INFTYPE) per specificare quanto si desidera che l'emissione sia dettagliata. Per ulteriori informazioni consultare Interpretazione dell'emissione dai comandi di salvataggio.

Il comando SAV non supporta l'invio dell'emissione su un file di emissione. E' possibile inviare l'emissione del comando SAV su un file di flusso o su uno spazio utente. Interpretazione dell'emissione da salvataggio (SAV) e ripristino (RST) mostra il layout di un file di flusso o di uno spazio utente.

Le informazioni in linea relative ai comandi di salvataggio forniscono i nomi dei file di emissione di database modello utilizzati per l'emissione.

**Nota:** il file di emissione specificato viene utilizzato durante tutta l'operazione di salvataggio. Perciò non è possibile che il server lo salvi come parte dell'operazione. A seconda di come si esegue l'operazione di salvataggio, è possibile visualizzare un messaggio CPF379A nella registrazione lavori per il file di emissione. Se si desidera salvare il file di emissione dopo che l'operazione di salvataggio è stata completata, utilizzare il comando SAVOBJ.

Di seguito sono riportati alcuni messaggi che è possibile visualizzare durante il processo di verifica:

**Messaggio CPF3797**: oggetti derivati dalla libreria <nome libreria utente> non salvati. Limite di salvataggio superato.

**Messaggio CPC3701**: inviato per ogni libreria salvata su supporto magnetico.

**Messaggio CPC3718** : messaggio di completamento per il comando SAVSYSINF

**Messaggio CPC3722**: inviato per ogni libreria salvata su un file di salvataggio.

**Messaggio CPC9410**: messaggio di completamento per il comando SAVDLO sul supporto magnetico.

**Messaggio CPC9063**: messaggio di completamento per il comando SAVDLO sul file di salvataggio.

**Messaggio CPC370C**: messaggio di completamento per il comando SAV sul supporto magnetico.

**Messaggio CPC370D**: messaggio di completamento per il comando SAV sul file di salvataggio.

#### **Concetti correlati**

["Interpretazione](#page-157-0) dell'emissione da salvataggio (SAV) e ripristino (RST)" a pagina 152

#### **Riferimenti correlati**

["Interpretazione](#page-175-0) dell'emissione dai comandi di salvataggio" a pagina 170

#### **Come determinare gli oggetti non salvati**

Determinare gli oggetti non salvati è altrettanto importante di quanto non lo sia determinare gli oggetti che il server ha salvato. Il server può non salvare un oggetto per due ragioni basilari:

- v L'oggetto non si trova nel piano di salvataggio. Ad esempio, le librerie vengono salvate singolarmente. E' stata aggiunta una nuova applicazione con nuove librerie ma si è dimenticato di aggiornare le procedure di salvataggio.
- v L'oggetto si trova nel piano di salvataggio, ma il server non lo ha salvato con esito positivo. Il server può non salvare un oggetto per una qualsiasi delle seguenti ragioni:
	- Si sta utilizzando l'oggetto. Se si utilizza la funzione salva-mentre-attivo, il server attende un tempo determinato prima di ottenere un vincolo sull'oggetto. Se non si utilizza questa funziona, il server non effettua alcuna attesa.
	- Il server ha contrassegnato l'oggetto come danneggiato.
	- L'utente non possiede la necessaria autorizzazione all'oggetto.

Quando il server non riesce a salvare un oggetto, questo salta quell'oggetto e scrive una voce sulla registrazione lavori. La verifica delle registrazioni lavori che il server crea dalle procedure di salvataggio è molto importante. Se si è di fronte a operazioni di salvataggio di ampie dimensioni, è possibile sviluppare un programma che copi la registrazione lavori su un file e la analizzi.

E' possibile specificare OUTPUT(\*OUTFILE) INFTYPE(\*ERR) sui comandi SAVLIB, SAVOBJ e SAVCHGOBJ. Ciò crea un file di emissione che contiene solamente voci relative a quegli oggetti che il server non ha salvato. Fare riferimento all'aiuto in linea del comando per ulteriori informazioni sul comando specifico.

Verificare periodicamente la strategia per la copia di riserva tramite i metodi seguenti:

- v Effettuare una revisione ogni volta che il server salva degli oggetti.
- v Determinare quando il server ha salvato le modifiche apportate a questi oggetti.

Utilizzare le informazioni presenti nella descrizione dell'oggetto per determinare quando il server ha eseguito l'ultimo salvataggio dell'oggetto. Basare il metodo utilizzato per eseguire ciò in relazione alla strategia di salvataggio. Se vengono salvate intere librerie, è possibile verificare la data di salvataggio relativa a ogni libreria nel server. Se vengono salvati oggetti singoli, è necessario verificare la data di salvataggio relativa agli oggetti presenti in tutte le librerie utente.

Per verificare le date di salvataggio relative alle librerie, è possibile eseguire quanto segue:

1. Creare un file di emissione che disponga di informazioni su tutte le librerie immettendo:

DSPOBJD OBJ(QSYS/\*ALL) OBJTYPE(\*LIB) + OUTPUT(\*OUTFILE) + OUTFILE(*library-name*/*file-name*)

2. Utilizzare un programma o uno strumento di interrogazione per analizzare il file di emissione. Il campo ODSDAT contiene la data nella quale è avvenuto l'ultimo salvataggio dell'oggetto. E' possibile mettere in sequenza il prospetto tramite questo campo o confrontare questo campo con alcune date del passato.

E' possibile utilizzare una tecnica simile per controllare quando è avvenuto l'ultimo salvataggio di oggetti da parte del server in una libreria specifica.

## **Come determinare quando è avvenuto l'ultimo salvataggio di un oggetto**

Se una libreria contiene un oggetto, è possibile utilizzare il comando DSPOBJD (Visualizzazione descrizione oggetto) per individuare quando è avvenuto l'ultimo salvataggio dell'oggetto da parte del server. Se la libreria QSYS contiene un oggetto, è possibile utilizzare il comando DSPOBJD per visualizzare l'area di dati appropriata indicata nelle Aree dati che contengono la cronologia dei salvataggi.

E' possibile inoltre utilizzare il comando DSPOBJD per ottenere la cronologia di salvataggio relativa al DLO (document library objects) nelle librerie. Utilizzare il comando DSPDLONAM (Visualizzazione nome DLO) per individuare il nome dell'oggetto di sistema e l'ID dell'ASP del DLO. Sul comando DSPOBJD, specificare il nome dell'oggetto di sistema sul parametro OBJ. Nel campo nome libreria, specificare QDOCxxxx dove xxxx rappresenta l'ID dell'ASP. Ad esempio, per l'ASP (lotto di memoria ausiliaria) 2 il nome della libreria sarebbe QDOC0002.

**Nota:** per l'ASP 1, l'ASP di sistema, il nome della libreria è QDOC, non QDOC0001.

Per gli oggetti memorizzati negli indirizzari, è possibile utilizzare l'emissione dal comando SAV per mantenere le informazioni sulla cronologia di salvataggio. Per utilizzare l'emissione, è necessario decidere di mantenere le informazioni sulla cronologia di salvataggio quando si immette il comando SAV. Per conservare le informazioni sulla cronologia dei salvataggi, specificare \*PRINT o un file di flusso oppure il nome del percorso dello spazio utente sul parametro OUTPUT del comando SAV.

**Nota:** nell'emissione originata dal comando SAV non vengono conservati i dati dell'ultimo salvataggio degli oggetti negli indirizzari. Consultare Salvataggio degli oggetti modificati negli indirizzari per avere istruzioni sul salvataggio dei soli oggetti modificati.

I comandi seguenti non aggiornano le informazioni sulla cronologia di salvataggio relative agli oggetti singoli che il server salva:

- Salvataggio sistema (SAVSYS)
- Salvataggio sicurezza (SAVSECDTA)
- Salvataggio configurazione (SAVCFG)
- Salvataggio dati del file di salvataggio (SAVSAVFDTA)
- Salvataggio informazioni di sistema (SAVSYSINF)

Per alcune operazioni di salvataggio, il server aggiorna le informazioni sulla cronologia presenti in un'area di dati. In alcuni casi, il server aggiorna l'area di dati invece di aggiornare gli oggetti singoli. In altri casi, il server aggiorna l'area di dati in aggiunta agli oggetti singoli.

A partire dalla V5R1, quando il sistema operativo viene installato, il server aggiorna le aree di dati. Tuttavia, queste verranno visualizzate come se si fosse utilizzato RSTOBJ per ripristinarle. Il server non supporta l'area di dati QSAVDLOALL.

Nella seguente tabella vengono indicati questi comandi e le aree dati associate:

<span id="page-15-0"></span>*Tabella 2. Aree di dati che contengono la cronologia di salvataggio*

| Comando               | Area di dati associata                                                                                       | Oggetti singoli aggiornati? |  |
|-----------------------|----------------------------------------------------------------------------------------------------|-----------------------------|--|
| <b>SAVCFG</b>         | <b>OSAVCFG</b>                                                                                               | N <sub>0</sub>              |  |
| <b>SAVLIB *ALLUSR</b> | <b>OSAVALLUSR</b>                                                                                            | Si <sup>1</sup>             |  |
| <b>SAVLIB *IBM</b>    | <b>OSAVIBM</b>                                                                                               | Si <sup>1</sup>             |  |
| <b>SAVLIB *NONSYS</b> | <b>OSAVLIBALL</b>                                                                                            | Si <sup>1</sup>             |  |
| <b>SAVSECDTA</b>      | <b>OSAVUSRPRF</b>                                                                                            | $\rm No$                    |  |
| <b>SAVSTG</b>         | <b>OSAVSTG</b>                                                                                               | $\rm No$                    |  |
| <b>SAVSYS</b>         | OSAVSYS, OSAVUSRPRF, OSAVCFG                                                                                 | $\rm No$                    |  |
| <b>SAVSYSINE</b>      | <b>OSYSINF</b>                                                                                               | $\rm No$                    |  |
| 1<br>dati.            | Se si specifica UPDHST(*NO), il server non aggiorna il campo Ultima data salvata nell'oggetto o nell'area di |                             |  |

Il server utilizza le informazioni sulla cronologia di salvataggio quando vengono salvati oggetti che sono stati modificati dall'ultima operazione di salvataggio.

#### **Riferimenti correlati**

["Salvataggio](#page-73-0) solo degli oggetti modificati" a pagina 68

## **Come il server gestisce oggetti danneggiati durante un'operazione di salvataggio**

In questo argomento viene descritto in che modo il server gestisce gli oggetti danneggiati. Queste informazioni forniscono inoltre importanti indicazioni sui messaggi di errore che è possibile visualizzare durante un'operazione di salvataggio.

Quando il server rileva un oggetto danneggiato durante un'operazione di salvataggio, esso esegue una delle numerose operazioni in base al momento in cui è stato rilevato il danno.

#### **Oggetto che il server ha contrassegnato come danneggiato prima dell'operazione di salvataggio**

Il server non salva un oggetto che viene contrassegnato come danneggiato, ma l'operazione di salvataggio continua con l'oggetto successivo. L'operazione viene completata con l'indicazione del numero di oggetti salvati o meno dal server. I messaggi di diagnostica descrivono la ragione per la quale il server non ha salvato ogni oggetto.

## **Oggetto che l'operazione di salvataggio individua come danneggiato**

Il server contrassegna l'oggetto come danneggiato e l'operazione di salvataggio viene terminata. L'operazione di salvataggio termina poiché il supporto di salvataggio potrebbe contenere parte dell'oggetto danneggiato. Se il supporto contiene un oggetto danneggiato, il supporto di salvataggio non può essere utilizzato per le operazioni di ripristino. Il server invia messaggi di diagnostica.

### **Oggetto che il server non individua come danneggiato**

In alcuni casi non consueti, un'operazione di salvataggio non individua un oggetto danneggiato. L'operazione di salvataggio può individuare il danno fisico sul disco, ma è possibile che non individui tutti i danni. Ad esempio, il server non tenta di determinare se tutti i byte all'interno di un oggetto siano validi e coerenti (danno logico). In alcuni casi, l'utente non sarà in grado di determinare una condizione di danno a meno che non si tenti di utilizzare l'oggetto (come in caso di chiamata di un oggetto del programma). Se si verifica questo tipo di danno, il server ripristina l'oggetto normalmente.

## <span id="page-16-0"></span>**Preparazione del supporto magnetico per il salvataggio dei dati del server**

Utilizzare queste informazioni per selezionare e gestire il supporto magnetico di salvataggio che verrà adoperato per tutte le funzioni di salvataggio.

La gestione dei nastri e di altri supporti magnetici rappresenta una parte importante dell'operazione di salvataggio. Se non è possibile individuare i nastri e gli altri supporti magnetici corretti e non danneggiati, necessari per effettuare un ripristino, il ripristino dei dati del server sarà più difficile.Di seguito viene riportata un elenco dei tipi di supporti magnetici di salvataggio:

- Nastro magnetico
- Supporto ottico
- Unità ottica virtuale
- File di salvataggio
- Nastro virtuale

Per una buona gestione dei supporti magnetici è importante prendere delle decisioni basate su una efficiente modalità di gestione degli stessi, trascrivere e controllare periodicamente tali procedure.

### **Informazioni correlate** BRMS

## **Scelta del supporto magnetico di salvataggio**

Il nastro è il supporto magnetico più comunemente utilizzato per le operazioni di salvataggio e ripristino. Inoltre, è possibile salvare i dati utente e i dati di sistema sul supporto ottico.

La tabella riportata sotto indica quali comandi di salvataggio e ripristino supportano quali tipi di supporti magnetici.

| Comando           | <b>Nastro</b> | Nastro virtuale | Supporto ottico | Unità ottica virtuale | File di salvataggio |
|-------------------|---------------|-----------------|-----------------|-----------------------|---------------------|
| <b>SAVSYS</b>     | Sì            | Si <sup>4</sup> | $\mathrm{Si}^1$ | Si <sup>4</sup>       | No                  |
| <b>SAVCFG</b>     | Sì            | Sì              | <sub>Sì</sub>   | Sì                    | Sì                  |
| <b>SAVSECDTA</b>  | Sì            | Sì              | Sì              | Sì                    | Sì                  |
| <b>SAVLIB</b>     | Sì            | Sì              | Si <sup>2</sup> | Sì                    | Sì                  |
| <b>SAVOBJ</b>     | Sì            | Sì              | <sub>Sì</sub>   | Sì                    | Sì                  |
| <b>SAVCHGOBJ</b>  | Sì            | Sì              | Sì              | Sì                    | Sì                  |
| <b>SAVDLO</b>     | Sì            | Sì              | Si <sup>3</sup> | Sì                    | Sì                  |
| <b>SAVSAVFDTA</b> | Sì            | Sì              | Sì              | Sì                    | No                  |
| <b>SAVLICPGM</b>  | Sì            | Si <sup>4</sup> | Si <sup>1</sup> | Si <sup>4</sup>       | Sì                  |
| <b>SAVSTG</b>     | Sì            | No              | No              | No                    | No                  |
| <b>SAV</b>        | Sì            | Sì              | <sub>Sì</sub>   | Sì                    | Sì                  |
| <b>RUNBCKUP</b>   | Sì            | Sì              | No              | No                    | No                  |
| <b>SAVSYSINF</b>  | Sì            | Sì              | Sì              | Sì                    | Sì                  |

*Tabella 3. Supporti magnetici utilizzati con i comandi di salvataggio*

*Tabella 3. Supporti magnetici utilizzati con i comandi di salvataggio (Continua)*

| Comando                 | <b>Nastro</b>                                                                                                    | Nastro virtuale | Supporto ottico | Unità ottica virtuale                                                                  | File di salvataggio |
|-------------------------|----------------------------------------------------------------------------------------------------|-----------------|-----------------|----------------------------------------------------------------------------------------|---------------------|
| 1                       | Non è possibile eseguire questo comando su un'unità ottica libreria supporti<br>magnetici.                                                                                                    |                 |                 |                                                                                        |                     |
| $\overline{\mathbf{c}}$ | Quando viene utilizzato un supporto ottico, è possibile specificare SAVLIB<br>inizializzare il supporto ottico nel formato *UDF. Non è possibile utilizzare il<br>supporto ottico inizializzato nel formato *HPOFS.                    |                 |                 | LIB(*ALLUSR), SAVLIB LIB(*IBM), o SAVLIB LIB(*NONSYS). Tuttavia, è necessario          |                     |
| 3                       | E' possibile salvare i DLO (document library objects) da più di un ASP (lotto di<br>è necessario inizializzare il supporto ottico nel formato *UDF. Non è possibile<br>utilizzare il supporto ottico inizializzato nel formato *HPOFS. |                 |                 | memoria ausiliaria) sul supporto ottico con un singolo comando SAVDLO. Tuttavia,       |                     |
| $\overline{4}$          | magnetico fisico del Microprogramma interno su licenza e del sistema operativo<br>per iniziare il ripristino.                                                                                                    |                 |                 | In una situazione di ripristino in caso di disastro è necessario disporre del supporto |                     |

Le unità ottiche libreria supporti magnetici consentono di archiviare le informazioni sul supporto ottico e forniscono la funzione per eseguire la copia di riserva e il ripristino simili al supporto magnetico nastro. Il manuale Optical Support fornisce ulteriori informazioni relative all'utilizzo del supporto ottico. Se si desidera sostituire il nastro con il supporto ottico in alcune delle procedure esistenti, è necessario valutare come assegnare gli oggetti salvati agli indirizzari sul supporto ottico e come denominare il supporto magnetico.

#### **Riferimenti correlati** "Supporto ottico"

**Informazioni correlate**

Storage Solutions

## **Supporto ottico**

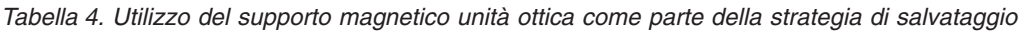

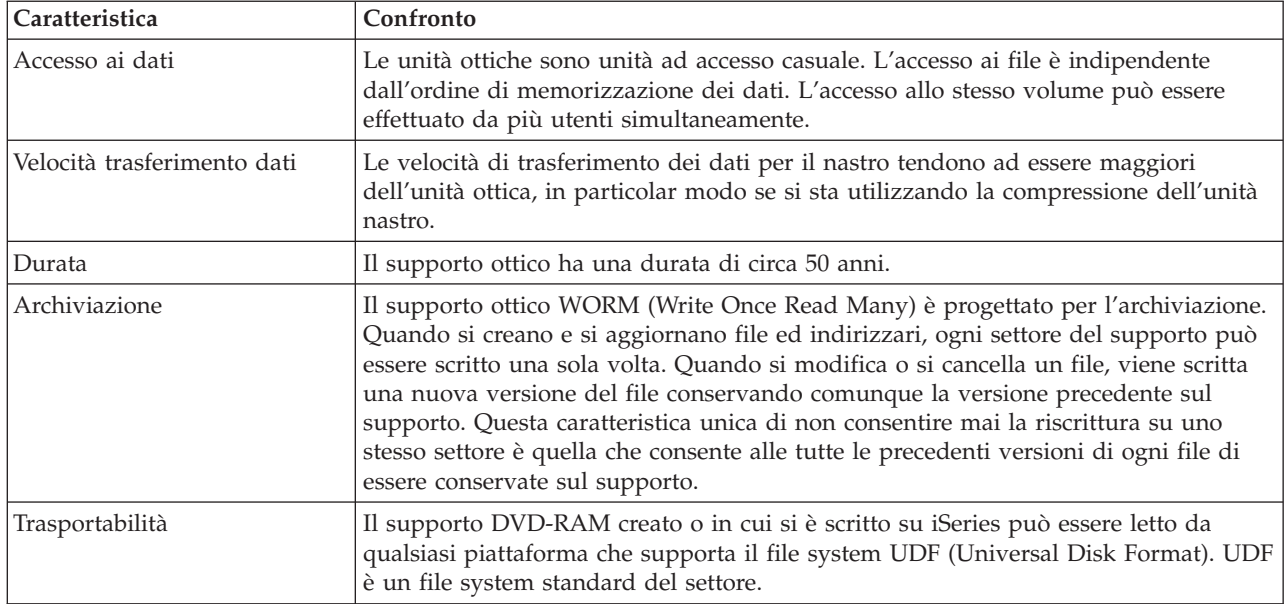

## **In che modo la modalità memoria casuale influisce sulle funzioni di salvataggio**

Le unità ottiche utilizzano una modalità di memoria casuale per salvare le informazioni. Le unità ottiche utilizzano una struttura gerarchica dei file quando il server accede ai file presenti sul supporto magnetico.

E' possibile specificare un nome percorso, per il file di unità ottica nell'operazione di salvataggio, che inizi con l'indirizzario principale. Se viene specificato un asterisco (\*), il server genera un nome file di unità ottica nell'indirizzario principale (/). Se viene specificato 'optical\_directory\_path\_name/\*', il server genera un nome file di unità ottica nell'indirizzario specificato sul volume di unità ottica. Se l'indirizzario non esiste, il server crea l'indirizzario.

Ad esempio, se viene specificato SAVLIB LIB(MYLIB) DEV(OPT01) OPTFILE('MYDIR/\*'), il server crea il seguente file di unità ottica: MYDIR/MYLIB.

Il server ricerca i file attivi sul volume dei supporti ottici per lo stesso file che si sta salvando attualmente. Ad esempio, è stato salvato, precedentemente, un SAVLIB sul supporto ottico. Ora viene eseguito un nuovo comando SAV sullo stesso supporto magnetico; il server ignora i file SAVLIB e non riporta alcun file attivo per il comando SAV.

In generale, l'operazione di salvataggio ricerca un file attivo che corrisponde al nome percorso specificato sul parametro OPTFILE. SAVSYS e le opzioni 21 e 22 del menu SAVE ricercano i file attivi.

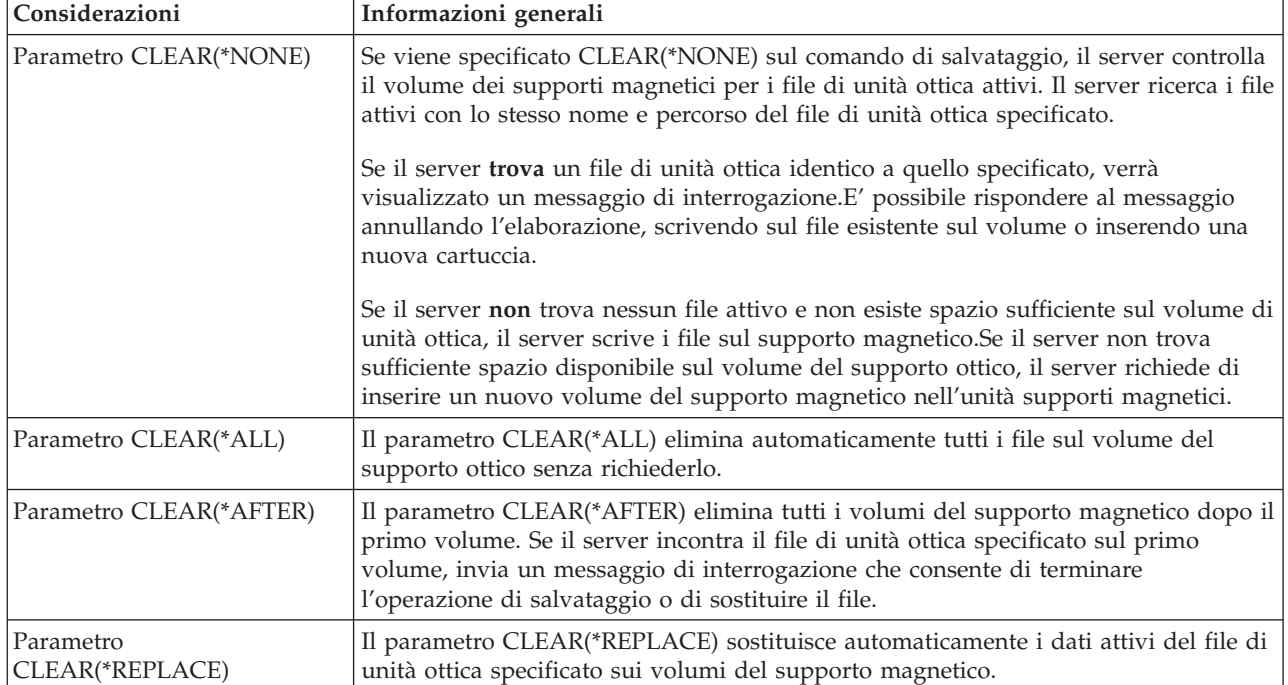

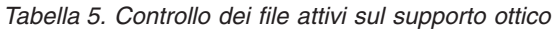

*Tabella 5. Controllo dei file attivi sul supporto ottico (Continua)*

| Considerazioni                                                | Informazioni generali                                                                                                    |
|---------------------------------------------------------------|----------------------------------------------------------------------------------------------------|
| Ricercare il parametro dei file<br>attivi sul comando GO SAVE | Durante un comando GO SAVE, l'opzione del menu 21 o 22, o un comando<br>SAVSYS se il server rileva un file attivo del file di unità ottica specificato, visualizza<br>il messaggio OPT1563 nella coda messaggi QSYSOPR. Durante altre operazioni dei<br>comandi di salvataggio, il server può visualizzare il messaggio OPT1260 in base al<br>valore del parametro CLEAR. Se il server non rileva un file attivo del file di unità<br>ottica specificato, controllerà lo spazio disponibile. Se c'è spazio per scrivere il file, il<br>server scrive il file sul volume corrente in modalità casuale. Se non c'è spazio<br>sufficiente, il server richiede di inserire un altro volume del supporto magnetico<br>nell'unità ottica. |
|                                                               | Durante un comando GO SAVE, opzione di menu 21, specificare Y o N alla richiesta<br>Controllare file attivi per vedere se esistono file attivi sul volume del supporto<br>magnetico.                                                                                                    |
|                                                               | • Controllare file attivi: opzione N                                                                                                    |
|                                                               | Quando viene selezionato Controllare file attivi: opzione N, l'opzione forza il<br>server a sovrascrivere automaticamente tutti i file sul supporto ottico DVD-RAM.                                                                                                    |
|                                                               | Controllare file attivi: opzione Y<br>٠                                                                                                    |
|                                                               | Quando viene selezionato Controllare file attivi: opzione Y, l'opzione forza il<br>server a ricercare i file attivi sui supporti ottici DVD-RAM.                                                                                                    |
| Messaggi comando SAVSYS                                       | Quando viene eseguito un comando SAVSYS su un volume del supporto ottico, il<br>server visualizza il messaggio OPT1503 - il volume dell'unità ottica contiene file<br>attivi se esistono file attivi sul volume. E' possibile inizializzare il supporto<br>magnetico con il comando INZOPT (Inizializzazione ottica) oppure è possibile<br>specificare CLEAR(*ALL) sul comando SAVSYS per eseguire un salvataggio non<br>presidiato.                                                                                                    |

#### **Riferimenti correlati**

"Scelta del supporto magnetico di [salvataggio"](#page-16-0) a pagina 11

#### **Informazioni correlate**

Comparison of offline storage

Optical storage

### **Supporto nastro**

Il nastro è il supporto magnetico più comunemente utilizzato per le operazioni di salvataggio e ripristino. Dato ormai la sua decennale notorietà viene ora utilizzato da tutti e continua ad essere molto popolare. Il nastro fornisce diversi vantaggi rispetto agli altri metodi di memorizzazione, per le seguenti motivazioni:

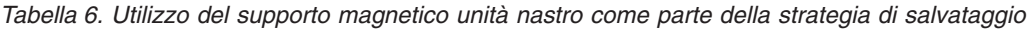

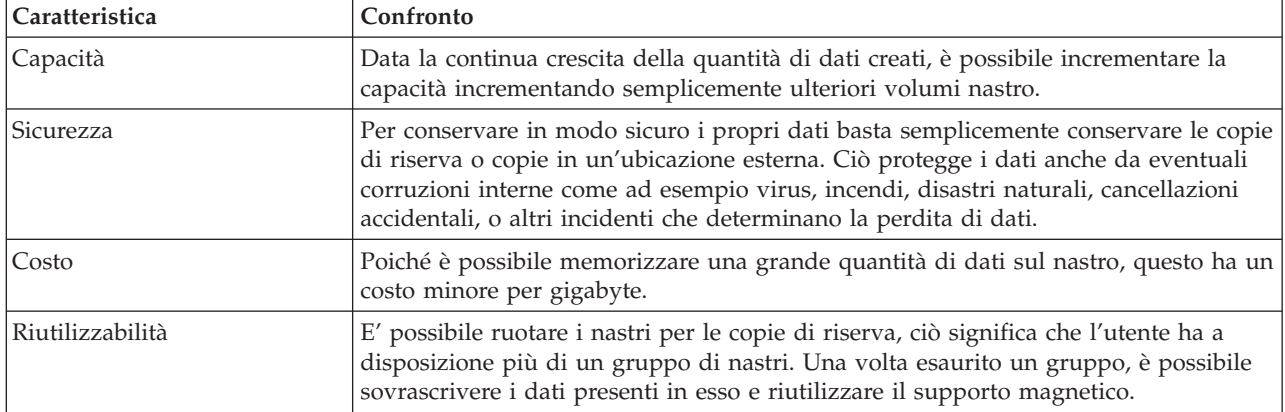

#### <span id="page-20-0"></span>**Informazioni correlate**

Nastro

### **Salvataggio di file**

Utilizzando un file di salvataggio è possibile salvare e ripristinare gli oggetti senza inserire prima il supporto magnetico di salvataggio nell'unità del supporto magnetico di salvataggio. E' possibile inoltre utilizzare un file di salvataggio per inviare gli oggetti da un server iSeries ad un altro mediante le linee di comunicazione. E' possibile utilizzare il file di salvataggio come contenitore in linea per salvare il contenuto di una singola libreria per l'esecuzione durante la notte. Il giorno successivo, salvare il contenuto del file di salvataggio nel supporto magnetico della memoria con il comando Salvataggio dati del file di salvataggio (SAVSAVFDTA). Gli oggetti salvati sui supporti magnetici utilizzando il comando SAVSAVFDTA possono essere ripristinati direttamente dal supporto magnetico di salvataggio, utilizzando il comando RSTLIB, RSTOBJ o RST.

Vengono riportate alcune considerazioni da ricordare durante il salvataggio nei file di salvataggio:

- v E' possibile salvare una sola libreria su un file di salvataggio.
- v Non è possibile salvare o inviare un file di salvataggio con una dimensione superiore a quella consentita dal release di destinazione.
- v Le prestazioni possono variare, a seconda dell'altra attività disco. I file di salvataggio possono essere creati o spostati su un ASP per migliori prestazioni e una maggiore protezione da eventuali malfunzionamenti dell'unità disco del sistema.
- v La capacità massima di un file di salvataggio è di circa un terabyte. E' possibile specificare la dimensione massima del file di salvataggio sul comando Creazione file salvataggio (CRTSAVF).

Ricordarsi di specificare la compressione dei dati sui comandi di salvataggio per ridurre lo spazio del file di salvataggio e la quantità di supporti magnetici necessari per il comando SAVSAVFDTA. (La compressione dei dati non è un'opzione sul comando SAVSAVFDTA.)

#### **Concetti correlati**

"Scelta del tipo di [compressione"](#page-8-0) a pagina 3

La scelta del tipo di compressione spiega i tipi di compressione disponibili.

**Copia dei file di salvataggio sui supporti magnetici:** E' possibile eseguire la copia di riserva di parti dei dati del server su un file di salvataggio su disco piuttosto che su supporti magnetici rimovibili. E' necessario, tuttavia, salvare il file di salvataggio sul supporto magnetico rimovibile in una pianificazione impostata.

E' possibile salvare il contenuto del file di salvataggio con due diversi metodi. E' possibile utilizzare il comando Salvataggio dati del file di salvataggio (SAVSAVFDTA) per salvare i dati del file di salvataggio come se gli oggetti venissero salvati direttamente sul supporto magnetico. In alternativa, è possibile utilizzare il parametro Salvataggio dati file (SAVFDTA) per salvare l'intero file di salvataggio sul supporto magnetico.

**Comando Salvataggio dati del file di salvataggio (SAVSAVFDTA)** Utilizzare tale comando per salvare gli oggetti che compaiono sul supporto magnetico come se il server li avesse salvati direttamente sul supporto magnetico. Ad esempio, si presuma di utilizzare i seguenti comandi per salvare una libreria: SAVLIB LIB(LIBA) DEV(\*SAVF) SAVF(LIBB/SAVFA) SAVSAVFDTA SAVF(LIBB/SAVFA) DEV(nome-unità-supporto magnetico)

E' possibile ripristinare la libreria LIBA dal volume del supporto magnetico o dal file di salvataggio utilizzando il comando RSTLIB. Quando il comando SAVSAVFDTA viene utilizzato, il server non salva lo stesso oggetto del file di salvataggio.

**Parametro Salvataggio dei dati del file (SAVFDTA)** Utilizzare il parametro SAVFDTA (Salvataggio dati file) sul comando SAVLIB, sul comando SAVOBJ o sul comando SAVCHGOBJ. Quando si specifica

SAVFDTA(\*YES), il server salva il file di salvataggio e il relativo contenuto per salvare il supporto magnetico. Non è possibile ripristinare gli oggetti singoli che si trovano nel file di salvataggio dalla copia del supporto magnetico del file di salvataggio. E' necessario ripristinare il file di salvataggio e successivamente ripristinare gli oggetti dal file di salvataggio.

Le seguenti limitazioni si applicano quando SAVFDTA(\*YES) viene specificato:

- v Se si sta salvando il file di salvataggio relativo a un server su un release precedente, il server salva tale file in un formato del release precedente. Gli oggetti all'interno del file di salvataggio rimangono nel formato del release specificato quando questi sono stati salvati sul file di salvataggio.
- v Se il supporto magnetico di salvataggio relativo all'operazione di salvataggio è lo stesso file di salvataggio, il server salva unicamente la descrizione del file di salvataggio. Il server invia il messaggio CPI374B, SAVFDTA(\*YES) ignorato per il file <nome-file-utente> nella libreria <nome-libreria-utente> e l'operazione di salvataggio continua.

#### **Gestione dei file di salvataggio:**

Utilizzare i seguenti comandi CL con i file di salvataggio:

- v Il comando CRTSAVF (Creazione file di salvataggio) crea un file di salvataggio che può essere utilizzato con i comandi di salvataggio e ripristino per memorizzare i dati. Il file di salvataggio memorizza i dati che altrimenti verrebbero scritti sul supporto magnetico di salvataggio. Un file di salvataggio può essere anche utilizzato come contenitore per inviare gli oggetti a un altro utente iSeries nella rete SNADS (Systems Network Architecture Distribution Services).
- v Il comando CHGSAVF (Modifica file di salvataggio) modifica uno o più degli attributi di un file di salvataggio, come ad esempio il numero massimo di record.
- v Il comando OVRSAVF (Sostituzione con file salvataggio) sovrascrive o sostituisce determinati attributi di un file di salvataggio oppure sovrascrive tutti i file con un file di salvataggio.
- v Il comando DSPFD (Visualizzazione descrizione file) visualizza gli attributi del file di salvataggio.
- v Il comando CLRSAVF (Eliminazione contenuto file salvataggio) cancella il contenuto di un file di salvataggio.
- v Il comando DSPSAVF (Visualizzazione file salvataggio) visualizza le informazioni di salvataggio e di ripristino in un file di salvataggio oppure il contenuto del file di salvataggio.
- v E' possibile utilizzare il comando SAVOBJ (Salvataggio oggetto) o SAVLIB (Salvataggio libreria) per salvare la descrizione di un file di salvataggio. Inoltre, è possibile salvare i dati su nastro, supporto magnetico unità ottica o un altro file di salvataggio in una libreria diversa.
- v Il comando SAVSAVFDTA (Salvataggio dati del file di salvataggio) scrive il contenuto di un file di salvataggio su un nastro o su un supporto magnetico unità ottica.

Utilizzare la seguente API per gestire i file di salvataggio:

L'API QSRLSAVF (Elenco file salvataggio) restituisce il contenuto del file di salvataggio in uno spazio utente. Il contenuto del file di salvataggio viene restituito ad un livello di informazioni libreria, informazioni oggetti, informazioni membro o di file di spool selezionato da un utente. L'API QSRLSAVF restituisce le stesse informazioni visualizzate su un comando DSPSAVF. Inoltre, quando si specifica il formato SAVF0200, il sistema comprende quanto segue:

- v Il numero di serie del sistema sul quale è stata eseguita l'operazione di salvataggio.
- v L'ASP dal quale l'oggetto è stato salvato.

La libreria QSYSINC fornisce le strutture dei formati dell'API QSRLSAVF in C, COBOL e RPG.

**Sicurezza file di salvataggio:** L'autorizzazione concessa per un file di salvataggio è la stessa per un qualsiasi file. Prestare attenzione quando si garantisce l'autorizzazione per i file di salvataggio. L'autorizzazione concessa al file di salvataggio consente l'accesso agli oggetti nel file di salvataggio. Ad esempio, lo stesso file può essere letto e scritto da un programma di linguaggio ad alto livello. L'autorizzazione concessa per un file di salvataggio particolare deve variare a seconda degli oggetti contenuti nel file.

Considerare i seguenti fattori nel concedere le autorizzazioni ai file di salvataggio:

- v Un utente con l'autorizzazione all'utilizzo (\*USE) può leggere i record e ripristinare gli oggetti dal file di salvataggio. Questo utente può salvare il contenuto del file di salvataggio sul nastro o sul supporto magnetico unità ottica.
- v Un utente con l'autorizzazione all'utilizzo (\*USE) e all'aggiunta (\*ADD) può scrivere i record e salvare gli oggetti in un file di salvataggio.
- v Un utente con l'autorizzazione operativa all'oggetto (\*OBJOPR) e alla gestione dell'oggetto (\*OBJMGT) può eliminare il contenuto di un file di salvataggio utilizzando il comando CLRSAVF. L'operazione di eliminazione viene richiesta innanzitutto quando si sostituiscono i record esistenti in un file di salvataggio.
- v Un utente con l'autorizzazione speciale al salvataggio sistema (\*SAVSYS) o all'esistenza oggetto (\*OBJEXIST) per il file, può salvare la descrizione e il contenuto.

### **Firma digitale per un file di salvataggio**

Il sistema verifica le firme digitali presenti sul file di salvataggio ogni volta che si visualizza il file di salvataggio o si utilizza tale file in un'operazione di ripristino. Se la firma non è valida, non è possibile visualizzare o utilizzare il file di salvataggio in un'operazione di ripristino. Il valore di sistema Verifica oggetto su ripristino (QVFYOBJRST) non coinvolge la verifica dei file di salvataggio. Tuttavia, il sistema verifica la firma ogni volta che si visualizza il file di salvataggio o si utilizza il file di salvataggio in un'operazione di ripristino.

#### **Informazioni correlate**

Object signing and signature verification

**Operazioni di immissione ed emissione su un file di salvataggio:** Le seguenti considerazioni si applicano alle operazioni di immissione ed emissione su un file di salvataggio:

v I record vengono sempre letti e scritti in modo sequenziale. I record letti da un file di salvataggio contengono le informazioni sulla sequenza e la parità che vengono convalidate quando i record vengono scritti in un altro file di salvataggio. Queste informazioni assicurano che i record vengono elaborati in sequenza e che non sono stati modificati.

Non è possibile scrivere un record modificato in quanto è stato richiamato da un altro file di salvataggio. Non è possibile scrivere un record che non è il record successivo in sequenza. Se si tenta di utilizzare uno di questi record, viene inviato un messaggio di uscita che spiega l'errore.

- v La lettura dei record dal file di salvataggio può essere eseguita solo se è stato scritto l'intero file.
- v La funzione FEOD (force-end-of-data) è valida sia per l'immissione che l'emissione.

Per un file di immissione, FEOD indica la fine del file al programma che esegue l'operazione.

Per assicurare che i record di emissione memorizzati nel buffer non vengano persi una volta completata l'operazione FEOD, questi vengono scritti sul file. Per un file di emissione, i record di emissione memorizzati nel buffer non vengono perduti se il lavoro o il sistema riscontrano dei problemi.

### **Attributi dipendenti dal file per un file di salvataggio**

- v I seguenti attributi dipendenti dal file si applicano quando si apre il file di salvataggio:
	- Per le operazioni di immissione, il primo record restituito per un'operazione di lettura è quello specificato dal parametro POSITION all'apertura del file. Una volta letto il primo record, tutti i record restanti vengono restituiti in modo sequenziale alla fine del file.
	- Per le operazioni di emissione, i nuovi record possono essere aggiunti alla fine dei record già presenti nel file (specificati utilizzando il parametro EXTEND). Ogni record del file di salvataggio

contiene informazioni di sequenza che vengono utilizzate dal sistema per assicurare che non si salti un record o che questo non venga scritto più di una volta.

- Se non si specifica alcuna lunghezza record nel programma di linguaggio ad alto livello che apre il file, si utilizzerà una lunghezza di 528 byte. Se il programma specifica un valore di lunghezza record, questo deve essere di 528 byte.
- v Non è possibile specificare alcun parametro dipendente dal file (ad esempio il nome del formato) per le operazioni di lettura o scrittura con un file di salvataggio. Ogni parametro dipendente dal file specificato viene ignorato.

**Danno relativo a un file di salvataggio:** Un file di salvataggio viene contrassegnato come parzialmente danneggiato se il tentativo di leggere un record o di ripristinare un oggetto dal file riscontra un errore nella memoria ausiliaria. E' possibile ripristinare gli oggetti da un file di salvataggio parzialmente danneggiato diversi dagli oggetti presenti nella parte danneggiata della memoria ausiliaria. Gli oggetti nella parte danneggiata della memoria ausiliaria all'interno del file di salvataggio non possono essere ripristinati. Quando un file viene contrassegnato come parzialmente danneggiato, l'utente non può aggiungervi altri record fino a quando non viene eliminato.

Si può verificare un danno parziale del file di salvataggio che non è correlato agli errori della memoria ausiliaria. Alcune volte, viene emesso un messaggio di danno parziale durante l'esecuzione del comando SAVSAVFDTA quando il sistema è impegnato in più operazioni. Ciò può verificarsi a causa del mancato completamento di un'operazione interna in un lasso di tempo stabilito. Ciò si verifica soprattutto quando il lavoro SAVSAVFDTA viene eseguito con una bassa priorità e in presenza di un caricamento interattivo eccessivo sul sistema. Sebbene non sia più possibile eseguire il comando SAVSAVFDTA da quel file di salvataggio, gli oggetti nel SAVF possono essere ripristinati sul sistema utilizzando il comando RSTOBJ.

**Invio di file di rete:** I soli oggetti che possono essere inviati con il comando Invio file di rete (SNDNETF) sono membri del file di database o file di salvataggio. Il comando SNDNETF crea un file di salvataggio e vi inserisce le informazioni copiate. Il file di rete non viene inserito nelle operazioni di salvataggio sul sistema di destinazione fino a quando non si riceve il file di rete. Una volta ricevuto il file mediante il comando Ricezione file di rete (RCVNETF), la copia sul sistema di origine non viene salvata. Considerare di eseguire la copia di riserva delle informazioni sul sistema di destinazione.

Gli altri oggetti (ad esempio i programmi o i comandi) devono essere salvati in un file di salvataggio prima che possano essere inviati mediante il comando SNDNETF.

**Nota:** non utilizzare i file di salvataggio per salvare gli oggetti in un sistema di release attuale per distribuirli a un sistema di release precedente, a meno che non si specifichi TGTRLS(\*PRV) sul comando di salvataggio. E' possibile inoltre specificare TGTRLS(VxRxMx) sul comando di salvataggio, dove (VxRxMx) è il valore di release precedente. Vengono ancora applicate le regole dal release attuale a quello precedente.

#### **Supporto magnetico unità ottica virtuale**

E' possibile utilizzare l'unità ottica virtuale per salvare le immagini direttamente sulle unità disco del sistema per convenienza, flessibilità e, in alcuni casi, per usufruire di prestazioni migliori. I seguenti scenari forniranno alcuni esempi su come utilizzare l'unità ottica virtuale nel proprio ambiente di salvataggio. L'unità ottica virtuale si rivela estremamente utile in caso di salvataggi non presidiati in quanto elimina gli errori dei supporti magnetici che potrebbero arrestare tale tipo di salvataggio. Se non si predispone uno spazio sufficiente nel catalogo immagini per il salvataggio delle informazioni desiderate, l'unità ottica virtuale utilizzerà la funzione di autocaricamento per creare immagini aggiuntive con la stessa capacità dell'ultima immagine caricata, sempre che sia disponibile la memoria disco. E' necessario specificare il caricamento automatico nell'elenco risposte, MSGID(OPT149F), per evitare la ricezione di un messaggio che interrompa il salvataggio non presidiato.

## **Possibilità di duplicazione su supporto magnetico fisico**

Una volta completato il salvataggio su un'unità ottica virtuale, è possibile trasferirlo su un supporto magnetico fisico in qualsiasi momento e non interferisce con le operazioni di sistema. Inoltre, è possibile inviare i file di flusso dal salvataggio sull'unità ottica virtuale a un altro sistema mediante FTP. In caso di più server, l'utente potrebbe decidere di salvare ogni sistema su un'unità ottica virtuale e inviare, mediante FTP, i file di flusso a un singolo server in cui potrebbe avvenire poi il salvataggio sul supporto magnetico fisico. E' possibile salvare le immagini virtuali su un nastro in formato ottico oppure è possibile utilizzare il comando Duplicazione ottico (DUPOPT) per salvare l'immagine sul supporto magnetico ottico.

**Nota:** in una situazione di ripristino in caso di disastro è necessario disporre del supporto magnetico fisico del Microprogramma interno su licenza e del sistema operativo per iniziare il ripristino. Se si sta effettuando il salvataggio su un'unità ottica virtuale come parte della strategia di protezione da un disastro, è necessario salvare il Microprogramma interno su licenza e il sistema operativo sul supporto magnetico fisico dalle immagini virtuali. E' necessario inoltre avere l'accesso a tutti i dati utente, su un sistema remoto o su un supporto magnetico fisico.

### **Salvataggio di record PTF cumulative**

Se si dispone di correzioni su CD-ROM, è possibile installare le correzioni da un catalogo immagini. Per conservare un record completo di tutte le correzioni applicate, è possibile salvare queste immagini PTF virtuali su un supporto magnetico. Quindi, in una situazione di ripristino, è possibile ripristinare tutte le immagini PTF cumulative e installarle automaticamente dal catalogo immagini.

### **Salvataggio su unità ottica virtuale**

Attenersi alle seguenti istruzioni per salvare i dati su un supporto magnetico unità ottico virtuale.

- 1. Assicurarsi che il server disponga di spazio sufficiente per poter conservare tutte le immagini virtuali che si creeranno per l'operazione di salvataggio.
- 2. Creare un'unità ottica virtuale.

```
CRTDEVOPT DEVD(virtual-device-name)RSRCNAME(*VRT) ONLINE(*YES)+
TEXT(text-description)
```
- 3. Attivare l'unità ottica virtuale. VRYCFG CFGOBJ(virtual-device-name) CFGTYPE(\*DEV) STATUS(\*ON)
- 4. Creare un catalogo immagini per l'operazione di salvataggio. CRTIMGCLG IMGCLG(catalog-name) DIR(catalog-path) CRTDIR(\*YES) + TEXT(*image-description*)
- 5. Aggiungere una nuova voce del catalogo immagini con una dimensione compresa tra 48MB e 16GB. Se si sta eseguendo un comando SAVSYS, il primo volume deve essere almeno di 1489 MB per poter accogliere il LIC (Microprogramma interno su licenza). Se si intende salvare il sistema operativo completo, aggiungere una nuova voce al catalogo immagini con una dimensione di 4GB. Se si intende duplicare i cataloghi immagine su un supporto magnetico fisico, assicurarsi di selezionare una dimensione immagine virtuale corrispondente alla dimensione del supporto magnetico sul quale si intende scrivere.

```
ADDIMGCLGE IMGCLG(catalog-name) FROMFILE(*NEW) TOFILE(file-name) +
IMGSIZ(*DVD4700) TEXT(text-description)
ADDIMGCLGE IMGCLG(catalog-name) FROMFILE(*NEW) TOFILE(file-name) +
IMGSIZ(*CD650) TEXT(catalog-descritpion)
```
Ripetere questa istruzione per il numero di immagini desiderate. E' possibile aggiungere le immagini nello stesso ordine in cui si desidera eseguire il ripristino. Le immagini virtuali forniscono la funzione di espansione, con i numeri di sequenza che continuano da un volume a quello successivo.

- <span id="page-25-0"></span>6. Caricare il catalogo immagini. Questa operazione associa l'unità ottica virtuale al catalogo immagini. E' possibile associare a un'unità ottica virtuale specifica un solo catalogo immagini alla volta. LODIMGCLG IMGCLG(catalog-name) DEV(virtual-device-name) OPTION(\*LOAD)
- 7. Inizializzare il nuovo volume. INZOPT NEWVOL(volume-name) DEV(virtual-device-name) TEXT('volume text')

Ripetere questa operazione per il numero di nuove immagini che si desidera inizializzare. Utilizzare il comando Gestione voci catalogo di immagini (WRKIMGCLGE) per selezionare l'immagine da inizializzare o utilizzare il comando Caricamento o scaricamento voce catalogo di immagini (LODIMGCLGE) per passare al successivo volume da inizializzare. LODIMGCLGE IMGCLG(catelog-name) IMGCLGIDX(2) OPTION(\*MOUNT) LODIMGCLGE IMGCLG(catelog-name) IMGCLGIDX(1) OPTION(\*MOUNT)

Una volta completata l'inizializzazione dei nuovi volumi, lasciare la prima voce nello stato caricato.

- 8. Eseguire il comando di salvataggio per l'operazione di salvataggio desiderata, elencando l'unità ottica virtuale nel parametro DEV.
- **Nota:** dopo aver creato le immagini ottiche virtuali, queste verranno inserite automaticamente quando si esegue il salvataggio di un sistema completo utilizzando GO SAVE Opzione 21. Le immagini ottiche virtuali potrebbero aumentare significativamente il lasso di tempo necessario per completare l'operazione di salvataggio con l'Opzione 21, anche se le voci del catalogo immagini non contengono dati. Se si desidera escludere le immagini virtuali dal salvataggio di un sistema completo, utilizzare una delle seguenti strategie:
	- v Utilizzare il comando Modifica attributo (CHGATR) per contrassegnare l'indirizzario del catalogo delle immagini come non salvabile. Ad esempio: CHGATR OBJ('/MYINFO') ATR(\*ALWSAV) VALUE(\*NO)
	- v Utilizzare il comando Caricamento catalogo immagini (LODIMGCLG) per rendere attivo il catalogo immagini. I cataloghi immagini con stato pronto verranno esclusi dal salvataggio.
	- v In un salvataggio presidiato, è possibile specificare di non inserire gli indirizzari dei cataloghi immagini sul comando Salvataggio oggetto (SAV).

#### **Informazioni correlate**

Virtual optical storage Installazione delle correzioni da un catalogo immagini CRTDEVOPT VRYCFG CRTIMGCLG ADDIMGCLGE LODIMGCLG INZOPT CHGATR SAV

### **Supporto magnetico unità nastro virtuale**

E' possibile utilizzare le unità nastro virtuali per salvare dati direttamente sulle unità disco del sistema per convenienza, flessibilità e, in alcuni casi, per usufruire di prestazioni migliori. I seguenti scenari forniranno alcuni esempi su come utilizzare l'unità nastro virtuale nel proprio ambiente di salvataggio. L'unità nastro virtuale si rivela estremamente utile in caso di salvataggi non presidiati in quanto elimina gli errori dei supporti magnetici che potrebbero arrestare tale tipo di salvataggio. Se non si predispone

uno spazio sufficiente nei volumi virtuali di un catalogo di immagini per il salvataggio delle informazioni desiderate, l'unità nastro virtuale utilizzerà la funzione di autocaricamento per creare ulteriori volumi nastro virtuali.

### **Possibilità di duplicazione su supporto magnetico fisico**

Una volta completato il salvataggio su un volume nastro virtuale, è possibile duplicarlo su un supporto magnetico fisico in qualsiasi momento senza interferire con le operazioni di sistema. Inoltre, è possibile inviare i file di flusso dal salvataggio sull'unità nastro virtuale a un altro sistema mediante FTP SSL. In presenza di più server, l'utente potrebbe decidere di salvare ogni sistema su unità nastro virtuali. Successivamente, inviare tramite FTP i file di flusso ad un singolo server in cui sia possibile effettuare la duplicazione su un supporto magnetico fisico.

**Nota:** in una situazione di ripristino in caso di disastro è necessario disporre del supporto magnetico fisico per eseguire il ripristino. Se come parte di una strategia di ripristino da un malfunzionamento, si esegue il salvataggio su un nastro virtuale, è necessario duplicare i salvataggi virtuali su un supporto magnetico fisico.

### **Salvataggio su nastro virtuale**

Attenersi alle seguenti istruzioni per salvare i dati su un supporto magnetico unità nastro virtuale.

- 1. Assicurarsi che il server disponga di spazio sufficiente per poter conservare tutte le immagini virtuali che si creeranno per l'operazione di salvataggio.
- 2. Creare un'unità nastro virtuale. CRTDEVTAP DEVD(virtual-device-name) RSRCNAME(\*VRT) ONLINE(\*YES) + TEXT(text-description)
- 3. Attivare l'unità nastro virtuale. VRYCFG CFGOBJ(virtual-device-name) CFGTYPE(\*DEV) STATUS(\*ON)
- 4. Creare un catalogo immagini per l'operazione di salvataggio. CRTIMGCLG IMGCLG(catalog-name) DIR(catalog-path) CRTDIR(\*YES) + TEXT(*catalog-descritpion*) TYPE(\*TAP)
- 5. Aggiungere nuove voci al catalogo delle immagini con una capacità totale sufficientemente grande per contenere i dati che si intende salvare. Se si intende duplicare cataloghi di immagini su un supporto magnetico fisico, assicurarsi di selezionare una densità che sia compatibile con la dimensione del blocco dell'unità che conterrà i dati dell'utente. Il seguente comando creerà un nuovo volume nastro virtuale con etichetta standard con una dimensione massima di 10GB che sarà compatibile per la duplicazione di un'unità nastro fisica che supporta una dimensione massima di blocco di 256KB. Nel momento della creazione verrà assegnata la memoria completa di 10GB.

```
ADDIMGCLGE IMGCLG(catalog-name) FROMFILE(*NEW) TOFILE(VOL001) +
IMGSIZ(10000) TEXT(text-description) ALCSTG(*IMGSIZ)
VOLNAM(VOL001) VOLTYP(*SL) DENSITY(*VRT256K)
```
Ripetere questa istruzione per il numero di immagini desiderate. E' possibile aggiungere le immagini nello stesso ordine in cui si desidera eseguire il ripristino. Le immagini virtuali forniscono la funzione di espansione, con i numeri di sequenza che continuano da un volume a quello successivo. La dimensione dell'immagine può avere una dimensione minima di 48 MB o massima di 1,000,00 MB. Se non si desidera pre-assegnare la memoria è possibile utilizzare ALCSTG(\*MIN) che assegnerà solo la dimensione di memoria utilizzata per il salvataggio.

- 6. Caricare il catalogo immagini. Questa operazione associa l'unità nastro virtuale al catalogo immagini. E' possibile associare ad una determinata unità nastro virtuale un solo catalogo immagini alla volta. LODIMGCLG IMGCLG(catalog-name) DEV(virtual-device-name) OPTION(\*LOAD)
- 7. Eseguire un comando di salvataggio che elenchi l'unità nastro virtuale nel parametro DEV. Le unità nastro virtuali funzionano come le unità delle librerie dei supporti magnetici nastro cioè se si immettono nomi di volumi nel parametro volume, i volumi vengono caricati automaticamente.

## <span id="page-27-0"></span>**Esclusione di immagini virtuali da un salvataggio completo**

Dopo aver creato immagini nastro virtuali, queste verranno inserite automaticamente quando si esegue il salvataggio di un sistema completo utilizzando GO SAVE Opzione 21. Le immagini nastro virtuali potrebbero aumentare significativamente il lasso di tempo necessario per completare l'operazione di salvataggio con l'Opzione 21, anche se le voci del catalogo immagini non contengono dati. Se si desidera escludere le immagini virtuali dal salvataggio di un sistema completo, utilizzare una delle seguenti strategie:

v Utilizzare il comando Modifica attributo (CHGATR) per contrassegnare l'indirizzario del catalogo delle immagini come non salvabile. Ad esempio:

CHGATR OBJ('/Catalog-Path') ATR(\*ALWSAV) VALUE(\*NO)

- v Utilizzare il comando Caricamento catalogo immagini (LODIMGCLG) per rendere attivo il catalogo immagini. I cataloghi immagini con stato pronto verranno esclusi dal salvataggio.
- v In un salvataggio presidiato, è possibile specificare di non inserire gli indirizzari dei cataloghi immagini sul comando Salvataggio oggetto (SAV).

**Informazioni correlate**

Nastro virtuale

## **Come alternare i nastri e altri supporti magnetici**

Una parte importante di una buona procedura di salvataggio è rappresentata dal disporre di più di una serie di supporti magnetici di salvataggio. Quando si esegue un ripristino, è necessario tornare ad una vecchia serie di supporti magnetici se si verifica uno dei seguenti casi:

- La serie più recente è danneggiata.
- v E' stato rilevato un errore di programmazione che ha colpito i dati sul supporto magnetico di salvataggio più recente.

Alternare almeno tre serie di supporti magnetici nel seguente modo:

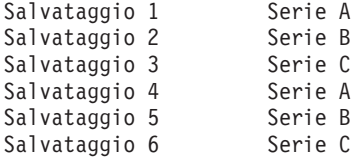

E così via.

Per molte installazioni l'approccio migliore consiste nel disporre di una diversa serie di supporti magnetici per ogni giorno della settimana. Questo consente all'operatore di sapere più facilmente quali supporti magnetici caricare.

## **Preparazione unità supporti magnetici e nastri**

Non è necessario pulire le unità ottiche dei supporti magnetici tanto spesso quanto le unità nastri. E' necessario pulire le unità nastri regolarmente. Le testine di lettura-scrittura raccolgono polvere e altri materiali che possono causare errori durante la lettura o la scrittura del nastro. Inoltre, è necessario pulire l'unità nastro se verrà utilizzato per un periodo di tempo esteso o se si utilizzano nuovi nastri. I nuovi nastri tendono a raccogliere più materiale sulle testine di lettura-scrittura dell'unità nastro. Per raccomandazioni più specifiche, fare riferimento al manuale dell'unità nastro specifica che si sta utilizzando.

Inizializzare i nastri con il comando Inizializzazione nastro (INZTAP) o la funzione Formattazione nastro disponibili in iSeries Navigator. Inizializzare il supporto magnetico tramite il comando INZOPT (Inizializzazione ottica). Questi comandi preparano i supporti magnetici e cancellano tutti i dati sul supporto magnetico con il parametro CLEAR.

<span id="page-28-0"></span>Per i nastri, è possibile specificare il formato (o la densità in bit per pollice) prima di scrivere sul nastro. Effettuare tale operazione utilizzando i parametri sul comando INZTAP durante l'inizializzazione del nastro.

E' possibile specificare il formato per il supporto ottico. Alcuni tipi di supporti ottici richiedono un formato particolare. Per i supporti magnetici cancellabili, che consentono una scelta di formato, è necessario utilizzare il formato \*UDF se si utilizza il supporto ottico per scopi di copia di riserva e ripristino.

E' possibile utilizzare l'opzione 21 (Inizializzazione di una serie di nastri) e andare al menu GO BACKUP. Ciò fornisce un metodo semplice di inizializzazione del supporto magnetico con una convenzione di denominazione come quelle presenti in Come denominare ed etichettare i supporti magnetici.

#### **Riferimenti correlati**

"Come denominare ed etichettare supporti magnetici"

## **Come denominare ed etichettare supporti magnetici**

Inizializzando ogni volume del supporto magnetico con un nome, viene garantito che l'operatore carichi il supporto magnetico corretto per l'operazione di salvataggio. Scegliere i nomi dei supporti magnetici per stabilire cosa si trova su un supporto magnetico e a quale serie di supporti appartiene. Nella seguente tabella viene mostrato un esempio di come inizializzare i supporti magnetici ed etichettarli esternamente se si utilizza una strategia di salvataggio semplice. I comandi INZTAP e INZOPT creano un'etichetta per ogni volume del supporto magnetico. Ogni etichetta possiede un prefisso che indica il giorno della settimana (A per Lunedì, B per Martedì e così via) e l'operazione.

#### **Nota:**

- 1. E' possibile trovare ulteriori informazioni sulle diverse strategie di salvataggio nelle informazioni relative alla Pianificazione di una strategia per la copia di riserva e per il ripristino.
- 2. E' possibile utilizzare fino a 30 caratteri per etichettare i volumi dei supporti ottici.

| Nome volume |                                                                  |  |
|-------------|------------------------------------------------------------------|--|
| (INZTAP)    | Etichetta esterna                                                |  |
| B23001      | Martedì–comando GO SAVE, opzione di menu 23–Supporto magnetico 1 |  |
| B23002      | Martedì-comando GO SAVE, opzione di menu 23-Supporto magnetico 2 |  |
| B23003      | Martedì-comando GO SAVE, opzione di menu 23-Supporto magnetico 3 |  |
| E21001      | Venerdì-comando GO SAVE, opzione di menu 21-Supporto magnetico 1 |  |
| E21002      | Venerdì–comando GO SAVE, opzione di menu 21–Supporto magnetico 2 |  |
| E21003      | Venerdì-comando GO SAVE, opzione di menu 21-Supporto magnetico 3 |  |

*Tabella 7. Denominazione supporti magnetici per strategie di salvataggio semplici*

I nomi e le etichette dei supporti magnetici per una strategia di salvataggio di media complessità, possono essere simili a quelli riportati nella seguente tabella:

*Tabella 8. Denominazione supporti magnetici per strategie di salvataggio di media complessità*

| Nome volume | Etichetta esterna                                                |
|-------------|------------------------------------------------------------------|
| E21001      | Venerdì–comando GO SAVE, opzione di menu 21–Supporto magnetico 1 |
| E21002      | Venerdì–comando GO SAVE, opzione di menu 21–Supporto magnetico 2 |
| AJR001      | Lunedì-Salvataggio ricevitori di giornale-Supporto magnetico 1   |
| AJR002      | Lunedì-Salvataggio ricevitori di giornale-Supporto magnetico 2   |
| ASC001      | Lunedì-Salvataggio oggetti modificati-Supporto magnetico 1       |
| ASC002      | Lunedì-Salvataggio oggetti modificati-Supporto magnetico 2       |

| Nome volume        | Etichetta esterna                                                |  |
|--------------------|------------------------------------------------------------------|--|
| <b>BIR001</b>      | Martedì-Salvataggio ricevitori di giornale-Supporto magnetico 1  |  |
| <b>BIR002</b>      | Martedì-Salvataggio ricevitori di giornale-Supporto magnetico 2  |  |
| B23001             | Martedì-comando GO SAVE, opzione di menu 23-Supporto magnetico 1 |  |
| B <sub>23002</sub> | Martedì-comando GO SAVE, opzione di menu 23-Supporto magnetico 2 |  |

<span id="page-29-0"></span>*Tabella 8. Denominazione supporti magnetici per strategie di salvataggio di media complessità (Continua)*

Mettere un'etichetta esterna su ogni supporto magnetico. L'etichetta deve indicare il nome del supporto magnetico e la data dell'utilizzo più recente per l'operazione di salvataggio. Etichette codificate per colore possono facilitare l'individuazione e la conservazione dei supporti magnetici: giallo per la serie A, rosso per B e così via.

#### **Concetti correlati**

["Preparazione](#page-27-0) unità supporti magnetici e nastri" a pagina 22

#### **Informazioni correlate**

Pianificazione di una strategia di copia di riserva e ripristino

Storage solutions

## **Verifica del supporto magnetico**

Delle buone procedure di salvataggio consentono la verifica dell'utilizzo del supporto magnetico corretto. A seconda della dimensione dell'installazione, è possibile scegliere di verificare manualmente il supporto magnetico oppure è possibile che venga verificato dal server.

#### **Controllo manuale**

E' possibile utilizzare il valore predefinito di \*MOUNTED per il parametro di volume (VOL) sui comandi di salvataggio. Questo indica al server di utilizzare il supporto magnetico attualmente caricato. L'operatore deve caricare il supporto magnetico corretto nell'ordine esatto.

#### **Controllo sistema**

E' possibile specificare un elenco di identificativi volumi sui comandi di salvataggio o ripristino. Il server controlla che l'operatore carichi i volumi dei supporti magnetici corretti nell'ordine specificato sul comando. Se si verifica un errore, il server invia un messaggio all'operatore che richiede il volume del supporto magnetico corretto. L'operatore può caricare un altro supporto magnetico o sostituire la richiesta.

Le date di scadenza sui file dei supporti magnetici rappresentano un altro metodo da utilizzare per verificare l'utilizzo del supporto magnetico corretto. Se la verifica del supporto magnetico è affidata agli operatori, è possibile specificare una data di scadenza (EXPDATE) di \*PERM (permanente) per le operazioni di salvataggio. Questo impedisce che qualcuno scriva, non intenzionalmente, su un file presente sul supporto magnetico. Quanto si è pronti per utilizzare nuovamente lo stesso supporto magnetico, specificare CLEAR(\*ALL) o CLEAR(\*REPLACE) per l'operazione di salvataggio. CLEAR(\*REPLACE) sostituisce automaticamente i dati attivi sul supporto magnetico.

Se si desidera che il server verifichi il supporto magnetico, specificare una data di scadenza (EXPDATE) che assicuri che il supporto magnetico non venga riutilizzato troppo presto. Ad esempio, se si alternano cinque insiemi di supporti magnetici per i salvataggi quotidiani, specificare una data di scadenza del giorno corrente più 4 sull'operazione di salvataggio. Specificare CLEAR(\*NONE) sulle operazioni di salvataggio in modo tale che il server non scriva sui file non scaduti.

Evitare situazioni in cui l'operatore deve rispondere regolarmente a (e ignorare) messaggi come ad esempio "File non scaduti sul supporto magnetico". Se l'operatore prende l'abitudine di ignorare i messaggi di routine, potrebbe ignorare messaggi importanti.

## <span id="page-30-0"></span>**Conservazione del supporto magnetico**

Conservare il supporto magnetico in un luogo sicuro ma accessibile. Assicurarsi che i supporti magnetici possiedano delle etichette esterne e che siano stati organizzati in modo da poterli individuare facilmente. Conservare la serie completa di supporti magnetici della copia di riserva in un'ubicazione sicura e accessibile, lontano dal server. Quando viene scelta una memoria esterna all'area aziendale, è necessario considerare quanto rapidamente può essere richiamato il supporto magnetico. Inoltre, è necessario considerare se si avrà accesso ai nastri nei week-end e durante le vacanze. La copia di riserva esterna è importante in caso di perdita dell'ubicazione principale.

## **Gestione degli errori dei supporti magnetici nastro**

Durante la lettura da o la scrittura su un nastro, è normale che si verifichino degli errori. Durante le operazioni di salvataggio e ripristino possono verificarsi tre tipi di errori nastro:

#### **Errori che è possibile correggere**

Alcune unità di supporti magnetici supportano la correzione degli errori dei supporti magnetici. Il server riposiziona il nastro automaticamente e tenta nuovamente l'operazione.

#### **Errori non correggibili–l'elaborazione può continuare**

In alcuni casi, il server non può continuare ad utilizzare il nastro corrente ma può continuare l'elaborazione su un nuovo nastro. Il server richiede di caricare un altro nastro. Il nastro con errori non correggibili può essere utilizzato per le operazioni di ripristino.

#### **Errori non correggibilis–impossibile continuare l'elaborazione**

In alcuni casi, un errore di supporti magnetici non correggibili causa l'arresto del processo di salvataggio da parte del server. Come eseguire il ripristino da un errore del supporto magnetico durante un'operazione SAVLIB descrive le procedure da eseguire quando si verificano degli errori.

I nastri si usurano fisicamente dopo un utilizzo prolungato. E' possibile stabilire se un nastro si sta usurando, stampando periodicamente la registrazione errori. Utilizzare il comando PRTERRLOG (Stampa registrazione errori) e specificare TYPE(\*VOLSTAT). L'emissione stampata fornisce le statistiche relative al volume dei nastri. Se vengono utilizzati i nomi univoci (identificativi volume) per i nastri, è possibile determinare quali nastri hanno eccessivi errori di lettura o scrittura. E' necessario eliminare questi nastri difettosi dalla libreria dei supporti magnetici.

Se si presume che ci sia un nastro difettoso, utilizzare il comando DSPTAP (Visualizzazione nastro) o DUPTAP (Duplicazione nastro) per verificare l'integrità del nastro. Questi comandi leggono il nastro intero e rilevano gli oggetti presenti sul nastro che il server non può leggere.

#### **Attività correlate**

"Come eseguire il ripristino da un errore del supporto magnetico durante [un'operazione](#page-59-0) SAVLIB" a [pagina](#page-59-0) 54

## **Salvataggio dei dati del server con il comando GO SAVE**

Salvare i dati dell'intero server o le parti di esso che vengono modificate regolarmente con questo semplice metodo.

L'utilizzo del comando GO SAVE è un modo semplice per assicurarsi di aver effettuato una copia di riserva corretta dell'intero server. Il comando GO SAVE viene visualizzato con i menu Salvataggio che rendono semplice la copia di riserva dei dati del server, a prescindere dalla relativa strategia che si decide di utilizzare. E' consigliabile utilizzare l'opzione di menu 21 del comando GO SAVE subito dopo l'installazione del server.

L'opzione di menu 21 del comando GO SAVE rappresenta la base per tutte le strategie di salvataggio. Quest'opzione consente di eseguire un salvataggio completo di tutti i dati del server. Dopo aver utilizzato l'opzione di menu 21, è possibile utilizzare altre opzioni di menu per salvare parte del server o per utilizzare un processo di salvataggio manuale.

Un altro metodo di salvataggio utilizza BRMS (Backup Recovery and Media Services), che rende automatico il processo di salvataggio. BRMS fornisce una soluzione semplice e dettagliata per le necessità relative alla copia di riserva e al ripristino.

La seguente figura illustra i comandi e le opzioni di menu che è possibile utilizzare per salvare parzialmente i dati del server o l'intero server.

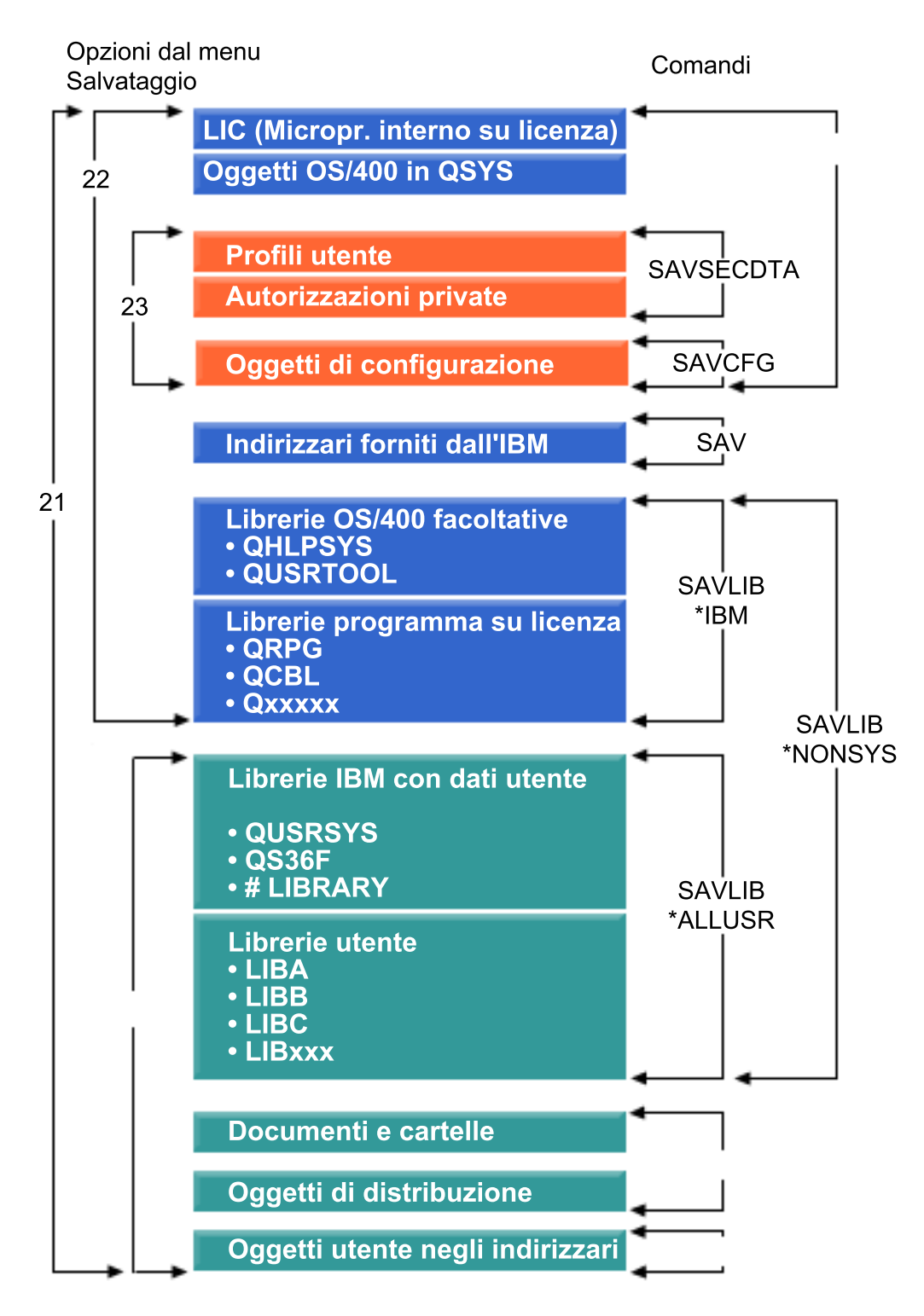

*Figura 1. Comandi di salvataggio e opzioni di menu*

Le seguenti informazioni forniscono una panoramica e le procedure relative a come utilizzare le opzioni di menu del comando GO SAVE:

v Nella Panoramica delle opzioni del menu del comando GO SAVE viene spiegato come avviare il comando GO SAVE e fornisce ulteriori informazioni sulle varie opzioni GO SAVE.

- <span id="page-33-0"></span>v Personalizzazione delle istruzioni copia di riserva GO SAVE consente di creare un elenco di passi per GO SAVE adattati al proprio ambiente di salvataggio.
- v Nella Visualizzazione l'elenco di controllo completo di GO SAVE vengono forniti all'utente tutti i passi relativi alle operazioni GO SAVE. Alcuni passi potrebbero non applicarsi al proprio ambiente.

#### **Informazioni correlate**

Backup Recovery and Media Services

## **Panoramica delle opzioni di menu del comando GO SAVE**

Accedere al menu del comando GO SAVE immettendo GO SAVE da qualsiasi riga comandi. Dal menu Salvataggio, verranno visualizzate l'opzione 21, l'opzione 22 e l'opzione 23 insieme a molte altre opzioni di salvataggio. Un singolo segno più (+) indica che l'opzione posiziona il server in uno stato limitato, che significa che non è possibile eseguire altre operazioni sul sistema quando viene selezionata l'opzione di menu. Un doppio segno più (++) indica che il server deve trovarsi in uno stato limitato prima di poter eseguire questa opzione.

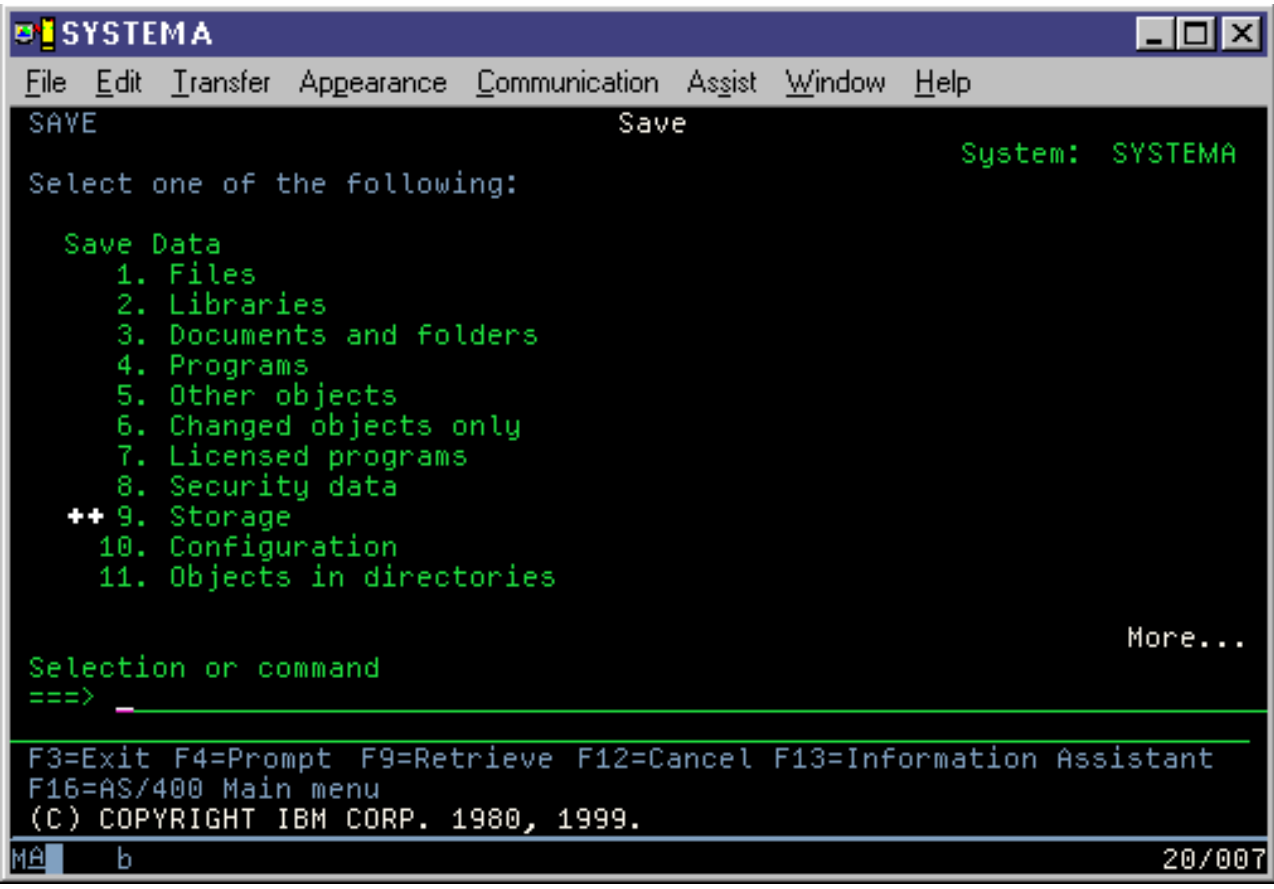

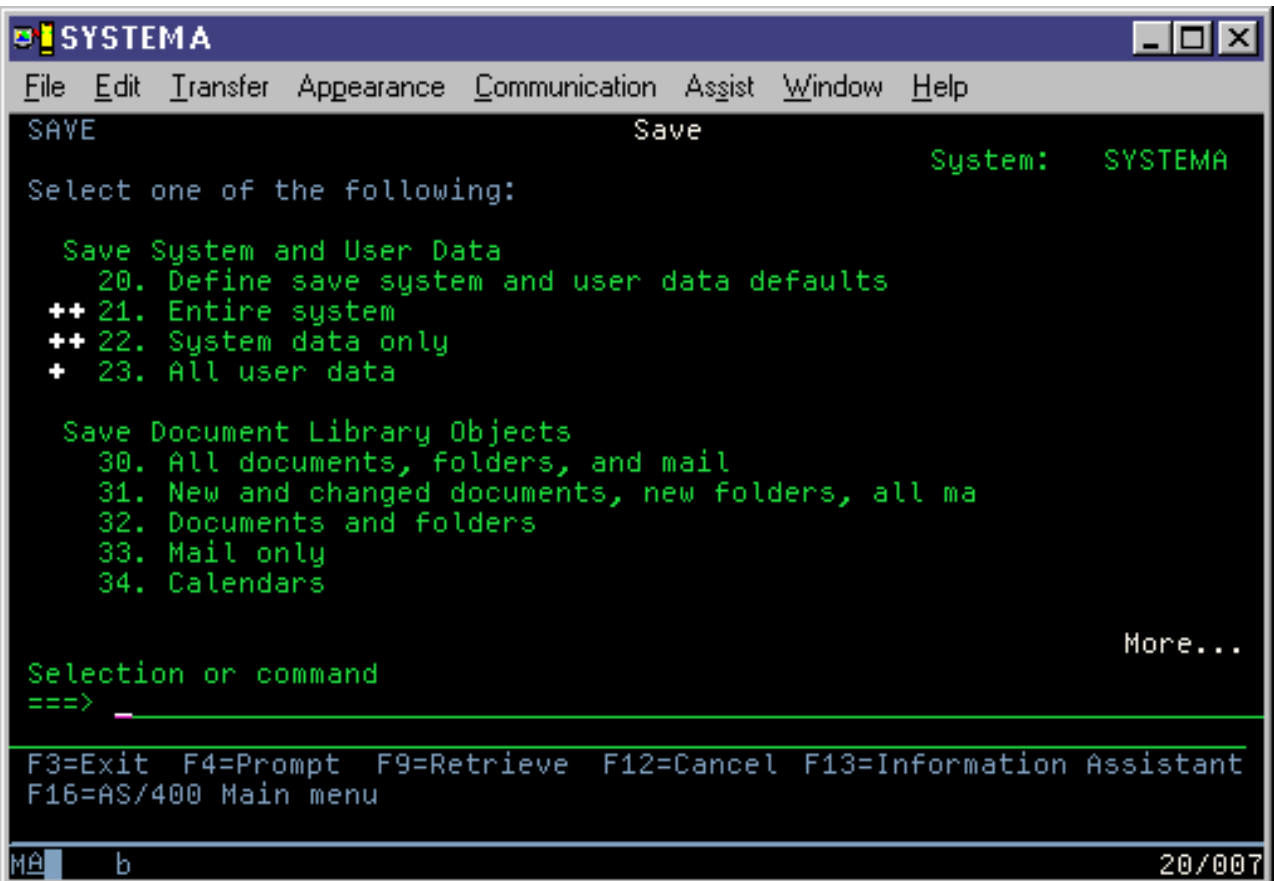

## **Modifica dei valori predefiniti del menu Salvataggio tramite GO SAVE: opzione 20**

E' possibile utilizzare l'opzione di menu di salvataggio 20 per modificare i valori predefiniti per il comando GO SAVE, opzioni di menu 21, 22 e 23. Questa opzione semplifica l'attività di impostazione dei parametri di salvataggio e garantisce che l'operatore utilizzi le opzioni migliori per il sistema.

Per poter modificare i valori predefiniti, è necessario disporre dell'autorizzazione \*CHANGE sia nella libreria QUSRSYS che nell'area dati QSRDFLTS della libreria QUSRSYS.

Quando viene immesso il comando GO SAVE, e successivamente viene selezionata l'opzione di menu 20, il server visualizzerà i valori di parametro predefiniti per le opzioni di menu 21, 22 e 23. Se è la prima volta in cui viene utilizzata l'opzione 20 dal menu Salvataggio, il server visualizza i valori di parametro predefiniti forniti da IBM. E' possibile modificare uno qualsiasi o tutti i valori di parametro per soddisfare le proprie necessità. Ad esempio, è possibile specificare unità di nastro supplementari o modificare il valore predefinito di distribuzione coda messaggi. Il server salva i nuovi valori predefiniti nell'area dati QSRDFLTS nella libreria QUSRSYS. Il server crea l'area dati QSRDFLTS solo dopo che sono stati modificati i valori predefiniti forniti da IBM.

Dopo aver definito i nuovi valori, non è più necessario preoccuparsi di quali opzioni modificare sulle operazioni di salvataggio successive. E' possibile rivisualizzare semplicemente le nuove opzioni predefinite e premere Invio per avviare il salvataggio con i nuovi parametri predefiniti.

Nel caso in cui si possiedano più server distribuiti con gli stessi parametri di salvataggio su ogni server, questa opzione fornisce un ulteriore vantaggio. E' possibile definire semplicemente i parametri dal menu Salvataggio, utilizzando l'opzione 20 su un server. Quindi, salvare l'area dati QSRDFLTS, distribuire l'area dati salvata sugli altri server e ripristinarla.

### **Salvataggio completo dei dati del server tramite GO SAVE: Opzione 21**

L'opzione 21 salva qualsiasi elemento sul server e consente di eseguire il salvataggio quando l'utente non è presente.

L'opzione 21 salva tutti i dati per ulteriori programmi su licenza, come ad esempio Domino o iSeries Integration for Windows Server quando si seleziona la disattivazione dei server di rete. Inoltre, se è stato installato Linux su una partizione logica secondaria, è possibile eseguire la copia di riserva della partizione quando si seleziona la disattivazione dei server di rete.

L'opzione 21 pone il server in uno stato limitato. Ciò significa che, all'avvio del salvataggio, nessun utente può accedere al server e la copia di riserva è l'unica operazione possibile sul server. E' consigliabile eseguire tale opzione durante la notte per un server piccolo o durante il week-end per server più grandi. Se viene programmato un salvataggio imprevisto, assicurarsi che il server si trovi in un'ubicazione protetta, dopo aver programmato il salvataggio, non sarà possibile utilizzare la stazione di lavoro in cui viene avviata la copia di riserva fino al completamento del salvataggio.

**Nota:** se si stanno salvando informazioni su ASP indipendenti (detti anche lotti dischi indipendenti in iSeries Navigator), accertarsi di aver attivato gli ASP indipendenti che si desidera salvare prima di utilizzare l'opzione 21.Per ulteriori informazioni sugli ASP indipendenti, consultare l'iSeries Information Center all'indirizzo http://www.ibm.com/eserver/iseries/infocenter.

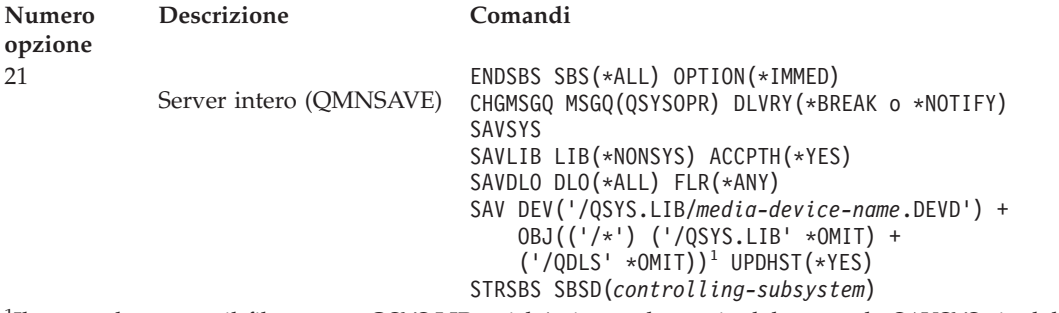

<sup>1</sup>Il comando omette il file system QSYS.LIB poiché viene salvato sia dal comando SAVSYS sia dal comando SAVLIB LIB(\*NONSYS). Il comando omette il file system QDLS poiché viene salvato dal comando SAVDLO.

Visualizzare l'elenco di controllo completo di GO SAVE in cui vengono fornite le istruzioni dettagliate su come salvare l'intero server con l'opzione di menu 21 del comando GO SAVE.

#### **Attività correlate**

"Salvataggio di ASP [indipendenti"](#page-59-0) a pagina 54 Salvare uno o più ASP indipendenti.

["Visualizzazione](#page-38-0) dell'intero elenco di controllo GO SAVE" a pagina 33

Utilizzare questo elenco di controllo per effettuare un salvataggio completo.

#### **Riferimenti correlati**

["Salvataggio](#page-95-0) e ripristino di file di spool" a pagina 90

["Salvataggio](#page-49-0) manuale di parte dei dati del server" a pagina 44

Utilizzare queste informazioni per salvare i dati del server manualmente tramite i comandi di salvataggio. Queste informazioni si applicano se si utilizza una strategia di salvataggio di complessità media o alta.

"Metodi per salvare i dati sulla [riservatezza"](#page-67-0) a pagina 62
<span id="page-36-0"></span>"Metodi per salvare gli oggetti di [configurazione](#page-69-0) presenti in QSYS" a pagina 64 "Metodi per salvare le librerie facoltative i5/OS (QHLPSYS, [QUSRTOOL\)"](#page-70-0) a pagina 65

# **Informazioni correlate**

Lotti dischi indipendenti SAVLICPGM

# **Salvataggio dei dati di sistema tramite GO SAVE: opzione 22**

L'opzione 22 salva solo i dati di sistema. I dati utente non vengono salvati. L'opzione 22 pone il server in uno stato limitato. Ciò significa che nessun utente può accedere al server e che la copia di riserva è l'unica operazione in esecuzione sul server.

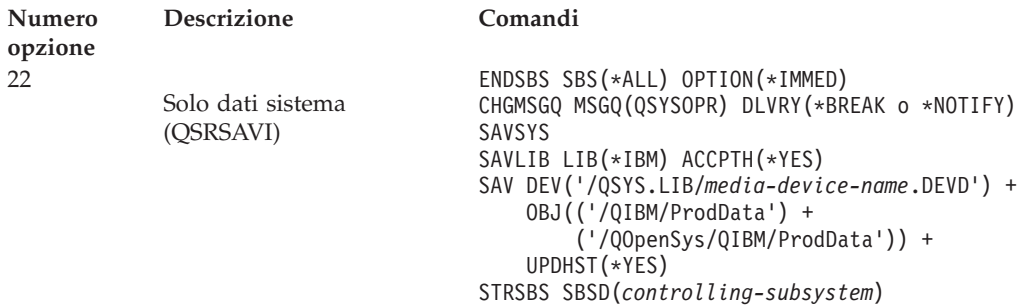

Visualizzare l'elenco di controllo completo di GO SAVE in cui vengono fornite le istruzioni dettagliate su come salvare i dati di sistema con l'opzione di menu 22 del comando GO SAVE.

## **Attività correlate**

["Visualizzazione](#page-38-0) dell'intero elenco di controllo GO SAVE" a pagina 33

Utilizzare questo elenco di controllo per effettuare un salvataggio completo.

#### **Riferimenti correlati**

"Metodi per salvare i dati sulla [riservatezza"](#page-67-0) a pagina 62

"Metodi per salvare gli oggetti di [configurazione](#page-69-0) presenti in QSYS" a pagina 64

"Metodi per salvare le librerie facoltative i5/OS (QHLPSYS, [QUSRTOOL\)"](#page-70-0) a pagina 65

#### **Informazioni correlate**

**SAVLICPGM** 

# **Salvataggio dei dati utente tramite GO SAVE: opzione 23**

L'opzione 23 salva tutti i dati utente. Queste informazioni includono i file, i record e altri dati che gli utenti forniscono al server. L'opzione 23 pone il server in uno stato limitato. Ciò significa che nessun utente può accedere al server e che la copia di riserva è l'unica operazione in esecuzione sul server.

**Nota:** se si stanno salvando le informazioni sui lotti dischi indipendenti, assicurarsi di aver attivato i lotti dischi indipendenti che si desidera salvare prima dell'utilizzo dell'opzione 23. Per ulteriori informazioni, consultare "Salvataggio di ASP indipendenti" nell'iSeries Information Center.

<span id="page-37-0"></span>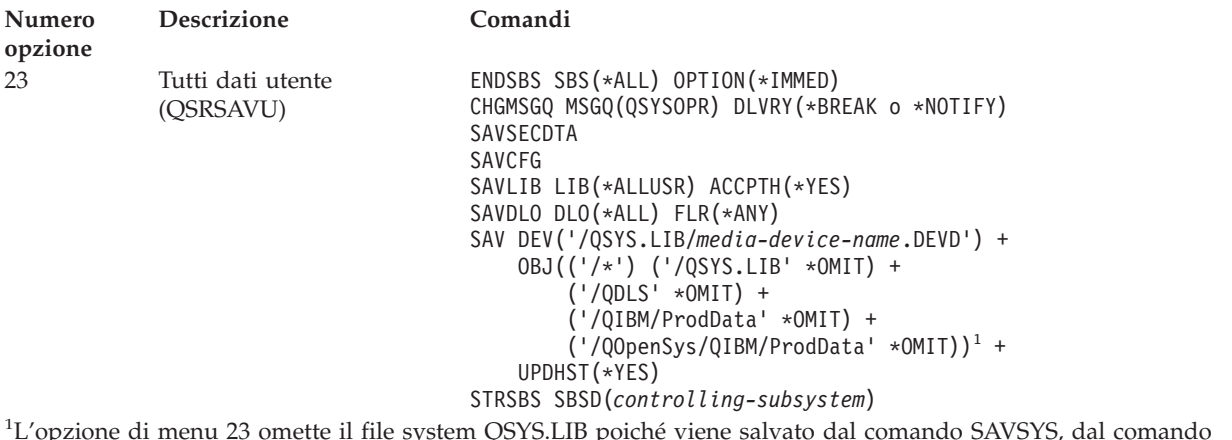

L'opzione di menu 23 omette il file system QSYS.LIB poiché viene salvato dal comando SAVSYS, dal comando SAVSECDTA, dal comando SAVCFG e dal comando SAVLIB LIB(\*ALLUSR). Il comando omette il file system QDLS poiché viene salvato dal comando SAVDLO. L'opzione di menu 23 omette inoltre gli indirizzari /QIBM e /QOpenSys/QIBM poiché tali indirizzari contengono oggetti forniti da IBM.

Visualizzare l'elenco di controllo completo di GO SAVE in cui vengono fornite le istruzioni dettagliate su come salvare i dati dell'utente con l'opzione di menu 23 del comando GO SAVE.

#### **Attività correlate**

"Salvataggio di ASP [indipendenti"](#page-59-0) a pagina 54

Salvare uno o più ASP indipendenti.

["Visualizzazione](#page-38-0) dell'intero elenco di controllo GO SAVE" a pagina 33

Utilizzare questo elenco di controllo per effettuare un salvataggio completo.

#### **Riferimenti correlati**

["Salvataggio](#page-95-0) e ripristino di file di spool" a pagina 90

"Metodi per salvare i dati sulla [riservatezza"](#page-67-0) a pagina 62

"Metodi per salvare gli oggetti di [configurazione](#page-69-0) presenti in QSYS" a pagina 64

#### **Informazioni correlate**

Lotti dischi indipendenti

## **Salvataggio parziale dei dati del server tramite altre opzioni di menu del comando GO SAVE**

E' possibile eseguire le seguenti opzioni di menu del comando GO SAVE.

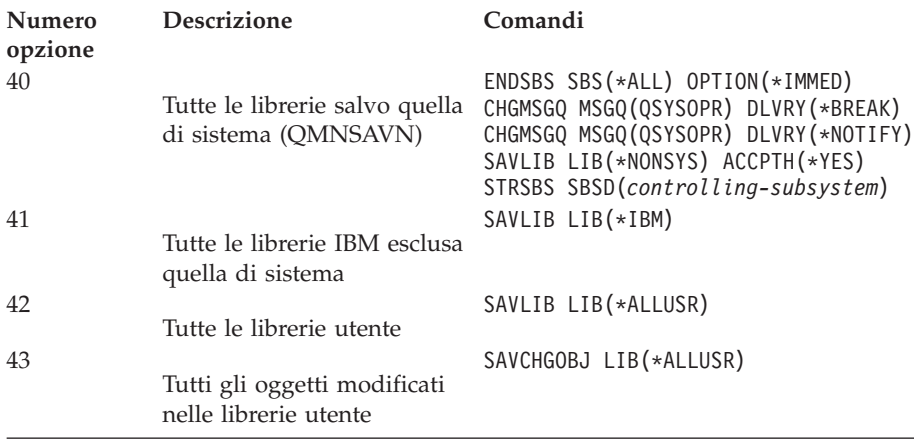

<span id="page-38-0"></span>Tale sezione contiene le informazioni su come salvare manualmente parti del server utilizzando comandi CL.

## **Riferimenti correlati**

["Salvataggio](#page-49-0) manuale di parte dei dati del server" a pagina 44

Utilizzare queste informazioni per salvare i dati del server manualmente tramite i comandi di salvataggio. Queste informazioni si applicano se si utilizza una strategia di salvataggio di complessità media o alta.

## **Visualizzazione dell'intero elenco di controllo GO SAVE**

Utilizzare questo elenco di controllo per effettuare un salvataggio completo.

Utilizzare il seguente elenco di controllo per le opzioni di menu 21, 22 e 23 del comando GO SAVE. Se possibile, selezionare l'opzione necessaria. Se viene selezionata è possibile stampare le informazioni di sistema durante la procedura. In caso contrario, in questa sezione sono contenute le istruzioni dettagliate relative a come stampare le informazioni di sistema se non si desidera che il comando dell'opzione del menu Salvataggio stampi automaticamente tali informazioni.

Alcune delle fasi presenti in questo elenco di controllo non possono essere applicate alla configurazione di sistema. Consultare Identificazione delle funzioni facoltative che influenzano la copia di riserva per stabilire più facilmente se utilizzare o meno funzioni facoltative nel proprio ambiente. Se si è ancora incerti sulla configurazione del proprio sistema, contattare il responsabile di sistema.

Come alternativa a questo elenco di controllo, utilizzare [Personalizzazione](rzaiubackup_welcome.htm) della copia di riserva di GO [SAVE](rzaiubackup_welcome.htm) nell'iSeries Information Center all'indirizzo http://www.ibm.com/eserver/iseries/infocenter per creare una serie di istruzioni idonee al proprio ambiente di salvataggio.

**Attenzione:** se si sta utilizzando l'HMC (Hardware Management Console) for eServer, è necessario eseguire una copia di riserva dei dati dell'HMC oltre ad utilizzare GO SAVE: Opzione 21 per ottenere un salvataggio completo dei dati del sistema. Consultare l'argomento Copia di riserva e ripristino dell'HMC presente nell'iSeries Information Center all'indirizzo http://www.ibm.com/eserver/iseries/infocenter.

- 1. Collegarsi con un profilo utente che disponga di autorizzazioni speciali \*SAVSYS e \*JOBCTL e che possieda anche un'autorizzazione sufficiente per elencare i diversi tipi di risorse del server. (Il profilo utente QSECOFR contiene tutte queste autorizzazioni.) Ciò garantisce che l'utente possieda l'autorizzazione necessaria per porre il server nello stato richiesto e salvare ogni elemento.
- 2. Immagini virtuali possono accrescere in modo significativo il tempo necessario per completare un'operazione di salvataggio dell'Opzione 21, anche se le voci del catalogo immagini non contengono dati. Se si vogliono escludere immagini virtuali dal salvataggio dei dati completi di un sistema, utilizzare una delle seguenti strategie:
	- v Utilizzare il comando Modifica attributo (CHGATR) per contrassegnare l'indirizzario del catalogo delle immagini come non salvabile. Ad esempio: CHGATR OBJ('/MYINFO') ATR(\*ALWSAV) VALUE(\*NO)
	- v Utilizzare il comando Caricamento catalogo immagini (LODIMGCLG) per rendere attivo il catalogo delle immagini. I cataloghi immagini con stato pronto verranno esclusi dal salvataggio.
	- v In un salvataggio presidiato, è possibile specificare di non inserire gli indirizzari dei cataloghi immagini sul comando Salvataggio oggetto (SAV).
- 3. In caso di ASP indipendenti, renderli disponibili prima di chiudere iSeries Navigator se si desidera che vengano inclusi in un salvataggio Opzione 21 o 23.
	- **Nota:** se il server include ASP indipendenti sottoposti a mirroring geografico, si consiglia di eliminarli da questa opzione GO SAVE rendendoli non disponibili. Si dovrebbero salvare gli ASP indipendenti sottoposti a mirroring geografico separatamente da questa operazione GO SAVE. Se gli ASP sottoposti a mirroring geografico rimangono disponibili durante l'operazione GO SAVE, il mirroring geografico viene sospeso quando il sistema diventa limitato. Quando si

riprende il mirroring dopo il salvataggio, è necessaria una sincronizzazione completa. La sincronizzazione può essere un processo molto lungo.

Per ulteriori informazioni consultare l'argomento Lotti disco indipendenti presente nell'iSeries Information Center all'indirizzo http://www.ibm.com/eserver/iseries/infocenter.

- 4. Se si sta lavorando in un ambiente sottoposto a cluster e si desidera salvare gli ASP indipendenti senza causare un failover o si desidera salvare l'ambiente cluster per un nodo, è necessario terminare il gruppo risorse cluster delle unità e terminare i cluster prima di arrestare i sottosistemi. Utilizzare il comando ENDCRG (Fine gruppo risorse cluster) e il comando NeENDCLUNOD (Fine nodo cluster). Per ulteriori informazioni, fare riferimento all'aiuto in linea nel programma di utilità Gestione cluster semplice o consultare Cluster.
- 5. Se si possiedono programmi di controllo OptiConnect, disattivarli prima dell'operazione di salvataggio. E' necessario disattivare i programmi di controllo OptiConnect prima di arrestare i sottosistemi e di eseguire un salvataggio di un server intero, o prima di qualsiasi salvataggio che arresti il sottosistema QSOC. Se i programmi di controllo OptiConnect non vengono disattivati prima di arrestare i sottosistemi, entreranno in uno stato di errore, il server li contrassegna come danneggiati e non li salva. Per ulteriori informazioni, consultare Reti delle partizioni logiche presente nell'iSeries Information Center all'indirizzo http://www.ibm.com/eserver/iseries/infocenter.
- 6. Se si dispone di IBM WebSphere MQ for iSeries, V5.3 (5724-B41), è necessario chiudere WebSphere MQ, V5.3 prima di salvare il salvare il server. Nel manuale MQSeries for i5/OS Administration, GC33–1356 sono contenute le istruzioni per la chiusura di WebSphere MQ, V5.3.
- 7. Se si intende eseguire subito la procedura di salvataggio, assicurarsi che nessun lavoro sia in esecuzione sul server: immettere WRKACTJOB .

Se viene programmato di eseguire la procedura di salvataggio più tardi, inviare un messaggio a tutti gli utenti informandoli quando il server non sarà disponibile.

- 8. Immettere GO SAVE su una richiesta comandi per visualizzare il menu Salvataggio.
- 9. Per eseguire un salvataggio presidiato del server, andare alla fase 11.
- 10. Per eseguire un'operazione di salvataggio non presidiata, proseguire con le seguenti fasi. Un'operazione di salvataggio non presidiata impedisce l'arresto dell'operazione di salvataggio a causa di messaggi senza risposta:
	- a. Visualizzare i numeri di sequenza dell'elenco di risposte per trovare quali numeri sono disponibili per l'utilizzo: WRKRPYLE
	- b. Se MSGID(CPA3708) non si trova nell'elenco di risposte, aggiungerlo. Per *xxxx*, sostituire un numero di sequenza non utilizzato, compreso tra 1 e 9999:

```
ADDRPYLE SEQNBR(xxxx) +
                  MSGID(CPA3708) +
                  RPY('G')
```
- c. Se si sta utilizzando un'unità virtuale come supporto magnetico per il salvataggio, specificare il caricamento automatico nell'elenco di risposte, MSGID(OPT149F), per evitare di ricevere un messaggio che interrompa il salvataggio non presidiato. Se necessario, l'unità ottica virtuale utilizzerà la funzione di caricamento automatico per creare ulteriori immagini con la stessa capacità dell'ultima immagine caricata, ammesso che sia disponibile memoria disco.
- d. Modificare il lavoro per utilizzare l'elenco di risposte e per notificare l'invio di qualsiasi messaggio di interruzione:

```
CHGJOB INQMSGRPY(*SYSRPYL) BRKMSG(*NOTIFY)
```
- **Nota:** inoltre, è possibile impostare un valore predefinito in modo tale che ogni volta che vengono selezionate le opzioni di menu 21, 22 o 23, il server utilizzerà sempre l'elenco di risposte. Per impostare il valore predefinito, selezionare l['opzione](rzaiurzaiu299.htm) di menu 20 dal menu Salvataggio.Specificare Sì sull'opzione Utilizzo elenco di risposte del sistema.
- 11. Selezionare l'opzione (21, 22 e 23) dal menu Salvataggio e premere il tasto Invio. Un pannello richiesta descrive la funzione dell'opzione di menu selezionata.

12. Dopo aver letto il pannello di richiesta **Specifica valori predefiniti comando**, premere Invio per continuare.

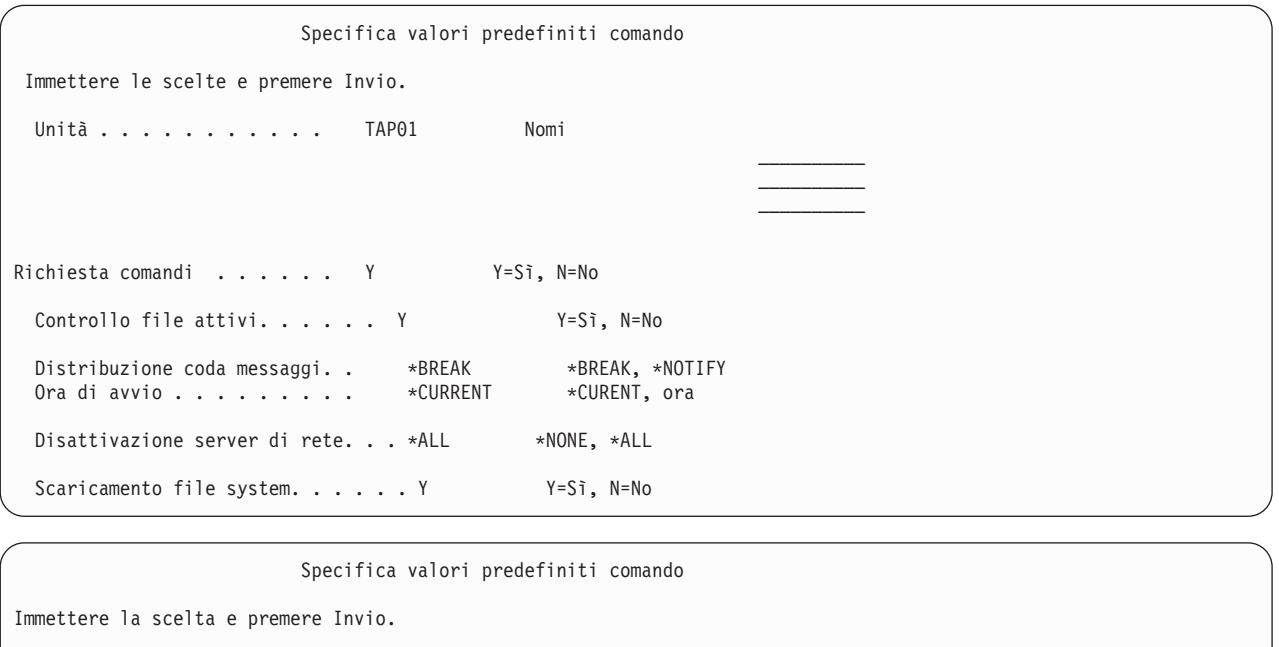

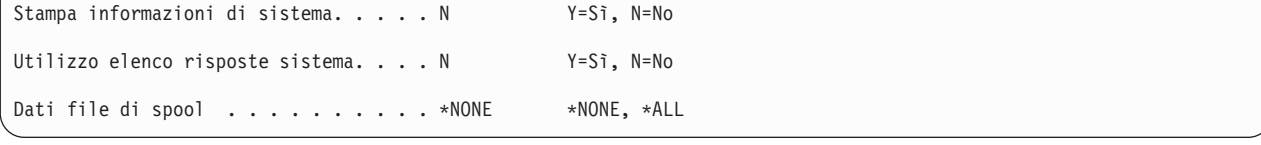

13. Immettere le scelte per la richiesta *Unità*.E' possibile specificare un massimo di quattro nomi di unità di nastro. Se viene specificata più di una unità, il server automaticamente si sposta sulla successiva unità nastro quando il nastro corrente è pieno. E' possibile selezionare solo un'unità ottica di supporto magnetico DVD-RAM.

La prima unità per le opzioni 21 e 22 deve essere l'unità IPL alternativa. Se si stanno creando supporti magnetici da installare su un altro server, l'unità deve essere compatibile con l'unità IPL alternativa per tale server. Ciò garantisce che il server possa leggere i supporti magnetici SAVSYS se è necessario ripristinare il LIC e il sistema operativo.

14. Immettere la scelta per la *Richiesta comandi*. Specificare N (No) se si desidera eseguire un salvataggio non presidiato. Specificare Y (Sì) se si desidera modificare i valori predefiniti sui comandi SAVxxx.

**Nota:** se viene specificato Y per modificare il parametro LABEL per i comandi di salvataggio, è necessario specificare Y se questo supporto magnetico viene utilizzato per ripristinare i dati del server.

- 15. Immettere la scelta per la richiesta *Controllare file attivi*. Specificare Y (Sì) se si desidera che il server avvisi l'utente se esistono dei file attivi sul supporto magnetico di salvataggio. L'avvertenza ricevuta fornisce le seguenti scelte:
	- v Annullare l'operazione di salvataggio.
	- v Inserire il nuovo supporto magnetico e ripetere il comando.
	- v Inizializzare il supporto magnetico corrente e ripetere il comando.
	- **Nota:** se viene utilizzato il supporto ottico DVD-RAM per il salvataggio, il server invia messaggi di interrogazione alla coda messaggi QSYSOPR quando incontra dei file attivi identici. Il server invia il messaggio di interrogazione per ogni file attivo identico che trova. Consultare [Supporto](rzaiurzaiu298.htm) ottico o Soluzioni per la memorizzazione in iSeries Information Center all'indirizzo

http://www.ibm.com/eserver/iseries/infocenter.

Specificare N (No) se si desidera che il server scriva su qualsiasi file attivo presente sul supporto magnetico di salvataggio senza avvertire l'utente.

16. Immettere la scelta per la richiesta *Distribuzione coda messaggi*.Specificare \*NOTIFY se si desidera effettuare un salvataggio non presidiato. Questo impedisce che i messaggi di comunicazione arrestino l'operazione di salvataggio. Se viene specificato \*NOTIFY, messaggi di severità 99, non associati all'operazione di salvataggio, vengono inviati alla coda messaggi QSYSOPR senza interrompere il processo di salvataggio. Ad esempio, i messaggi, che richiedono che venga caricato un nuovo volume, interrompono l'operazione di salvataggio poiché sono associati al lavoro. Non è possibile continuare fino a quando non si risponde a tali messaggi.

Specificare \*BREAK se si desidera essere interrotti per messaggi di severità 99 che richiedono una risposta.

17. Immettere la scelta per la richiesta *Ora di avvio*.E' possibile programmare l'avvio dell'operazione di salvataggio fino a 24 ore dopo. Ad esempio, si supponga che l'ora corrente sia 16:30 di venerdì. Se viene specificato 2:30 per l'ora di avvio, l'operazione di salvataggio verrà avviata alle 2:30 di sabato.

#### **Nota:**

- a. Il server utilizza il comando DLYJOB (Ritardo lavoro) per programmare l'operazione di salvataggio. La stazione di lavoro non sarà disponibile dall'ora in cui è stata richiesta l'opzione di menu fino al completamento dell'operazione di salvataggio.
- b. **Assicurarsi che la stazione di lavoro si trovi in un'ubicazione protetta**. La stazione di lavoro rimane collegata, in attesa dell'avvio del lavoro. Se viene utilizzata la funzione richiesta server per annullare il lavoro, la stazione di lavoro visualizza il menu Salvataggio. La stazione di lavoro rimane collegata con il profilo utente e la relativa autorizzazione.
- c. Assicurarsi che il valore di sistema QINACTITV sia \*NONE. Se il valore per QINACTITV è diverso da \*NONE, la stazione di lavoro verrà disattivata per il periodo di tempo specificato. Se il valore viene modificato in \*NONE, annotare il vecchio valore.
- d. Se viene specificato un avvio ritardato e si desidera eseguire un'operazione di salvataggio non presidiata, assicurarsi di aver effettuato quanto segue:
	- v Aver impostato l'elenco di risposte di sistema.
	- v Aver specificato \*NONE sul valore di sistema QINACTITV.
	- Aver specificato \*NOTIFY sulla distribuzione coda messaggi.
	- Specificare \*NOTIFY per qualsiasi messaggio di interruzione.
	- v Aver risposto N alla *Richiesta comandi*.
	- v Aver risposto N a *Controllare file attivi*.
- 18. Immettere la scelta per la richiesta *Disattivazione server di rete*. Se si utilizza iSeries Integration for Windows Server, è possibile disattivare le descrizioni del server di rete prima di iniziare la procedura di salvataggio.

Information Center fornisce ulteriori informazioni sugli effetti della disattivazione dei server di rete. Selezionare una delle seguenti opzioni per specificare quali server di rete devono essere disattivati prima di eseguire l'operazione di salvataggio:

#### **\*NONE**

I server di rete non vengono disattivati. L'operazione di salvataggio richiederà più tempo poiché i dati dei server di rete verranno salvati in un formato che consenta il ripristino degli oggetti singoli.

- **\*ALL** Tutti i server di rete vengono disattivati. L'operazione di salvataggio richiederà meno tempo ma i dati dei server di rete non verranno salvati in un formato che consenta il ripristino degli oggetti singoli. Sarà solo possibile ripristinare tutti i dati dai server di rete.
- 19. Immettere la scelta per la richiesta *Scaricamento file system*. Se vengono utilizzati gli UDFS (user-defined file systems), è necessario scaricarli prima di avviare la procedura di salvataggio. Specificare Y (Sì) se si desidera consentire che tutti i file system caricati in modo dinamico vengano

scaricati. Questo consente di salvare gli UDFS e gli oggetti associati. IBM consiglia di scaricare i

propri UDFS a scopi di ripristino. Per ulteriori informazioni sugli UDFS, consultare i5/OS Network File System Support, SC41-5714-03.

**Nota:** dopo aver completato l'operazione di salvataggio, il server non tenterà di ricaricare i file system.

Specificare N (No) se non si desidera che tutti i file system caricati in modo dinamico vengano scaricati. Se viene specificato N e gli UDFS sono stati caricati si riceverà un messaggio CPFA09E per ogni UDFS caricato. Gli oggetti negli UDFS caricati verranno salvati some se appartenessero al file system caricato.

- 20. Immettere la scelta per la richiesta *Stampa informazioni di sistema*. Specificare Y (Sì) se si desidera stampare le informazioni di sistema. Le informazioni di sistema sono utili per il ripristino in caso di disastro. Nell'argomento Stampa [informazioni](#page-46-0) di sistema viene spiegato come stampare manualmente le informazioni di sistema senza utilizzare la funzione dell'opzione di menu del comando GO SAVE automatica.
- 21. Immettere la scelta per la richiesta *Utilizzo elenco risposte di sistema*. Specificare Y (Sì) se si desidera utilizzare l'elenco risposte di sistema quando il server invia un messaggio di interrogazione.
- 22. Immettere la scelta per la richiesta *Dati file di spool*. Specificare \*NONE se non si desidera salvare il file di spool o \*ALL per salvarli.

**Nota:** il salvataggio dei file di spool potrebbe richiedere l'utilizzo di maggiori supporti di salvataggio che richiederanno un impiego maggiore di tempo.

23. Premere il tasto Invio. Se viene scelta un ora di avvio successiva, sul pannello verrà visualizzato il messaggio CPI3716. Il messaggio indica quando è stata richiesta l'operazione di salvataggio e quando verrà avviata. Non è possibile utilizzare il pannello fino al completamento dell'operazione di salvataggio. Verrà visualizzato l'indicatore inibito all'immissione. Le fasi per l'impostazione dell'operazione di salvataggio sono completate.

Se non è stata scelta un'ora di avvio successiva, continuare con la fase 23. **Se il valore per la distribuzione coda messaggi QSYSOPR è \*BREAK con un livello di severità 60 o inferiore, è necessario rispondere ai messaggi ENDSBS.Ciò si verifica anche se si stabilisce di eseguire un'operazione di salvataggio non presidiata, specificando un'ora di avvio di \*CURRENT**.

- 24. Se viene risposto Y sulla richiesta di sistema, Richiesta comandi, viene visualizzato il pannello Fine sottosistema. Immettere le modifiche e premere il tasto Invio. Mentre il server chiude i sottosistemi, vengono visualizzati i seguenti messaggi. E' necessario rispondere ad essi se la coda messaggi QSYSOPR è impostata su \*BREAK con un livello di severità di 60 o inferiore. Ogni messaggio viene visualizzato almeno due volte. Premere il tasto Invio per rispondere ad ogni messaggio.
	- a. CPF0994 ENDSBS SBS(\*ALL) comando elaborato
	- b. CPF0968 Sistema terminato su una condizione limitata

Se viene risposto N alla *Richiesta comandi*, passare alla fase 25.

25. Quando il server è pronto per eseguire ogni fase principale nell'operazione di salvataggio, viene visualizzato il pannello di richiesta per quella fase. Il tempo tra i pannelli di richiesta potrebbe essere molto lungo.

Per l'opzione 21 (Intero sistema) vengono visualizzati questi pannelli di richiesta:

```
ENDSBS SBS(*ALL) OPTION(*IMMED)
SAVSYS
SAVLIB LIB(*NONSYS) ACCPTH(*YES)
SAVDLO DLO(*ALL) FLR(*ANY)
SAV DEV('/QSYS.LIB/media-device-name.DEVD') +
    OBJ(('/*') ('/QSYS.LIB' *OMIT) +
        ('/QDLS' *OMIT)) +
    UPDHST(*YES)
```

```
STRSBS SBSD(controlling-subsystem)
```
Per l'opzione 22 (Solo dati di sistema) vengono visualizzati questi pannelli di richiesta:

```
ENDSBS SBS(*ALL) OPTION(*IMMED)
SAVSYS
SAVLIB LIB(*IBM) ACCPTH(*YES)
SAV DEV('/QSYS.LIB/media-device-name.DEVD') +
   OBJ(('/QIBM/ProdData') +
        ('/QOpenSys/QIBM/ProdData')) +
   UPDHST(*YES)
STRSBS SBSD(controlling-subsystem)
```
Per l'opzione 23 (Tutti i dati utente) vengono visualizzati i seguenti pannelli di richiesta:

```
ENDSBS SBS(*ALL) OPTION(*IMMED)
SAVSECDTA
SAVCFG
SAVLIB LIB(*ALLUSR) ACCPTH(*YES)
SAVDLO DLO(*ALL) FLR(*ANY)
SAV DEV('/QSYS.LIB/media-device-name.DEVD') +
     OBJ(('/*') ('/QSYS.LIB' *OMIT) +
          ('/QDLS' *OMIT) +
         ('/QIBM/ProdData' *OMIT) +
         ('/QOpenSys/QIBM/ProdData' *OMIT)) +
     UPDHST(*YES)
```
STRSBS SBSD(controlling-subsystem)

Immettere le modifiche su ogni pannello di richiesta e premere il tasto Invio.

26. Quando il server invia un messaggio che richiede di caricare il volume successivo, caricare il supporto magnetico successivo e rispondere al messaggio. Ad esempio, se il messaggio è il seguente, caricare il volume successivo e inserire R per tentare nuovamente (C annulla l'operazione):

L'unità non era pronta o il volume successivo non era caricato (C R)

#### **Se si verifica un errore del supporto magnetico**

#### **Nota:**

Se si verifica un errore irreversibile del supporto magnetico durante la procedura SAVLIB, consultare Come eseguire il ripristino da un errore del supporto [magnetico](rzaiurzaiu120.htm) durante [un'operazione](rzaiurzaiu120.htm) SAVLIB nell'iSeries Information Center all'indirizzo http://www.ibm.com/eserver/iseries/infocenter. E' possibile trovare questo argomento in Eseguire la copia di riserva dei dati del server nell'Information Center.

- 27. E' opportuno caricare ora tutti gli altri UDFS (user-defined file systems) se non sono stati scaricati per le operazioni di salvataggio.
- 28. Riportare il valore di sistema QINACTITV al valore originale. Questo valore è stato annotato nella fase 17 c.
- 29. Al completamento dell'operazione di salvataggio, stampare la registrazione lavori che contiene le informazioni relative all'operazione di salvataggio. Utilizzarla per verificare che l'operazione abbia salvato tutti gli oggetti. Immettere uno dei seguenti: DSPJOBLOG \* \*PRINT

oppure SIGNOFF \*LIST

L'operazione di salvataggio è completata. Assicurarsi di aver contrassegnato tutti i supporti magnetici e conservarli in un luogo sicuro e accessibile.

30. Se il cluster è stato terminato prima dell'esecuzione dell'operazione di salvataggio, riavviarlo sul nodo di salvataggio da un nodo in cui il cluster è ancora attivo.

Per ulteriori informazioni, fare riferimento all'aiuto in linea nel programma di utilità Gestione cluster oppure consultare Cluster nell'iSeries Information Center all'indirizzo http://www.ibm.com/eserver/iseries/infocenter.

31. Ora, riavviare il gruppo risorse cluster dell'unità per abilitare il recupero.

32. Quando si salva il lotto dischi indipendente, si scarica Qdefault.UDFS, se si è scelto di scaricare i file system. Al fine di utilizzare di nuovo il lotto dischi indipendente, ricaricare Qdefault.UDFS. Eseguire questa operazione per ogni lotto dischi indipendente salvato.

TYPE(\*UDFS) MOUNT MFS('/dev/iasp\_name/Qdefault.UDFS') MTOVRDIR('/iasp-name')

#### **Concetti correlati**

["Salvataggio](#page-104-0) di partizioni logiche e applicazioni di sistema" a pagina 99

#### **Attività correlate**

["Salvataggio](#page-35-0) completo dei dati del server tramite GO SAVE: Opzione 21" a pagina 30

["Salvataggio](#page-36-0) dei dati di sistema tramite GO SAVE: opzione 22" a pagina 31

["Salvataggio](#page-36-0) dei dati utente tramite GO SAVE: opzione 23" a pagina 31

"Salvataggio di ASP [indipendenti"](#page-59-0) a pagina 54

Salvare uno o più ASP indipendenti.

"Stampa delle [informazioni](#page-46-0) di sistema" a pagina 41

#### **Riferimenti correlati**

["Salvataggio](#page-108-0) di IBM iSeries Integration for Windows Server" a pagina 103

#### **Informazioni correlate**

Copia di riserva dei dati HMC critici

Storage Solutions

Make a disk pool available

Linux in una partizione guest

#### **Identificazione delle funzioni facoltative che influenzano la copia di riserva:**

#### *Si utilizzano UDFS (user-defined file system) su questo sistema?:*

Un UDFS (user-defined file system) è un file system che un utente crea e gestisce. Per stabilire se si hanno UDFS sul sistema, utilizzare uno dei seguenti metodi:

#### *Utilizzo di iSeries Navigator:*

Per utilizzare **iSeries Navigator** espandere server **File Systems** → **Integrated File System** → **Root** → **dev** → **QASPxx** o selezionare il nome di un lotto dischi indipendente. Se esistono oggetti UDFS, verranno visualizzati nel pannello di destra.

#### *Utilizzo dell'interfaccia basata sui caratteri:*

- 1. Sulla riga comandi, specificare wrklnk '/dev' .
- 2. Nel pannello Gestione collegamenti oggetto, selezionare l'opzione 5 per visualizzare il contenuto dell'indirizzario dev.
- 3. Localizzare i collegamenti agli oggetti che iniziano con QASPxx o il nome di un lotto dischi indipendente e selezionare l'Opzione 5 per visualizzare l'UDFS all'interno dell'ASP (auxiliary storage pool).

#### *Si utilizza la memoria virtuale?:*

Il supporto magnetico unità virtuale simula il nastro, le immagini CD o DVD che sono memorizzate direttamente sulle unità disco del server. Per stabilire se si memorizzano immagini virtuali in cataloghi immagini, effettuare quanto segue:

- 1. In una riga comandi, specificare WRKIMGCLG.
	- **Nota:** nella finestra WRKIMGCLG (Gestione cataloghi di immagini) viene visualizzato il nome del catalogo di immagini, lo stato e il tipo virtuale.

## *Si utilizzano lotti dischi indipendenti?:*

Un lotto dischi indipendente è una raccolta di unità disco che possono essere messe in linea o fuori linea indipendentemente dal resto della memoria su un sistema. Se si dispone dell'autorizzazione necessaria, è possibile controllare se i lotti dischi indipendenti sono configurati sul sistema. Utilizzando **iSeries Navigator** espandere la cartella server **Configurazione e servizi** → **Hardware** → **Unità disco** → **Lotti disco**. I lotti dischi indipendenti sono numerati da 33 a 255.

#### *I lotti dischi indipendenti sono stati configurati per la commutazione tra sistemi in un cluster:*

Un cluster iSeries è una raccolta o un gruppo di uno o più server o partizioni logiche che funzionano congiuntamente come un singolo server. Se si dispone dell'autorizzazione richiesta è possibile controllare se il proprio lotto dischi indipendente è commutabile tra sistemi in un cluster.

- 1. Utilizzando **iSeries Navigator** espandere server **Configurazione e servizi** → **Hardware** → **Unità disco** → **Lotti disco**
- 2. Il lotto dischi indipendente ha una qualche numerazione compresa tra 33 e 255. Fare clic con il tastino destro del mouse sul lotto dischi indipendente e selezionare **Proprietà**.
- 3. Sulla pagina **Proprietà lotto dischi** il separatore Generale visualizza il campo **Commutabile: Sì** se il lotto dischi indipendente è stato configurato per la commutazione tra sistemi.

## *Si utilizza WebSphere MQ, V5.3 su questo sistema?:*

Il programma su licenza IBM WebSphere MQ for iSeries, V5.3, fornisce servizi di programmazione delle applicazioni che consentono di codificare comunicazioni indirette da programma a programma che utilizzano code messaggi. Ciò consente ai programmi di comunicare tra loro indipendentemente dalle loro piattaforme, ad esempio tra OS/390(R) e i5/OS(R).

Per controllare se è stato installato WebSphere MQ, o la V5.3 utilizzare uno dei seguenti metodi:

#### *Utilizzo di iSeries Navigator:*

Utilizzando **iSeries Navigator** espandere server **Configurazione e servizi** → **Software** → **Prodotti installati**. WebSphere MQ, V5.3 è il prodotto 5724b41, IBM WebSphere MQ for iSeries

#### *Utilizzo dell'interfaccia basata sui caratteri:*

- 1. In una riga comandi, specificare GO LICPGM.
- 2. Specificare l'opzione 10 per visualizzare i programmi su licenza installati.
- 3. Se WebSphere MQ for iSeries è installato, 5724B41 compare nella colonna Descrizione di una delle righe di 5722SS1.
- 4. Se MQ è installato, il comando Gestione gestori code (WRKMQM) consente di verificare se è stato configurato qualche gestore code.

#### *Si utilizzano programmi di controllo OptiConnect?:*

OptiConnect è la rete area di sistema iSeries che fornisce interconnettività ad alta velocità tra più sistemi iSeries in un ambiente locale.

Per controllare se è stato installato OptiConnect, utilizzare uno dei seguenti metodi:

#### *Utilizzo di iSeries Navigator:*

In **iSeries Navigator** espandere server **Configurazione e servizi** → **Prodotti installati** → **Software**. OptiConnect è un'opzione 0023 del prodotto 5722-ss1, i5/OS - OptiConnect.

*Utilizzo dell'interfaccia basata sui caratteri:*

- <span id="page-46-0"></span>1. In una riga comandi, specificare GO LICPGM.
- 2. Specificare l'opzione 10 per visualizzare i programmi su licenza installati.
- 3. Se OptiConnect è installato, OptiConnect comparirà nella colonna Descrizione del programma su licenza 5722SS1.

#### *Si utilizzano server di rete?:*

I server di rete consentono di eseguire altri sistemi operativi sul server iSeries. Esempi di server di rete includono l'esecuzione dei sistemi operativi Windows tramite l'utilizzo di iSeries Integration for Windows Server, oppure l'esecuzione di Linux in una partizione guest.

#### *Si utilizza l'Hardware Management Console for eServer?:*

Se si dispone di un eServer 5xxx, il proprio server potrebbe disporre di un'HMC (Hardware Management Console). Un'HMC è necessaria se si utilizza capacity on demand o partizioni logiche.

#### **Stampa delle informazioni di sistema:**

La stampa delle informazioni di sistema fornisce le informazioni importanti relative al server che saranno utili durante un ripristino del sistema. Sono particolarmente utili se non è possibile utilizzare il supporto magnetico SAVSYS per eseguire il ripristino ed è necessario utilizzare il supporto magnetico di distribuzione. La stampa di queste informazioni richiede le autorizzazioni \*ALLOBJ, \*IOSYSCFG e \*JOBCTL e produce numerosi elenchi di file di spool. Potrebbe non essere necessario stampare queste informazioni ogni volta che viene eseguita una copia di riserva. Tuttavia, è necessario stamparle ogni volta che le informazioni importanti relative al server variano.

- 1. Stampa della configurazione disco corrente. E' fondamentale se si stabilisce di eseguire un aggiornamento di un modello e si sta utilizzando una protezione sottoposta a mirroring. Tali informazioni, inoltre, sono importanti se è necessario ripristinare un ASP indipendente. Effettuare quanto segue:
	- a. Collegarsi con il profilo utente che dispone dell'autorizzazione speciale \*SERVICE.
	- b. Immettere STRSST su una riga comandi e premere il tasto Invio.
	- c. Specificare l'ID utente dei programmi di manutenzione e la relativa parola d'ordine. Questi sono sensibili al maiuscolo e al minuscolo.
	- d. Selezionare l'opzione 3 **Gestione unità disco** sul pannello SST (System Service Tools).
	- e. Selezionare l'opzione 1 **Visualizzazione configurazione disco** sul pannello Gestione unità disco.
	- f. Selezionare l'opzione 3 **Visualizzazione protezione configurazione disco** sul pannello Visualizzazione configurazione disco.
	- g. Stampare questi pannelli, ne potrebbero esistere diversi, tramite il tasto PRINT per ogni pannello.
	- h. Premere F3 fino a quando non viene visualizzato il pannello Fine SST (System Service Tools).
	- i. Sul pannello Fine SST (System Service Tools) premere il tasto Invio.
- 2. Se si stanno utilizzando partizioni logiche, stampare le informazioni relative alle configurazioni di tali partizioni.
	- a. Dalla partizione principale, immettere STRSST sulla riga comandi e premere Invio.
	- b. Se si sta utilizzando SST, selezionare l'opzione 5 **Gestione partizioni di sistema** e premere Invio. Se si sta utilizzando DST, selezionare l'opzione 11 **Gestione partizioni di sistema** e premere Invio.
	- c. Dal menu Gestione partizioni di sistema, selezionare l'opzione 1 **Visualizzazione informazioni partizione**.
	- d. Per visualizzare tutte le risorse I/E di sistema dal menu Visualizzazione informazioni partizioni, selezionare l'opzione 5.
	- e. Sul campo Livello dettagli da visualizzare, immettere \*ALL per impostare il livello dettagli su ALL.
- f. Premere F6 per stampare la configurazione I/E di sistema.
- g. Selezionare l'opzione 1 e premere Invio per stampare su un file di spool.
- h. Premere F12 per ritornare al menu Visualizzazione informazioni partizione.
- i. Selezionare l'opzione 2 **Visualizzazione configurazione elaborazione partizione**.
- j. Dal pannello Visualizzazione configurazione elaborazione partizione, premere F6 per stampare la configurazione dell'elaborazione.
- k. Premere F12 per ritornare al pannello Visualizzazione informazioni partizione.
- l. Selezionare l'opzione 7 **Visualizzazione opzioni di comunicazione**.
- m. Premere F6 per stampare la configurazione di comunicazione.
- n. Selezionare l'opzione 1 e premere Invio per stampare su un file di spool.
- o. Tornare ad una riga comandi e stampare questi tre file di spool.
- 3. Se si sta lavorando in un ambiente sottoposto a cluster, stampare le informazioni relative alla configurazione cluster. Utilizzare i seguenti comandi per stampare le informazioni sui cluster:
	- a. Visualizzazione informazioni cluster DSPCLUINF DETAIL(\*FULL) OUTPUT(\*PRINT)
	- b. Visualizzazione gruppo risorse cluster DSPCRGINF CLUSTER(*cluster-name*) CRG(\*LIST) OUTPUT(\*PRINT)
- 4. Se sono configurati ASP indipendenti, registrare il rapporto tra il nome e il numero ASP indipendente. E' possibile trovare queste informazioni in iSeries Navigator.Nella cartella Unità disco, selezionare Lotti dischi.
- 5. Collegarsi con un profilo utente che dispone dell'autorizzazione speciale \*ALLOBJ, come ad esempio il responsabile della riservatezza. Il server elenca le informazioni solo se si dispone dell'autorizzazione adeguata. Se ci si collega come un utente con meno di un'autorizzazione \*ALLOBJ, alcuni degli elenchi, presenti in queste fasi, potrebbero non essere completi. E' necessario, inoltre, essere iscritti nell'indirizzario di sistema, prima di poter stampare un elenco di tutte le cartelle sul server.
- 6. Se si sta utilizzando una registrazione cronologica o se si dispone del requisito per mantenerla, effettuare quanto segue:
	- a. Visualizzare la registrazione di sistema QHST. Questa automaticamente viene aggiornata. Immettere:

DSPLOG LOG(QHST) OUTPUT(\*PRINT)

b. Visualizzare tutte le copie della registrazione di sistema:

WRKF FILE(QSYS/QHST\*)

Controllare l'elenco per verificare di aver salvato tutte le copie della registrazione che potrebbero essere utili successivamente.

- **Nota:** la registrazione cronologica (QHST) contiene informazioni quali, ad esempio, la data di creazione e la data e l'ora dell'ultima modifica. Per ulteriori informazioni sulla registrazione cronologica (QHST), selezionare l'opzione 8 (Visualizzazione descrizione file) sul pannello Gestione file.
- c. Per impedire la confusione sulla data della registrazione, selezionare l'opzione Cancellazione sul pannello Gestione file.Cancellare tutto ad eccezione delle copie correnti della registrazione di sistema. Questa fase migliora le prestazioni del comando SAVSYS.
- 7. Stampare le informazioni di sistema. E' possibile effettuare ciò tramite due diversi metodi:
	- a. Utilizzando il comando GO SAVE sul pannello Specifica valori predefiniti comando, selezionare Y alla richiesta *Stampare informazioni di sistema*.
	- b. Utilizzare il comando PRTSYSINF.

La seguente tabella descrive i file di spool che vengono creati dal server. Il comando PRTSYSINF non crea file di spool vuoti. Se alcuni oggetti o alcuni tipi di informazioni non esistono sul server, potrebbero non esistere tutti i file elencati sotto.

*Tabella 9. File di spool creati dal server*

| Nome file di spool                                                                                   | Dati utente      | Descrizione dei contenuti                                                                                                    |  |  |
|----------------------------------------------------------------------------------------------------|------------------|----------------------------------------------------------------------------------------------------|--|--|
| QPEZBCKUP                                                                                            | <b>DSPBCKUPL</b> | Elenco di tutte le librerie utente                                                                                                    |  |  |
| QPEZBCKUP                                                                                            | DSPBCKUPL        | Elenco di tutte le cartelle                                                                                                    |  |  |
| OSYSPRT                                                                                              | <b>DSPSYSVAL</b> | Impostazioni correnti per tutti i valori di sistema                                                                                                    |  |  |
| <b>QDSPNET</b>                                                                                       | <b>DSPNETA</b>   | Impostazioni correnti per tutti gli attributi di rete.                                                                                                    |  |  |
| QSYSPRT                                                                                              | <b>DSPCFGL</b>   | Elenchi di configurazione                                                                                                    |  |  |
| <b>QSYSPRT</b>                                                                                       | <b>DSPEDTD</b>   | Descrizioni modifiche definite dall'utente (un file di spool separato<br>per ognuna)                                                                                                    |  |  |
| <b>QSYSPRT</b>                                                                                       | <b>DSPPTF</b>    | Dettagli di tutte le correzioni installate sul server                                                                                                    |  |  |
| <b>QPRTRPYL</b>                                                                                      | WRKRYPLE         | Tutte le voci dell'elenco risposte                                                                                                    |  |  |
| <b>QSYSPRT</b>                                                                                       | <b>DSPRCYAP</b>  | Impostazioni per gli orari di ripristino del percorso di accesso                                                                                                    |  |  |
| <b>QSYSPRT</b>                                                                                       | <b>DSPSRVA</b>   | Impostazioni per gli attributi di servizio                                                                                                    |  |  |
| <b>QSYSPRT</b>                                                                                       | <b>DSPNWSSTG</b> | Informazioni sugli spazi della memoria del server di rete                                                                                                    |  |  |
| <b>QSYSPRT</b>                                                                                       | <b>DSPPWRSCD</b> | Attivazione/disattivazione pianificazione                                                                                                    |  |  |
| <b>QSYSPRT</b>                                                                                       | <b>DSPHDWRSC</b> | Prospetti configurazione hardware (un file di spool separato per<br>ogni tipo di risorsa, come ad esempio *CMN o *LWS)                                                                                                    |  |  |
| <b>QSYSPRT</b>                                                                                       | WRKOPTCFG        | Descrizioni unità ottica (se il server possiede un'unità ottica e il<br>supporto unità ottica è avviato quando viene eseguito il comando)                                                                                                    |  |  |
| <b>QSYSPRT</b>                                                                                       | <b>DSPRJECFG</b> | Configurazioni voci lavori remoti                                                                                                    |  |  |
| QPDSTSRV                                                                                             | <b>DSPDSTSRV</b> | Configurazione SNADS                                                                                                    |  |  |
| QPRTSBSD                                                                                             | <b>DSPSBSD</b>   | Descrizioni sottosistemi (un file di spool separato per ogni<br>descrizione del sottosistema presente sul server)                                                                                                    |  |  |
| <b>QSYSPRT</b>                                                                                       | <b>DSPSFWRSC</b> | Programmi su licenza installati (Elenco risorse software)                                                                                                    |  |  |
| <b>QPRTOBJD</b>                                                                                      | <b>DSPOBJD</b>   | Un elenco di tutti i giornali sul server                                                                                                    |  |  |
| QPDSPJNA                                                                                             | <b>WRKJRNA</b>   | Gli attributi per ogni giornale che non si trova nella libreria<br>QUSRSYS (un file separato per ogni giornale). Solitamente, i<br>giornali presenti nella libreria QUSRSYS sono forniti da IBM. Se i<br>giornali dell'utente si trovano nella libreria QUSRSYS, è necessario<br>stampare manualmente le informazioni relative a tali giornali. |  |  |
| <b>QSYSPRT</b>                                                                                       | CHGCLNUP         | Impostazioni per la ripulitura automatica                                                                                                    |  |  |
| <b>QPUSRPRF</b>                                                                                      | <b>DSPUSRPRF</b> | Valori correnti per il profilo utente QSECOFR                                                                                                    |  |  |
| <b>QPRTJOBD</b>                                                                                      | <b>DSPJOBD</b>   | Valori correnti per la descrizione lavoro QDFTJOBD                                                                                                    |  |  |
| QPJOBLOG                                                                                             | PRTSYSINF        | La registrazione lavori per questo lavoro <sup>1</sup>                                                                                                    |  |  |
| $\mathbf 1$<br>Sul server, questo file di spool potrebbe trovarsi nella coda di emissione QEZJOBLOG. |                  |                                                                                                    |  |  |

8. Stampare un elenco degli indirizzari presenti nell'indirizzario principale. DSPLNK OBJ('/\*') OUTPUT(\*PRINT)

- 9. Stampare qualsiasi oggetto, fornito da IBM, modificato, come ad esempio il file di stampa QSYSPRT.
- 10. Se si conserva un programma CL che contiene le informazioni di configurazione, utilizzare il comando RTVCFGSRC (Richiamo origine configurazione) per assicurarsi che il programma CL sia corrente.

RTVCFGSRC CFGD(\*ALL) CFGTYPE(\*ALL) + SRCFILE(QGPL/QCLSRC) + SRCMBR(SYSCFG)

<span id="page-49-0"></span>11. Stampare questi file di spool. Conservare tali informazioni con la registrazione della copia di riserva o il supporto magnetico del sistema di salvataggio per riferimenti futuri. Se viene scelto di non stampare gli elenchi, utilizzare il comando CPYSPLF (Copia file in spool) per copiarle sui file di database. Per ulteriori informazioni su come eseguire questa operazione, consultare [Salvataggio](#page-95-0) file di [spool.](#page-95-0) Assicurarsi che i file di database si trovino in una libreria salvata prima di eseguire l'opzione del menu Salvataggio.

## **Attività correlate**

["Visualizzazione](#page-38-0) dell'intero elenco di controllo GO SAVE" a pagina 33 Utilizzare questo elenco di controllo per effettuare un salvataggio completo.

# **Salvataggio manuale di parte dei dati del server**

Utilizzare queste informazioni per salvare i dati del server manualmente tramite i comandi di salvataggio. Queste informazioni si applicano se si utilizza una strategia di salvataggio di complessità media o alta.

Utilizzare le informazioni riportate di seguito se si sta salvando il server con una strategia di salvataggio di complessità media o alta.

E' possibile salvare le informazioni automaticamente con le opzioni di menu del comando GO SAVE oppure è possibile salvare le informazioni manualmente con singoli comandi di salvataggio.

E' necessario salvare l'intero server con l'opzione di menu 21 del comando GO SAVE prima di poter salvare parzialmente i dati del server. E' necessario, inoltre, salvare periodicamente l'intero server dopo aver installato le PTF (program temporary fix) indispensabili o prima di una migrazione o di un aggiornamento.

## **Attività correlate**

["Salvataggio](#page-37-0) parziale dei dati del server tramite altre opzioni di menu del comando GO SAVE" a [pagina](#page-37-0) 32

["Salvataggio](#page-35-0) completo dei dati del server tramite GO SAVE: Opzione 21" a pagina 30

#### **Informazioni correlate**

Strategia di salvataggio

# **Comandi per il salvataggio parziale dei dati del server**

La tabella seguente raggruppa i dati necessari per il salvataggio sul server. Tre sezioni suddividono le informazioni nei seguenti gruppi:

- Dati di sistema
- v Dati di sistema e dati utente correlati
- Dati utente

Per informazioni dettagliate relative a ogni sezione, selezionare il collegamento appropriato nella tabella.

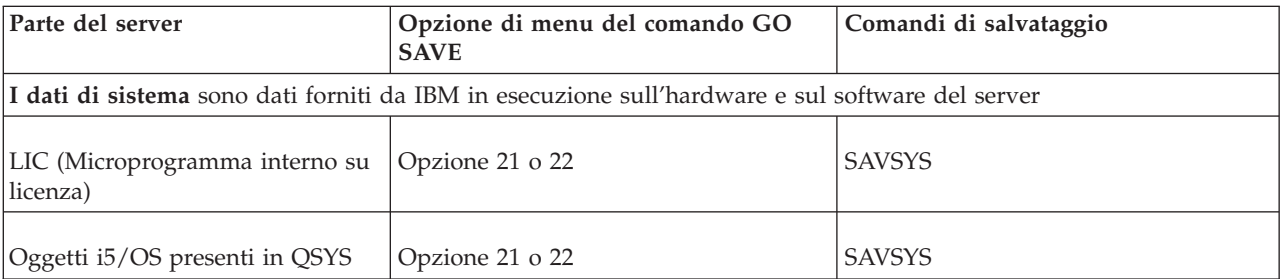

*Tabella 10. Salvataggio parziale dei dati del server*

| Parte del server                                       | Opzione di menu del comando GO<br><b>SAVE</b>                                                                  | Comandi di salvataggio          |  |  |  |
|--------------------------------------------------------|----------------------------------------------------------------------------------------------------|---------------------------------|--|--|--|
| correlati                                              | I dati di sistema e i dati utente correlati rappresentano una combinazione di dati di sistema e di dati utente |                                 |  |  |  |
| Profili utente                                         | Opzione 21, 22 o 23                                                                                            | SAVSYS o SAVSECDTA              |  |  |  |
| Autorizzazioni private                                 | Opzione 21, 22 o 23                                                                                            | SAVSYS o SAVSECDTA              |  |  |  |
| Oggetti di configurazione                              | Opzione 21, 22 o 23                                                                                            | <b>SAVSYS o SAVCFG</b>          |  |  |  |
| Indirizzari forniti da IBM                             | Opzione 21 o 22                                                                                                | <b>SAV</b>                      |  |  |  |
| Librerie facoltative i5/OS                             | Opzione 21 o 22                                                                                                | SAVLIB *NONSYS o SAVLIB *IBM    |  |  |  |
| Librerie del programma su licenza Opzione 21 o 22      |                                                                                                    | SAVLIB *NONSYS o SAVLIB *IBM    |  |  |  |
| I dati utente sono dati che vengono immessi nel server |                                                                                                    |                                 |  |  |  |
| Librerie IBM con dati utente                           | Opzione 21 o 23                                                                                                | SAVLIB *NONSYS o SAVLIB *ALLUSR |  |  |  |
| Librerie utente                                        | Opzione 21 o 23                                                                                                | SAVLIB *NONSYS o SAVLIB *ALLUSR |  |  |  |
| Documenti e cartelle                                   | Opzione 21 o 23                                                                                                | <b>SAVDLO</b>                   |  |  |  |
| Oggetti utente presenti negli<br>indirizzari           | Opzione 21 o 23                                                                                                | <b>SAV</b>                      |  |  |  |
| Oggetti di distribuzione                               | Opzione 21 o 23                                                                                                | <b>SAVDLO</b>                   |  |  |  |

*Tabella 10. Salvataggio parziale dei dati del server (Continua)*

Nei comandi per il salvataggio di tipi di oggetti vengono fornite informazioni dettagliate su quale comando di salvataggio sia possibile utilizzare per salvare tipi specifici di oggetti.

#### **Concetti correlati**

["Salvataggio](#page-54-0) dei dati di sistema" a pagina 49

#### **Riferimenti correlati**

"Salvataggio delle informazioni sulla [configurazione"](#page-62-0) a pagina 57

Utilizzare il comando SAVSYSINF (Salvataggio informazioni di sistema) per effettuare un salvataggio parziale dei dati salvati dal comando SAVSYS (Salvataggio sistema).

["Salvataggio](#page-55-0) dei dati di sistema e dei dati utente correlati" a pagina 50

["Salvataggio](#page-71-0) dei dati utente nel server" a pagina 66

"Comandi per il [salvataggio](#page-51-0) di tipi di oggetti specifici" a pagina 46

## **Informazioni correlate**

**SAVSYS SAVSECDTA** SAVCFG SAV SAVLIB SAVDLO

# <span id="page-51-0"></span>**Comandi per il salvataggio di tipi di oggetti specifici**

La tabella seguente indica quali comandi sia possibile utilizzare per salvare ogni tipo di oggetto. Una X compare nella colonna relativa al comando SAVxxx quando è possibile utilizzare tale comando per salvare singolarmente un oggetto di quel tipo. Quando si specifica SAV OBJ('/\*'), il server salva tutti gli oggetti di qualsiasi tipo.

|                                                            | Tipo di                | Comando SAVxxx: |                     |                |                    |            |            |                     |
|------------------------------------------------------------|------------------------|-----------------|---------------------|----------------|--------------------|------------|------------|---------------------|
| Tipo di oggetto                                            | oggetto del<br>sistema | OBJ             | <b>LIB</b>          | <b>SECDTA</b>  | <b>SYS</b>         | <b>CFG</b> | <b>DLO</b> | <b>SAV</b>          |
| Tabella di segnalazioni                                    | *ALRTBL                | X               | X                   |                | $X^1$              |            |            | X                   |
| Titolare dell'autorizzazione                               | *AUTHLR                |                 |                     | $\mathbf{X}^6$ | $\mathbf{X}^6$     |            |            |                     |
| Elenco di autorizzazioni                                   | *AUTL                  |                 |                     | $X^6$          | $\mathbf{X}^6$     |            |            |                     |
| Indirizzario di collegamento                               | <i><b>*BNDDIR</b></i>  | X               | X                   |                | $X^1$              |            |            | X                   |
| File speciale di blocco                                    | $*$ BLKS $F^{10}$      |                 |                     |                |                    |            |            | X                   |
| Descrizione della locale C                                 | $*CLD$                 | X               | X                   |                | $X^1$              |            |            | X                   |
| Formato grafico                                            | *CHTFMT                | X               | X                   |                | $X^1$              |            |            | X                   |
| Identificativo della richiesta di<br>modifica              | *CRQD                  | X               | X                   |                | $X^1$              |            |            | X                   |
| Classe                                                     | <i><b>*CLS</b></i>     | X               | $\boldsymbol{\chi}$ |                | $X^1$              |            |            | X                   |
| Descrizione della classe di<br>servizio                    | *COSD                  |                 |                     |                | $\mathsf{X}^3$     | X          |            |                     |
| Gruppo di risorse cluster                                  | $*CRG$                 | Χ               | X                   |                |                    |            |            | X                   |
| Definizione comando                                        | *CMD                   | X               | $\chi$              |                | $X^1$              |            |            | X                   |
| Informazioni sull'ambito delle<br>comunicazioni            | $*$ CSI                | $\chi$          | $\chi$              |                | $X^1$              |            |            | X                   |
| Elenco di configurazioni <sup>3,4</sup>                    | *CFGL                  |                 |                     |                | $X^3$              | X          |            |                     |
| Elenco di collegamenti <sup>3</sup>                        | *CNNL                  |                 |                     |                | $\mathsf{X}^3$     | $\chi$     |            |                     |
| Descrizione del programma di<br>controllo                  | *CTLD                  |                 |                     |                | $X^3$              | $\chi$     |            |                     |
| Definizione del prodotto a<br>sistema incrociato           | *CSPMAP                | X               | X                   |                | $X^1$              |            |            | X                   |
| Tabella prodotti a sistema<br>incrociato                   | *CSPTBL                | X               | X                   |                | $X^1$              |            |            | X                   |
| Area dati                                                  | <i><b>*DTAARA</b></i>  | X               | X                   |                | $X^1$              |            |            | X                   |
| Coda dati <sup>2</sup>                                     | *DTAQ                  | $\chi$          | X                   |                | $X^1$              |            |            | X                   |
| Dizionario dati                                            | *DTADCT                |                 | X                   |                |                    |            |            | X                   |
| Descrizione unità <sup>11</sup>                            | <i>*DEVD</i>           |                 |                     |                | $X^3$              | X          |            |                     |
| Indirizzario                                               | $*$ DIR                |                 |                     |                |                    |            |            | X                   |
| Indirizzario distribuito                                   | $*$ DDIR               |                 |                     |                |                    |            |            | X                   |
| File di flusso distribuito                                 | *DSTMF                 |                 |                     |                |                    |            |            | X                   |
| Distribuzioni                                              | $*$ MAIL $*$           |                 |                     |                |                    |            | X          |                     |
| Documento                                                  | $*$ DOC                |                 |                     |                |                    |            | X          | X                   |
| Dizionario DBCS (double-byte<br>character set)             | *IGCDCT                | X               | X                   |                | $X^1$              |            |            | X                   |
| Tabella di ordinamento DBCS<br>(double-byte character set) | *IGCSRT                | X               | X                   |                | $X^1$              |            |            | X                   |
| Tabella font DBCS (double-byte<br>character set)           | *IGCTBL                | X               | $\chi$              |                | $X^1$              |            |            | X                   |
| Descrizione modifica <sup>4</sup>                          | <i>*</i> EDTD          | X               | X                   |                | X                  |            |            | $\chi$              |
| Registrazione di uscita                                    | *EXITRG                | X               | X                   |                | X                  |            |            | X                   |
| File <sup>2,5</sup>                                        | *FILE                  | X               | $\chi$              |                | $\mathsf{X}^{1,7}$ |            |            | X                   |
| Filtro                                                     | $*$ FTR                | X               | $\chi$              |                | $\mathbf{X}^1$     |            |            | X                   |
| File speciale FIFO                                         |                        |                 |                     |                |                    |            |            |                     |
| (First-in-first-out)                                       | *FIFO                  |                 |                     |                |                    |            |            | $\boldsymbol{\chi}$ |

*Tabella 11. Oggetti salvati da comandi a seconda del tipo di oggetto*

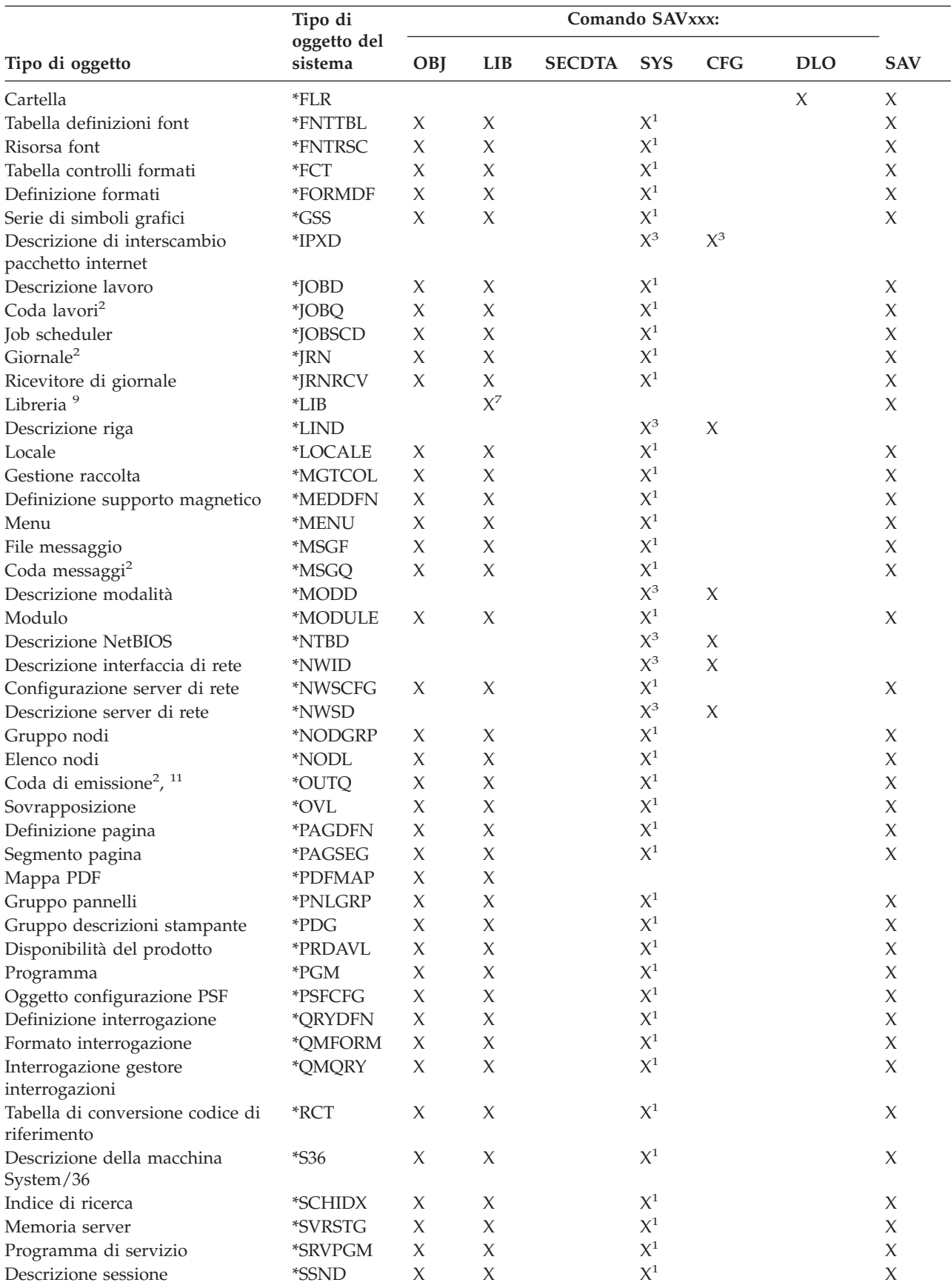

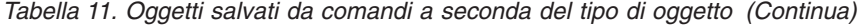

|                                                        | Tipo di<br>oggetto del<br>sistema | Comando SAVxxx: |            |               |                         |            |            |            |
|--------------------------------------------------------|-----------------------------------|-----------------|------------|---------------|-------------------------|------------|------------|------------|
| Tipo di oggetto                                        |                                   | <b>OBI</b>      | <b>LIB</b> | <b>SECDTA</b> | <b>SYS</b>              | <b>CFG</b> | <b>DLO</b> | <b>SAV</b> |
| Dizionario di supporto per il<br>controllo ortografico | *SPADCT                           | X               | X          |               | $X^1$                   |            |            | $\chi$     |
| Pacchetto SQL                                          | *SQLPKG                           | X               | X          |               | $X^1$                   |            |            | X          |
| File di flusso                                         | *STMF                             |                 |            |               |                         |            |            | X          |
| Descrizione sottosistema                               | *SBSD                             | X               | $\chi$     |               | $X^1$                   |            |            | X          |
| Collegamento simbolico                                 | <i><b>*SYMLINK</b></i>            |                 |            |               |                         |            |            | X          |
| Oggetto modello dell'oggetto di<br>sistema             | *SOMOBJ                           |                 |            |               |                         |            |            | X          |
| Dati di gestione risorsa di sistema                    | *SRMDATA <sup>8</sup>             |                 |            |               | $X^3$                   | X          |            |            |
| Tabella                                                | $*TBL$                            | X               | X          |               | $X^1$                   |            |            | X          |
| Descrizione fuso orario                                | <i><b>*TIMZON</b></i>             | X               |            |               | X                       |            |            |            |
| Tipo SQL definito dall'utente                          | <i><b>*SQLUDT</b></i>             | X               | X          |               | $\chi^1$                |            |            | X          |
| Indice utenti                                          | <i><b>*USRIDX</b></i>             | X               | X          |               | $X^1$                   |            |            | X          |
| Profilo utente                                         | *USRPRF                           |                 |            | $X^6$         | $\mathrm{\mathsf{X}}^6$ |            |            |            |
| Coda utente <sup>2</sup>                               | <i><b>*USRQ</b></i>               | X               | X          |               | $\chi^1$                |            |            | X          |
| Spazio utente                                          | *USRSPC                           | X               | X          |               | $\chi^1$                |            |            | X          |
| Elenco convalide                                       | <i>*VLDL</i>                      | X               | X          |               | $\chi^1$                |            |            | X          |
| Personalizzazione stazione di<br>lavoro                | *WSCST                            | X               | X          |               | $\chi^1$                |            |            | X          |

*Tabella 11. Oggetti salvati da comandi a seconda del tipo di oggetto (Continua)*

**<sup>1</sup>** Se l'oggetto si trova nella libreria QSYS.

<sup>2</sup> Il salvataggio dei file dispone dell'opzione per il salvataggio della sola descrizione SAVFDTA(\*NO) oppure del contenuto SAVFDTA(\*YES). Le code dati dispongono dell'opzione per il salvataggio della sola descrizione QDTA(\*NONE) o del contenuto QDTA(\*DTAQ). Le code di emissione dispongono dell'opzione per il salvataggio della sola descrizione SPLFDTA(\*NONE) o del contenuto SPLFDTA(\*ALL). Per ulteriori informazioni, consultare Oggetti il cui [contenuto](rzaiurzaiu199.htm) non viene salvato.

- **<sup>3</sup>** Utilizzare il comando RSTCFG per ripristinare questi oggetti.
- **<sup>4</sup>** Le descrizioni di modifica e gli elenchi delle configurazioni si trovano unicamente nella libreria QSYS.
- **<sup>5</sup>** Il comando SAVSAVFDTA salva solo il contenuto dei file di salvataggio.
- **<sup>6</sup>** Utilizzare il comando RSTUSRPRF per ripristinare i profili utente. Utilizzare il comando RSTAUT per ripristinare le autorizzazioni dopo che sono stati ripristinati gli oggetti necessari. Il server ripristina gli elenchi delle autorizzazioni e i titolari delle autorizzazioni quando si utilizza il parametro e il comando RSTUSRPRF USRPRF(\*ALL).
- **<sup>7</sup>** Se esistono file di salvataggio nella libreria, il server salva i dati di tali file per impostazione predefinita.
- **<sup>8</sup>** La posta e i dati SRM consistono di tipi di oggetti interni.
- **<sup>9</sup>** [Confronto](rzaiurzaiu116.htm) dei valori speciali per il comando SAVLIB: il parametro LIB mostra quali librerie IBM non è possibile salvare con il comando SAVLIB.
- **<sup>10</sup>** E' possibile salvare unicamente file speciali di blocco quando questi non sono caricati.
- **<sup>11</sup>** Quando si salva la descrizione di un'unità di stampa, la coda di emissione associata inserita nella libreria QUSRSYS non viene salvata.

#### **Riferimenti correlati**

"Comandi per il [salvataggio](#page-49-0) parziale dei dati del server" a pagina 44

"Oggetti il cui [contenuto](#page-73-0) non viene salvato" a pagina 68

**Note:**

# <span id="page-54-0"></span>**Salvataggio dei dati di sistema**

I dati di sistema sono dati forniti da IBM in esecuzione su hardware e software relativi al server. I dati di sistema includono il LIC (Microprogramma interno su licenza) e gli oggetti i5/OS presenti in QSYS, nelle librerie e negli indirizzari.

Il modo più semplice di salvare i dati di sistema consiste nell'utilizzo dell'opzione di menu 22 del comando GO SAVE. Questa opzione salva tutti i dati di sistema così come i dati sulla riservatezza e quelli di configurazione.

Per salvare manualmente i dati di sistema, utilizzare i comandi SAVSYS. E' possibile utilizzare la stessa unità che si utilizza per il comando SAVSYS per eseguire un IPL (initial program load) del server. E' possibile inoltre utilizzare il supporto di salvataggio SAVSYS per effettuare l'IPL.

```
SAVSYS
SAVLIB LIB(*IBM) ACCPTH(*YES)
SAV DEV('/QSYS.LIB/media-device-name.DEVD') +
   OBJ(('/QIBM/ProdData') +
    ('/QOpenSys/QIBM/ProdData')) +
    UPDHST(*YES)
```
## **Riferimenti correlati**

"Comandi per il [salvataggio](#page-49-0) parziale dei dati del server" a pagina 44

#### **Informazioni correlate**

Comando SAVSYS nel riferimento CL

# **Metodi per salvare il LIC (Microprogramma interno su licenza)**

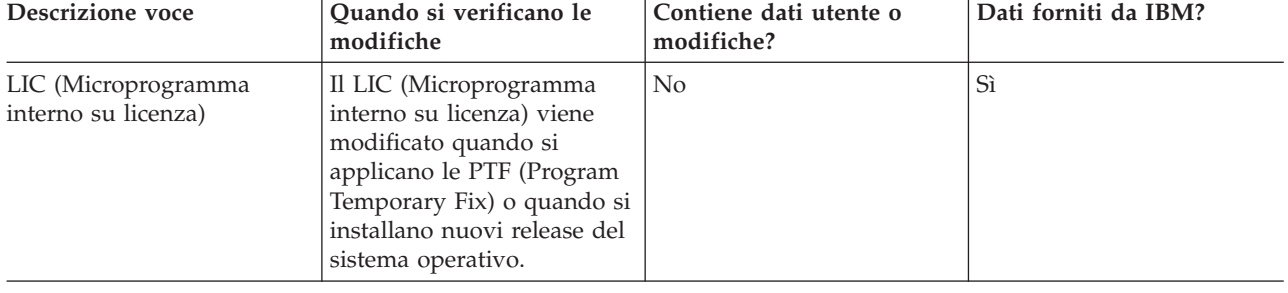

*Tabella 12. Informazioni sul LIC (Microprogramma interno su licenza)*

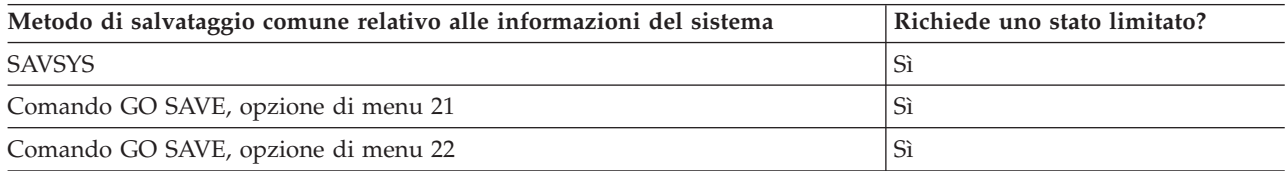

**Nota: NON** utilizzare un nastro creato tramite DST con l'opzione 5=Salvataggio LIC dal menu IPL o Installazione del sistema.Eseguire tale operazione solo se Servizi software fornisce istruzioni per l'utilizzo di questo tipo di nastro. Questo processo crea un nastro che non contiene informazioni sull'inventario delle PTF del LIC (Microprogramma interno su licenza) oppure del sistema operativo i5/OS. Se il server viene ripristinato con questo tipo di nastro, è necessario installare nuovamente il LIC (Microprogramma interno su licenza) dai nastri SAVSYS o dal supporto magnetico di distribuzione. Dopo avere installato nuovamente il LIC (Microprogramma interno su licenza), è possibile caricare le PTF sul server.

# <span id="page-55-0"></span>**Metodi per salvare informazioni sul sistema**

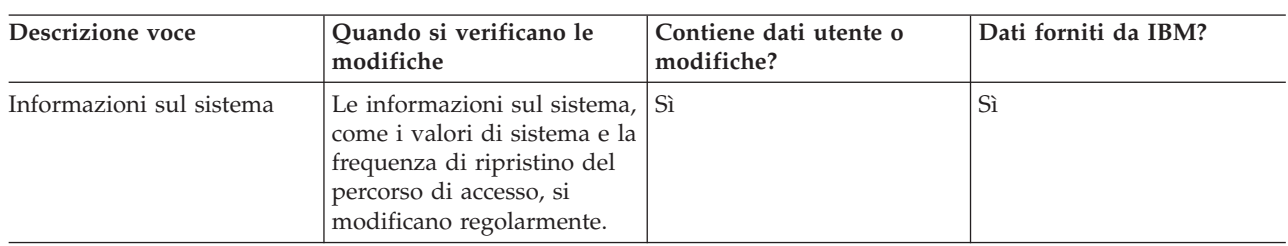

#### *Tabella 13. Informazioni sul sistema*

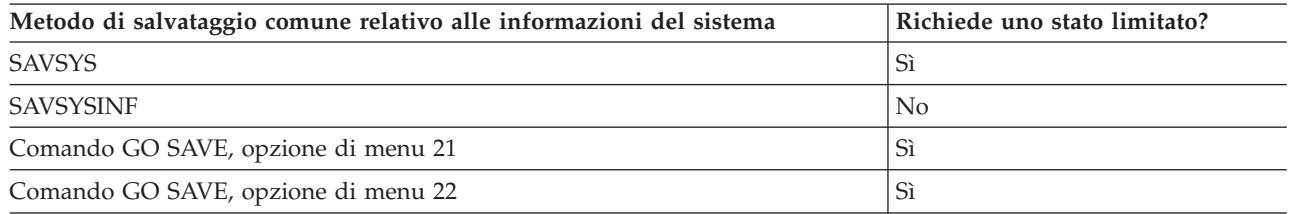

# **Metodi per salvare gli oggetti del sistema operativo**

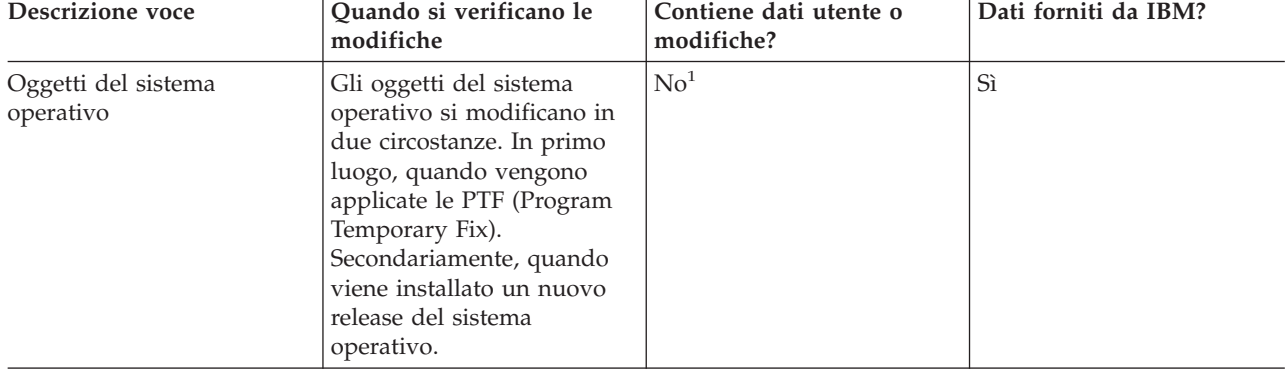

*Tabella 14. Informazioni sugli oggetti del sistema operativo*

**Nota:** <sup>1</sup> non bisogna modificare gli oggetti o memorizzare dati utente in queste librerie o cartelle fornite da IBM.Quando un nuovo release del sistema operativo viene installato, è possibile che l'installazione elimini queste modifiche. Se si apportano modifiche agli oggetti in queste librerie, annotarle attentamente in una registrazione per riferimenti futuri.

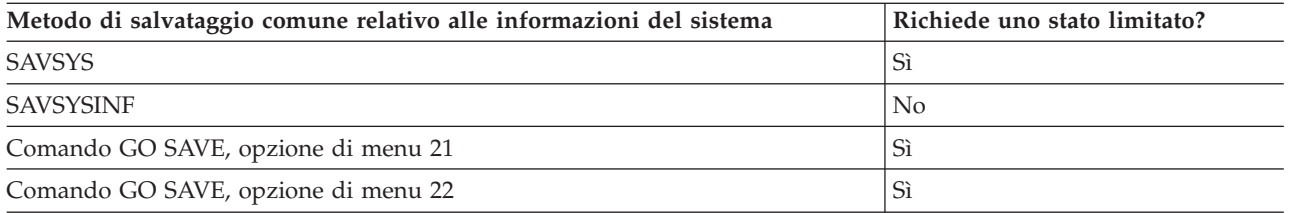

# **Salvataggio dei dati di sistema e dei dati utente correlati**

I dati di sistema e i dati utente correlati includono informazioni necessarie al server per operare e informazioni che consentono di utilizzare il server. Queste informazioni includono:

- Profili utente
- Autorizzazioni private
- <span id="page-56-0"></span>• Oggetti di configurazione
- Indirizzari forniti da IBM
- Librerie facoltative i5/OS (QHLPSYS e QUSRTOOL)
- v Librerie del programma su licenza (QRPG, QCBL e Qxxxx)

## **Riferimenti correlati**

"Comandi per il [salvataggio](#page-49-0) parziale dei dati del server" a pagina 44

# **Salvataggio delle librerie con il comando SAVLIB**

Salvare una o più librerie. E' possibile utilizzare queste informazioni per salvare le librerie facoltative di i5/OS. Queste informazioni includono inoltre parametri speciali SAVLIB e descrivono come selezionare le librerie sul server.

Utilizzare il comando SAVLIB (Salvataggio libreria) o l'opzione di menu 21 del comando GO SAVE per salvare una o più librerie. Quando si specificano librerie tramite nome sul comando SAVLIB, il server salva le librerie nell'ordine in cui le ha elencate. E' possibile specificare valori generici relativi al parametro LIB.

## **Riferimenti correlati**

"Metodi per salvare le librerie facoltative i5/OS (QHLPSYS, [QUSRTOOL\)"](#page-70-0) a pagina 65

["Metodi](#page-97-0) per salvare le librerie utente" a pagina 92

"Metodi per salvare le librerie Q che [contengono](#page-98-0) dati utente" a pagina 93

## **Valori speciali per il comando SAVLIB:**

Il comando SAVLIB (Salvataggio libreria) consente l'utilizzo dei valori speciali \*NONSYS, \*ALLUSR e \*IBM per specificare gruppi di librerie. Quando un valore speciale viene utilizzato per il salvataggio di librerie, il server salva queste ultime in ordine alfabetico per nome. La tabella riportata di seguito indica quali librerie fornite da IBM vengono salvate dal server in relazione a ogni valore speciale:

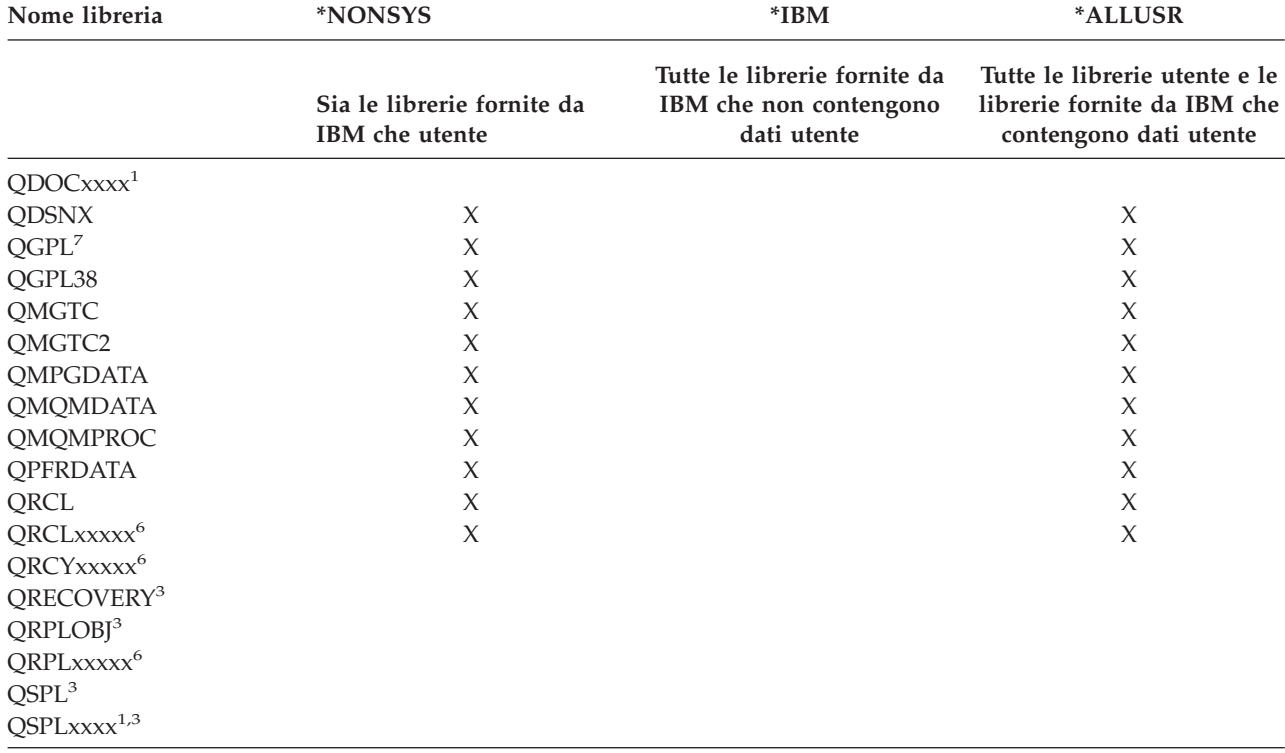

*Tabella 15. Confronto tra valori speciali per il comando SAVLIB: parametro LIB*. Il server salva tutte le librerie contrassegnate con una X.

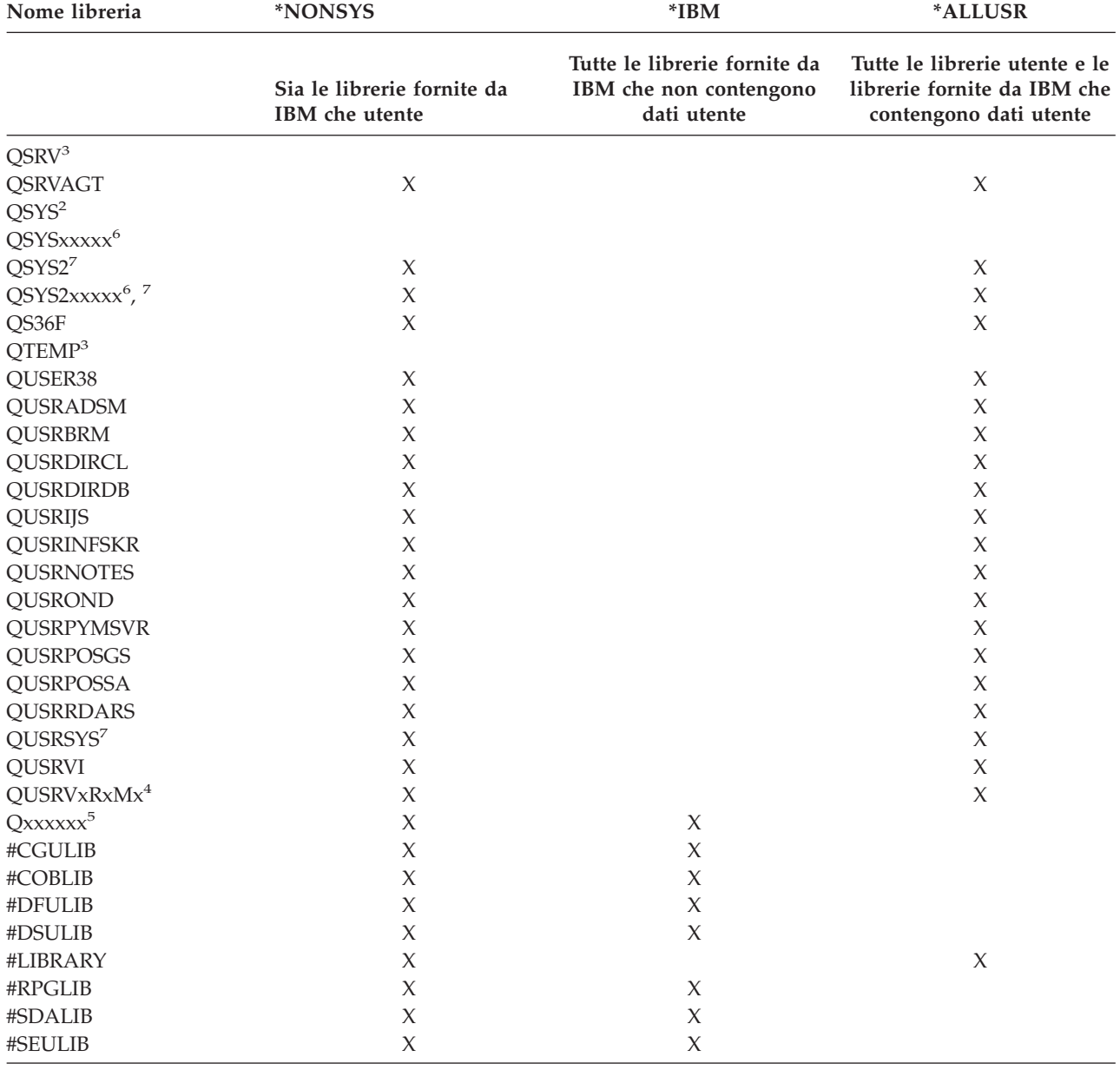

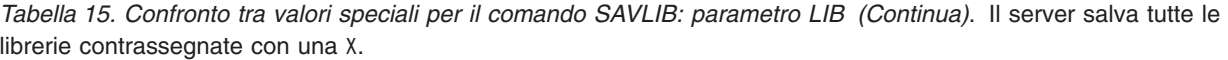

*Tabella 15. Confronto tra valori speciali per il comando SAVLIB: parametro LIB (Continua)*. Il server salva tutte le librerie contrassegnate con una X.

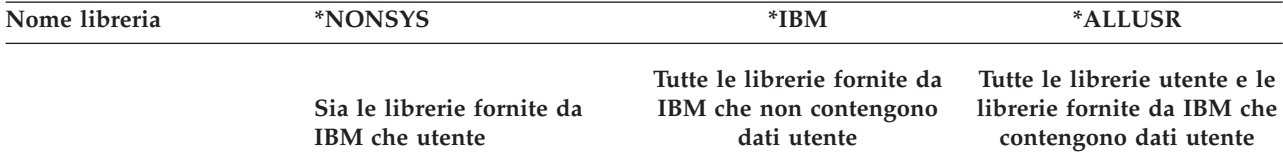

- **<sup>1</sup>** Dove xxxx rappresenta un valore compreso tra 0002 e 0032, che corrisponde a un ASP (lotto di memoria ausiliaria).
- **<sup>2</sup>** Utilizzare il comando SAVSYS per salvare le informazioni nella libreria QSYS.
- **<sup>3</sup>** Queste librerie contengono informazioni temporanee. Esse non vengono salvate o ripristinate.
- **<sup>4</sup>** E' possibile un nome di libreria diverso, formato QUSRVxRxMx, sia stato creato dall'utente per ciascun release precedente supportato da IBM.Questa libreria contiene comandi utente da compilare in un programma CL per un release precedente. Per la libreria utente QUSRVxRxMx, VxRxMx indica la versione, il release e il livello di modifica di un release precedente che IBM continua a supportare.
- **<sup>5</sup>** Qxxxxxx si riferisce a qualsiasi altra libreria che inizia con la lettera Q. Queste librerie sono designate per contenere oggetti forniti da IBM. Esse non vengono salvate quando si specifica \*ALLUSR. .
- **<sup>6</sup>** Dove xxxxx rappresenta un valore compreso tra 00033 e 00255, che corrisponde a un ASP (lotto di memoria ausiliaria) indipendente.
- **<sup>7</sup>** Le funzioni SAVLIB LIB(\*NONSYS), SAVLIB LIB(\*ALLUSR) e SAVCHGOBJ LIB(\*ALLUSR) salvano le librerie QSYS2, QGPL, QUSRSYS e QSYS2xxxxx prima sul supporto magnetico se inserite negli ASP specificati dal parametro ASPDEV. Le altre librerie vengono seguite in ordine alfabetico dal nome dell'unità ASP. Le librerie negli ASP indipendenti vengono salvate prima delle librerie sul sistema e degli ASP utente di base. Le librerie IBM vengono ripristinate prima e contengono gli oggetti dei prerequisiti necessari ad altre librerie che seguono nel processo di ripristino.

#### **Informazioni correlate**

CL [Programming]( ../clfinder/finder.htm)

#### **I parametri OMITLIB e OMITOBJ per il comando SAVLIB:**

Le seguenti informazioni spiegano l'utilizzo di due parametri per il comando SAVLIB:

# **Parametro OMITLIB per il comando SAVLIB:**

E' possibile escludere una o più librerie utilizzando il parametro OMITLIB. Il server non salva le librerie che vengono escluse. E' possibile specificare valori generici per il parametro OMITLIB.

Di seguito viene riportato un esempio di omissione di un gruppo di librerie da un'operazione SAVLIB:

SAVLIB LIB(\*ALLUSR) OMITLIB(TEMP\*)

Un esempio di utilizzo del parametro OMITLIB insieme alla denominazione generica della libreria viene visualizzato come segue: SAVLIB LIB(T\*) OMITLIB(TEMP). Il server salva tutte le librerie che iniziano con la lettera 'T' eccetto per la libreria denominata TEMP.

E' possibile utilizzare il parametro OMITLIB con una denominazione generica durante l'esecuzione di operazioni di salvataggio simultanee su diverse unità di supporti magnetici:

SAVLIB LIB(\*ALLUSR) DEV(*first-media-device*) OMITLIB(A\* B\* \$\* #\* @\*...L\*) SAVLIB LIB(\*ALLUSR) DEV(*second-media-device*) OMITLIB(M\* N\* ...Z\*)

**Suggerimenti e limitazioni relativi al comando SAVLIB:** Quando si salva un ampio gruppo di librerie, è necessario collocare il server in uno stato limitato. Questo assicura il salvataggio da parte del server di

<span id="page-59-0"></span>tutti gli oggetti importanti. Ad esempio, se il sottosistema QSNADS o l'ombreggiatura dell'indirizzario è attiva, il server non salva i file i cui nomi iniziano con QAO nella libreria QUSRSYS. I file QAO\* nella libreria QUSRSYS sono file **estremamente** importanti. Se il server non salva i file QAO\*, è necessario arrestare il sottosistema QSNADS (comando ENDSBS (Chiusura sottosistema) o il comando ENDDIRSHD (Chiusura shadow indirizzari). Successivamente è possibile salvare i file QAO\*.

Assicurarsi che la libreria QGPL e la libreria QUSRSYS vengano salvate regolarmente. Queste librerie fornite da IBM contengono informazioni importanti per il server che vengono modificate regolarmente.

## *Limitazioni relative al comando SAVLIB::*

- 1. E' possibile specificare solo una libreria se si salva su un file di salvataggio.
- 2. Non è possibile eseguire più comandi SAVLIB simultanei che utilizzano la stessa libreria. I comandi SAVLIB e RSTLIB (Ripristino libreria) non possono essere eseguiti simultaneamente utilizzando la stessa libreria.

## **Come eseguire il ripristino da un errore del supporto magnetico durante un'operazione SAVLIB:**

Se si verifica un errore del supporto magnetico irreversibile durante il salvataggio di più librerie, riavviare la procedura con il parametro STRLIB (Avvio libreria) sul comando SAVLIB.

Le fasi di ripristino basilari per un'operazione di salvataggio sono:

- 1. Controllare la registrazione lavori per stabilire la libreria in cui l'operazione di salvataggio precedente ha avuto esito negativo. Individuare l'ultima libreria salvata, indicata da un messaggio di completamento con esito positivo.
- 2. Caricare il volume del supporto magnetico successivo e assicurarsi che tale volume sia stato inizializzato. Se sono state utilizzate le opzioni di menu 21, 22 o 23 quando l'operazione ha avuto esito negativo, andare alla fase 4.
- 3. Immettere il comando SAVxxx che si stava utilizzando con gli stessi valori del parametro. Aggiungere i parametri STRLIB e OMITLIB e specificare l'ultima libreria salvata con esito positivo. Ad esempio, se si stava eseguendo un SAVLIB \*ALLUSR e CUSTLIB risultava l'ultima libreria salvata con esito positivo, bisogna immettere:

SAVLIB LIB(\*ALLUSR) DEV(media-device-name) + STRLIB(CUSTLIB) OMITLIB(CUSTLIB)

Questa procedura avvia l'operazione di salvataggio per la libreria successiva all'ultima libreria salvata con esito positivo. A questo punto il riavvio dell'operazione SAVLIB è stato completato.

- 4. Se si stava utilizzando un'opzione di menu, selezionare nuovamente quella opzione.
- 5. Sul pannello Specifica valori predefiniti comando, immettere Y per la *Richiesta comandi*. Quando il server visualizza le richieste che sono state completate con esito positivo, premere F12 (annulla). Quando il server visualizza la richiesta relativa al comando SAVLIB, specificare i parametri STRLIB e OMITLIB come indicato nella fase 3.
- **Nota:** il ripristino del server utilizzando questo gruppo di supporti magnetici richiede due comandi RSTLIB per il ripristino delle librerie.

#### **Riferimenti correlati**

["Gestione](#page-30-0) degli errori dei supporti magnetici nastro" a pagina 25

# **Salvataggio di ASP indipendenti**

Salvare uno o più ASP indipendenti.

E' possibile salvare gli ASP indipendenti (anche noti come lotti dischi indipendenti in iSeries Navigator) in maniera separata oppure è possibile salvarli come parte di un salvataggio completo di sistema (GO SAVE: opzione 21) oppure durante il salvataggio di tutti i dati utente (GO SAVE: opzione 23). In altri casi, è necessario rendere disponibili gli ASP indipendenti prima di eseguire il salvataggio. Fare riferimento ai seguenti scenari e scegliere l'opzione che si adatta meglio alle proprie necessità.

## **Attività correlate**

["Salvataggio](#page-35-0) completo dei dati del server tramite GO SAVE: Opzione 21" a pagina 30

["Salvataggio](#page-36-0) dei dati utente tramite GO SAVE: opzione 23" a pagina 31

["Visualizzazione](#page-38-0) dell'intero elenco di controllo GO SAVE" a pagina 33

Utilizzare questo elenco di controllo per effettuare un salvataggio completo.

## **Informazioni correlate**

ASP indipendenti Backup, Recovery and Media Services Make a disk pool unavailable

# **Salvataggio del gruppo corrente di ASP:**

Eseguire i comandi riportati di seguito per salvare il gruppo corrente di ASP indipendenti (l'ASP principale e qualsiasi ASP secondario associato).

- **Nota:** se si stanno salvando ASP indipendenti sottoposti a mirroring geografico, si consiglia di salvare la copia di produzione. Chiudere le applicazioni che coinvolgono i dati nell'ASP indipendente prima di eseguire il salvataggio. E' possibile inoltre considerare Backup, Recovery and Media Services.
- 1. SETASPGRP ASPGRP(*nome-ASP-principale*)
- 2. SAVSECDTA ASPDEV(\*CURASPGRP)
- 3. SAVLIB LIB(\*ALLUSR) ASPDEV(\*CURASPGRP)
- 4. Scaricare qualsiasi UDFS (user-defined file system) QDEFAULT presente nel gruppo corrente di ASP indipendenti
- 5. SAV OBJ(('/dev/\*')) UPDHST(\*YES) ASPDEV(\*CURASPGRP)
- 6. Caricare tutti gli UDFS (user-defined file system) QDEFAULT scaricati in una fase precedente

# **Salvataggio dell'ASP dell'UDFS:**

Eseguire i comandi riportati di seguito per salvare un ASP dell'UDFS disponibile.

- 1. SAVSECDTA ASPDEV(nome-ASP)
- 2. Scaricare qualsiasi UDFS QDEFAULT nell'ASP UDFS che si sta salvando
- 3. SAV OBJ(('/dev/\*')) UPDHST(\*YES) ASPDEV(nome-ASP)
- 4. Caricare tutti gli UDFS (user-defined file system) QDEFAULT scaricati in una fase precedente

*Salvataggio degli ASP indipendenti come parte di un salvataggio completo di sistema (Opzione 21):*

Se si rendono disponibili ASP indipendenti, questi verranno inseriti nell'opzione 21 di salvataggio.**<sup>1</sup>** Seguire l'elenco di controllo in Utilizzo di GO SAVE: Opzione 21, 22 e 23 e annotare i requisiti supplementari se si sta operando in un ambiente sottoposto a cluster. Prima di arrestare i sottosistemi e limitare il server, assicurarsi che il lavoro corrente non utilizzi gli oggetti IFS (integrated file system) presenti nell'ASP indipendente. Non eseguire, inoltre, un comando SETASPGRP; l'opzione 21 eseguirà i comandi necessari per salvare gli ASP indipendenti che sono stati resi disponibili. In aggiunta ai comandi elencati in Salvataggio dei dati dell'intero server tramite GO SAVE: opzione 21, il server esegue i comandi riportati di seguito per ogni gruppo disponibile di ASP l'opzione 21 di salvataggio:

- v SETASPGRP ASPGRP(*nome-gruppo-asp*)
- SAVLIB LIB(\*NONSYS) ASPDEV(\*CURASPGRP)
- SAV OBJ(('/dev/\*')) UPDHST(\*YES) ASPDEV(\*CURASPGRP)

Il server successivamente esegue il comando riportato di seguito per ogni ASP dell'UDFS (user-defined file system).

SAV OBJ(('/dev/\*')) UPDHST(\*YES) ASPDEV(udfs-asp-name) 84

<span id="page-61-0"></span>Il server eseguirà inoltre un comando CHKTAP ENDOPT(\*UNLOAD) dopo 85 l'ultimo comando SAV elaborato.

## **Salvataggio degli ASP indipendenti quando vengono salvati tutti i dati utente (Opzione 23):**

Se si rendono disponibili ASP indipendenti, questi verranno inseriti nell'opzione 23 di salvataggio.**<sup>1</sup>** Seguire l'elenco di controllo in Utilizzo di GO SAVE: Opzione 21, 22 e 23 e annotare i requisiti supplementari se si sta operando in un ambiente sottoposto a cluster. Prima di arrestare i sottosistemi e limitare il server, assicurarsi che il lavoro corrente non utilizzi gli oggetti IFS (integrated file system) presenti nell'ASP indipendente. Non eseguire, inoltre, un comando SETASPGRP; l'opzione 23 eseguirà i comandi necessari per salvare gli ASP indipendenti che sono stati resi disponibili. In aggiunta ai comandi elencati in Salvataggio dei dati utente tramite GO SAVE: opzione 23, il server esegue i comandi riportati di seguito per ogni gruppo disponibile di ASP durante l'opzione 23 di salvataggio:

- v SETASPGRP ASPGRP(*nome-gruppo-asp*)
- SAVLIB LIB(\*ALLUSR) ASPDEV(\*CURASPGRP)
- SAV OBJ(('/dev/\*')) UPDHST(\*YES) ASPDEV(\*CURASPGRP)

Il server successivamente esegue il comando riportato di seguito per ogni ASP dell'UDFS (user-defined file system).

• SAV OBJ(('/dev/\*')) UPDHST(\*YES) ASPDEV(nome-asp-udfs)

Il server eseguirà inoltre un comando CHKTAP ENDOPT(\*UNLOAD) dopo l'ultimo comando SAV elaborato.

**1** se il server include ASP indipendenti sottoposti a mirroring geografico, si consiglia di eliminarli da questa opzione GO SAVE rendendoli non disponibili. Salvare gli ASP indipendenti sottoposti a mirroring geografico in maniera separata, come descritto in Salvare il gruppo corrente di ASP. Se gli ASP sottoposti a mirroring geografico rimangono disponibili durante l'operazione GO SAVE, il mirroring geografico viene sospeso quando il sistema diventa limitato. Quando si riprende il mirroring dopo il salvataggio, è necessaria una sincronizzazione completa. La sincronizzazione può essere un processo molto lungo.

## **Esempio dell'ordine di salvataggio relativo agli ASP indipendenti con GO SAVE: opzione 21 o 23:**

Quando si sceglie di eseguire un salvataggio completo del sistema (Opzione 21) o si sceglie di salvare tutti i dati utente (Opzione 23), i lotti dischi indipendenti vengono salvati in ordine alfabetico. Gli ASP secondari vengono salvati insieme al relativo ASP principale.

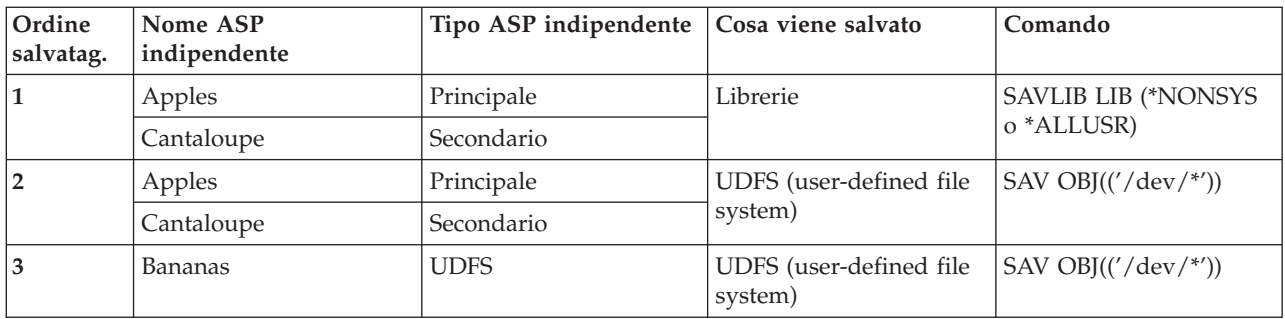

# **Salvataggio dei dati sulla riservatezza**

Salvare profili utente, autorizzazioni private, elenchi delle autorizzazioni e titolari delle autorizzazioni.

# **Comando SAVSYS o SAVSECDTA**

Utilizzare il comando SAVSYS o il comando SAVSECDTA (Salvataggio dati riservatezza) per salvare i seguenti dati sulla riservatezza:

- <span id="page-62-0"></span>• Profili utente
- Autorizzazioni private
- Elenchi autorizzazioni
- Titolari dell'autorizzazione

E' possibile utilizzare i comandi SAVSYS o SAVESECDTA per salvare le autorizzazioni private relative agli oggetti su ASP indipendenti.

Il server memorizza dati sulla riservatezza aggiuntivi insieme a ogni oggetto. Il server salva questi dati quando salva l'oggetto, come segue:

- Autorizzazione pubblica
- v Proprietario e autorizzazione del proprietario
- v Gruppo principale e autorizzazione al gruppo principale
- Elenco delle autorizzazioni collegata all'oggetto

Per salvare i dati sulla riservatezza, il comando non richiede che il server si trovi in uno stato limitato. Non è possibile, tuttavia, cancellare i profili utente durante il salvataggio dei dati sulla riservatezza da parte del server. Se i profili utente vengono modificati oppure se viene concessa l'autorizzazione durante il salvataggio dei dati sulla riservatezza, le informazioni salvate possono non riflettere le modifiche.

Per ridurre la dimensione di un ampio profilo utente, eseguire una o più delle seguenti operazioni:

- v Trasferire la proprietà di alcuni oggetti su un altro profilo utente.
- v Eliminare l'autorizzazione privata su alcuni oggetti per quel profilo utente specifico.

Il server memorizza le informazioni sull'autorizzazione relative agli oggetti nei file system /QNTC. Le informazioni su iSeries Integration for Windows Server descrivono come salvare i dati sulla riservatezza per Windows Server.

**Nota:** se si utilizzano gli elenchi di autorizzazioni per rendere sicuri gli oggetti presenti nella libreria QSYS, è necessario scrivere un programma per produrre un file di questi oggetti. Includere questo file nel salvataggio. Ciò è necessario perché l'associazione tra l'oggetto e l'elenco di autorizzazioni viene perso durante un'operazione di ripristino a causa del ripristino di QSYS precedente a quello dei profili utente. Fare riferimento a ″Cosa bisogna sapere sul ripristino dei profili utente″ nel

manuale Copia di riserva e ripristino per ulteriori informazioni.

# **API QSRSAVO**

E' possibile utilizzare l'API QSRSAVO [Salvataggio](#page-72-0) elenco oggetti per salvare i profili utente.

## **Riferimenti correlati**

"Metodi per salvare i dati sulla [riservatezza"](#page-67-0) a pagina 62

# **Salvataggio delle informazioni sulla configurazione**

Salvare gli oggetti di configurazione.

Utilizzare il comando SAVCFG (Salvataggio configurazione) o il comando SAVSYS (Salvataggio Sistema) per salvare gli oggetti di configurazione. Il comando SAVCFG non richiede uno stato limitato. Se il server è attivo, tuttavia, il comando SAVCFG ignora i seguenti oggetti di configurazione:

- v L'unità che il server sta creando.
- v L'unità che il server sta cancellando.
- v Qualsiasi unità che l'oggetto di gestione risorsa del sistema associato sta utilizzando.

Quando si salva la configurazione utilizzando il comando SAVCFG o il comando SAVSYS, il server salva i tipi di oggetto riportati di seguito:

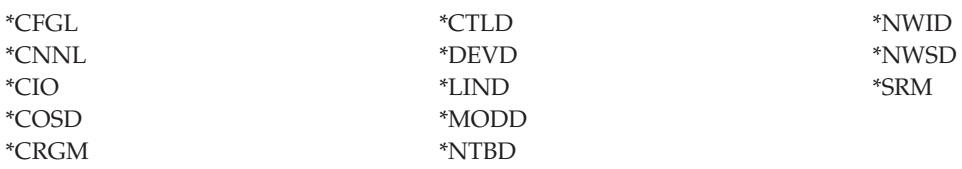

**Nota:** è possibile considerare le informazioni sul sistema, come ad esempio i valori di sistema e gli attributi di rete, come informazioni sulla configurazione. Tuttavia, il server non memorizza questa tipologia di informazioni negli oggetti di configurazione. Il comando SAVCFG non salva informazioni sul sistema. Il comando SAVSYS le salva, al contrario, perché il server le memorizza nella libreria QSYS.

#### **Attività correlate**

"Attività 1 - Avviare la procedura di [salvataggio](#page-110-0) della memoria" a pagina 105

#### **Riferimenti correlati**

"Metodi per salvare gli oggetti di [configurazione](#page-69-0) presenti in QSYS" a pagina 64

## **Salvataggio informazioni sul sistema**

Utilizzare il comando SAVSYSINF (Salvataggio informazioni di sistema) per effettuare un salvataggio parziale dei dati salvati dal comando SAVSYS (Salvataggio sistema).

## **Nota:**

- 1. Il comando SAVSYSINF aumenta il tempo e la complessità impiegata per ripristinare il server.
- 2. Non utilizzare il comando SAVSYSINF come sostituzione del comando SAVSYS e non utilizzarlo per un aggiornamento o una migrazione del sistema. Prima di poter utilizzare questo comando è necessario eseguire con esito positivo il comando SAVSYS.
- 3. Il comando SAVSYSINF viene rivolto soltanto ai clienti che non possono portare il loro server ad uno stato limitato e richiedere un tempo di inattività necessario per effettuare il comando SAVSYS. E' opportuno considerare il comando SAVSYSINF una ″parte″ di un'esecuzione completa del comando SAVSYS. Durante un completo ripristino del sistema oltre che ripristinare un SAVSYS completo sarà necessario ripristinare anche il salvataggio SAVSYSINF.
- 4. Se si utilizza il comando SAVSYSINF nella strategia di copia di riserva, i file di salvataggio delle PTF devono restare sul sistema fino a quando non viene eseguito un successivo comando SAVSYS. Non eseguire il comando DLTPTF (Cancellazione PTF) a meno che non lo si esegua appena prima o subito dopo il comando SAVSYS. Per ulteriori informazioni consultare Come ripulire le correzioni.

Per utilizzare il comando SAVSYSINF è richiesta la speciale autorizzazione \*SAVSYS o \*ALLOBJ. Il ripristino di un SAVSYSINF non è consentito se effettuato su un altro sistema esistente. E' possibile utilizzare SAVSYSINF per il ripristino del sistema quando si effettua il ripristino di un sistema utilizzando il supporto magnetico SAVSYS e SAVSYSINF. I dati salvati tramite l'utilizzo di SAVSYSINF vengono cumulati dall'ultimo SAVSYS.

Quando si salva la configurazione utilizzando il comando SAVSYSINF, il server salva i seguenti tipi di oggetti da QSYS:

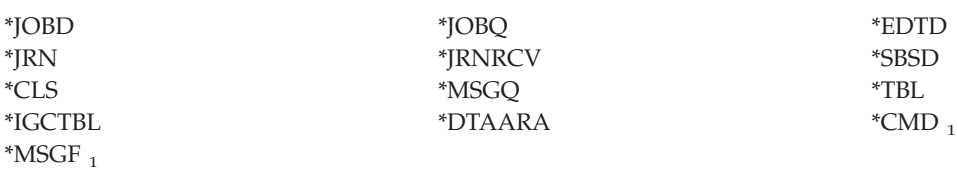

<sup>1</sup> oggetti modificati dall'ultimo SAVSYS

Di seguito vengono elencate le ulteriori voci che vengono salvate:

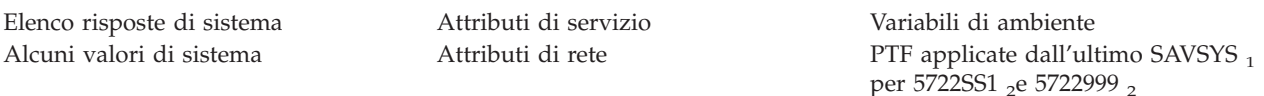

<sup>1</sup> Se si caricano le PTF, è necessario copiarle in \*SERVICE. Ciò consente a SAVSYSINF di ricercare i file di salvataggio delle PTF. L'attributo di servizio CPYPTF (Copia PTF) specifica se copiare i file di salvataggio delle PTF in \*SERVICE quando le PTF vengono caricate da un'unità nastro o ottica. Utilizzare il comando CHGSRVA CPYPTF(\*YES) per modificare l'attributo di servizio sul sistema per copiare i file di salvataggio delle PTF quando si caricano le PTF da supporti magnetici.

<sup>2</sup> SAVSYSINF salverà le PTF dei programmi su licenza 5722SS1 e 5722999 che sono stati temporaneamente o definitivamente applicate dall'ultima esecuzione di SAVSYS. Inoltre, per le PTF caricate, verrà verificata l'azione dell'IPL per individuare se sarà necessario includere le PTF. Le PTF caricate e in programma per essere applicate nel corso del successivo IPL, (azione 1 o 3 IPL) verranno salvate. Per le PTF di cui si prevede la rimozione nel successivo IPL, (azione 2 o 4 IPL) non verranno salvate.

Le voci che non vengono salvate come parte del comando SAVSYSINF includono quanto segue:

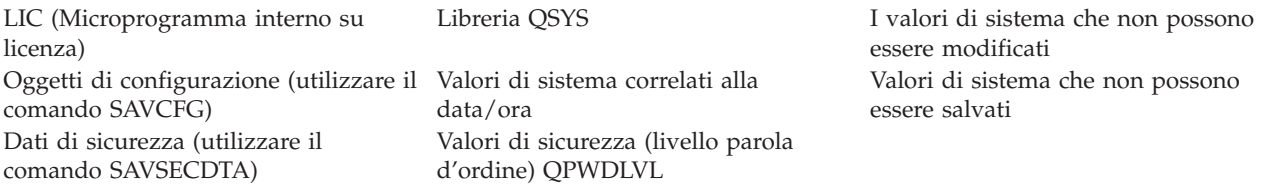

Il comando SAVSYSINF può essere incorporato alla strategia di salvataggio una volta eseguito con esito positivo un SAVSYS in uno stato limitato. Si consiglia di eseguire un salvataggio dell'intero sistema compreso un SAVSYS in uno stato limitato. E' possibile effettuare ciò eseguendo Go Save Opzione 21, una combinazione dell'Opzione 22 e 23 oppure utilizzare funzioni equivalenti in BRMS.

Una volta eseguito un SAVSYS di base, è possibile effettuare tutti o soltanto alcuni comandi di salvataggio per rilevare informazioni modificate o aggiornate: SAVLIB LIB(\*IBM) SAV OBJ(('/QIBM/ProdData')('/QOpenSys/QIBM/ProdData')) UPDHST(\*YES) **SAVSYSINF** 

Di seguito vengono forniti ulteriori comandi di salvataggio che è opportuno utilizzare quotidianamente per salvare i dati dell'utente:

SAVESECDTA SAVCFG SAVLIB LIB(\*ALLUSR) SAVDLO DLO(\*ALL) FLR(\*ANY) SAV OBJ(('/\*')('/QSYS.LIB'\*OMIT)('/QDLS'\*OMIT))UPHST(\*YES) SAVSYSINF

Esempio di SAVSYSINF:

Questo comando salva le informazioni di sistema per salvare i file denominati SAVF nella libreria QGPL. I file di salvataggio verranno automaticamente eliminati. Tutte le informazioni relative a ciò che è stato salvato verranno scritte nel primo membro del nome file OUTPUT nella libreria QGPL. Se non esistono il file ed il membro verranno creati.

```
SAVSYSINF DEV(*SAVF) SAVF(QGPL/SAVF) CLEAR(*ALL) +
          OUPUT(*OUTFILE) OUTFILE(QGPL/OUPUT)
```
#### **Concetti correlati**

<span id="page-65-0"></span>["Salvataggio](#page-114-0) dei dati del server mentre è attivo" a pagina 109 La funzione salva-mentre-attivo consente di utilizzare il server durante tutto o parte del processo di salvataggio, ossia, consente di salvare i dati del server mentre è attivo.

## **Riferimenti correlati**

"Comandi per il [salvataggio](#page-49-0) parziale dei dati del server" a pagina 44

## **Informazioni correlate**

Ripristino delle informazioni di sistema

**Valori di sistema che non è possibile salvare:** Questi valori di sistema non possono essere salvati durante l'utilizzo dei comando di salvataggio delle informazioni di sistema (SAVSYSINF) o ripristinate durante l'utilizzo del comando Ripristino delle informazioni di sistema (RSTSYSINF):

*Tabella 16. Valori di sistema*

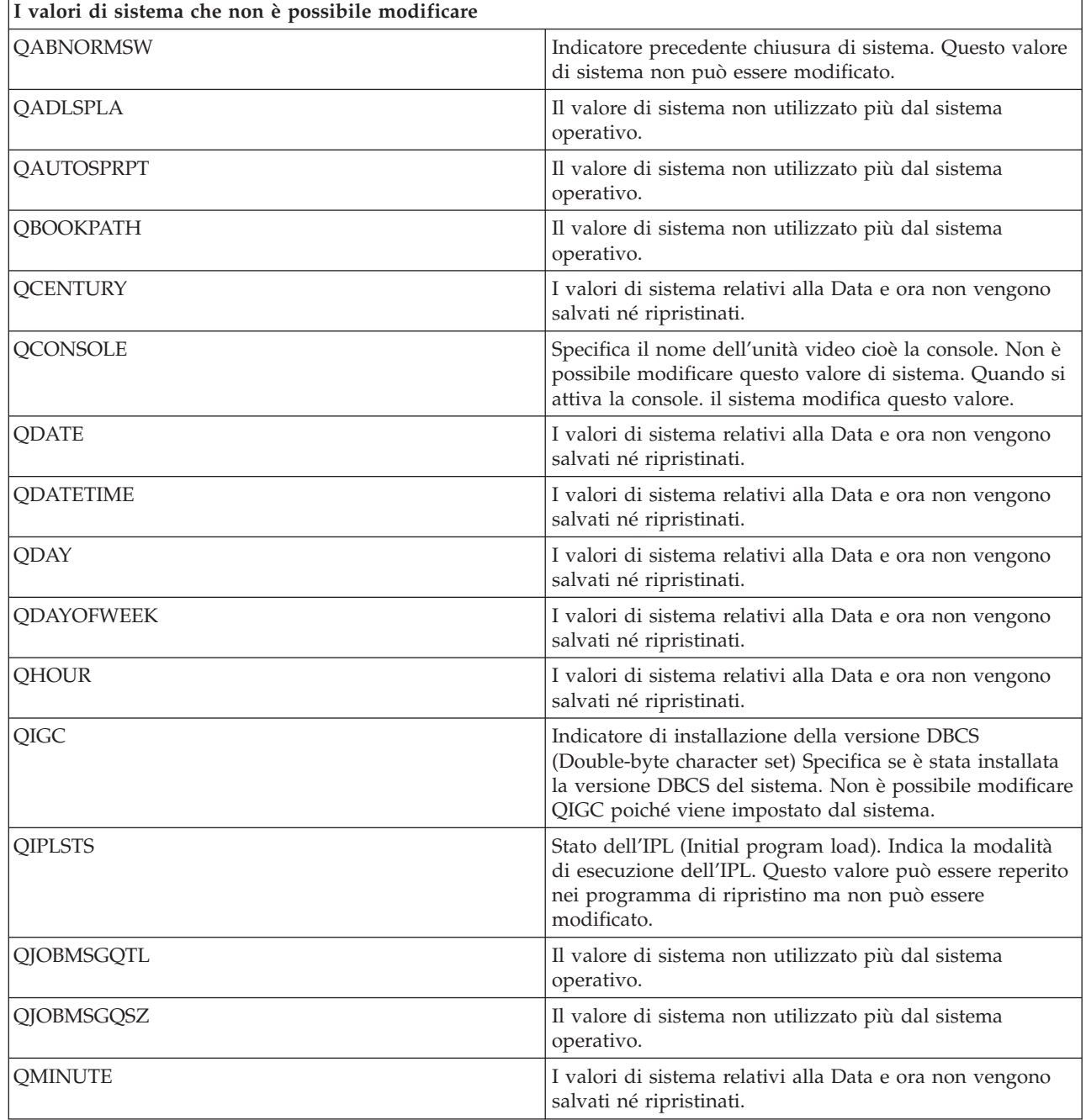

*Tabella 16. Valori di sistema (Continua)*

| I valori di sistema che non è possibile modificare |                                                                                                    |  |  |
|----------------------------------------------------|----------------------------------------------------------------------------------------------------|--|--|
| <b>QMODEL</b>                                      | Il numero o le lettere utilizzate per identificare il modello<br>del sistema. QMODEL non può essere modificato.                                                                                                    |  |  |
| QMONTH                                             | I valori di sistema relativi alla Data e ora non vengono<br>salvati né ripristinati.                                                                                                    |  |  |
| <b>QPRCFEAT</b>                                    | Il livello del codice dispositivo del processore del<br>sistema. QPRCFEAT non può essere modificato.                                                                                                    |  |  |
| <b>QPWDLVL</b>                                     | Per evitare possibili problemi correlati alla sicurezza,<br>QPWDLVL non verrà salvato o ripristinato. Fare<br>riferimento al Capitolo 7 del manuale Riferimenti alla<br>sicurezza per leggere le considerazioni sul passaggio da<br>un livello di parola d'ordine ad un'altro.                              |  |  |
| <b>QSECOND</b>                                     | I valori di sistema relativi alla Data e ora non vengono<br>salvati né ripristinati.                                                                                                    |  |  |
| <b>QSRLNBR</b>                                     | Questo valore non può essere modificato. E' possibile<br>reperirlo nei campi dei dati del sistema quando si installa<br>il programma su licenza i5/OS.                                                                                                    |  |  |
| <b>QSTRPRTWTR</b>                                  | Avvio programmi di scrittura stampante all'IPL. Specifica<br>se sono stati avviati i programma di scrittura stampante.<br>Questo valore viene impostato dal sistema nel corso<br>dell'IPL o dall'utente tramite il pannello Opzioni IPL.<br>Questo valore può essere soltanto visualizzato o<br>richiamato. |  |  |
| <b>QSVRAUTITV</b>                                  | Il valore di sistema non utilizzato più dal sistema<br>operativo.                                                                                                    |  |  |
| <b>QTIME</b>                                       | I valori di sistema relativi alla data e all'ora non vengono<br>salvati né ripristinati.                                                                                                    |  |  |
| QUTCOFFSET                                         | Impossibile modificare questo valore di sistema, poiché è<br>impostato durante una modifica al valore di sistema<br>QTIMZON.                                                                                                    |  |  |
| Parola d'ordine correlata ai valori di sistema.    | Non è possibile ripristinare tutti i valori di sistema<br>correlati alla parola d'ordine. Fare riferimento al Capitolo<br>7 del manuale Riferimenti alla sicurezza per ulteriori<br>informazioni.                                                                                                    |  |  |
| <b>QYEAR</b>                                       | I valori di sistema relativi alla Data e ora non vengono<br>salvati né ripristinati.                                                                                                    |  |  |

# **Salvataggio dei programmi su licenza**

Salvare programmi su licenza per creare copie di riserva o per distribuire i programmi su licenza su altri server presenti nella propria azienda. Utilizzare queste informazioni per salvare le librerie del programma su licenza.

E' possibile utilizzare il comando SAVLIB o il comando SAVLICPGM (Salvataggio programma su licenza) per salvare i programmi su licenza. Questi metodi funzionano in modo adeguato per due scopi diversi:

v Se si stanno salvando i programmi su licenza in caso si abbia bisogno di un ripristino, utilizzare il comando SAVLIB. E' possibile salvare solo le librerie che contengono i programmi su licenza specificando SAVLIB LIB(\*IBM). Altrimenti, è possibile salvare le librerie che contengono i programmi su licenza quando altre librerie vengono salvate specificando SAVLIB LIB(\*NONSYS).

<span id="page-67-0"></span>v Se vengono salvati programmi su licenza per distribuirli su altri server presenti all'interno della propria azienda, utilizzare il comando SAVLICPGM. E' possibile utilizzare un file di salvataggio come emissione relativa al comando SAVLICPGM. E' possibile successivamente inviare il file di salvataggio sulla rete di comunicazioni.

#### **Informazioni correlate**

Distribuzione del sito centrale SAVLICPGM

# **Metodi per salvare i dati di sistema e i dati utente correlati**

Queste informazioni forniscono numerosi e differenti metodi per salvare i dati di sistema e i dati utente correlati. Questi metodi includono il comando GO SAVE, i comandi di salvataggio manuale e le API.

Il modo più semplice per salvare tutti i dati utente e di sistema è quello di utilizzare l'opzione di menu 21 del comando GO SAVE. Questa operazione consente il salvataggio di tutti i dati di sistema così come di dati utente correlati.

I seguenti comandi consentono il salvataggio manuale del server e di dati utente:

- SAVSECDTA (Salvataggio dati di riservatezza)
- SAVCFG (Salvataggio configurazione)
- SAV (Salvataggio oggetto nell'Integrated file system o negli indirizzari)
- SAVLIB (Salvataggio libreria)
- SAVLICPGM (Salvataggio programmi su licenza)

I collegamenti seguenti forniscono informazioni dettagliate sui vari comandi di salvataggio e sulle API di salvataggio:

- API OSRSave nel riferimento API
- API OSRSAVO nel riferimento API
- v Comando SAV nel riferimento CL
- v Comando SAVCFG nel riferimento CL
- v Comando SAVCHGOBJ nel riferimento CL
- v Comando SAVDLO nel riferimento CL
- v Comando SAVLIB nel riferimento CL
- v Comando SAVOBJ nel riferimento CL
- v Comando SAVSAVFDTA nei riferimento CL
- v Comando SAVSECDTA nel riferimento CL
- v Comando SAVSYS nel riferimento CL
- v Comando SAVLICPGM nel riferimento CL

Le informazioni seguenti indicano i vari metodi che è possibile utilizzare per salvare i dati di sistema e i dati utente correlati.

#### **Metodi per salvare i dati sulla riservatezza:**

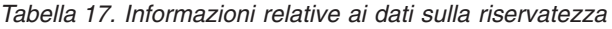

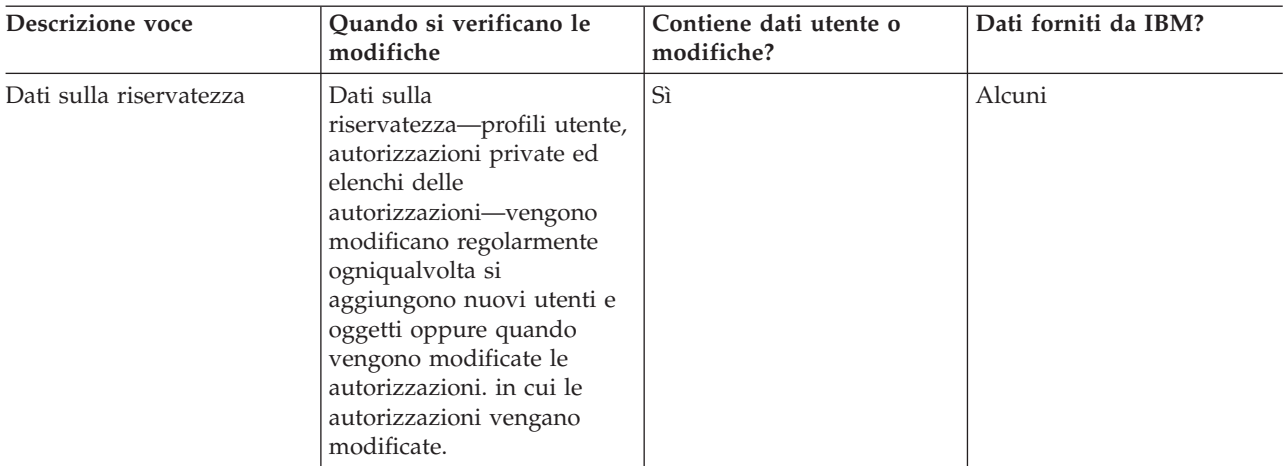

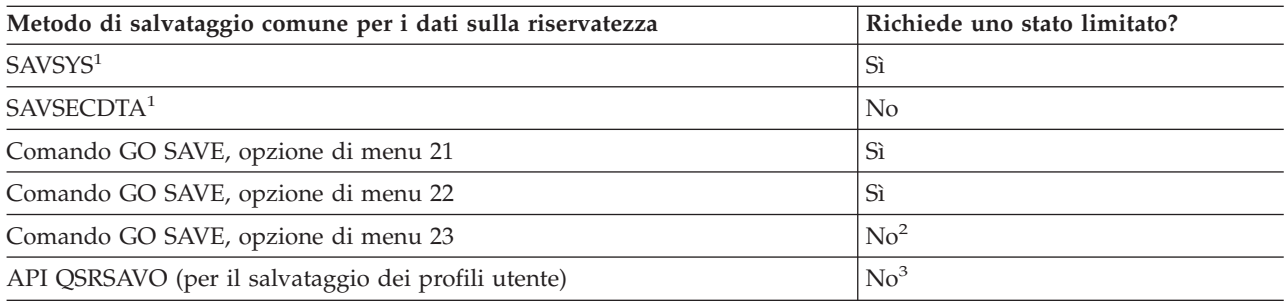

#### **Nota:**

- **<sup>1</sup>** SAVSYS e SAVSECDTA non salvano le informazioni sull'autorizzazione relative a oggetti presenti nei file system QNTC. Il server salva le informazioni sulle autorizzazioni insieme agli oggetti del server Windows.
- **<sup>2</sup>** Quando viene utilizzata l'opzione 23 dal menu del comando GO SAVE, l'impostazione predefinita risulta quella di disporre il server in uno stato limitato. Se si sceglie l'opzione di richiesta, è possibile annullare il pannello che colloca il server in uno stato limitato.

**Importante:** per le procedure nelle quali il server non richiede uno stato limitato, è necessario assicurarsi che il server possa ottenere i vincoli necessari per salvare le informazioni. E' necessario collocare il server in uno stato limitato ogni volta che si salvano più librerie, documenti o indirizzari, a meno che non si utilizzi la funzione salva-mentre-attivo.

**<sup>3</sup>** E' necessario disporre dell'autorizzazione speciale \*SAVSYS per salvare i profili utente con l'API QSRSAVO

Nel salvataggio dei dati sulla riservatezza sono contenute le informazioni su come eseguire la copia di riserva dei dati delle autorizzazioni degli utenti e degli oggetti.

#### **Concetti correlati**

["Salvataggio](#page-114-0) dei dati del server mentre è attivo" a pagina 109

La funzione salva-mentre-attivo consente di utilizzare il server durante tutto o parte del processo di salvataggio, ossia, consente di salvare i dati del server mentre è attivo.

#### **Attività correlate**

["Salvataggio](#page-35-0) completo dei dati del server tramite GO SAVE: Opzione 21" a pagina 30

["Salvataggio](#page-36-0) dei dati di sistema tramite GO SAVE: opzione 22" a pagina 31

<span id="page-69-0"></span>["Salvataggio](#page-36-0) dei dati utente tramite GO SAVE: opzione 23" a pagina 31

## **Riferimenti correlati**

"Salvataggio dei dati sulla [riservatezza"](#page-61-0) a pagina 56

Salvare profili utente, autorizzazioni private, elenchi delle autorizzazioni e titolari delle autorizzazioni.

"API [QSRSAVO"](#page-72-0) a pagina 67

## **Informazioni correlate**

**SAVSYS SAVSECDTA** 

#### **Metodi per salvare gli oggetti di configurazione presenti in QSYS:**

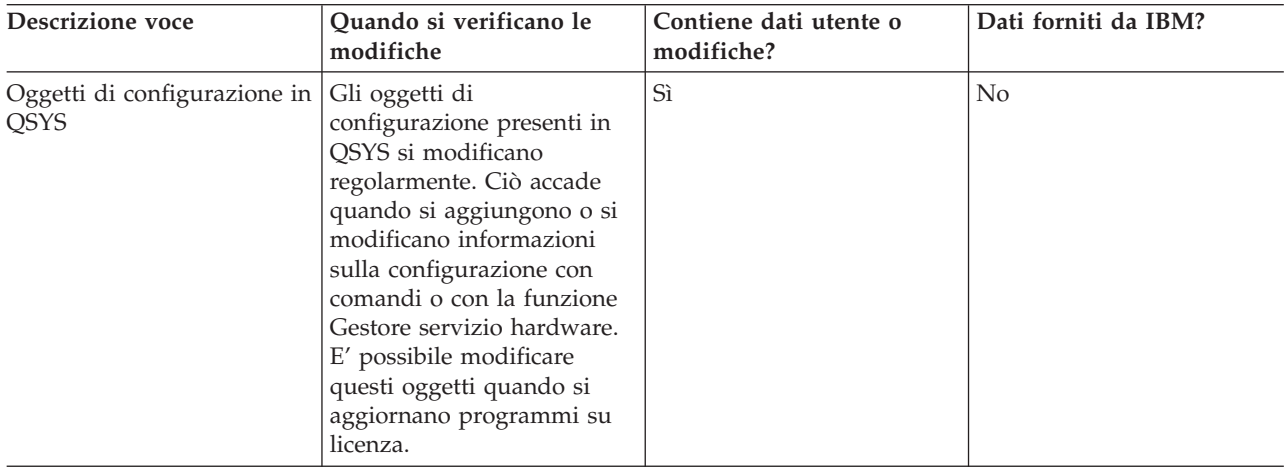

*Tabella 18. Informazioni sugli oggetti di configurazione presenti in QSYS*

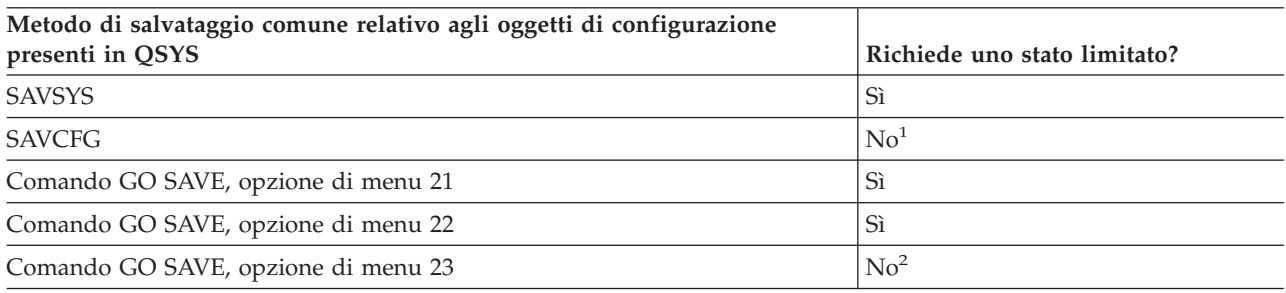

- **<sup>1</sup> Importante:** per le procedure nelle quali il server non richiede uno stato limitato, è necessario assicurarsi che il server possa ottenere i vincoli necessari per salvare le informazioni. E' necessario collocare il server in uno stato limitato ogni volta che si salvano più librerie, documenti o indirizzari, a meno che non si utilizzi la funzione salva-mentre-attivo.
- **<sup>2</sup>** Quando viene utilizzata l'opzione 23 dal menu del comando GO SAVE, l'impostazione predefinita risulta quella di disporre il server in uno stato limitato. Se si sceglie l'opzione di richiesta, è possibile annullare il pannello che colloca il server in uno stato limitato.

Nelle informazioni sulla configurazione del salvataggio sono contenute le informazioni sul modo in cui è possibile salvare gli oggetti di configurazione.

#### **Concetti correlati**

["Salvataggio](#page-114-0) dei dati del server mentre è attivo" a pagina 109

La funzione salva-mentre-attivo consente di utilizzare il server durante tutto o parte del processo di salvataggio, ossia, consente di salvare i dati del server mentre è attivo.

### **Attività correlate**

<span id="page-70-0"></span>["Salvataggio](#page-35-0) completo dei dati del server tramite GO SAVE: Opzione 21" a pagina 30

["Salvataggio](#page-36-0) dei dati di sistema tramite GO SAVE: opzione 22" a pagina 31

["Salvataggio](#page-36-0) dei dati utente tramite GO SAVE: opzione 23" a pagina 31

## **Riferimenti correlati**

"Salvataggio delle informazioni sulla [configurazione"](#page-62-0) a pagina 57 Salvare gli oggetti di configurazione.

**Informazioni correlate**

**SAVSYS** 

**SAVCFG** 

# **Metodi per salvare le librerie facoltative i5/OS (QHLPSYS, QUSRTOOL):**

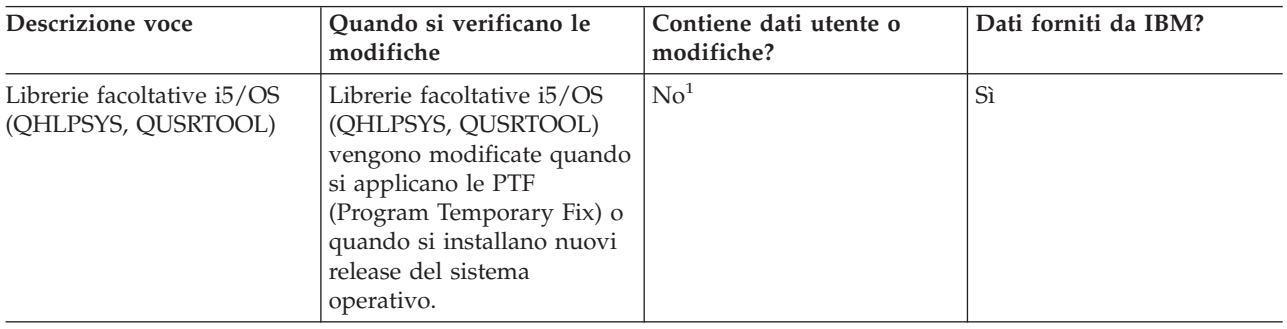

*Tabella 19. Informazioni sulle librerie facoltative i5/OS (QHLPSYS, QUSRTOOL)*

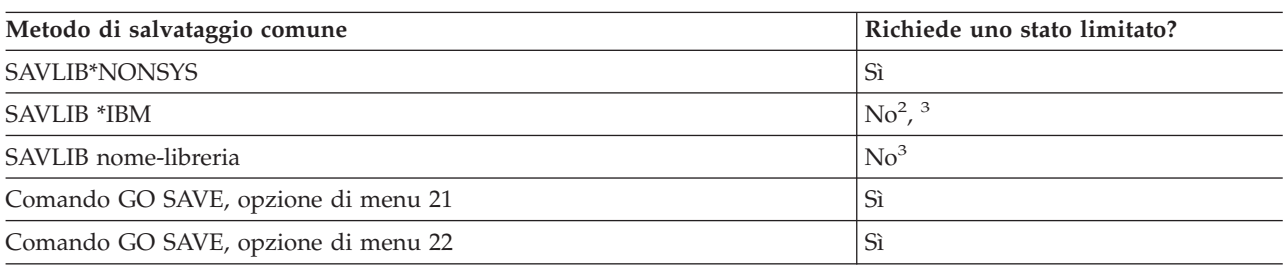

- **<sup>1</sup>** E' necessario evitare la modifica degli oggetti o la memorizzazione dei dati utente in queste librerie o cartelle fornite da IBM. E' possibile perdere o eliminare queste modifiche quando si installa un nuovo release del sistema operativo. Se si apportano modifiche agli oggetti in queste librerie, annotarle attentamente in una registrazione per riferimenti futuri.
- **<sup>2</sup>** Non è necessario collocare il server in uno stato limitato, ma questa operazione è consigliata.
- **<sup>3</sup> Importante:** per le procedure nelle quali il server non richiede uno stato limitato, è necessario assicurarsi che il server possa ottenere i vincoli necessari per salvare le informazioni. E' necessario collocare il server in uno stato limitato ogni volta che si salvano più librerie, documenti o indirizzari, a meno che non si utilizzi la funzione salva-mentre-attivo.

Il Salvataggio delle librerie con il comando SAVLIB spiega come salvare una o più librerie. Queste informazioni includono anche parametri speciali SAVLIB e descrivono come selezionare le librerie sul server.

## **Concetti correlati**

["Salvataggio](#page-114-0) dei dati del server mentre è attivo" a pagina 109

La funzione salva-mentre-attivo consente di utilizzare il server durante tutto o parte del processo di salvataggio, ossia, consente di salvare i dati del server mentre è attivo.

## **Attività correlate**

["Salvataggio](#page-35-0) completo dei dati del server tramite GO SAVE: Opzione 21" a pagina 30

<span id="page-71-0"></span>["Salvataggio](#page-36-0) dei dati di sistema tramite GO SAVE: opzione 22" a pagina 31

## **Riferimenti correlati**

["Salvataggio](#page-56-0) delle librerie con il comando SAVLIB" a pagina 51

Salvare una o più librerie. E' possibile utilizzare queste informazioni per salvare le librerie facoltative di i5/OS. Queste informazioni includono inoltre parametri speciali SAVLIB e descrivono come selezionare le librerie sul server.

#### **Informazioni correlate**

SAVLIB

## **Metodi per salvare le librerie del programma su licenza (QRPG, QCBL, Qxxxx):**

*Tabella 20. Informazioni sulle librerie del programma su licenza (QRPG, QCBL, Qxxxx)*

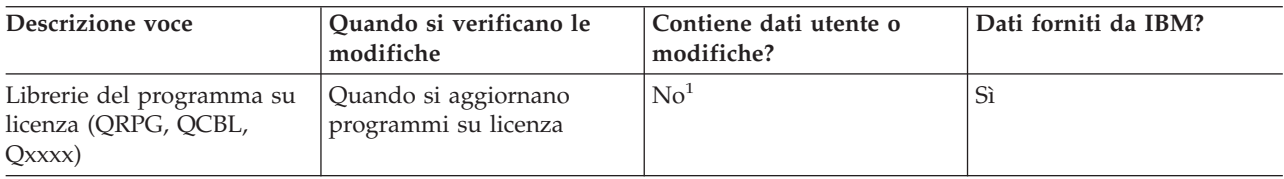

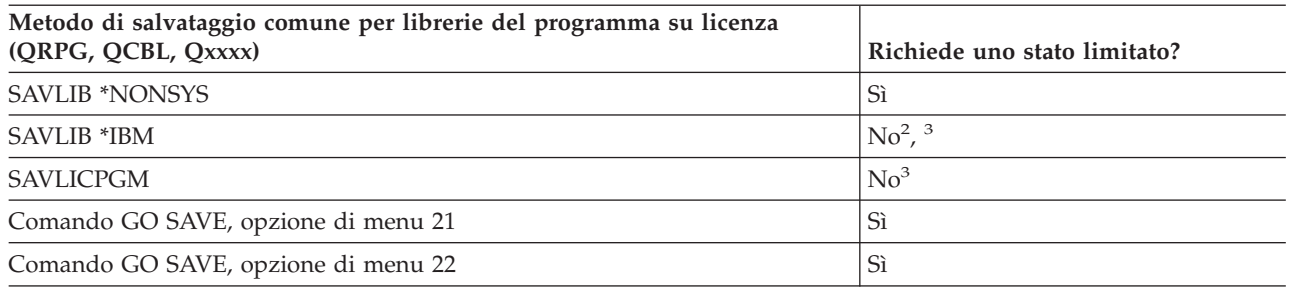

- **<sup>1</sup>** E' necessario evitare la modifica degli oggetti o la memorizzazione dei dati utente in queste librerie o cartelle fornite da IBM. E' possibile perdere o eliminare queste modifiche quando si installa un nuovo release del sistema operativo. Se si apportano modifiche agli oggetti in queste librerie, annotarle attentamente in una registrazione per riferimenti futuri.
- **<sup>2</sup>** Non è necessario collocare il server in uno stato limitato, ma questa operazione è consigliata.
- **<sup>3</sup> Importante:** per le procedure nelle quali il server non richiede uno stato limitato, è necessario assicurarsi che il server possa ottenere i vincoli necessari per salvare le informazioni. E' necessario collocare il server in uno stato limitato ogni volta che si salvano più librerie, documenti o indirizzari, a meno che non si utilizzi la funzione salva-mentre-attivo.

## **Informazioni correlate**

SAVLIB

# **Salvataggio dei dati utente nel server**

I dati utente includono tutte le informazioni che vengono immesse nel server, incluso quanto segue:

- Profili utente
- Autorizzazioni private
- Oggetti di configurazione
- Le librerie IBM con i Dati utente (QGPL, QUSRSYS, QS36F, #LIBRARY)
- v Librerie utente (LIBA, LIBB, LIBC, LIBxxxx)
- v Documenti e cartelle
- Oggetti di distribuzione
- v Oggetti utente presenti negli indirizzari
- **66** Sistemi IBM iSeries: Copia di riserva dei dati del server
### **Riferimenti correlati**

"Comandi per il [salvataggio](#page-49-0) parziale dei dati del server" a pagina 44

## **Salvataggio degli oggetti con il comando SAVOBJ**

Utilizzare il comando SAVOBJ (Salvataggio oggetto) per il salvataggio di uno o più oggetti sul server. E' possibile inoltre utilizzare l'API QSRSAVO per salvare più oggetti.

A meno che non venga specificato che è necessario liberare la memoria, questo comando non influisce sugli oggetti (tranne che per l'aggiornamento della cronologia delle modifiche). Con questo comando è possibile specificare i valori generici relativi al parametro LIB. E' possibile eseguire più operazioni SAVOBJ simultanee (inclusa l'API QSRSAVO) su una libreria singola.

#### **Concetti correlati**

["Limitazioni](#page-11-0) della dimensione durante il salvataggio degli oggetti" a pagina 6 Limitazioni della dimensione durante il salvataggio degli oggetti descrive i limiti nell'esecuzione delle operazioni di salvataggio.

#### **Salvataggio di più oggetti con il comando SAVOBJ:**

E' possibile utilizzare in molti modi i parametri del comando SAVOBJ per specificare più oggetti, incluso quanto segue:

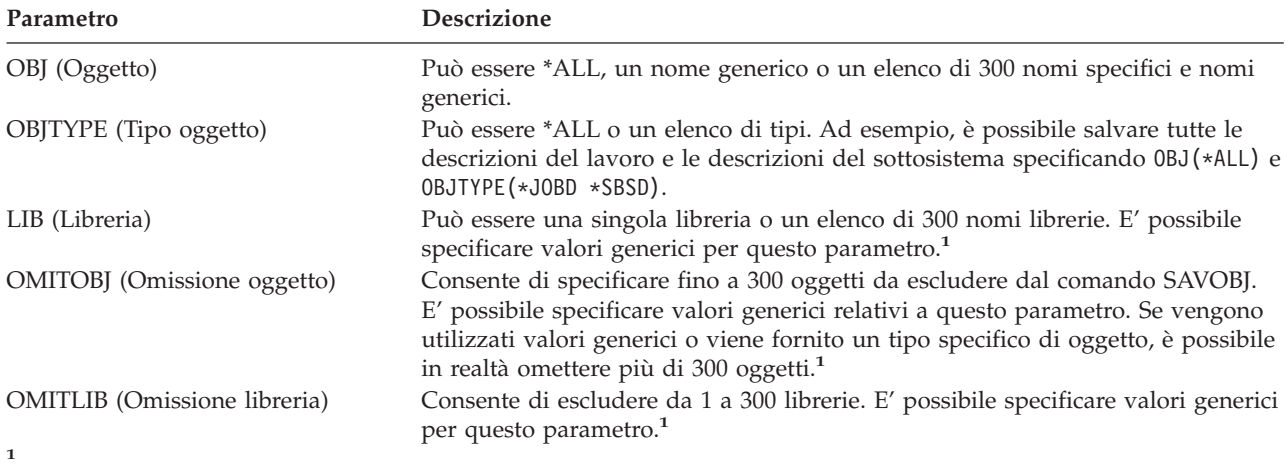

Utilizzare il parametro Richiesta spazio utente (CMDUSRSPC) nei comandi di salvataggio per specificare fino ad un massimo di 32767 nomi per i parametri.

Quando si salva da più di una libreria, è possibile specificare uno o più tipi di oggetto, ma è necessario specificare OBJ(\*ALL) per il nome dell'oggetto. Le librerie vengono elaborate nell'ordine specificato nel parametro LIB (Libreria).

### **API QSRSAVO:**

E' possibile utilizzare l'API (application programming interface) QSRSAVO (Salvataggio elenco oggetti) per salvare più oggetti. L'API QSRSAVO è simile al comando SAVOBJ eccetto per il fatto che è possibile associare un tipo di oggetto specifico a ogni nome di oggetto specificato. Ciò fornisce una maggiore segmentazione in quello che viene salvato con un comando singolo. L'API QSRSAVO consente inoltre di salvare uno o più profili utente.

#### **Riferimenti correlati**

"Metodi per salvare i dati sulla [riservatezza"](#page-67-0) a pagina 62

#### **Informazioni correlate**

## System API [Reference]( ../apifinder/finder.htm) API QSRSAVO

#### **Oggetti il cui contenuto non viene salvato:**

Per alcuni tipi di oggetti, il server salva unicamente le descrizioni, non il contenuto degli oggetti. La tabella riportata di seguito indica i tipi di oggetto:

*Tabella 21. Tipi di oggetto il cui contenuto non viene salvato*

| Tipo di oggetto                                        | Contenuto non salvato                                                                                                    |
|--------------------------------------------------------|----------------------------------------------------------------------------------------------------|
| Code dati $(*DTAQ)^2$                                  | Voci code dati                                                                                                    |
| Cove lavori (*JOBQ)                                    | Lavori                                                                                                    |
| Giornali (*JRN)                                        | Elenco di oggetti correntemente registrati su giornale. Elenco di ricevitori di<br>giornale associati.                                                                                                    |
| File logici (*FILE)                                    | I file fisici che compongono i file logici non vengono salvati quando non viene<br>salvato il file logico. I percorsi di accesso posseduti dai file logici vengono salvati<br>con il file fisico se si specifica il percorso di accesso (*YES) sul comando di<br>salvataggio. |
| Code messaggi (*MSGQ)                                  | Messaggi                                                                                                    |
| Code di emissione (*OUTQ) <sup>1</sup>                 | File di spool                                                                                                    |
| File di salvataggio (*SAVF)                            | Quando SAVFDTA(*NO) è specificato.                                                                                                    |
| Coda utenti (*USRQ)                                    | Voci coda utenti                                                                                                    |
|                                                        | <sup>1</sup> Il valore predefinito per il parametro non salva i file di spool. Per salvare i file di spool specificare SPLFDTA                                                                                                    |
| (*ALL). Ciò consente di salvare tutti i file di spool. |                                                                                                    |
|                                                        | <sup>2</sup> I contenuti DTAQ non vengono salvati se si specifica QDTA(*NONE) o se si tratta di una coda dati DDM.                                                                                                    |

### **Riferimenti correlati**

"Comandi per il [salvataggio](#page-51-0) di tipi di oggetti specifici" a pagina 46

## **Salvataggio solo degli oggetti modificati**

E' possibile utilizzare la funzione di salvataggio oggetto modificato per ridurre la quantità di supporti magnetici di salvataggio utilizzati. E' possibile inoltre completare il processo di salvataggio in un periodo di tempo più breve.

### **Riferimenti correlati**

"Come [determinare](#page-14-0) quando è avvenuto l'ultimo salvataggio di un oggetto" a pagina 9

### **Informazioni correlate**

Libreria di [riferimento](http://www.ibm.com/servers/eserver/iseries/domino/library.html) Lotus® Domino

### **Comando SAVCHGOBJ (Salvataggio oggetti modificati):**

Utilizzare il comando SAVCHGOBJ (Salvataggio oggetti modificati) per salvare unicamente quegli oggetti che sono stati modificati a partire da un momento specificato.

Le opzioni per specificare gli oggetti, i tipi di oggetto e le librerie sono simili a quelle relative al comando SAVOBJ:

- v E' possibile specificare fino a 300 librerie differenti utilizzando il parametro LIB. E' possibile utilizzare valori generici o specifici.
- v E' possibile omettere fino a 300 librerie utilizzando il parametro OMITLIB. E' possibile specificare valori generici per questo parametro.
- v E' possibile omettere fino a 300 oggetti utilizzando il parametro OMITOBJ. E' possibile specificare valori generici per questo parametro.

<span id="page-74-0"></span>**Nota:** utilizzare il parametro Richiesta spazio utente (CMDUSRSPC) nei comandi di salvataggio per specificare fino ad un massimo di 32767 nomi per i parametri.

E' possibile eseguire più operazioni SAVCHGOBJ simultanee su una libreria singola. Ciò può essere utile se è necessario salvare simultaneamente parti diverse di una libreria su differenti unità del supporto magnetico, come indicato nel seguente esempio:

SAVCHGOBJ OBJ(A\* B\* C\* \$\* #\* @\* ...L\*) DEV(media-device-name-one) LIB(*library-name*) SAVCHGOBJ OBJ(M\* N\* O\* ...Z\*) DEV(media-device-name-two) LIB(*library-name*)

**Salvataggio degli oggetti modificati negli indirizzari:** E' possibile utilizzare il parametro CHGPERIOD (Modifica periodo) sul comando SAV (Salvataggio) per salvare gli oggetti che sono stati modificati a partire da un momento specificato, gli oggetti che sono stati modificati l'ultima volta durante un periodo di tempo specifico o gli oggetti che sono stati modificati a partire dall'ultimo salvataggio.

Se si specifica CHGPERIOD(\*LASTSAVE), si ottengono tutti gli oggetti che sono stati modificati a partire da **qualsiasi** operazione di salvataggio eseguita per quell'oggetto con UPDHST(\*YES) specificato. Se si utilizza questo metodo numerose volte durante una settimana, il supporto magnetico risultante sarà come quello riportato nella [Tabella](#page-76-0) 23 a pagina 71.

Per eseguire un'operazione di salvataggio che include tutti gli oggetti che sono stati modificati a partire dall'ultimo salvataggio completo di un indirizzario (nello stesso modo indicato nella [Tabella](#page-76-0) 22 a pagina [71\)](#page-76-0), eseguire quanto segue:

- Specificare una data e un'ora relative al parametro CHGPERIOD.
- v Specificare UPDHST(\*YES) per un'operazione di salvataggio completo. Specificare UPDHST(\*NO) e CHGPERIOD(\*LASTSAVE) quando si salvano oggetti modificati.

E' possibile inoltre utilizzare il comando SAV per salvare gli oggetti che **non** sono stati modificati a partire da un momento definito, specificando CHGPERIOD(\*ALL \*ALL date time). Ciò potrebbe risultare utile per archiviare le vecchie informazioni prima di eliminarle.

Il server mantiene un record relativo al momento in cui si è verificata l'ultima modifica dell'oggetto. Inoltre esso registra se l'oggetto è stato modificato o meno dall'ultimo salvataggio. Il server non memorizza i dati relativi al momento in cui l'oggetto è stato salvato l'ultima volta.

Selezionare l'opzione 8 sul pannello Gestione collegamenti oggetto (WRKLNK) per visualizzare gli attributi che descrivono se un oggetto presente in un indirizzario è stato modificato dall'ultimo salvataggio.

**Nota:** se si utilizza il sistema operativo di una stazione di lavoro del client per salvare un oggetto, l'indicatore dell'archivio del PC verrà impostato su 'No'. Poiché i file system a cui si ha accesso tramite il server di rete non distinguono tra operazioni di salvataggio, l'indicatore dell'archivio del server per quei file system corrisponderà sempre all'indicatore dell'archivio del PC. Per tale ragione, gli oggetti modificati nei file system a cui si ha accesso tramite il server di rete, che sono stati salvati da un'operazione di salvataggio della stazione di lavoro del client, non saranno salvati da un'operazione di salvataggio finché non saranno modificati nuovamente.

Il valore del parametro UPDHST controlla l'aggiornamento della cronologia di salvataggio dei dati del server e la cronologia di salvataggio del PC:

- v \*NO Il server non aggiorna la cronologia di salvataggio. L'attributo dell'archivio del PC e l'attributo dell'archivio del server non vengono modificati.
- v \*YES Il server aggiorna la cronologia di salvataggio. Per i file system ai quali si ha accesso tramite il server di rete, l'attributo dell'archivio del PC è impostato su 'No'. Per altri file system, l'attributo dell'archivio del server viene impostato su 'No'.
- v \*SYS Il sistema aggiorna la cronologia di salvataggio del sistema. L'attributo dell'archivio del server viene impostato su 'No'.

<span id="page-75-0"></span>v \*PC - Il sistema aggiorna la cronologia di salvataggio del PC. L'attributo dell'archivio del PC viene impostato su 'No'.

#### **Concetti correlati**

"In che modo il server aggiorna le informazioni sugli oggetti modificati con il comando [SAVCHGOBJ"](#page-77-0) a [pagina](#page-77-0) 72

"Utilizzo del comando [Salvataggio](#page-82-0) (SAV)" a pagina 77

**Salvataggio degli oggetti modificati durante l'utilizzo della registrazione su giornale:** Quando si utilizza la registrazione su giornale, il server utilizza uno o più ricevitori di giornale per mantenere un record di modifiche che si verificano sugli oggetti registrati su giornale. Journal Management descrive come impostare la registrazione su giornale.

Se si stanno registrando su giornale le aree dati, le code dati o i file di database, probabilmente non si desidera salvare questi oggetti registrati su giornale quando vengono salvati gli oggetti modificati. E' necessario salvare i ricevitori di giornale piuttosto che gli oggetti registrati su giornale.

Il parametro OBJJRN (oggetti registrati su giornale) del comando SAVCHGOBJ controlla se il server salva o meno gli oggetti registrati su giornale. Se si specifica \*NO, che risulta essere l'impostazione predefinita, il server non salva un oggetto se entrambe queste condizioni sono vere:

- v Il server ha registrato su giornale l'oggetto all'ora specificata per i parametri REFDATE e REFTIME sul comando SAVCHGOBJ.
- v L'oggetto è correntemente in fase di registrazione su giornale.

Il parametro OBJJRN si applica solo alle aree dati, alle code dati e ai file di database registrati su giornale. Questo parametro non si applica agli oggetti IFS (Integrated File System) registrati su giornale.

#### **Informazioni correlate**

Journal management

**Salvataggio di DLO (document library object) modificati:** E' possibile utilizzare il comando SAVDLO (Salvataggio DLO) per salvare i DLO che sono stati modificati a partire da un momento specifico. Quando si specifica SAVDLO DLO(\*CHG), l'impostazione predefinita salva i DLO che sono stati modificati a partire dal salvataggio di tutti i DLO per quell'ASP utente (SAVDLO DLO(\*ALL) FLR(\*ANY)). Quando si salvano DLO modificati, il server salva anche gli oggetti di distribuzione presenti nella libreria QUSRSYS, che sono chiamati **posta non archiviata**.

**Nota:** il server salva i documenti a cui una distribuzione (posta non archiviata) fa riferimento se essi non sono stati modificati a partire dall'ultimo salvataggio. Se si possiede la Versione 3 Release 1 o successivi, il server non salva questi documenti quando si specifica DLO(\*MAIL).

#### **Riferimenti correlati**

"Metodi per salvare gli oggetti di [distribuzione"](#page-99-0) a pagina 94

"Metodi per salvare i DLO [\(document](#page-102-0) library objects) e le cartelle forniti da IBM" a pagina 97

#### **Considerazioni aggiuntive per SAVCHGOBJ:**

Se è necessario salvare gli oggetti modificati come parte della strategia di salvataggio, è necessario altresì assicurarsi che ogni attività di salvataggio parziale che si verifica tra le operazioni di salvataggio completo non influisca su ciò che viene salvato con il comando SAVCHGOBJ. Se gli utenti salvano occasionalmente gli oggetti singoli, è possibile richiedere a questi ultimi di specificare UPDHST(\*NO). Questa operazione evita che la loro attività di salvataggio abbia un impatto sulla strategia generale SAVCHGOBJ.

**Nota:** il modo più comune di utilizzare il comando SAVCHGOBJ risulta quello di specificare REFDATE(\*SAVLIB). Se si possiede una nuova libreria che non è mai stata salvata, questa non viene salvata quando si specifica SAVCHGOBJ REFDATE(\*SAVLIB).

## <span id="page-76-0"></span>**Esempio di utilizzo di SAVCHGOBJ:**

In un ambiente normale, è possibile utilizzare il comando SAVLIB una volta alla settimana e il comando SAVCHGOBJ ogni giorno. Poiché l'impostazione predefinita per SAVCHGOBJ deriva dall'ultima operazione SAVLIB, il supporto magnetico che il comando SAVCHGOBJ produce tende ad aumentare durante la settimana.

Segue un esempio dell'utilizzo di SAVCHGOBJ durante una settimana modello. Si presume che il salvataggio dell'intera libreria avvenga domenica notte e che il comando SAVCHGOBJ sia utilizzato ogni sera durante la settimana.

| File che vengono modificati quel<br>Giorno<br>giorno |              | Contenuto del supporto magnetico  |  |
|------------------------------------------------------|--------------|-----------------------------------|--|
| Lunedì                                               | FILEA, FILED | FILEA, FILED                      |  |
| Martedì                                              | <b>FILEC</b> | FILEA, FILEC, FILED               |  |
| Mercoledì                                            | FILEA, FILEF | FILEA, FILEC, FILED, FILEF        |  |
| Giovedì                                              | <b>FILEF</b> | FILEA, FILEC, FILED, FILEF        |  |
| Venerdì                                              | <b>FILEB</b> | FILEA, FILEB, FILEC, FILED, FILEF |  |

*Tabella 22. Comando SAVCHGOBJ: cumulativo*

Se si verifica un errore giovedì mattina, è possibile:

- 1. Ripristinare la libreria da domenica sera.
- 2. Ripristinare tutti gli oggetti dai volumi del supporto magnetico SAVCHGOBJ di mercoledì.

Quando si utilizza questa tecnica che consente il salvataggio di ogni voce a partire dall'ultimo SAVLIB, il ripristino risulta più semplice. E' necessario unicamente ripristinare i volumi del supporto magnetico dall'operazione SAVCHGOBJ più recente.

*Modificare la data e l'ora di riferimento:* l'impostazione predefinita relativa al comando è quella di salvare gli oggetti modificati a partire dall'ultimo salvataggio della libreria utilizzando il comando SAVLIB. E' possibile specificare una data e un'ora di riferimento diverse utilizzando i parametri REFDATE (data di riferimento) e REFTIME (ora di riferimento) sul comando SAVCHGOBJ. Ciò consente di salvare unicamente gli oggetti modificati a partire dall'ultima operazione SAVCHGOBJ.

Ciò può ridurre la quantità di supporti magnetici e il tempo relativo all'operazione di salvataggio. Di seguito viene riportato un esempio:

| Giorno    | File che vengono modificati quel<br>giorno | Contenuto del supporto magnetico |  |
|-----------|--------------------------------------------|----------------------------------|--|
| Lunedì    | FILEA, FILED                               | FILEA, FILED                     |  |
| Martedì   | <b>FILEC</b>                               | <b>FILEC</b>                     |  |
| Mercoledì | FILEA, FILEF                               | FILEA, FILEF                     |  |
| Giovedì   | <b>FILEF</b>                               | <b>FILEF</b>                     |  |
| Venerdì   | <b>FILEB</b>                               | <b>FILEB</b>                     |  |

*Tabella 23. Comando SAVCHGOBJ–Non cumulativo*

E' possibile ripristinare i supporti magnetici SAVCHGOBJ dal primo all'ultimo. Altrimenti è possibile visualizzare ogni volume del supporto magnetico e ripristinare solo la versione più recente di ogni oggetto.

<span id="page-77-0"></span>**In che modo il server aggiorna le informazioni sugli oggetti modificati con il comando SAVCHGOBJ:** Le informazioni sugli oggetti modificati possedute dal server risultano essere una registrazione data/ora. Quando il server crea un oggetto, il server colloca una registrazione data/ora nel campo modificato. Qualsiasi modifica all'oggetto determina l'aggiornamento da parte del server della registrazione data/ora.

Utilizzare il comando DSPOBJD e specificare DETAIL(\*FULL) per visualizzare la data e l'ora dell'ultima modifica relativa all'oggetto specifico. Utilizzare il comando DSPFD (Visualizzazione descrizione file) per visualizzare l'ultima data di modifica relativa a un membro del database.

Per visualizzare l'ultima data di modifica relativa a un DLO (document library object), eseguire quanto segue:

- 1. Utilizzare il comando DSPDLONAM (Visualizzazione nome DLO) per visualizzare il nome di sistema relativo al DLO e all'ASP nel quale è ubicato.
- 2. Utilizzare il comando DSPOBJD, specificando il nome di sistema, il nome della libreria del documento relativa all'ASP (come QDOC0002 per ASP 2) e DETAIL(\*FULL).

Alcune operazioni comuni che determinano una modifica della data e dell'ora sono le seguenti:

- v Comandi di creazione
- v Comandi di modifica
- v Comandi di ripristino
- v Comandi di aggiunta ed eliminazione
- v Comandi di giornale
- v Comandi per l'autorizzazione
- v Spostamento e duplicazione di un oggetto

Queste attività non determinano l'aggiornamento da parte del server della data e dell'ora di modifica:

- v *Coda messaggi*. Quando il server invia o riceve un messaggio.
- v *Coda dati*. Quando il server invia o riceve una voce.

Quando si utilizza l'IPL, il server modifica tutte le code lavori e di emissione.

*Modificare le informazioni relative ai file e ai membri del database:* per i file di database, il comando SAVCHGOBJ salva la descrizione del file e qualsiasi membro modificato.

Alcune operazioni modificano la data e l'ora di modifica del file e di tutti i relativi membri. Esempi sono i comandi CHGOBJOWN, RNMOBJ e MOVOBJ. Se un file con 5 o più membri viene salvato, il server aggiorna la data di modifica relativa alla libreria in quanto si crea un oggetto di ripristino nella libreria per migliorare le prestazioni del salvataggio.

Le operazioni che influiscono unicamente sul contenuto o sugli attributi di un membro modificano solo la data e l'ora dei membri. Esempi sono:

- v L'utilizzo del comando CLRPFM (Eliminazione contenuto membro file fisico)
- v L'aggiornamento di un membro utilizzando la SEU (source entry utility)
- v L'aggiornamento di un membro con un programma utente.

Il comando SAVCHGOBJ può risultare utile per la copia di file sorgenti tipici. In genere un file sorgente possiede molti membri e solo una piccola percentuale di questi ultimi viene modificata giornalmente.

#### **Concetti correlati**

["Salvataggio](#page-74-0) degli oggetti modificati negli indirizzari" a pagina 69

## <span id="page-78-0"></span>**Salvataggio dei file di database**

Utilizzare il comando SAVOBJ per salvare i file di database singoli. E' possibile utilizzare il parametro FILEMBR (membro file) per salvare:

- v Un elenco di membri da un file di database.
- Lo stesso gruppo di membri da più file.

Di seguito viene descritto cosa il server esegue durante il salvataggio di un file di database:

*Tabella 24. Salvataggio file di database*

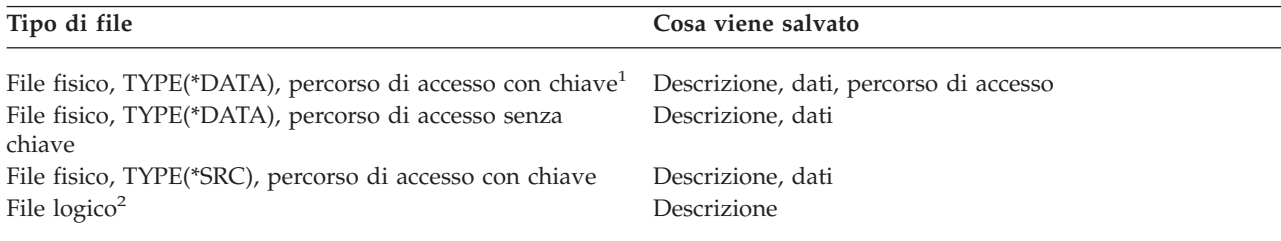

- **<sup>1</sup>** I tipi seguenti di percorsi di accesso sono inclusi come percorsi di accesso con chiave: percorsi di accesso con chiave, limitazioni di chiave principali, limitazioni univoche, limitazioni di riferimento.
- **<sup>2</sup>** E' possibile salvare il percorso di accesso per un file logico salvando i file fisici associati utilizzando il comando SAVLIB, SAVOBJ o SAVCHGOBJ e specificare il parametro ACCPTH.

La descrizione relativa a un file può includere quanto segue:

- v Definizioni di trigger e programmi associati al file, ma non i programmi stessi. E' necessario salvare separatamente i programmi.
- v Definizioni di qualsiasi limitazione relativa al file.

Considerazioni speciali si applicano durante il ripristino di un file che possiede programmi di trigger o limitazioni definite. E' possibile trovare ulteriori informazioni sul modo in cui il server ripristina i file con

trigger e i file con limitazioni di riferimento nel manuale Copia di riserva e ripristino.

**Concetti correlati** ["Salvataggio](#page-81-0) degli oggetti registrati su giornale" a pagina 76 **Informazioni correlate** Comando SAVOBJ

**Salvataggio dei percorsi di accesso:** Quando si ripristina un file di database, ma non si salva il percorso di accesso al database, il server crea nuovamente il percorso di accesso. E' possibile ridurre in modo significativo la quantità di tempo necessaria per il ripristino se vengono salvati i percorsi di accesso. Il processo che salva i percorsi di accesso aumenta, tuttavia, il tempo necessario per l'operazione di salvataggio e la quantità di supporti magnetici che si utilizza.

Per salvare i percorsi di accesso posseduti dai file logici, specificare ACCPTH(\*YES) sui comandi SAVCHGOBJ, SAVLIB e SAVOBJ durante il salvataggio dei file fisici. Il server salva i percorsi di accesso durante il salvataggio del file fisico perché il questo contiene i dati associati al percorso di accesso. Quando il file logico viene salvato, si salva solo la descrizione del file logico.

Quando si esegue un comando di salvataggio (SAVLIB, SAVOBJ, SAVCHGOBJ, SAVRSTLIB, SAVRSTOBJ o SAVRSTCHG), il valore del parametro per il salvataggio dei percorsi di accesso viene stabilito dal valore di sistema QSAVACCPTH quando si specifica ACCPTH(\*SYSVAL). Quando si specifica ACCPTH(\*YES) o ACCPTH(\*NO), questo valore di sistema viene ignorato. Se i percorsi di accesso devono essere salvati, il processo che salva i percorsi di accesso aumenta il tempo necessario per

l'operazione di salvataggio e la quantità di supporti magnetici utilizzati. Tuttavia, avendo salvato i percorsi di accesso, si riduce considerevolmente il tempo necessario per il ripristino di un sistema poiché i percorsi di accesso non devono essere ricreati.

Il server salva i percorsi di accesso che possiedono i file logici e che non vengono utilizzati per limitazioni di riferimento se tutto ciò che segue risulta vero:

- v E' stato specificato ACCPTH(\*YES) sul comando di salvataggio relativo ai file fisici.
- v Tutti i file fisici sotto il file logico e su di esso basati si trovano nella stessa libreria e vengono salvati contemporaneamente sullo stesso comando di salvataggio.
- v Il file logico è MAINT(\*IMMED) o MAINT(\*DLY).

In tutti i casi, il server salva il percorso di accesso unicamente se questo è valido e non è danneggiato nel momento dell'operazione di salvataggio.

Quando si salva un file fisico che è un file sorgente, assieme ad esso il server salva i seguenti tipi di percorsi di accesso, che si specifichi o meno ACCPTH(\*YES):

- v Percorsi di accesso con chiave posseduti da un file fisico
- Limitazioni di chiave principali
- v Limitazioni univoche
- v Limitazioni di riferimento

Se i file logici e i file fisici basati su di essi si trovano in librerie differenti, il server salva i percorsi di accesso. E' possibile, tuttavia, che il server non ripristini questi percorsi di accesso. Consultare per

informazioni sul ripristino dei percorsi di accesso il manuale Copia di riserva e ripristino .

#### *ESEMPIO - Salvare file in una rete:*

La figura riportata di seguito mostra un file fisico, FILEA presente nella libreria LIB1. Il file logico FILEB nella libreria LIB1 e il file fisico FILEC nella libreria LIB2 possiedono percorsi di accesso sul file fisico FILEA nella libreria LIB1.

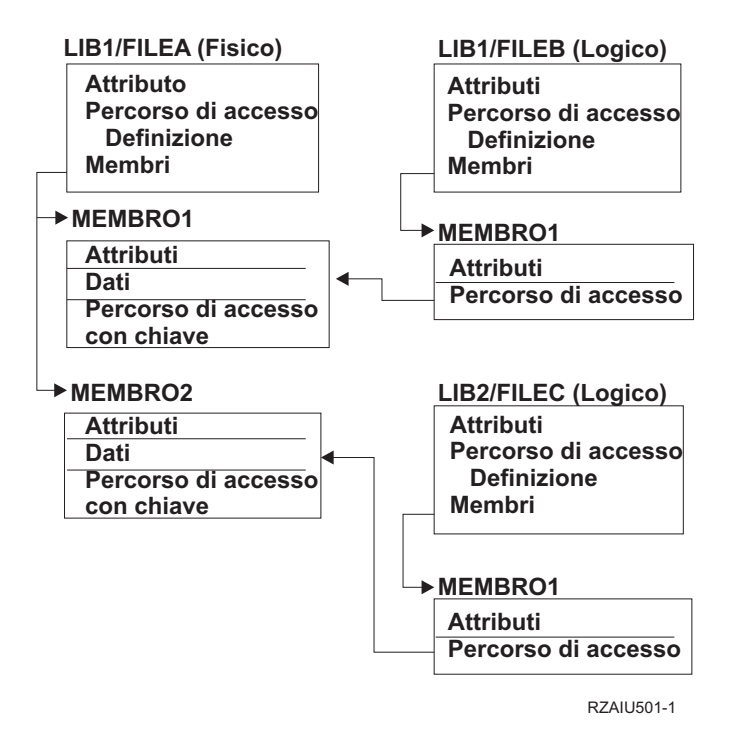

*Figura 2. Salvataggio percorsi di accesso*

La seguente tabella indica quali parti di questa rete di file vengono salvate da comandi differenti:

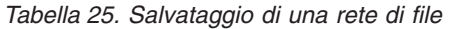

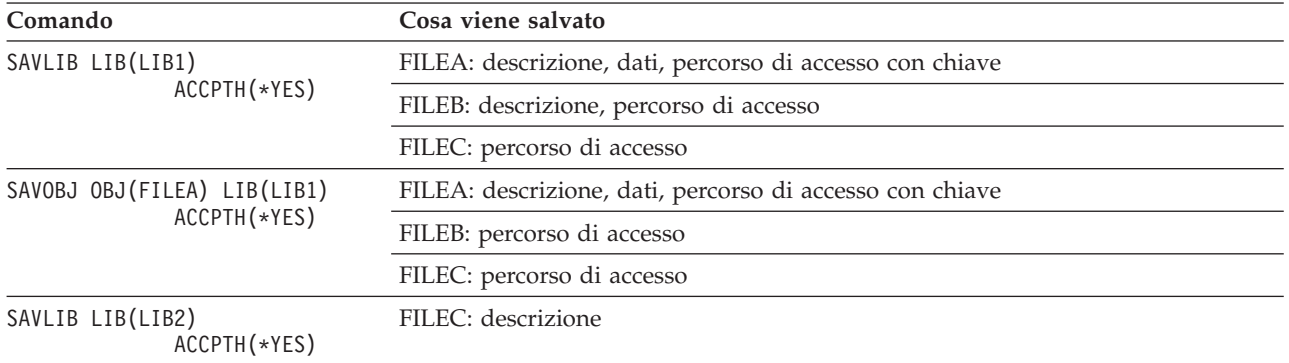

**Salvataggio di file con limitazioni di riferimento:** Le limitazioni di riferimento collegano più file insieme in una rete, in modo simile alla rete per i percorsi di accesso. Questa rete può essere concepita come una rete di relazioni. Se possibile, bisogna salvare tutti i file in una rete di relazioni in una singola operazione di salvataggio.

Se vengono ripristinati i file che si trovano in una rete di relazioni durante operazioni di ripristino separate, il server deve verificare che le relazioni siano ancora valide e correnti. E' possibile evitare questo processo e migliorare le prestazioni di ripristino se il salvataggio e il ripristino delle reti di relazioni avviene in una singola operazione.

Il manuale Copia di riserva e ripristino offre ulteriori informazioni sulle considerazioni nel momento in cui vengono ripristinate le reti di relazioni.

## <span id="page-81-0"></span>**Salvataggio degli oggetti registrati su giornale**

Quando viene salvato un oggetto registrato su giornale, il server scrive una voce sul giornale per ogni oggetto salvato. Quando si avvia la registrazione su giornale di un oggetto, salvare tale oggetto dopo aver avviato la relativa registrazione su giornale. Dopo che è stato aggiunto un nuovo membro del file fisico a un file di database registrato su giornale, è necessario salvare quel file di database. Salvare un oggetto IFS (integrated file system) dopo che è stato aggiunto a un indirizzario nel quale è attivo l'attributo per ereditare la registrazione su giornale.

E' possibile registrare su giornale gli oggetti elencati di seguito:

- File di database
- Aree dati
- Code dati
- File di flusso a byte
- Indirizzari
- Collegamenti simbolici

**Riferimenti correlati** ["Salvataggio](#page-78-0) dei file di database" a pagina 73 **Informazioni correlate** DB2 Multisystem

## **Salvataggio dei giornali e dei ricevitori di giornale**

Utilizzare il comando SAVOBJ, SAVCHGOBJ, SAV o SAVLIB per salvare i giornali e i ricevitori di giornale che sono presenti nelle librerie utente. Utilizzare il comando SAVSYS per salvare i giornali e i ricevitori di giornale che si trovano nella libreria QSYS.

E' possibile salvare un giornale o un ricevitore di giornale perfino quando vengono registrati oggetti su di esso. L'operazione di salvataggio si avvia sempre all'inizio del ricevitore di giornale. Se viene salvato un ricevitore di giornale correntemente collegato, si riceve un messaggio di diagnostica.

Se si specifica MNGRCV(\*USER) per un giornale sul comando CRTJRN o sul comando CHGJRN, salvare il ricevitore scollegato immediatamente dopo aver eseguito il comando CHGJRN.

Se si specifica MNGRCV(\*SYSTEM), eseguire quanto segue:

- v Impostare una procedura regolare per salvare i ricevitori scollegati. Utilizzare questa procedura per determinare i ricevitori di giornale scollegati che è necessario salvare:
	- 1. Immettere WRKJRNA JRN(*nome-libreria*/*nome-giornale*)
	- 2. Sul pannello Gestione attributi giornale, premere F15 (Gestione indirizzario ricevitori).
- v Creare un programma per controllare il messaggio CPF7020 nella coda messaggi del giornale. Questo server invia tale messaggio quando si scollega il ricevitore. Salvare il ricevitore che il messaggio identifica.

#### **Informazioni correlate**

Journal management

### **Salvataggio dei file system**

L'**IFS (integrated file system)** è una parte del programma i5/OS che supporta l'immissione/emissione di flusso e la gestione della memoria simili a quelli dei PC e dei sistema operativi UNIX. L'IFS (integrated file system) fornisce solo una struttura integrante su tutte le informazioni memorizzate nel server.

E' possibile visualizzare tutti gli oggetti sul server dalla prospettiva di una struttura di indirizzario gerarchica. Tuttavia, nella maggior parte dei casi, gli oggetti vengono visualizzati nella maniera più <span id="page-82-0"></span>comune per uno specifico file system. Ad esempio, usualmente si visualizzano gli oggetti nel file system QSYS.LIB dalla prospettiva delle librerie. Si visualizzano gli oggetti nel file system QDLS come documenti all'interno delle cartelle.

Nello stesso modo, è necessario salvare gli oggetti in differenti file system con metodi che sono progettati per ogni specifico file system. E' possibile trovare molti buoni esempi di come utilizzare il comando SAV nelle informazioni sul riferimento CL nell'Information Center.

#### **Informazioni correlate**

Comando SAV nelle informazioni di riferimento CL

**Utilizzo del comando Salvataggio (SAV):** Il comando SAV consente di salvare i seguenti dati:

- Un oggetto specifico
- v Un indirizzario o un sottoindirizzario
- Un intero file system
- v Oggetti che rispettano il valore di ricerca

E' possibile inoltre salvare le voci presenti in questo elenco utilizzando l'API QsrSave.Per ulteriori informazioni, consultare Riferimento API di sistema.

Il parametro degli oggetti (OBJ) sul comando SAV supporta l'utilizzo di caratteri jolly e la gerarchia dell'indirizzario. Quando si dispone di una sottoserie di oggetti simili in un sottoalbero dell'indirizzario che si desidera salvare, è possibile utilizzare il parametro del modello del nome (PATTERN) per definire ulteriormente gli oggetti identificati nel parametro (OBJ). Ad esempio, è possibile disporre di un indirizzario '/MyDir' contenente 100 sottoindirizzari, da Dir1 a Dir100, contenenti ognuno 100 file .jpg, da Photo1.jpg a Photo100.jpg, con file di copia di riserva corrispondenti, da Photo1.bkp a Photo100.bkp. Per salvare tutti i file .jpg nell'indirizzario '/MyDir', senza però omettere i file di copia di riserva, è possibile immettere il seguente comando:

SAV OBJ(('/MyDir')) PATTERN(('\*.bkp' \*OMIT))

Quando si utilizza il comando SAV per salvare l'indirizzario corrente **SAV OBJ('\*')** e l'indirizzario corrente risulta vuoto (non possiede file o sottoindirizzari), il server non salva niente.Il comando non salva l'oggetto \*DIR che rappresenta l'indirizzario corrente. Tuttavia, quando si specifica esplicitamente l'indirizzario tramite nome **SAV OBJ('/mydir')** si include l'oggetto \*DIR nel salvataggio. Lo stesso si applica all'indirizzario principale.

Un'altra funzione del comando SAV è data dal parametro per la scansione degli oggetti (SCAN), utilizzato come protezione dai virus. Se i programmi di uscita vengono registrati con ogni punto di uscita relativo alla scansione dell'IFS (integrated file system), è possibile specificare se gli oggetti verranno scansionati durante il salvataggio. Questo parametro inoltre consente di indicare se gli oggetti la cui scansione non ha avuto esito positivo possono essere salvati.

Quando si utilizza il comando SAV, è possibile specificare OUTPUT(\*PRINT) in modo tale da ricevere un prospetto di ciò che il server ha salvato. E' possibile inoltre indirizzare l'emissione su un file di flusso o su uno spazio utente. Il comando SAV non fornisce l'opzione per creare un file di emissione. Nell'interpretazione dell'emissione scaturita dal salvataggio (SAV) e dal ripristino (RST) vengono fornite le informazioni sul formato del file di emissione dai comandi SAV e RST.

### **Concetti correlati**

["Interpretazione](#page-157-0) dell'emissione da salvataggio (SAV) e ripristino (RST)" a pagina 152 ["Salvataggio](#page-74-0) degli oggetti modificati negli indirizzari" a pagina 69

### **Informazioni correlate**

Integrated File System Scan on Close API (Exit Program) Integrated File System Scan on Open API (Exit Program) Integrated file system

**Specifica del nome dell'unità:** Quando si utilizza il comando SAV, viene utilizzato un nome percorso per specificare gli oggetti da salvare. Il nome percorso consiste di una sequenza di nomi indirizzari seguiti dal nome dell'oggetto. E' possibile inoltre utilizzare il nome percorso per i valori di altri parametri, come il parametro DEV (unità). Ad esempio, sul comando SAVLIB, specificare DEV(TAP01). Per utilizzare l'unità TAP01 nel comando SAV, specificare:

DEV('/QSYS.LIB/TAP01.DEVD')

Per utilizzare il nome di un file di salvataggio MYSAVF nella libreria QGPL sul comando SAVF, specificare:

DEV('/QSYS.LIB/QGPL.LIB/MYSAVF.FILE')

E' possibile creare collegamenti simbolici per unità specificate con il comando SAV per rendere più semplice la digitazione e per ridurre gli errori. Ad esempio, è possibile creare un collegamento simbolico per la descrizione dell'unità del supporto magnetico denominata TAP01 o OPT01.Se si desidera utilizzare i collegamenti simbolici, si raccomanda di eseguire un'impostazione a fase singola dei collegamenti simbolici nell'indirizzario principale. Per ogni unità nastro sul server, immettere quanto segue:

ADDLNK OBJ('/*qsys.lib*/*media-device-name.devd*') NEWLNK(*media-device-name*) + LNKTYPE(\*SYMBOLIC)

Se l'indirizzario corrente è l'indirizzario principale, allora un esempio del comando SAV utilizzando il collegamento simbolico risulterà come segue:

SAV DEV(*media-device-name*) + OBJ(('/\*') ('/QDLS' \*OMIT) ('/QSYS.LIB' \*OMIT))

Tutti i nomi di percorso successivi sul comando dovranno iniziare dall'indirizzario principale.

**Nota:** se l'indirizzario principale non è l'indirizzario corrente, assicurarsi di specificare DEV('/*media-device-name*') sul comando SAV.

**Salvataggio di oggetti che possiedono più di un nome:** E' possibile assegnare più di un nome agli oggetti sul server. Un nome aggiuntivo relativo a un oggetto rappresenta un collegamento. Alcuni collegamenti, considerati come collegamenti fisici, si riferiscono direttamente all'oggetto. Altri collegamenti sono più simili a nomi alternativi. Il nome alternativo non si riferisce direttamente all'oggetto. Al contrario, è possibile considerarlo come un oggetto che contiene il nome dell'oggetto originale. Questo tipo di collegamento viene considerato un collegamento elettronico o un collegamento simbolico.

Se vengono creati collegamenti per gli oggetti, esaminare gli esempi che seguono per assicurarsi che la strategia di salvataggio salvi sia il contenuto degli oggetti che tutti i possibili nomi.

La figura riportata di seguito mostra un esempio di collegamento fisico: l'indirizzario principale contiene UserDir. UserDir contiene JCHDIR e DRHDIR. JCHDIR contiene FILEA che possiedono un collegamento fisico all'Oggetto A. DRHDIR contiene FILEB che contiene a sua volta un collegamento fisico all'Oggetto A.

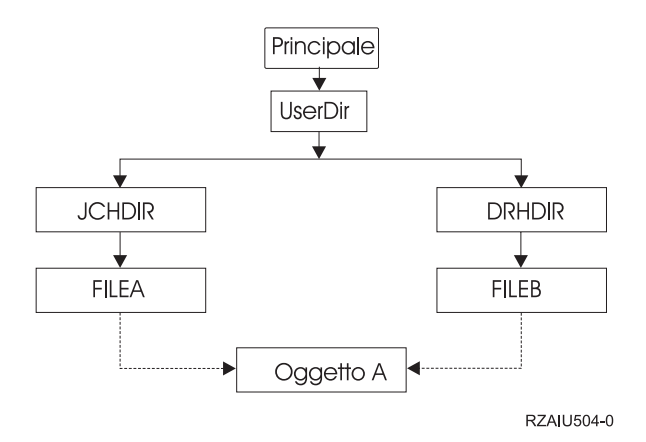

*Figura 3. Un oggetto con collegamenti fisici–Esempio*

E' possibile salvare l'Oggetto A con i seguenti comandi. Per entrambi i comandi, si ottengono la descrizione dell'oggetto specificato ed il contenuto dello stesso:

- SAV OBJ('/UserDir/JCHDIR/FILEA')
- v SAV OBJ('/UserDir/DRHDIR/FILEB')

Se si utilizza solo il primo comando (JCHDIR), non viene salvato il fatto che FILEB viene anche denominato nell'indirizzario DRHDIR.

E' possibile utilizzare uno qualsiasi dei seguenti comandi per ottenere una volta i dati ed entrambi i nomi (collegamenti fisici) relativi al file:

- SAV OBJ(('/UserDir'))
- v SAV OBJ(('/UserDir/JCHDIR') ('/UserDir/DRHDIR'))
- SAV OBJ(('/UserDir/JCHDIR/FILEA') ('/UserDir/DRHDIR/FILEB'))

La figura seguente mostra anche un esempio di un collegamento simbolico: l'indirizzario principale contiene QSYS.LIB e Customer. QSYS.LIB contiene CUSTLIB.LIB. CUSTLIB.LIB contiene CUSTMAS.FILE. Customer rappresenta un collegamento simbolico al file CUSTMAS.FILE.

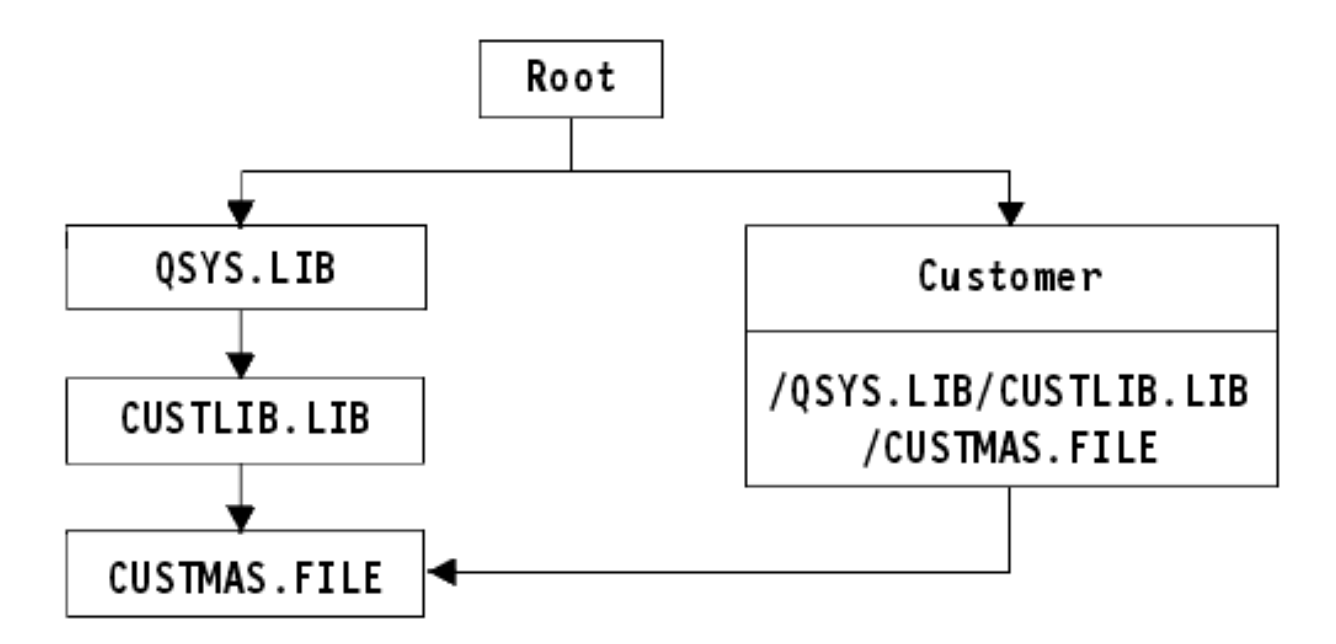

*Figura 4. Un oggetto con collegamento simbolico–Esempio*

Di seguito sono riportati numerosi comandi che è possibile utilizzare per salvare il file CUSTMAS (sia descrizione che dati):

- SAVLIB LIB(CUSTLIB)
- SAVOBJ OBJ(CUSTMAS) LIB(CUSTLIB)
- v SAV ('/QSYS.LIB/CUSTLIB.LIB/CUSTMAS.FILE')
- v SAV ('/QSYS.LIB/CUSTLIB.LIB')

Nessuno di questi comandi salva il fatto che il file CUSTMAS possegga un " nome alternativo" del cliente nell'indirizzario principale.

Se si specifica SAV OBJ('/customer'), viene salvato il fatto che cliente sia un nome alternativo per il file CUSTMAS. Non viene salvata la descrizione del file CUSTMAS o il relativo contenuto.

#### **Salvataggio in diversi tipi di file system:**

Quando il comando SAV viene utilizzato per salvare contemporaneamente oggetti da più di un file system, si applicano le seguenti limitazioni:

- v File system differenti supportano tipi diversi di oggetti e metodi diversi di denominazione degli oggetti. Perciò, quando si salvano oggetti da più di un file system con lo stesso comando, non è possibile specificare i nomi degli oggetti o i tipi di oggetti. E' possibile salvare tutti gli oggetti da tutti i file system oppure è possibile omettere alcuni file system. Queste combinazioni sono valide:
	- Salvare tutti gli oggetti sul server: OBJ('/\*')

**Nota:** l'utilizzo di questo comando differisce dall'utilizzo dell'opzione 21 dal menu del comando GO SAVE. Di seguito vengono riportate le differenze tra SAV OBJ('/\*') e l'opzione 21:

- SAV OBJ('/\*') non colloca il server in uno stato limitato.
- SAV OBJ('/\*') non avvia il sottosistema di controllo quando questo termina.
- SAV OBJ('/\*') non fornisce alcuna richiesta per la modifica delle opzioni predefinite.
- Salvare tutti gli oggetti in tutti i file system eccetto il file system QSYS.LIB e il file system QDLS: OBJ(('/\*') ('/QSYS.LIB' \*OMIT) ('/QDLS' \*OMIT))
- Salvare tutti gli oggetti in tutti i file system eccetto il file system QSYS.LIB, il file system QDLS e uno o più degli altri file system: OBJ(('/\*') ('/QSYS.LIB' \*OMIT) ('/QDLS' \*OMIT) ('/*other values*' \*OMIT))
- v I valori per altri parametri del comando SAV sono supportati unicamente per alcuni file system. E' necessario scegliere i valori supportati da tutti i file system. Specificare i parametri e i valori seguenti:

# **CHGPERIOD** Predefinito

## **PRECHK**

\*NO

**UPDHST** \*YES

### **LABEL**

\*GEN

### **SAVACT**

\*NO

### **OUTPUT**

\*NONE

#### **SUBTREE**

\*ALL

### **SYSTEM**

 $*LCL$ 

**DEV** Deve essere un'unità nastro o un'unità ottica

- v I parametri del comando SAV OBJ('/\*') richiedono quanto segue:
	- E' necessario che il server si trovi in uno stato limitato.
	- E' necessario che l'utente possegga l'autorizzazione speciale \*SAVSYS o \*ALLOBJ.
	- E' necessario specificare VOL(\*MOUNTED).
	- E' necessario specificare SEQNBR(\*END).
	- **Nota:** SAV OBJ('/\*') **non** è il metodo consigliato per il salvataggio dell'intero server.Utilizzare l'opzione di menu 21 del comando GO SAVE per salvare l'intero server.

### **Quando il salvataggio di oggetti si verifica dal file system QSYS.LIB:**

Quando si utilizza il comando SAV per salvare oggetti dal file system QSYS.LIB (libreria); si applicano le seguenti limitazioni:

- v E' necessario che il parametro OBJ possegga solo un nome.
- v E' necessario che il parametro OBJ definisca il modo in cui è possibile specificare gli oggetti sui comandi SAVLIB e SAVOBJ:
	- E' possibile salvare una libreria: OBJ('/QSYS.LIB/*library-name*.LIB')
	- E' possibile salvare tutti gli oggetti in una libreria: OBJ('/QSYS.LIB/*library-name*.LIB/\*')
	- E' possibile salvare tutti gli oggetti di un particolare tipo in un libreria: OBJ('/QSYS.LIB/*libraryname*.LIB/\*.*object-type*')
	- E' possibile salvare un nome oggetto specifico e il tipo di oggetto in una libreria: OBJ('/QSYS.LIB/*library-name*.LIB/*object-name*.*object-type*')
	- E' possibile salvare tutti i membri presenti in un file utilizzando quanto segue:
		- OBJ('/QSYS.LIB/*library-name*.LIB/*file-name*.FILE/\*')
		- OBJ('/QSYS.LIB/*library-name*.LIB/*file-name*.FILE/\*.MBR')

– E' possibile salvare un membro specifico presente in un file:

```
OBJ('/QSYS.LIB/library-name.LIB/
file-name.FILE/member-name.MBR')
```
- v E' possibile specificare unicamente i tipi di oggetti consentiti dal comando SAVOBJ. Ad esempio, non è possibile utilizzare il comando SAV per salvare i profili utente, perché il comando SAVOBJ non consente OBJTYPE(\*USRPRF).
- v Non è possibile salvare alcune librerie nel file system QSYS.LIB con il comando SAVLIB a causa del tipo di informazioni che queste contengono. Di seguito vengono riportati alcuni esempi:
	- La libreria QDOC, perché questa contiene documenti
	- La libreria QSYS, perché questa contiene oggetti di sistema.

Non è possibile utilizzare il comando SAV per salvare interamente queste librerie:

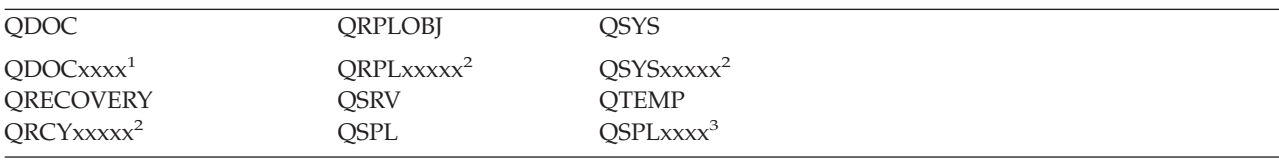

**<sup>1</sup>** Dove xxxx rappresenta un valore compreso tra 0002 e 0032, corrispondente a un ASP.

<sup>2</sup> Dove xxxxx rappresenta un valore compreso tra 00033 e 00255, corrispondente a un ASP indipendente.

**<sup>3</sup>** Dove xxxxx rappresenta un valore compreso tra 0002 e 0255, corrispondente ad un ASP.

v E' necessario che altri parametri abbiano questi valori:

# **SUBTREE**

\*ALL

### **SYSTEM**

\*LCL

## **OUTPUT**

\*NONE

### **CHGPERIOD**

- La data di avvio non può essere \*LASTSAVE
- La data di termine deve essere \*ALL
- L'ora di termine deve essere \*ALL
- Impostazione predefinita, se si specifica un membro del file

### **Quando il salvataggio di oggetti si verifica dal file system QDLS:**

Quando si utilizza il comando SAV per salvare gli oggetti dal file system QDLS (servizi libreria documento), si applicano le seguenti limitazioni:

- v E' necessario che i parametri OBJ e SUBTREE siano uno dei seguenti:
	- OBJ('/QDLS/*path*/*folder-name*') SUBTREE(\*ALL)
	- OBJ('/QDLS/*path*/*document-name*') SUBTREE(\*OBJ)
- v E' necessario che altri parametri abbiano questi valori:

### **SYSTEM**

\*LCL

### **OUTPUT**

\*NONE

### **CHGPERIOD**

– La data di avvio non può essere \*LASTSAVE

- La data di termine deve essere \*ALL
- L'ora di termine deve essere \*ALL
- Impostazione predefinita, se viene specificato OBJ('/QDLS/*path-name*/*document-name*') SUBTREE(\*ALL)

**PRECHK**

\*NO

**UPDHST**

\*YES

**SAVACT**

Non può essere \*SYNC

**SAVACTMSGQ**

\*NONE

#### **Copia di riserva dei dati dell'IFS (integrated file system):**

Fornisce informazioni su come migliorare l'esecuzione di copie di riserva dell'IFS (integrated file system).

## **Utilizzo di operazioni di copia di riserva simultanee**

Ridurre le finestre di esecuzione delle copie di riserva utilizzando più copie di riserva simultanee. Per migliorare questo approccio l'utente deve individuare alcuni metodi di raggruppamento dei dati dell'IFS. L'utente deve successivamente separare l'esecuzione dei comandi SAV per salvare contemporaneamente ciascuno dei sottogruppi. E' necessario prendere in considerazione il contenuto potenziale delle risorse che può determinarsi nell'utilizzo delle risorse hardware. Ad esempio, eseguire copie di riserva simultanee in gruppi di dati che si trovano su uno stesso gruppo di unità disco può determinare un conflitto nelle unità disco. E' possibile decidere di utilizzare più unità nastro oppure un sistema di librerie di nastri con più unità per eseguire simultaneamente più comandi SAV.

Per ulteriori informazioni sulle copie di riserva simultanee, consultare [salvataggio](#page-128-0) su più unità.

*Utilizzo delle copie di riserva online:* Per utilizzare le copie di riserva in linea, è possibile prendere in considerazione i seguenti argomenti.

### **Utilizzo della copia di riserva in linea BRMS del supporto dei server Lotus(R)**

Il prodotto BMRS (Backup, Recovery and Media Services) supporta le copie di riserva in linea dei database del server Lotus (come Domino(TM) e Quickplace(TM)). Una copia di riserva in linea è una copia di riserva che l'utente esegue quando si utilizzano i database del server Lotus; non esistono punti di sincronizzazione salva-mentre-attivo. E' possibile indirizzare le copie di riserva in linea verso una unità nastro, una libreria del supporto magnetico, file di salvataggio o server TSM (Tivoli(R) Storage Manager). BRMS può inoltre creare gruppi di controllo che semplificano l'utilizzo di copie di riserva simultanee. L'esecuzione di una copia di riserva in linea non migliora le prestazioni dell'esecuzione di copie di riserva. Tuttavia, dal momento che le applicazioni restano attive, la durata delle copia di riserva ha una minore rilevanza.

Per ulteriori informazioni sulle copie di riserva in linea BRMS, consultare Backup [Recovery](http://www.ibm.com/servers/eserver/iseries/service/brms/) and Media [Services.](http://www.ibm.com/servers/eserver/iseries/service/brms/)

Se si decide di utilizzare il supporto per l'esecuzione della copia di riserva in linea BRMS, è possibile ottimizzare le prestazioni di esecuzione della copia di riserva dei dati. Per ulteriori informazioni, consultare l'argomento [Ottimizzazione](http://www-1.ibm.com/servers/eserver/iseries/service/brms/domperftune.htm) delle prestazioni sulla pagina web BRMS.

## **Utilizzo della funzione salva-mentre-attivo**

Il comando SAV fornisce i parametri SAVACT, SAVACTMSGQ e SAVACTOPT per supportare il salvataggio degli oggetti attivi.

Per ulteriori informazioni, consultare [salva-mentre-attivo.](#page-114-0)

*Esecuzione della copia di riserva di una quantità inferiore di dati:* Per eseguire la copia di riserva di una quantità inferiore di dati è opportuno prendere in considerazione i seguenti argomenti.

## **Utilizzo del parametro CHGPERIOD per il solo salvataggio degli oggetti modificati**

Il comando SAV fornisce un parametro [CHGPERIOD](#page-74-0) che può essere utilizzato per ricercare e salvare soltanto gli oggetti che sono stati modificati. In alcuni casi, ciò costituisce un modo efficace per ridurre la quantità di dati necessari per eseguire la copia di riserva. Tuttavia, il sistema deve ancora verificare quali oggetti sono stati modificati. In presenza di molti file, tale determinazione potrebbe richiedere molto tempo.

### **Come strutturare gli indirizzari per eseguire facilmente una copia di riserva di nuovi file, escludere o raggruppare dati.**

Quando si crea una struttura e si denominano gli indirizzari, può essere vantaggioso prendere in considerazione una strategia per la copia di riserva dei dati. L'utente raggruppa e denomina i file nei modi che ritiene a lui più congeniali per semplificare l'inclusione o meno di gruppi di indirizzari o di oggetti dall'esecuzione delle copie di riserva. E' possibile voler raggruppare gli indirizzari come da poter eseguire la copia di riserva di tutti gli indirizzari e dei file di un'applicazione, di un utente o di un determinato periodo di tempo.

Ad esempio, se giornalmente o settimanalmente, si creano molti file, è utile creare un indirizzario che contenga i nuovi file. Prendere in considerazione l'implementazione di una convenzione di denominazione degli indirizzari così che sia possibile eseguire la copia di riserva dei soli indirizzari che contengono nuovi oggetti o escludere quelli obsoleti.

Esempio di creazione di una struttura di indirizzari che utilizza i valori anno, mese e settimana per memorizzare i nuovo oggetti.

/2003 /2003/01/01 /2003/01/01 /2003/01/02 /2003/01/03 /2003/01/04 /2003/02

## **Esclusione degli oggetti dall'esecuzione della copia di riserva dei dati**

Il comando SAV fornisce il parametro OBJ che consente di specificare gli oggetti da includere o da escludere dall'esecuzione della copia di riserva dei dati. Questo parametro consente di specificare un elenco di 300 valori da poter includere o escludere dal comando SAV. Tali valori comprendono indirizzari o oggetti specifici, valori generici che forniscono il supporto del carattere jolly per specificare gli oggetti da includere o da escludere.

Di seguito vengono descritti alcuni esempi che descrivono le motivazioni per le quali escludere un indirizzario od oggetto dall'esecuzione della copia di riserva dei dati:

v L'indirizzario o l'oggetto è temporaneo e non è richiesto nel caso fosse necessario ripristinare il sistema.

- v L'indirizzario o l'oggetto è già stato sottoposto a copia di riserva e non è stato più modificato dall'ultima copia di riserva completa dei dati.
- v Si sta tentando di raggruppare i dati dell'IFS in modo da poter eseguire più comandi SAV contemporaneamente.

### **Parametro Pattern**

Il comando SAV fornisce il parametro PATTERN che consente di specificare un elenco di 300 valori utilizzati per raggruppare gli oggetti salvati da quelli inclusi od esclusi qualificati per il salvataggio in base al parametro OBJ. Tali valori comprendono nomi di oggetti specifici o valori generici che forniscono il supporto del carattere jolly per specificare gli oggetti da includere o da escludere.

Di seguito vengono descritti alcuni esempi che descrivono le motivazioni per le quali includere o escludere oggetti che vengono qualificati per il salvataggio in base al parametro OBJ:

- v Desiderare di salvare un'intera struttura ad albero, ma escludere gli oggetti di una particolare tipologia o nome.
- v Desiderare di salvare tutti gli oggetti di una tipologia particolare senza specificare gli indirizzari in cui risiedono.
- **Nota:** mentre è possibile salvare una quantità inferiore di dati, è possibile incrementare il tempo di salvataggio dei dati. Se nel parametro PATTERN si specificano dei modelli, tutti gli oggetti che vengono qualificati per il salvataggio vengono confrontati con l'elenco di oggetti presenti nel parametro PATTERN.

Per ulteriori informazioni sui parametri di salvataggio del comando SAV, fare riferimento a SAV nell'argomento Programmazione dell'iSeries Information Center.

## **Registrazione su giornale delle modifiche e salvataggio dei ricevitori di giornale**

E' possibile registrare su giornale le modifiche degli indirizzari, dei file di flusso e dei collegamenti simbolici. Se si utilizza la registrazione su giornale nei dati dell'IFS (integrated file system), è necessario modificare la strategia relativa al salvataggio. La nuova strategia dovrebbe eseguire la copia di riserva degli oggetti con una cadenza inferiore alla precedente ed eseguire la copia di riserva dei ricevitori di giornale che contengono le modifiche apportate agli oggetti. Ciò potrebbe ridurre la quantità di dati da sottoporre all'esecuzione della copia di riserva. Tuttavia, sarà necessario comprendere e tenere presente le implicazioni delle procedure di ripristino.

## **Implementazione HSM (Hierarchical Storage Management)**

Se si dispone di dati dell'IFS cronologici che non sono sempre necessari è possibile beneficiare dell'implementazione dell'HSM (Hierarchical Storage Management). L'HSM (Hierarchical Storage Management) gestisce in modo automatico e trasparente i dati dei clienti in una struttura gerarchica di memorizzazione. In questa gerarchia si include un disco ad alte prestazioni, un disco compresso o librerie nastro.

Quando e con quale frequenza si accede ai dati del server varia a seconda delle tipologia dei dati. E' possibile accedere ad un gruppo di dati in uso, molte volte nel corso di una giornata (dati maggiormente utilizzati) oppure è possibile accedervi meno di frequente una volta divenuti dati cronologici (dati meno utilizzati).

Attraverso le normative BRMS (Backup, Recovery and Media Services) definite dall'utente, l'HSM può migrare o archiviare e riportare in modo dinamico dati poco utilizzati o dati cronologici un livello più in alto o un livello più in basso nella gerarchia delle unità di memorizzazione.

Per ulteriori informazioni, consultare HSM (Hierarchical Storage [Management\)..](http://www.ibm.com/servers/eserver/iseries/hsmcomp/)

## <span id="page-91-0"></span>**Salvataggio nei file di salvataggio (SAVF) e successivo salvataggio dei SAVF su nastro con SAVSAVFDTA**

Alcuni clienti hanno scoperto che è possibile ridurre la loro finestra di copia di riserva eseguendo prima la copia di riserva dei dati in un file di salvataggio (SAVF) piuttosto che salvarli direttamente su nastro. L'esecuzione della copia di riserva su file di salvataggio ha determinato un notevole miglioramento delle prestazioni. Certamente se si esegue la copia di riserva dei dati su un file di salvataggio, è necessario avere a disposizione per il file di salvataggio uno adeguato spazio su disco. Il Capitolo 15 di iSeries Performance Capabilities Reference può fornire un supporto nella valutazione di tale strategia sul sistema. Sarà inoltre necessario eseguire la copia di riserva dei file di salvataggio su nastro utilizzando il comando SAVSAVFDTA (Salvataggio dei dati dei file di salvataggio). Tuttavia, non è necessario completare il comando SAVSAVFDTA nel corso dell'esecuzione della copia di riserva.

### **Riduzione o eliminazione del controllo durante le operazioni di ripristino e di copia di riserva.**

Alcune misurazioni effettuate hanno mostrato che l'esecuzione del controllo della sicurezza durante le operazioni di salvataggio o di ripristino (controllo \*SAVRST) può influire negativamente sulle prestazioni. Il controllo fornisce informazioni valide sulle operazioni in corso sul sistema e su coloro che le stanno effettuando. Tuttavia, è necessario mettere in accordo il valore di tali informazioni con il tempo a disposizione per eseguire un'operazione di copia di riserva o di ripristino. Ciò risulta particolarmente vero quando è necessario ripristinare tutti o molti oggetti nell'IFS (integrated file system).

Per ulteriori informazioni sul controllo della sicurezza, consultare il capitolo 9 del manuale Security Reference.

## **Riduzione del numero di oggetto sottoposti a scansione in fase di copia di riserva**

Quando sul sistema è abilitata la funzione di scansione, la specifica del parametro SCAN durante la copia di riserva può avere un notevole impatto sulle prestazioni. La scansione di oggetti può rappresentare una parte importante della sicurezza del sistema, ma è necessario prendere in considerazione l'incremento di tempo che verrà apportato alla finestra di copia di riserva.

## **Salvataggio di UDFS (user-defined file system)**

Un UDFS (User-Defined File System) è un file system che è possibile creare e gestire personalmente. E' possibile creare più UDFS, con nomi univoci. E' possibile specificare altri attributi relativi a un UDFS quando questo viene creato. Questi attributi includono:

- v Un numero dell'ASP (lotto di memoria ausiliaria) nel quale memorizzare gli oggetti presenti nell'UDFS.
- v La sensibilità al maiuscolo e al minuscolo seguita dai nomi di tutti gli oggetti UDFS.
- **Nota:** se l'UDFS si trova su un lotto dischi indipendenti, assicurarsi che tale lotto sia attivato e che l'UDFS sia stato scaricato prima di avviare il salvataggio.

#### **Riferimenti correlati**

"Metodi per salvare gli spazi della [memoria](#page-100-0) del server di rete" a pagina 95

**Come il server memorizza gli UDFS (user-defined file system):** In un UDFS, come nei file system "root" (/) e QOpenSys, gli utenti possono creare indirizzari, file di flusso, collegamenti simbolici e socket locali.

Un oggetto singolo del file speciale di blocco \*BLKSF rappresenta un UDFS. Quando si crea un UDFS, il server crea anche un file speciale di blocco associato. E' possibile accedere unicamente al file speciale di blocco tramite i comandi generici di IFS (Integrated File System), l'API (application programming interface) e l'interfaccia QFileSvr.400. E' necessario che i nomi del file speciale di blocco posseggano la forma seguente:

#### /dev/QASPxx/udfs\_name.udfs

Dove xx è il sistema o il numero ASP di base (1–32) in cui l'utente memorizza l'UDFS e udfs\_name rappresenta il nome univoco dell'UDFS. Notare che il nome dell'UDFS deve terminare nell'estensione .udfs. Se l'UDFS viene memorizzato in un ASP indipendente, il nome del file speciale di blocco assumerà la forma:

/dev/device-description/udfs\_name.udfs

Un UDFS esiste solo in due stati: caricato e scaricato. Quando si carica un UDFS, è possibile accedere agli oggetti all'interno di esso. Quando si scarica un UDFS, non è possibile accedere agli oggetti all'interno di esso.

Allo scopo di accedere agli oggetti presenti all'interno di un UDFS, è necessario 'caricare' l'UDFS su un indirizzario (ad esempio, /home/JON). Quando si carica un UDFS su un indirizzario, non è possibile accedere al contenuto originale di quell'indirizzario. Inoltre, è possibile accedere al contenuto dell'UDFS tramite quell'indirizzario. Ad esempio, l'indirizzario /home/JON contiene un file /home/JON/payroll.Un UDFS contiene tre indirizzari: di posta, di azione e di uscita. Dopo aver caricato l'UDFS su /home/JON, il file /home/JON/payroll non risulta accessibile e i tre indirizzari diventano accessibili come /home/JON/mail, /home/JON/action e /home/JON/outgoing. Dopo aver scaricato l'UDFS, il file /home/JON/payroll risulta accessibile nuovamente e i tre indirizzari presenti nell'UDFS diventano inaccessibili.

#### **Informazioni correlate**

OS/400 Network File System Support

**Salvataggio di un UDFS scaricato:** Nella maggior parte dei casi, è necessario scaricare qualsiasi UDFS (user-defined file system) prima di eseguire un'operazione di salvataggio o ripristino. Utilizzare il comando DSPUDFS per determinare se è stato caricato un UDFS o se questo è stato scaricato.

Il server salva gli oggetti da un UDFS scaricato se si specifica il \*BLKSF relativo all'UDFS contenuto in un ASP o in un ASP indipendente (/dev/qaspxx). Il server salva le informazioni sull'UDFS (ad esempio, il numero dell'ASP, l'autorizzazione e la sensibilità al maiuscolo e al minuscolo).

Per salvare un UDFS scaricato, specificare: SAV OBJ(('/dev/QASP02/udfs\_name.udfs'))

#### *Limitazioni durante il salvataggio di un UDFS scaricato:*

- 1. Non è possibile specificare oggetti singoli dagli UDFS per il parametro OBJ (Oggetto) su un comando SAV.
- 2. Non è possibile visualizzare o gestire oggetti in un UDFS scaricato. Perciò, non è possibile determinare la quantità di memoria o il tempo che è necessario al server per eseguire l'operazione di salvataggio dopo aver scaricato l'UDFS.
- 3. SUBTREE(\*ALL) è necessario.

**Salvataggio di un UDFS caricato:** Normalmente, è necessario scaricare gli UDFS (user-defined file system) prima di eseguire le operazioni di salvataggio e di ripristino. Le opzioni di menu 21, 22 e 23 del comando GO SAVE forniscono un'opzione per scaricare gli UDFS precedenti al salvataggio.

Se un'operazione di salvataggio include oggetti derivati da UDFS caricati, vengono salvate solo le informazioni sul nome del percorso. Il server salva gli oggetti come se si trovassero nel file system sul quale è caricato l'UDFS. Il server non salva tutte le informazioni sugli UDFS o sugli ASP che contengono gli oggetti salvati e il server emette il seguente messaggio:

CPD3788 - Informazione sul file system non salvate per <udfs utente>

<span id="page-93-0"></span>Il server non salva gli oggetti contenuti in un indirizzario sul quale si carica un UDFS. Ad esempio, se l'indirizzario /appl possiede oggetti al suo interno e se viene caricato un UDFS su /appl, il server non salva gli oggetti presenti in /appl. Il server salva unicamente gli oggetti presenti nell'UDFS.

E' possibile caricare l'UDFS per sola lettura. Poiché il server non salva tutte le informazioni sul file system per un UDFS caricato, il server non salva l'attributo di sola lettura. Perciò, il server ripristina gli oggetti dall'UDFS senza l'attributo di sola lettura.

Se l'UDFS caricato è di sola lettura e si specifica UPDHST(\*YES), il server emette il messaggio CPI3726 indicante che il server non ha aggiornato la cronologia di salvataggio relativa agli oggetti.

Per salvare un UDFS caricato, specificare il seguente comando: SAV OBJ(('/appl/dir1')

Dove il server ha caricato l'UDFS sull'indirizzario /appl/dir1.

## **Salvataggio dei DLO (document library object)**

Il server fornisce la possibilità di memorizzare documenti e cartelle in una gerarchia (documenti all'interno di una cartella all'interno di un'altra cartella). I DLO (document library object) sono documenti e cartelle. I seguenti argomenti indicano:

### **Riferimenti correlati**

"Metodi per salvare gli oggetti di [distribuzione"](#page-99-0) a pagina 94

"Metodi per salvare i DLO [\(document](#page-102-0) library objects) e le cartelle forniti da IBM" a pagina 97

**Come il server memorizza e utilizza i DLO (document library object):** Il server fornisce la possibilità di memorizzare documenti e cartelle in una gerarchia (documenti all'interno di una cartella all'interno di un'altra cartella). I DLO (document library object) sono documenti e cartelle.

Per rendere più semplice la gestione della memoria, il server memorizza tutti i DLO in una o più librerie. Il nome della libreria nell'ASP di sistema è QDOC. Ogni ASP utente che contiene DLO possiede una libreria del documento denominata QDOCnnnn, dove nnnn rappresenta il numero assegnato all'ASP.Dalla prospettiva di un utente, i DLO non sono presenti nelle librerie. Il server li salva nelle cartelle. Si gestiscono i DLO utilizzando i comandi e i menu DLO.

Alcuni programmi su licenza utilizzano il supporto DLO.

Nell'IFS (integrated file system), il file system QDLS (Document Library Services) fornisce il supporto DLO.

Il server utilizza una serie di file dell'indice di ricerca presenti nella libreria QUSRSYS per tenere traccia di tutti i DLO nel server. I nomi di questi file di database iniziano con i caratteri QAOSS. Il server utilizza altri file QAO\* presenti nella libreria QUSRSYS per tenere traccia delle distribuzioni e delle capacità di ricerca del testo di supporto. E' necessario, periodicamente, salvare questi file in QUSRSYS. Le opzioni di menu 21 e 23 del comando GO SAVE salvano sia la libreria QUSRSYS e tutti i DLO nel server.

E' possibile utilizzare il comando SAVDLO (Salvataggio DLO) per salvare manualmente uno o più documenti. Ciò non influisce sui documenti a meno che non vengano specificate le impostazioni per liberare o cancellare la memoria. E' possibile salvare un documento singolo oppure più di un documento.

**Metodi di salvataggio di più documenti:** E' possibile salvare più documenti utilizzando numerosi modi:

- Salvare tutti i documenti immettendo: SAVDLO DLO(\*ALL) FLR(\*ANY).
- Salvare tutti i documenti presenti in un elenco di cartelle immettendo: SAVDLO DLO(\*ALL) FLR(*folder*).E' possibile specificare fino a 300 nomi di cartelle generici o specifici sul parametro FLR (Cartella).

v E' possibile eseguire più comandi SAVDLO simultaneamente per documenti all'interno di un singolo ASP o in più ASP. E' possibile eseguire uno o più comandi SAVDLO simultaneamente con uno o più comandi RSTDLO (Ripristino DLO) che utilizzano lo stesso ASP. Di seguito viene riportato un esempio di come eseguire operazioni SAVDLO simultanee con valori generici:

SAVDLO DLO(\*ANY) DEV(*first-device*) FLR(A\* B\* C\* ...L\*) + SAVDLO DLO(\*ANY) DEV(*second-device*) FLR(M\* N\* O\* ...Z\*)

• Salvare tutti i documenti presenti in un ASP immettendo: SAVDLO DLO(\*ALL) FLR(\*ANY) ASP(n).

E' possibile spostare le cartelle che contengono i documenti dell'utente in ASP utente. E' possibile salvare i DLO in quegli ASP regolarmente e non salvare invece l'ASP di sistema. Ciò elimina tempi e supporti magnetici supplementari nel salvare le cartelle di sistema di iSeries Access Family, che non si modificano di frequente.

**Nota:** quando si salva iSeries Access Family, è necessario eseguire anche il comando SAV. Di seguito vengono indicati tutti i parametri richiesti per eseguire il salvataggio completo nell'IFS (integrated file system) che si riferisce a iSeries Access Family.

SAV DEV('/QSYS.LIB/media-device-name.DEVD') + OBJ(('/\*') + ('/QSYS.LIB' \*OMIT) + ('/QDLS' \*OMIT)) + UPDHST(\*YES)

- v Salvare un elenco dei documenti, tramite il nome definito dall'utente o il nome dell'oggetto di sistema.
- v Salvare tutti i documenti che rispettano determinati valori di ricerca. La seguente tabella mostra i parametri che è possibile utilizzare se si specifica DLO(\*SEARCH).

*Tabella 26. Parametri per DLO(\*SEARCH)*

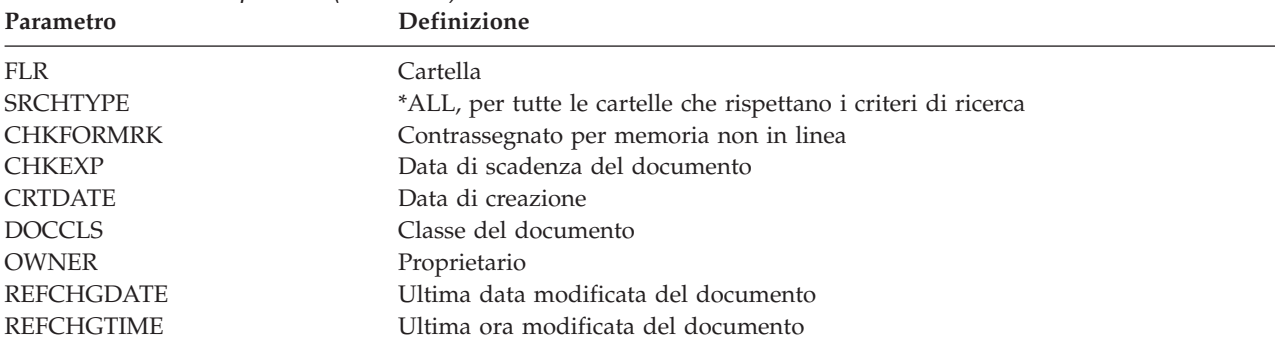

- Salvare tutti gli oggetti di distribuzione (posta) immettendo: SAVDLO DLO(\*MAIL).
- v Salvare tutti gli oggetti di distribuzione, le nuove cartelle, i nuovi documenti e i documenti modificati immettendo: SAVDLO DLO(\*CHG). Questo rappresenta un altro metodo per ridurre l'effetto delle informazioni in linea sulla quantità di tempo e di supporti magnetici impiegati per il salvataggio dei DLO. Nel salvataggio dei DLO (document library objects) vengono fornite ulteriori informazioni sulla specifica di DLO(\*CHG).

E' possibile utilizzare il parametro OMITFLR in modo da escludere le cartelle dalla operazione di salvataggio. Il parametro OMITFLR consente fino a 300 nomi di cartella generici o specifici.

Il parametro OMITFLR risulta utile se si desidera omettere le cartelle che non vengono mai modificate o che vengono modificate raramente. E' possibile inoltre utilizzare tale parametro per eliminare un gruppo di cartelle da una operazione di salvataggio mentre simultaneamente viene salvato quel gruppo su un'unità di supporto magnetico differente.

Quando si salvano i DLO da più di un ASP con la stessa operazione, il server crea un file separato sul supporto magnetico per ogni ASP. Quando si ripristinano i DLO dal supporto magnetico, è necessario specificare i numeri di sequenza necessari per ripristinare i DLO da più di un ASP.

**Autorizzazione necessaria per il comando SAVDLO:** Le combinazioni del parametro seguente per il comando SAVDLO necessitano dell'autorizzazione speciale \*ALLOBJ, dell'autorizzazione speciale \*SAVSYS o dell'autorizzazione \*ALL ai documenti. E' necessario inoltre l'iscrizione nell'indirizzario di sistema:

- DLO(\*ALL) FLR(\*ANY)
- $DLO$ (\*CHG)
- $DLO$ (\* $MAIL$ )
- DLO(\*SEARCH) OWNER(\*ALL)
- v DLO(\*SEARCH) OWNER(nome-profilo-utente)

**Nota:** è possibile salvare sempre i DLO. E' necessario possedere le autorizzazioni specificate per indicare un altro profilo utente relativo al parametro del proprietario.

**Metodi per la riduzione dello spazio su disco utilizzato dai documenti:** I documenti tendono ad accumulare e a richiedere sempre più memoria. E' possibile gestire lo spazio disco utilizzato per i documenti eseguendo quanto segue:

- v Salvare i documenti e cancellarli (STG(\*DELETE)). Questi documenti non vengono più visualizzati quando si ricercano i documenti.
- Salvare i documenti e liberare la memoria [\(STG\(\\*FREE\)\).](#page-9-0) Questi documenti vengono visualizzati quando si effettua la ricerca e il server li contrassegna come non in linea.
- v Spostare i documenti su un altro ASP utente. E' possibile stabilire diverse strategie per la copia di riserva e per il ripristino in relazione a questi ASP utente.
- v Utilizzare il comando RGZDLO (Riorganizzazione DLO).

Quando si salvano i documenti, specificare i valori di ricerca come il contrassegno della memoria sul documento o la data di scadenza del documento in modo tale da identificare quali documenti devono avere la memoria libera.

**Emissione originata dal comando SAVDLO:** E' possibile utilizzare il parametro OUTPUT sul comando SAVDLO per visualizzare le informazioni sulla posta, le cartelle e i documenti salvati. E' possibile inoltre stampare l'emissione (OUTPUT(\*PRINT)) o salvarla su un file di database (OUTPUT(\*OUTFILE)).

Se si stampa un'emissione, è necessario tenere in considerazione le dipendenze dell'unità:

- v Le informazioni sull'intestazione nell'emissione dipendono dall'unità. Tutte le informazioni non vengono visualizzate per tutte le unità.
- v Il file di stampa per il comando SAVDLO utilizza un identificativo di carattere (CHRID) pari a 697 500. Se la stampante non supporta questo identificativo di carattere, il server visualizza il messaggio CPA3388. Per stampare l'emissione SAVDLO e non ricevere il messaggio CPA3388, specificare quanto segue prima di specificare \*PRINT sul comando SAVDLO: CHGPRTF FILE(QSYSOPR/QPSAVDLO) CHRID(\*DEV)

Se si utilizza un file di emissione, il server utilizza il formato del file QSYS/QAOJSAVO.OJSDLO.

**Informazioni correlate**

Stampa

## **Salvataggio e ripristino di file di spool**

Per salvare e ripristinare i file di spool e tutti i relativi attributi. Nelle versioni precedenti la V5R4M0, è necessario utilizzare metodi indiretti per eseguire il salvataggio ed il ripristino dei file di spool. Questi metodi indiretti possono non preservare tutti gli attributi. Nella seguente tabella vengono riepilogati tali metodi.

*Tabella 27. Salvataggio e ripristino dei file di spool*

| Metodi di ripristino                                                                               | Descrizione del metodo                                                                                  | Conservazione degli attributi dei<br>file di spool |
|----------------------------------------------------------------------------------------------------|----------------------------------------------------------------------------------------------------|----------------------------------------------------|
| Comandi SAVLIB, SAVOBJ Comandi<br>SAVRSTLIB, SAVRSTOBJ Opzioni del<br>menu Salva 21-23 API QSRSAVO | Comandi RSTLIB, RSTOBJ Comandi<br>SAVRSTLIB, SAVRSTOBJ Opzioni del<br>menu Ripristina 21-23 API QSRRSTO | Dati e tutti gli attributi                         |
| API OSPOPNSP, OSPGETSP,<br><b>OUSRSPLA</b>                                                         | API OSPCRTSP, OSPPUTSP,<br><b>OSPCLOSP</b>                                                              | Dati, ma non tutti gli attributi                   |
| Comandi CPYSPLF, SAVOBJ                                                                            | Comando CPYF                                                                                            | Solo dati formato testo                            |

Quando si salva una coda di emissione con i comandi, menu di salvataggio o con l'API QSRSAVO, è possibile selezionare di salvare tutti i relativi file di spool. E' possibile effettuare questa operazione specificando \*ALL nel parametro del comando SPLFDTA (Dati file di spool), nella richiesta del menu o nella chiave API. Quando si ripristinano le code di emissione con i comandi o menu di ripristino o con l'API QSRRSTO, è possibile selezionare di ripristinare tutti i file di spool salvati che non esistono ancora sul sistema. E' possibile effettuare questa operazione specificando \*NEW nel parametro, richiesta o chiave SPLFDTA. Con le API QSRSAVO e QSRRSTO, è possibile inoltre scegliere di salvare o ripristinare i file di spool utilizzando un insieme di criteri di selezione. Se si salvano i file di spool con l'API QSRSAVO utilizzando i criteri di selezione ed il valore speciale della libreria \*SPLF, è necessario utilizzare l'API QSRRSTO con il valore speciale della libreria \*SPLF per ripristinare i file di spool.

Questo esempio descrive come salvare i file di spool:

- 1. Creare una coda di emissione per memorizzare i file di spool. CRTOUTQ OUTQ(lib-name/que-name)
- 2. Utilizzare il comando WRKSPLF (Gestione file di spool) per avere un elenco dei file di spool.
- 3. Utilizzare l'opzione 2, del comando CHGSPLFA (Modifica attributi file di spool) per spostare i file di spool che si desidera salvare nella coda di emissione creata.
- 4. Utilizzare il comando SAVOBJ (Salvataggio oggetto) per salvare i dati dei file di spool. SAVOBJ OBJ(que-name) LIB(lib-name) DEV(dev-name) OBJTYPE(\*OUTQ) SPLFDTA(\*ALL)

Il seguente esempio descrive come ripristinare i file di spool:

1. Ripristinare i file di spool che non sono ancora sul sistema. RSTOBJ OBJ(que-name) SAVLIB(lib-name) DEV(dev-name) OBJTYPE(\*OUTQ) SPLFDTA(\*NEW)

## **Utilizzo delle API dei file di spool**

Se la versione del proprio sistema di origine o di destinazione è precedente alla V5R4M0, è possibile utilizzare le API dei file di spool come metodo indiretto per salvare e ripristinare i file di spool. Questo metodo conserva il flusso di dati dei file di spool ma non tutti gli attributi.

Per salvare i file di spool:

- v I file di spool vengono aperti tramite l'API QSPOPNSP (Apertura file di spool).
- v I dati del file di spool vengono richiamati tramite l'API QSPGETSP (Ricezione dati file di spool).
- v Gli attributi del file di spool vengono richiamati tramite l'API QUSRSPLA (Attributi file di spool utente).

Per ripristinare i file di spool:

- 1. I file di spool vengono creati tramite l'utilizzo dell'API QSPCRTSP (Creazione file di spool).
- 2. I dati dei file di spool vengono scritti in un nuovo file di spool utilizzando l'API QSPPUTSP (Inserimento dati file di spool).

3. I file di spool vengono chiusi utilizzando l'API QSPCLOSP (Chiusura file di spool).

Nel Riferimento API di sistema dell'iSeries Information Center sono incluse le informazioni relative a queste API. E' possibile trovare un esempio e uno strumento per l'utilizzo di queste API nella libreria QUSRTOOL presente nel membro TSRINFO del file QATTINFO.

### **Copia di file di spool nei file di database**

Se la versione del proprio sistema di origine o di destinazione è precedente alla V5R4M0, è possibile copiare i dati dai file di spool ai file di database e viceversa come metodo indiretto di salvataggio e ripristino dei file di spool. Questo metodo copia soltanto i dati in formato testo e non gli attributi della funzione avanzata come i grafici e i font di variabile. Tale metodo non rappresenta una soluzione completa per il salvataggio dei file di spool.

Il comando CPYSPLF (Copia file di spool) salva i dati dei file di spool su un file di database. Il comando CPYF (Copia file) può copiare i dati da un file database ad un file di spool. Fare riferimento all'argomento inerente al ripristino dei dati utente di un precedente release su un nuovo sistema contenuto nel manuale di Copia di riserva e ripristino per avere maggiori dettagli.

Nell'argomento [Visualizzazione](#page-38-0) elenco di controllo completo di GO SAVE presente nell'iSeries Information Center vengono fornite ulteriori informazioni sulle opzioni di menu 21, 22 e 23 del comando GO SAVE.

Fare riferimento a Stampa limitazioni presente nell'Information center incluso nell'argomento Stampa per le limitazioni sul salvataggio e ripristino dei file di spool.

#### **Attività correlate**

["Salvataggio](#page-35-0) completo dei dati del server tramite GO SAVE: Opzione 21" a pagina 30

["Salvataggio](#page-36-0) dei dati utente tramite GO SAVE: opzione 23" a pagina 31

#### **Informazioni correlate**

Salvataggio e ripristino dei file di spool

### **Metodi per salvare i dati utente**

I seguenti riferimenti al collegamento spiegano come salvare i dati utente nel server.

Un modo semplice per salvare tutti i dati utente è con l' opzione di menu 23, [comando](#page-36-0) GO SAVE.

I comandi seguenti consentono il salvataggio manuale dei dati utente:

- SAVSECDTA
- SAVCFG
- SAVLIB \*ALLUSR
- SAVDLO
- $\cdot$  SAV

### **Informazioni correlate**

Comando SAVCFG nel riferimento CL Comando SAVCHGOBJ nel riferimento CL Comando SAVDLO nel riferimento CL Comando SAVLIB nel riferimento CL Comando SAVOBJ nel riferimento CL Comando SAV nel riferimento CL

### **Metodi per salvare le librerie utente:**

#### *Tabella 28. Informazioni sulle librerie utente*

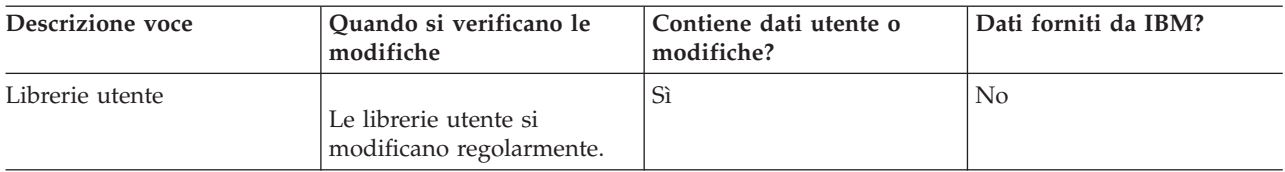

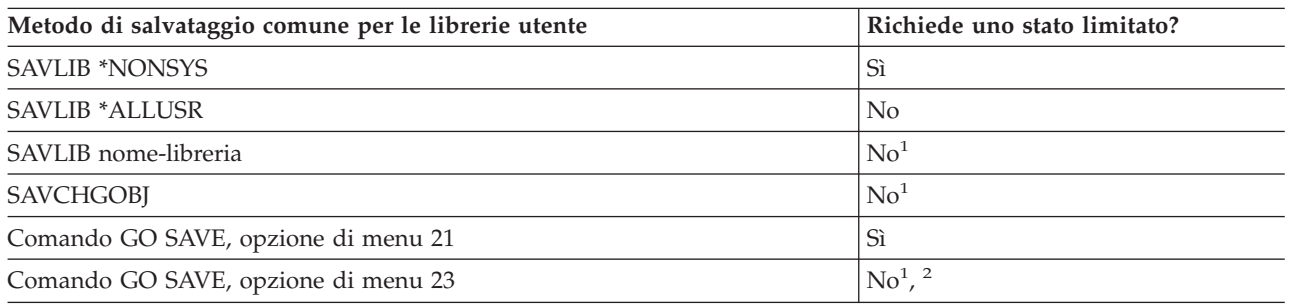

**<sup>1</sup> Importante:** per le procedure nelle quali il server non richiede uno stato limitato, è necessario assicurarsi che il server possa ottenere i vincoli necessari per salvare le informazioni. E' necessario disporre il server in uno stato limitato ogni volta che viene eseguito il salvataggio di più librerie, documenti o indirizzari, a meno che non si utilizzi la funzione salva-mentre-attivo.

**<sup>2</sup>** Quando viene utilizzata l'opzione 23 dal menu del comando GO SAVE, l'impostazione predefinita risulta quella di disporre il server in uno stato limitato. Se si sceglie l'opzione di richiesta, è possibile annullare il pannello che colloca il server in uno stato limitato.

Questi oggetti della libreria vengono modificati quando si aggiornano i programmi su licenza.

Il Salvataggio delle librerie con il comando SAVLIB spiega come salvare una o più librerie. Queste informazioni includono anche parametri speciali SAVLIB e descrivono come selezionare le librerie sul server.

#### **Concetti correlati**

["Salvataggio](#page-114-0) dei dati del server mentre è attivo" a pagina 109

La funzione salva-mentre-attivo consente di utilizzare il server durante tutto o parte del processo di salvataggio, ossia, consente di salvare i dati del server mentre è attivo.

#### **Riferimenti correlati**

["Salvataggio](#page-56-0) delle librerie con il comando SAVLIB" a pagina 51 Salvare una o più librerie. E' possibile utilizzare queste informazioni per salvare le librerie facoltative di i5/OS. Queste informazioni includono inoltre parametri speciali SAVLIB e descrivono come selezionare le librerie sul server.

#### **Metodi per salvare le librerie Q che contengono dati utente:**

<span id="page-99-0"></span>*Tabella 29. Le librerie Q che contengono informazioni sui dati dell'utente*

| <b>Descrizione voce</b>                                                                                                    | Quando si verificano le<br>modifiche           | Contiene dati utente o<br>modifiche? | Dati forniti da IBM? |
|----------------------------------------------------------------------------------------------------|------------------------------------------------|--------------------------------------|----------------------|
| Le librerie Q che<br>contengono dati utente<br>includono QGPL,<br>OUSRSYS, ODSNX e altre.<br>"Valori speciali per il<br>comando SAVLIB" a pagina<br>51 inclusa un elenco<br>completo di librerie Q che<br>contengono dati utente. | Oueste librerie si<br>modificano regolarmente. | Sì                                   | Sì                   |

Per salvare i file dell'indirizzario di sistema, è necessario arrestare il sottosistema QSNADS prima del salvataggio della libreria QUSRSYS.

Se si ha a disposizione iSeries Integration for Windows Server è necessario disattivare le descrizioni del server di rete prima di salvare la libreria QUSRSYS. Ciò consente al server di ottenere i vincoli necessari negli spazi della memoria del server nella libreria.

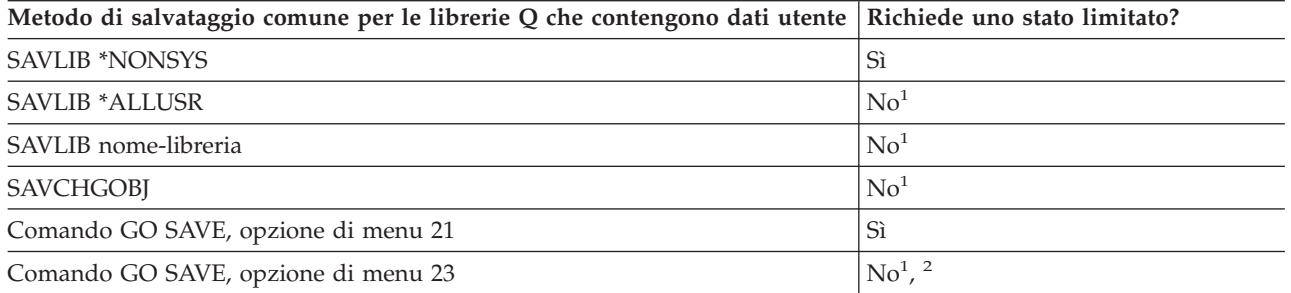

- **<sup>1</sup> Importante:** per le procedure nelle quali il server non richiede uno stato limitato, è necessario assicurarsi che il server possa ottenere i vincoli necessari per salvare le informazioni. E' necessario disporre il server in uno stato limitato ogni volta che viene eseguito il salvataggio di più librerie, documenti o indirizzari, a meno che non si utilizzi la funzione salva-mentre-attivo.
- **<sup>2</sup>** Quando viene utilizzata l'opzione 23 dal menu del comando GO SAVE, l'impostazione predefinita risulta quella di disporre il server in uno stato limitato. Se si sceglie l'opzione di richiesta, è possibile annullare il pannello che colloca il server in uno stato limitato.

Il Salvataggio delle librerie con il comando SAVLIB spiega come salvare una o più librerie. Queste informazioni includono anche parametri speciali SAVLIB e descrivono come selezionare le librerie sul server.

### **Concetti correlati**

["Salvataggio](#page-114-0) dei dati del server mentre è attivo" a pagina 109 La funzione salva-mentre-attivo consente di utilizzare il server durante tutto o parte del processo di salvataggio, ossia, consente di salvare i dati del server mentre è attivo.

### **Riferimenti correlati**

["Salvataggio](#page-56-0) delle librerie con il comando SAVLIB" a pagina 51 Salvare una o più librerie. E' possibile utilizzare queste informazioni per salvare le librerie facoltative di i5/OS. Queste informazioni includono inoltre parametri speciali SAVLIB e descrivono come selezionare le librerie sul server.

### **Metodi per salvare gli oggetti di distribuzione:**

<span id="page-100-0"></span>*Tabella 30. Informazioni sugli oggetti di distribuzione*

| Descrizione voce         | Quando si verificano le<br>modifiche                                      | Contiene dati utente o<br>modifiche? | Dati forniti da IBM? |
|--------------------------|---------------------------------------------------------------------------|--------------------------------------|----------------------|
| Oggetti di distribuzione | Gli oggetti di distribuzione<br>in QUSRSYS si modificano<br>regolarmente. | Sì                                   | No                   |

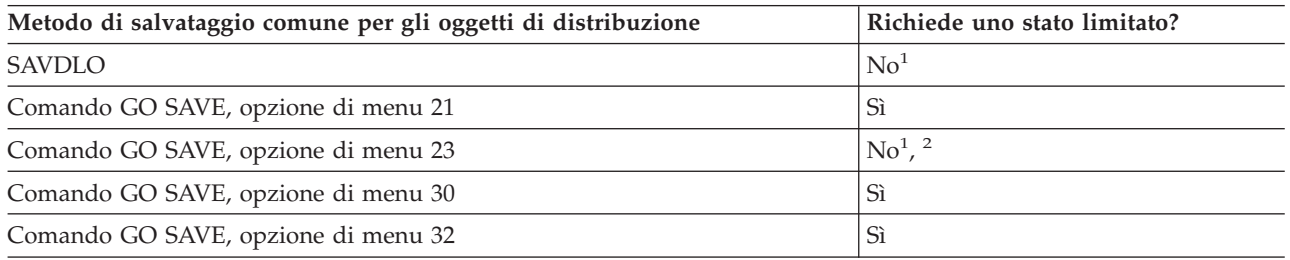

**<sup>1</sup> Importante:** per le procedure nelle quali il server non richiede uno stato limitato, è necessario assicurarsi che il server possa ottenere i vincoli necessari per salvare le informazioni. E' necessario disporre il server in uno stato limitato ogni volta che viene eseguito il salvataggio di più librerie, documenti o indirizzari, a meno che non si utilizzi la funzione salva-mentre-attivo.

**<sup>2</sup>** Quando viene utilizzata l'opzione 23 dal menu del comando GO SAVE, l'impostazione predefinita risulta quella di disporre il server in uno stato limitato. Se si sceglie l'opzione di richiesta, è possibile annullare il pannello che colloca il server in uno stato limitato.

### **Concetti correlati**

["Salvataggio](#page-114-0) dei dati del server mentre è attivo" a pagina 109

La funzione salva-mentre-attivo consente di utilizzare il server durante tutto o parte del processo di salvataggio, ossia, consente di salvare i dati del server mentre è attivo.

["Salvataggio](#page-75-0) di DLO (document library object) modificati" a pagina 70

### **Riferimenti correlati**

["Salvataggio](#page-93-0) dei DLO (document library object)" a pagina 88

### **Metodi per salvare gli spazi della memoria del server di rete:**

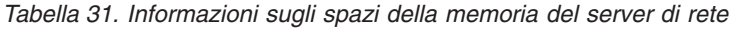

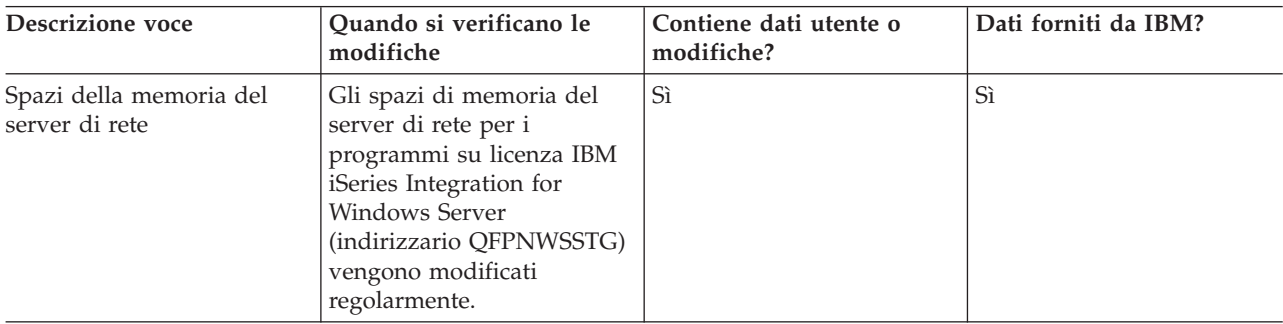

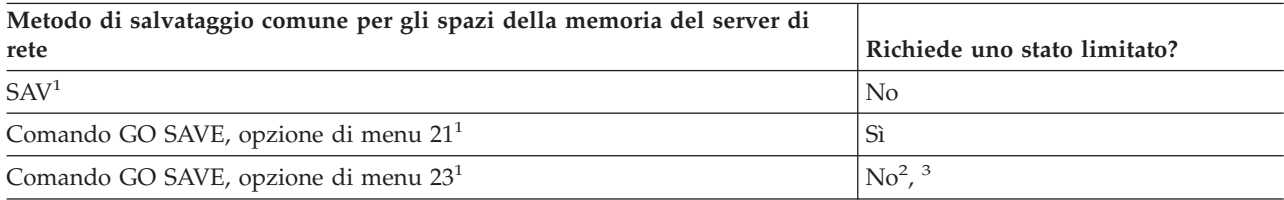

- **<sup>1</sup>** E' necessario disattivare i server di rete. E' possibile eseguire questa opzione dal menu del comando GO SAVE se si selezionano le opzioni 21, 22 o 23. Selezionare i server di rete che si desidera disattivare dal pannello Specifica valori predefiniti comando.
- **<sup>2</sup>** Quando viene utilizzata l'opzione 23 dal menu del comando GO SAVE, l'impostazione predefinita risulta quella di disporre il server in uno stato limitato. Se si sceglie l'opzione di richiesta, è possibile annullare il pannello che colloca il server in uno stato limitato.
- **<sup>3</sup> Importante:** per le procedure nelle quali il server non richiede uno stato limitato, è necessario assicurarsi che il server possa ottenere i vincoli necessari per salvare le informazioni. E' necessario disporre il server in uno stato limitato ogni volta che viene eseguito il salvataggio di più librerie, documenti o indirizzari, a meno che non si utilizzi la funzione salva-mentre-attivo.

#### **Concetti correlati**

["Salvataggio](#page-104-0) di partizioni logiche e applicazioni di sistema" a pagina 99

["Salvataggio](#page-114-0) dei dati del server mentre è attivo" a pagina 109

La funzione salva-mentre-attivo consente di utilizzare il server durante tutto o parte del processo di salvataggio, ossia, consente di salvare i dati del server mentre è attivo.

#### **Riferimenti correlati**

"Metodi per salvare gli UDFS (user-defined file systems)"

"Salvataggio di UDFS [\(user-defined](#page-91-0) file system)" a pagina 86

#### **Metodi per salvare gli UDFS (user-defined file systems):**

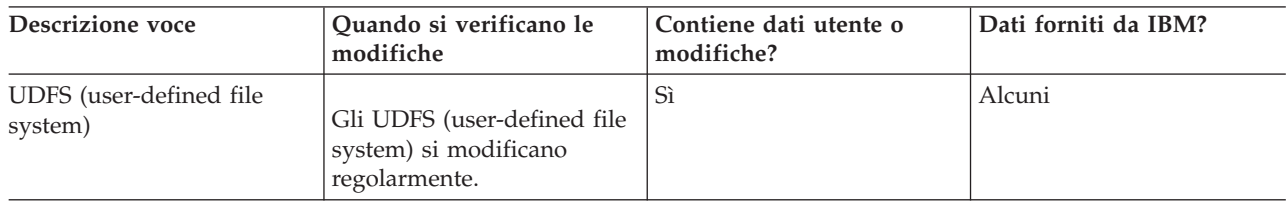

*Tabella 32. Informazioni sugli UDFS (user-defined file systems)*

E' necessario scaricare tutti gli UDFS (user-defined file system) prima di eseguire l'operazione di salvataggio. E' possibile eseguire questa opzione dal menu del comando GO SAVE se si selezionano le opzioni 21, 22 o 23. Successivamente selezionare **Y** alla richiesta *Scaricare i file systems* sul pannello Specifica valori predefiniti comando.

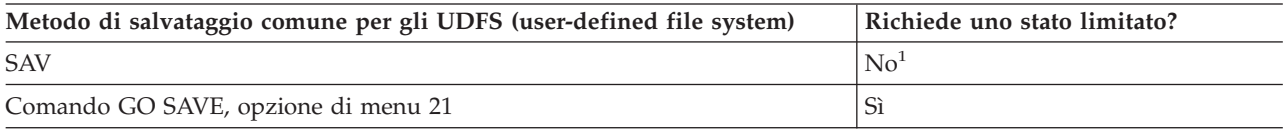

**<sup>1</sup> Importante:** per le procedure nelle quali il server non richiede uno stato limitato, è necessario assicurarsi che il server possa ottenere i vincoli necessari per salvare le informazioni. E' necessario disporre il server in uno stato limitato ogni volta che viene eseguito il salvataggio di più librerie, documenti o indirizzari, a meno che non si utilizzi la funzione salva-mentre-attivo.

### **Riferimenti correlati**

"Metodi per salvare gli spazi della [memoria](#page-100-0) del server di rete" a pagina 95

### **Metodi per salvare gli indirizzari nei file system Root e QOpenSys:**

#### <span id="page-102-0"></span>*Tabella 33. Informazioni sugli indirizzari nei file system Root e QOpenSys*

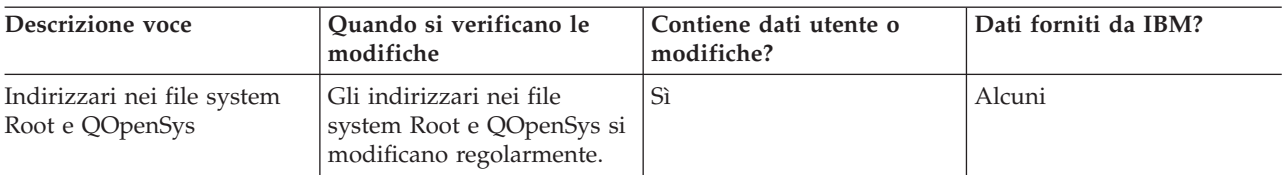

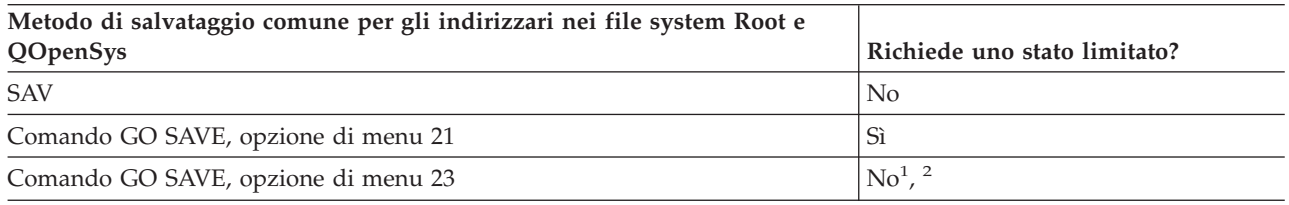

- **<sup>1</sup>** Quando si seleziona l'opzione di menu 23 del comando GO SAVE, il menu del comando dispone il server in uno stato limitato per impostazione predefinita. Se si sceglie l'opzione di richiesta, è possibile annullare il pannello che colloca il server in uno stato limitato.
- **<sup>2</sup> Importante:** per le procedure nelle quali il server non richiede uno stato limitato, è necessario assicurarsi che il server possa ottenere i vincoli necessari per salvare le informazioni. E' necessario disporre il server in uno stato limitato ogni volta che viene eseguito il salvataggio di più librerie, documenti o indirizzari, a meno che non si utilizzi la funzione salva-mentre-attivo.

#### **Concetti correlati**

["Salvataggio](#page-114-0) dei dati del server mentre è attivo" a pagina 109

La funzione salva-mentre-attivo consente di utilizzare il server durante tutto o parte del processo di salvataggio, ossia, consente di salvare i dati del server mentre è attivo.

#### **Informazioni correlate**

Libreria di [riferimento](http://www-03.ibm.com/servers/eserver/iseries/domino/library.html) Lotus® Domino

#### **Metodi per salvare i DLO (document library objects) e le cartelle forniti da IBM:**

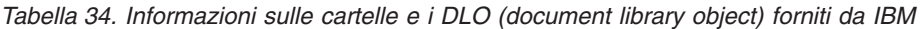

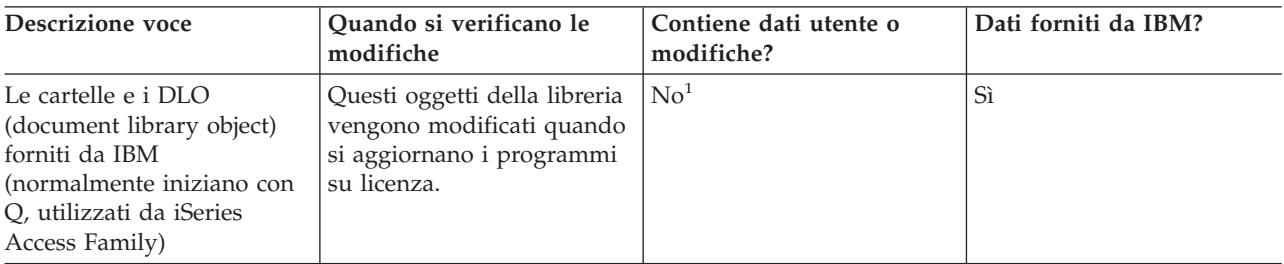

**<sup>1</sup>** E' necessario evitare la modifica degli oggetti o la memorizzazione dei dati utente in queste librerie o cartelle fornite da IBM. E' possibile perdere o eliminare queste modifiche quando si installa un nuovo release del sistema operativo. Se si apportano modifiche agli oggetti in queste librerie, annotarle attentamente in una registrazione per riferimenti futuri.

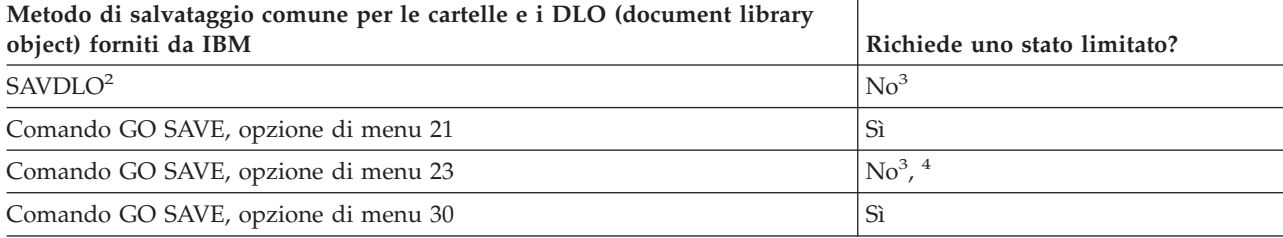

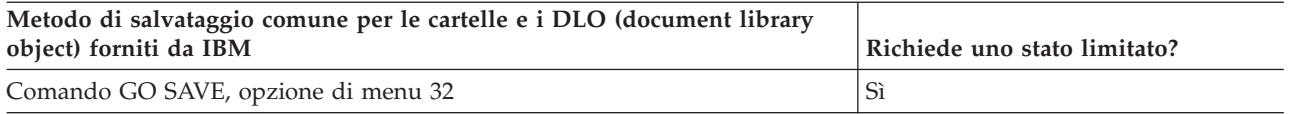

- <sup>2</sup> Per assicurarsi che il server salvi tutti i dati di iSeries Access Family, arrestare il sottosistema QSERVER.
- **<sup>3</sup> Importante:** per le procedure nelle quali il server non richiede uno stato limitato, è necessario assicurarsi che il server possa ottenere i vincoli necessari per salvare le informazioni. E' necessario disporre il server in uno stato limitato ogni volta che viene eseguito il salvataggio di più librerie, documenti o indirizzari, a meno che non si utilizzi la funzione salva-mentre-attivo.
- **<sup>4</sup>** Quando viene utilizzata l'opzione 23 dal menu del comando GO SAVE, l'impostazione predefinita risulta quella di disporre il server in uno stato limitato. Se si sceglie l'opzione di richiesta, è possibile annullare il pannello che colloca il server in uno stato limitato.

#### **Concetti correlati**

["Salvataggio](#page-114-0) dei dati del server mentre è attivo" a pagina 109 La funzione salva-mentre-attivo consente di utilizzare il server durante tutto o parte del processo di salvataggio, ossia, consente di salvare i dati del server mentre è attivo.

["Salvataggio](#page-75-0) di DLO (document library object) modificati" a pagina 70

#### **Riferimenti correlati**

["Salvataggio](#page-93-0) dei DLO (document library object)" a pagina 88

#### **Metodi per salvare i DLO (document library object) e le cartelle:**

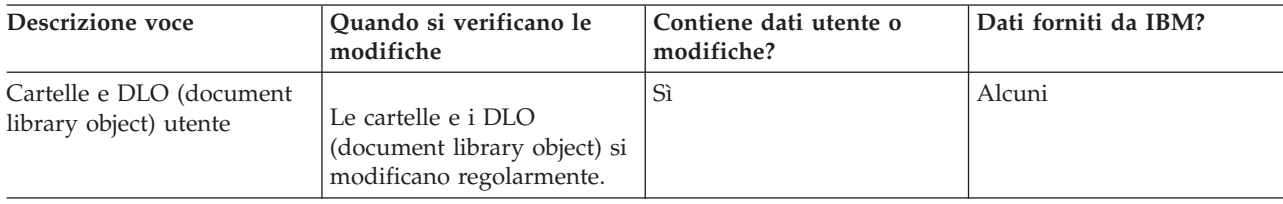

*Tabella 35. Informazioni sulle cartelle e i DLO (document library object) utente*

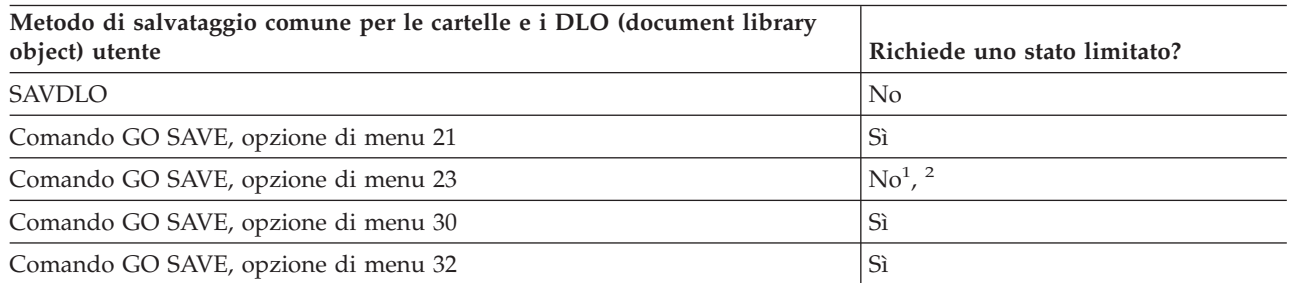

- **<sup>1</sup>** Quando viene utilizzata l'opzione 23 dal menu del comando GO SAVE, l'impostazione predefinita risulta quella di disporre il server in uno stato limitato. Se si sceglie l'opzione di richiesta, è possibile annullare il pannello che colloca il server in uno stato limitato.
- **<sup>2</sup> Importante:** per le procedure nelle quali il server non richiede uno stato limitato, è necessario assicurarsi che il server possa ottenere i vincoli necessari per salvare le informazioni. E' necessario disporre il server in uno stato limitato ogni volta che viene eseguito il salvataggio di più librerie, documenti o indirizzari, a meno che non si utilizzi la funzione salva-mentre-attivo.

#### **Metodi per salvare gli indirizzari forniti da IBM senza dati utenti:**

| Descrizione voce                                | Quando si verificano le<br>modifiche                                                                                                    | Contiene dati utente o<br>modifiche? | Dati forniti da IBM? |
|-------------------------------------------------|----------------------------------------------------------------------------------------------------|--------------------------------------|----------------------|
| Indirizzari forniti da IBM<br>senza dati utente | Gli indirizzari forniti da<br>IBM senza dati utente si<br>modificano quando si<br>applicano le PTF (Program<br>Temporary Fix). Questi si<br>modificano inoltre quando<br>viene installato un nuovo<br>release del sistema<br>operativo o quando si<br>aggiornano programmi su<br>licenza. | N <sub>0</sub>                       | Sì                   |

<span id="page-104-0"></span>*Tabella 36. Informazioni sugli indirizzari forniti da IBM senza dati utente*

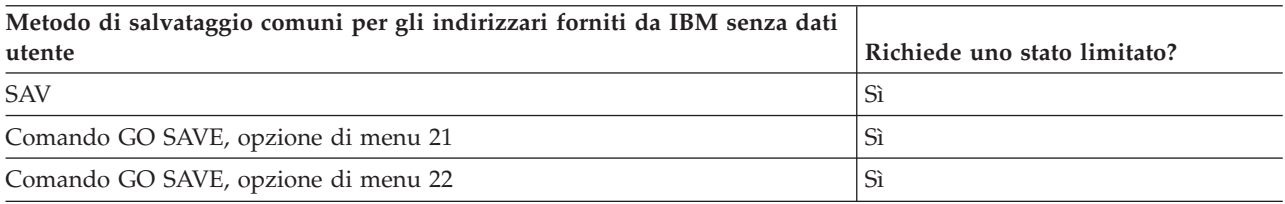

# **Salvataggio di partizioni logiche e applicazioni di sistema**

Il seguente diagramma mostra il sistema dalla prospettiva di differenti file system disponibili. Questo indica anche quali comandi SAVxxx è possibile utilizzare per salvare ogni file system utilizzato.

**Importante:** per le procedure nelle quali il sistema non richiede uno stato limitato, è necessario assicurarsi che il sistema possa ottenere i vincoli necessari per salvare le informazioni. Uno stato limitato è consigliato ogni volta che vengono salvate più librerie, documenti o indirizzari, a meno che non si utilizzi la funzione salva-mentre-attivo

Se si stanno salvando i dati su una partizione logica con Linux installato, è necessario utilizzare l'opzione 21. Consultare Visualizzazione dell'intero elenco di controllo GO SAVE. Se si desidera salvare unicamente quella partizione logica o i dati selezionati dalla partizione, è necessario utilizzare il software di terzi.

Il diagramma indica i comandi di salvataggio che è possibile utilizzare per file system differenti:

- Il file system root (/) viene salvato con SAV.
- v E' possibile salvare QSYS.LIB con SAVSYS, SAVCFG, SAVSECDTA, SAVLIB, SAVOBJ, SAVCHGOBJ o SAV.
- v E' possibile salvare QDLS (Document library services) con SAVDLO o SAV.
- QOpenSys (Open systems) viene salvato con SAV.
- ONetware (Novell Netware) viene salvato con SAV.
- v L'indirizzario dei dati del server Domino (Domino for iSeries) viene salvato con SAV.
- v Gli UDFS (user-defined file system) (/dev/QASPxx/) o (/dev/asp-name/) vengono salvati con SAV.
- Altri file system vengono salvati ugualmente con SAV.

#### **Comandi di salvataggio**

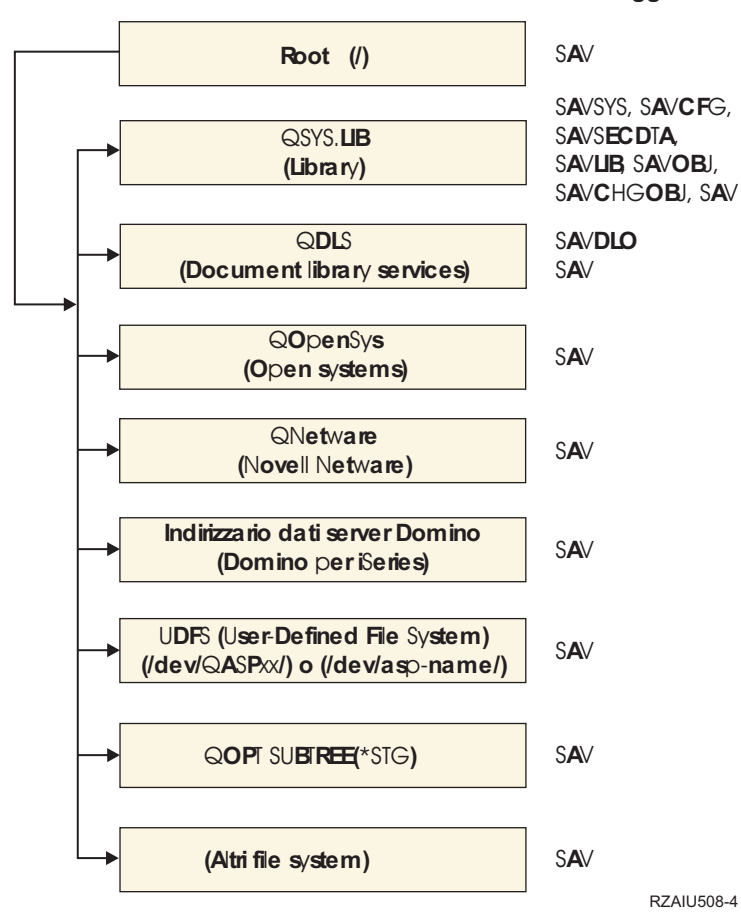

*Figura 5. File System–Comandi di salvataggio*

**Nota:** i seguenti file system non possono essere salvati:

- $\cdot$  NFS
- OFileSvr.400

#### **Concetti correlati**

["Salvataggio](#page-114-0) dei dati del server mentre è attivo" a pagina 109

La funzione salva-mentre-attivo consente di utilizzare il server durante tutto o parte del processo di salvataggio, ossia, consente di salvare i dati del server mentre è attivo.

#### **Attività correlate**

["Visualizzazione](#page-38-0) dell'intero elenco di controllo GO SAVE" a pagina 33

Utilizzare questo elenco di controllo per effettuare un salvataggio completo.

#### **Riferimenti correlati**

"Metodi per salvare gli spazi della [memoria](#page-100-0) del server di rete" a pagina 95

#### **Informazioni correlate**

Libreria di [riferimento](http://www-03.ibm.com/servers/eserver/iseries/domino/library.html) Lotus® Domino

### **Salvataggio delle partizioni logiche**

Ogni partizione logica funziona come un server indipendente, cosicché è necessario eseguire di conseguenza copie di riserva. E' possibile, tuttavia, collegarle insieme o perfino a un altro server. Questa <span id="page-106-0"></span>operazione offre alcuni degli stessi vantaggi della copia di riserva di un ambiente sottoposto a cluster e di una serie di server collegati. In tali modi, le partizioni logiche possono fornire alcune procedure di copia di riserva univoche e utili per il server.

Questa sezione offre le informazioni che bisogna conoscere per rendere più semplice la copia di riserva dei dati sulle partizioni logiche.

**Attenzione:** se si sta utilizzando l'Hardware Management Console for eServer , è necessario eseguire la copia di riserva dei dati HMC, oltre a salvare le singole partizioni logiche.

#### **Informazioni correlate**

Clustered environment

Copia di riserva e ripristino dell'HMC

**Considerazioni sulla copia di riserva eseguita con partizioni logiche:** Il processo di esecuzione della copia di riserva di una partizione logica è fondamentalmente lo stesso rispetto all'esecuzione della copia di riserva di un server senza partizioni logiche. Ogni partizione logica richiede la relativa strategia di salvataggio.

Di seguito sono riportate alcune voci che è necessario tenere in considerazione nella pianificazione della strategia per la copia di riserva:

- v E' importante ricordare che ogni partizione logica funziona indipendentemente da qualsiasi altra. Perciò, non è possibile eseguire una singola e intera copia di riserva dei dati del server. Al contrario, è necessario copiare ogni partizione logica separatamente.
- v Come parte della strategia per la copia di riserva, tenere presente che un errore del processore, un errore della memoria principale, un errore nella partizione primaria o un disastro arresta l'intero server. Ciò richiede il ripristino di tutte o alcune partizioni logiche. Per tale ragione, pianificare attentamente il modo in cui utilizzare le partizioni logiche e la frequenza necessaria di esecuzione di una copia di riserva di ogni partizione logica.
- v E' possibile in genere eseguire queste copie di riserva contemporaneamente poiché ogni partizione logica funziona come un server indipendente. Ciò riduce il tempo necessario per l'esecuzione delle copie di riserva.
- v Se alcune partizioni secondarie si alternano reciprocamente nell'utilizzo di un'unità del supporto magnetico rimovibile, è necessario eseguire la copia di riserva su ognuna di queste partizioni logiche in sequenza. E' necessario eliminare e aggiungere manualmente l'unità del supporto magnetico rimovibile che le partizioni logiche utilizzano dopo ogni salvataggio. Utilizzare iSeries Navigator per modificare le risorse relative alle partizioni logiche.
- v Il server mantiene automaticamente i dati di [configurazione](#page-107-0) relativi alle partizioni logiche.Questi dati non vengono salvati su o ripristinati dal supporto magnetico rimovibile.
- v E' necessario stampare la configurazione di sistema quando si apportano le modifiche sulla configurazione della partizione logica.
- v Tutte le funzioni che richiedono lo spegnimento o il riavvio del server (come l'applicazione delle PTF [program temporary fix]) richiedono un'attenzione speciale. Se è necessario spegnere o riavviare solo una partizione secondaria, allora è possibile eseguire tale operazione in modo sicuro. Tuttavia, se è necessario spegnere o riavviare la partizione primaria, allora è necessario spegnere tutte le partizioni secondarie **prima** di eseguire tale funzione.

#### **Concetti correlati**

"Copia di riserva di una [partizione](#page-107-0) logica" a pagina 102

#### **Informazioni correlate**

Copia di riserva e ripristino dell'HMC Suddivisione in partizioni del server

<span id="page-107-0"></span>**Copia di riserva di una partizione logica:** Ogni partizione logica funziona come un server indipendente e la copia di riserva deve essere eseguita singolarmente.

Non è possibile includere più partizioni logiche nella stessa operazione di salvataggio. E' necessario eseguire la copia di riserva singolarmente su ogni partizione logica. Tuttavia, è possibile eseguire una copia di riserva per ogni partizione logica contemporaneamente (sempre che tutte le partizioni logiche posseggano un'unità di supporto magnetico rimovibile dedicata).

Il server mantiene automaticamente i dati di configurazione relativi alle partizioni logiche. Non è possibile salvarli nei supporto magnetici rimovibili.

E' necessario fare due copie di ogni copia di riserva eseguita perché si deve sempre memorizzare una copia all'esterno dell'area aziendale in caso di disastro.

E' essenziale possedere una strategia per la copia di riserva e per il ripristino relativa alle partizioni logiche in modo tale da non perdere nessun dato importante.

Se si possiedono controlli APPC (advanced program-to-program communications) configurati che utilizzano OptiConnect sulla partizione logica, disattivare questi programmi di controllo prima di eseguire il salvataggio. Se questi programmi non vengono disattivati, ne risulta uno stato di errore, essi vengono contrassegnati come danneggiati e non vengono salvati.

E' necessario eseguire ogni copia di riserva dalla console o da una stazione di lavoro collegata a quella partizione logica. Seguire le operazioni riportate nella fase Copia di riserva dei dati del server mentre si esegue la copia di riserva dei dati di ogni partizione logica.

#### **Concetti correlati**

["Considerazioni](#page-106-0) sulla copia di riserva eseguita con partizioni logiche" a pagina 101

"Salvataggio dei dati di configurazione della partizione logica"

#### **Attività correlate**

"Procedure di ripristino consigliate in seguito [all'eliminazione](#page-144-0) del periodo di inattività del [salvataggio"](#page-144-0) a pagina 139

#### **Informazioni correlate**

Journal management

Copia di riserva dei dati HMC critici

Copia di riserva e ripristino di partizioni logiche AIX che utilizzano risorse I/E virtuali i5/OS OptiConnect

**Salvataggio dei dati di configurazione della partizione logica:** I dati di configurazione della partizione logica vengono mantenuti automaticamente per la durata del sistema fisico. Ogni origine di caricamento della partizione logica contiene i dati di configurazione.

Solo il ripristino in caso di disastro su un sistema fisico diverso richiede la ricreazione della configurazione dall'inizio. E' necessario stampare la configurazione di sistema quando si apportano le modifiche sulla configurazione della partizione logica. Questa stampa può facilitare la ri-creazione della configurazione.

Durante un'operazione di salvataggio, i dati di configurazione relativi alla partizione logica non vengono salvati sul volume del supporto magnetico. Ciò consente ai dati di essere ripristinati sul server anche in presenza di partizioni logiche. E' possibile, tuttavia, gestire i dati di configurazione delle partizioni logiche in base alle necessità per motivi di ripristino.
**Attenzione:** le partizioni logiche che vengono disattivate per lunghi periodi devono essere riavviate almeno una volta dopo qualsiasi modifica alla configurazione della partizione logica.Ciò consente al server di aggiornare le modifiche sull'origine di caricamento della partizione logica.

**Attenzione:** se si sta utilizzando l'Hardware Management Console for eServer , è necessario eseguire la copia di riserva dei dati HMC, oltre a salvare le singole partizioni logiche.

### **Concetti correlati**

"Copia di riserva di una [partizione](#page-107-0) logica" a pagina 102

### **Informazioni correlate**

opia di riserva e ripristino dell'HMC

Copia di riserva dei dati HMC critici

# **Salvataggio di IBM iSeries Integration for Windows Server**

I collegamenti riportati di seguito si riferiscono all'area di sistema operativo Rete dell'Information Center che riguarda l'Integrated xSeries Server for iSeries e le modalità di utilizzo, di esecuzione della copia di riserva e di ripristino di IBM iSeries Integration for Windows Server.

- v Copia di riserva e ripristino di IBM iSeries Integration for Windows Server
- Copia di riserva degli oggetti associati a iSeries Integration for Windows Server
- v Copia di riserva di file di iSeries Integration for Windows Server e di indirizzari di iSeries Integration for Windows Server individuali

### **Attività correlate**

["Visualizzazione](#page-38-0) dell'intero elenco di controllo GO SAVE" a pagina 33 Utilizzare questo elenco di controllo per effettuare un salvataggio completo.

# **Salvataggio informazioni di NetWare Enhanced Integration**

E' possibile utilizzare un server PC autonomo collegato al server per NetWare Enhanced Integration. Il server comunica con il Novell Server tramite /QNetWare, ma non salva alcun dato di Netware sul server. Tutti i dati di Netware vengono memorizzati sul server del PC autonomo.

Il modo migliore per copiare i dati Novell è tramite il software basato sulla stazione di lavoro PC come

IBM Tivoli Storage [Manager](http://www.tivoli.com/products/index/storage_mgr/) . Tuttavia, è possibile utilizzare il server per salvare i dati sul server remoto del PC autonomo. Eseguire questa operazione tramite il file system /QNetWare con il comando SAV.

Di seguito viene indicato l'indirizzario utilizzato da NetWare Enhanced Integration: **/QNetWare**

Il server utilizza l'indirizzario /QNetWare per l'accesso ai dati sul server Netware autonomo.

# **Salvataggio della memoria (dati LIC (Microprogramma interno su licenza) e unità disco)**

Il processo di salvataggio della memoria copia il LIC (Microprogramma interno su licenza) e tutti i dati dell'unità disco su nastro. Il volume del supporto magnetico che il server produce risulta una copia settore per settore di tutti i dati permanenti sulle unità disco configurate. Non è possibile ripristinare gli oggetti singoli dal nastro di salvataggio.

**Nota:** è necessario utilizzare i processi di salvataggio e ripristino della memoria per la copia di riserva e il ripristino in caso di ripristino insieme ai comandi standard relativi al salvataggio e al ripristino. Questa procedura non è volta a essere utilizzata per la copia e la distribuzione dei dati su altri

server. IBM non supporta l'utilizzo dei processi per il salvataggio e il ripristino della memoria come strumenti di distribuzione del LIC (Microprogramma interno su licenza) e del sistema operativo ad altri server.

# **Scopo del salvataggio della memoria**

Le informazioni seguenti spiegano i numerosi obiettivi per il salvataggio della memoria.

- v I processi per il salvataggio e il ripristino della memoria forniscono un metodo a una fase per la copia di riserva e il ripristino dei dati su un intero server. Il processo di ripristino della memoria risulta un metodo semplice e veloce per il ripristino dei dati relativi a un intero server.
- v Il supporto magnetico del salvataggio della memoria è utile per un ripristino completo del sistema e non è possibile utilizzarlo per ripristinare oggetti singoli. E' necessario offrire un complemento all'approccio di un salvataggio della memoria con i comandi SAVSYS, SAVLIB, SAVDLO e SAV.
- v Per eseguire correttamente l'approccio a un salvataggio della memoria, è necessario possedere più livelli del supporto magnetico della copia di riserva.
- v L'operazione di salvataggio della memoria non salva settori del disco che non vengono utilizzati o che contengono dati temporanei.

# **Considerazioni sull'hardware per il salvataggio della memoria**

L'elenco seguente indica le limitazioni dell'hardware durante una procedura di salvataggio della memoria:

- v Se l'unità nastro supporta la compressione dati dell'hardware, allora l'unità nastro utilizza tale compressione. Se l'unità nastro non supporta la compressione dati dell'unità, allora è possibile utilizzare la compressione dati di programmazione. In genere, se l'unità nastro opera più velocemente del normale per la compressione dati, essa scrive i dati senza la compressione sull'unità.
- v Il server utilizza solo un'unità nastro.
- v Il processo di salvataggio della memoria non viene avviato a meno che tutte le unità del disco configurate non siano in fase di esecuzione.
- v Il server non può utilizzare alcune unità nastro come un'unità IPL alternativa. In questi casi, non è possibile utilizzare queste unità nastro per ripristinare il LIC (Microprogramma interno su licenza) e le PTF del LIC (Microprogramma interno su licenza) dal nastro di salvataggio della memoria.
- v La configurazione disco del server di ripristino deve corrispondere alla configurazione disco del server di salvataggio. I tipi e i modelli di disco devono essere uguali o equivalenti ad alcune unità aggiuntive. I numeri di serie e gli indirizzi fisici non devono corrispondere. Tutte le unità disco salvate sono necessarie per l'operazione di ripristino.
- Non è possibile utilizzare un'unità nastro virtuale.

# **Considerazioni operative per il salvataggio della memoria**

Considerare quanto segue prima di salvare la memoria:

- v E' possibile eseguire unicamente il processo di salvataggio della memoria quando il server si trova in uno stato limitato.
- v E' necessario che l'utente abbia l'autorizzazione speciale per il salvataggio di sistema (\*SAVSYS) per poter utilizzare il comando SAVSTG (Salvataggio memoria).
- v Il comando SAVSTG determina lo spegnimento del server e riavvia il server come se fosse stato specificato PWRDWNSYS RESTART(\*YES). Un IPL (initial program load) del server si verifica dopo il completamento del comando. La funzione di salvataggio della memoria si verifica implicitamente durante l'IPL del server dalla funzione DST (dedicated service tools).

### **All'attenzione degli utenti delle partizioni logiche:**

– Se si desidera utilizzare questo comando sulla partizione primaria, assicurarsi di aver disattivato tutte le partizioni secondarie prima di eseguire il comando.

- Per salvare la configurazione dell'intero sistema, è necessario salvare singolarmente ogni partizione logica.
- v E' possibile salvare il primo nastro senza che un operatore sia presente. Dopo aver salvato il primo nastro, vengono visualizzati messaggi DST che richiedono il nastro successivo affinché l'operazione di salvataggio possa continuare.
- v Aumentando la quantità di memoria del server, aumentano anche le possibilità che si verifichi un errore irreversibile del supporto magnetico. Ripulire l'unità nastro frequentemente.
- v E' necessario specificare un nome unità sul comando. I parametri data di scadenza (EXPDATE) e annullamento (CLEAR) sono facoltativi. Non è possibile specificare un ID del volume.
- v Il processo di salvataggio della memoria non viene avviato fino a che la console non è disponibile. Se la console non risulta disponibile, viene visualizzato un codice di riferimento del sistema sul pannello di controllo.
- v Quando viene completata l'operazione di salvataggio della memoria con esito positivo, si verifica un IPL normale.

# **Ripristino da errori nel salvataggio della memoria**

Se si verifica un errore del nastro, il server tenta di eseguire il ripristino a partire dall'errore ripetendo l'operazione automaticamente. Se il server non può eseguire il ripristino, è possibile riprendere l'operazione di salvataggio della memoria su un nuovo volume del nastro. L'operazione continua a partire dall'ultimo volume nastro completato che è stato salvato.

### **Salvataggio della memoria per la protezione sottoposta a mirroring**

Se il sistema sta utilizzando la protezione sottoposta a mirroring, viene salvata solo una copia dei dati da ogni coppia sottoposta a mirroring. Quando si ripristina il sistema utilizzando i nastri SAVSTG, la protezione sottoposta a mirroring non risulta attiva.

### **Attività 1 - Avviare la procedura di salvataggio della memoria:**

### **Riferimenti correlati**

"Salvataggio delle informazioni sulla [configurazione"](#page-62-0) a pagina 57 Salvare gli oggetti di configurazione.

*Eseguire queste operazioni prima di iniziare::*

v Inizializzare almeno tre ulteriori nastri oltre a quelli che si ritengono necessari per completare l'operazione di salvataggio. Inizializzarli come nastri etichettati in maniera standard e specificare la densità massima relativa all'unità nastro che si sta utilizzando. Il numero di nastri necessario dipende dalla dimensione del server, dal numero degli oggetti e dalla capacità del nastro.

Ogni nastro deve possedere un ID del volume di SAVEDS e un'etichetta esterna che consente di identificare facilmente il nastro. Assicurarsi che ogni nastro supporti la stessa densità.

- v Ripulire le testine di lettura/scrittura dell'unità nastro.
- Applicare tutte le PTF (program temporary fix).
- v Stampare un elenco di tutte le PTF attualmente presenti sul server. Immettere quanto segue e premere il tasto Invio:

DSPPTF LICPGM(\*ALL) OUTPUT(\*PRINT)

- v Assicurarsi di aver salvato le informazioni sulla configurazione dell'hardware dal server. Utilizzare il comando SAVCFG (Salvataggio configurazione) o il comando SAVSYS (Salvataggio sistema) per salvare gli oggetti di configurazione. La procedura di ripristino della memoria utilizza il volume del supporto magnetico SAVSYS o il volume del supporto magnetico SAVCFG per ripristinare le informazioni sulla configurazione dell'hardware.
- v Stampare un elenco degli attributi di rete correnti. Immettere quanto segue e premere il tasto Invio: DSPNETA OUTPUT(\*PRINT)

Conservare questo elenco Attributi di rete con i nastri registrati durante l'operazione di salvataggio della memoria.

### **All'attenzione degli utenti delle partizioni logiche:**

- v L'utilizzo del comando SAVSTG (Salvataggio memoria) determina l'esecuzione da parte del server di un IPL. Se si sta eseguendo questo comando sulla partizione primaria, **è necessario** chiudere le partizioni secondarie prima di continuare.
- v Per salvare la configurazione dell'intero sistema, è necessario salvare singolarmente ogni partizione logica.
- 1. Collegarsi alla console con un profilo utente che possiede l'autorizzazione speciale \*SAVSYS.
- 2. Notificare agli utenti che il server non è disponibile.
- 3. Modificare la coda messaggi QSYSOPR sulla modalità di interruzione: CHGMSGQ MSGQ(QSYSOPR) DLVRY(\*BREAK) SEV(60)
- 4. Immettere quanto segue per disporre il server in uno stato limitato: ENDSBS SBS(\*ALL) OPTION(\*CNTRLD) DELAY(600)
	- **Nota:** per il parametro di ritardo, specificare un numero di secondi che consenta al server tempo sufficiente per portare a termine in modo normale la maggior parte di lavori. Su un server di ampie dimensioni e con molti lavori, è necessario disporre di un ritardo maggiore.

Il server invia messaggi alla coda messaggi QSYSOPR. Questi messaggi indicano che i sottosistemi sono stati arrestati e che il server si trova in uno stato limitato. Dopo aver arrestato i sottosistemi, continuare con la fase successiva.

- 5. Caricare il primo volume del supporto magnetico SAVSTG e rendere disponibile l'unità di tale supporto.
- 6. Controllare il pannello di controllo sul processore per assicurarsi che il server si trovi in modalità normale.
- 7. Se non si sta utilizzando la partizione logica, continuare con la fase successiva. Altrimenti, se si sta eseguendo questa operazione dalla partizione primaria, assicurarsi di disattivare tutte le partizioni secondarie.
- 8. Immettere il comando di salvataggio della memoria, come segue: SAVSTG DEV(TAP01) CLEAR(\*ALL)

E' possibile inoltre immettere una data di scadenza (EXPDATE(mmddyy)).

9. Premere il tasto Invio. Il server si spegnerà con un IPL di riavvio. Ciò è simile a PWRDWNSYS OPTION(\*IMMED) RESTART(\*YES). Questo significa che quando si immette il comando, il server si spegne ed esegue un IPL automatico.

Quando si verifica l'IPL, una funzione DST (dedicated service tools) avvia il salvataggio della memoria. Se l'operatore carica correttamente il volume del supporto magnetico e il controllo della data di scadenza ha esito positivo, l'operatore non ha bisogno di essere presente per il primo volume del supporto magnetico.

Se il volume del supporto magnetico viene caricato correttamente, il pannello dello stato di salvataggio seguente visualizza il progresso dell'operazione di salvataggio.

Stato funzione E' stato selezionato il salvataggio della memoria. 1 % Completo

Il campo *Percentuale salvata* sul pannello calcola il progresso della quantità totale di settori salvati.Tuttavia, questo calcolo non predetermina accuratamente il tempo che si impiega nel salvataggio o il numero di nastri necessario per completare l'operazione di salvataggio. La ragione è che il server non salva settori non utilizzati.

#### **Attività 2 - Rispondere ai messaggi:**

Mentre la procedura SAVSTG è in esecuzione, è possibile visualizzare il pannello Gestione intervento su nastro o minidisco o il pannello Intervento richiesto su unità:

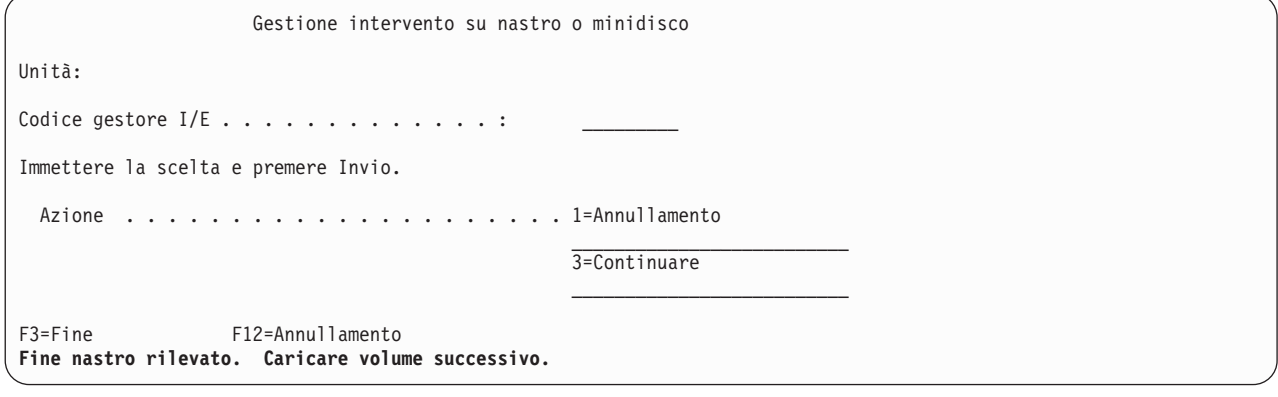

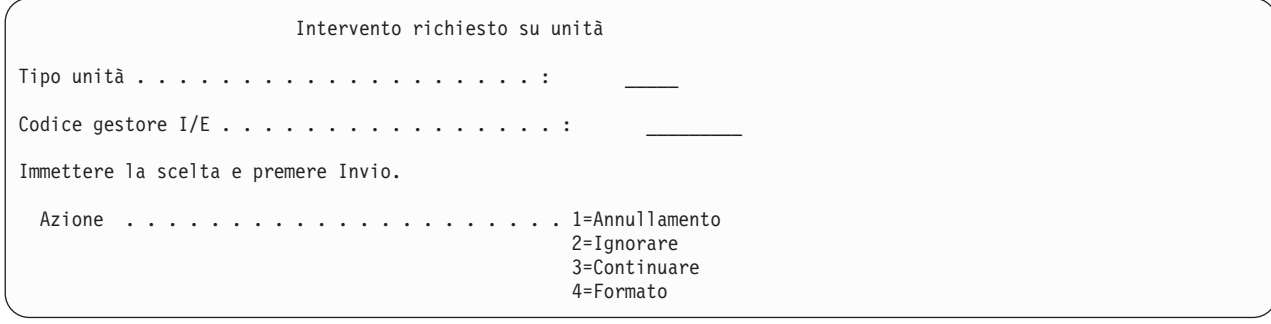

Quando compare uno di questi pannelli, individuare i messaggi nella parte inferiore del pannello o un codice gestore I/E sul pannello. Rispondere al pannello utilizzando le informazioni seguenti:

*Tabella 37. Gestione messaggi SAVSTG*

| Messaggio o Codice                                | Azione utente                                                                                                    |  |
|---------------------------------------------------|----------------------------------------------------------------------------------------------------|--|
| Fine nastro rilevato. Caricare volume successivo. | Caricare il volume nastro successivo. Selezionare opzione<br>3 (Continuare) e premere il tasto Invio.                   |  |
| Esistono file attivi sul supporto magnetico.      | Per continuare l'operazione di salvataggio su nastro,<br>selezionare l'opzione 2 (Ignorare) per ignorare i file attivi. |  |
|                                                   | Premere il tasto Invio.                                                                                                 |  |
| Unità nastro non disponibile.                     | Rendere disponibile l'unità nastro, selezionare l'opzione 3<br>(Continuare) e premere il tasto Invio.                   |  |

*Tabella 37. Gestione messaggi SAVSTG (Continua)*

| Messaggio o Codice                                                        | Azione utente                                                                                                    |  |
|---------------------------------------------------------------------------|----------------------------------------------------------------------------------------------------|--|
| Il supporto magnetico è protetto dalla scrittura.                         | Sostituire il nastro con un nastro non protetto dalla<br>scrittura e selezionare l'opzione 3 (Ritentare). Premere il<br>tasto Invio. |  |
| L'unità non è in grado di elaborare il formato del<br>supporto magnetico. | Selezionare l'opzione 4 (Formato) e premere il tasto Invio.                                                                          |  |
| Il nastro o il minidisco caricati sono vuoti.                             | Selezionare l'opzione 4 (Formato) e premere il tasto Invio.                                                                          |  |
| Codice gestore $I/E$ 8000 0001C.                                          | Sostituire il nastro con un nastro che è possibile                                                                                   |  |
|                                                                           | formattare sulla densità richiesta e selezionare l'opzione 3<br>(Ritenta). Premere il tasto Invio.                                   |  |

Se si verifica un errore del supporto magnetico nastro irreversibile, eseguire quanto segue:

- 1. Eliminare il nastro in errore dall'unità nastro. Non inserire il nastro in errore con gli altri nastri già utilizzati durante l'operazione di salvataggio della memoria. Non è possibile utilizzare il nastro in errore durante l'operazione di ripristino della memoria.
- 2. Caricare un nastro diverso nell'unità del supporto magnetico.
- 3. Premere il tasto F3 per ritornare al menu Utilizzo DST (Dedicated service tools).
- 4. Andare a "Come riprendere un'operazione di salvataggio della memoria".

### **Attività 3 - Completare il processo SAVSTG:**

Quando viene completato l'ultimo nastro e non si è verificato alcun errore, il nastro si riavvolge automaticamente e si determina un IPL normale. Effettuare quanto segue:

- 1. Il server aggiorna l'area di dati QSAVSTG nella libreria QSYS in modo che si visualizzi la data e l'ora dell'operazione di salvataggio. Utilizzare il comando DSPOBJD (Visualizzazione descrizione oggetto) per visualizzare la data e l'ora dell'operazione di salvataggio della memoria.
- 2. Assicurarsi che l'operazione di salvataggio sia stata completata con esito positivo. Utilizzare il comando DSPLOG (Visualizzazione registrazione) per visualizzare la registrazione della cronologia (QHST):

DSPLOG QHST

Altrimenti utilizzare il comando DSPMSG (Visualizzazione messaggio) per visualizzare i messaggi QSYSOPR:

DSPMSG QSYSOPR

Individuare un messaggio di completamento del salvataggio della memoria o i messaggi di diagnostica che indicano che il server non ha potuto leggere alcuni settori. Se il server ha rilevato alcuni settori danneggiati che non è stato possibile leggere, ciò significa che i nastri possono non essere completi. Se li si utilizza per ripristinare la memoria, è possibile che l'operazione abbia esito negativo. Contattare il tecnico di manutenzione per assistenza. Successivamente ripetere l'operazione di salvataggio della memoria.

Questo completa la procedura di salvataggio della memoria. Se non si desidera che il server esegui un IPL automatico, è possibile utilizzare un lavoro con avvio automatico, che disattiva il server.

# **Annullamento di un'operazione di salvataggio della memoria**

Per annullare l'operazione di salvataggio della memoria, premere il tasto F19. Questa azione annulla un'operazione attiva di salvataggio della memoria.

# **Come riprendere un'operazione di salvataggio della memoria**

E' possibile utilizzare questa procedura unicamente se si verifica quanto segue:

- v L'operazione di salvataggio della memoria ha concluso il salvataggio del LIC (Microprogramma interno su licenza).
- v L'operazione di salvataggio della memoria ha completato la scrittura di almeno un nastro durante l'operazione di salvataggio della memoria.
- v Tutte le unità disco sono state collegate e tali unità sono in funzione.

Se si verifica un errore che arresta un'operazione di salvataggio della memoria (ad esempio, una perdita di alimentazione del server, un errore dell'operatore o un errore dell'unità nastro), è possibile avviare nuovamente l'operazione di salvataggio della memoria.

Eseguire quanto segue per riprendere l'operazione di salvataggio della memoria:

- 1. Selezionare la modalità manuale sul pannello di controllo del processore.
- 2. Attivare il server utilizzando l'interruttore di alimentazione o il pulsante di alimentazione. Viene visualizzato il menu IPL o Installazione del sistema.
- 3. Selezionare l'opzione 3 (Utilizzo DST (Dedicated Service Tools)) e premere il tasto Invio.
- 4. Collegarsi al DST utilizzando la parola d'ordine assegnata al server per l'autorizzazione completa al DST. Il menu Utilizzo DST (Dedicated Service Tools) viene visualizzato sulla console.
- 5. Dal menu Utilizzo DST (Dedicated Service Tools), selezionare l'opzione 9 (Gestione salvataggio e ripristino memoria) e premere il tasto Invio.
- 6. Selezionare l'opzione 4 (Ripresa salvataggio memoria) e premere il tasto Invio.

Se il server non consente la ripresa dell'operazione di salvataggio della memoria, viene visualizzato sulla console un pannello recante una spiegazione.

- 7. Se viene visualizzato il pannello Ripresa salvataggio memoria sulla console, caricare il nastro che il server ha scritto per ultimo quando è stata arrestata l'operazione di salvataggio della memoria. Premere il tasto Invio.
- 8. Se l'identificativo volume del nastro caricato risulta diverso da quello del primo nastro di salvataggio della memoria, viene visualizzato il pannello Intervento richiesto su unità. Il messaggio riportato alla fine indica che **E' stato caricato il volume errato**.

Per continuare l'operazione di salvataggio, immettere SAVEDS sulla riga ″Nuovo volume″ e selezionare l'opzione 4 per formattare il nastro.

# **Salvataggio dei dati del server mentre è attivo**

La funzione salva-mentre-attivo consente di utilizzare il server durante tutto o parte del processo di salvataggio, ossia, consente di salvare i dati del server mentre è attivo.

E' possibile utilizzare la funzione salva-mentre-attivo, insieme alle altre procedure per la copia di riserva e il ripristino, per ridurre o eliminare l'inattività di particolari operazioni di salvataggio. La quantità di tempo durante il processo della copia di riserva in cui non è possibile utilizzare il server è il **periodo di inattività del salvataggio**. La funzione salva-mentre-attivo consente di utilizzare il server durante tutto o parte del processo di salvataggio, ossia, consente di salvare i dati del server mentre è attivo. Questo consente di ridurre o eliminare il periodo di inattività del salvataggio. Al contrario, altre funzioni di salvataggio non consentono l'accesso, o consentono solo l'accesso alla lettura, agli oggetti mentre si stanno salvando.

### **Concetti correlati**

["Salvataggio](#page-104-0) di partizioni logiche e applicazioni di sistema" a pagina 99

### **Riferimenti correlati**

"Metodi per salvare i dati sulla [riservatezza"](#page-67-0) a pagina 62

- "Metodi per salvare gli oggetti di [configurazione](#page-69-0) presenti in QSYS" a pagina 64
- "Metodi per salvare le librerie facoltative i5/OS (QHLPSYS, [QUSRTOOL\)"](#page-70-0) a pagina 65
- ["Metodi](#page-97-0) per salvare le librerie utente" a pagina 92

<span id="page-115-0"></span>"Metodi per salvare le librerie Q che [contengono](#page-98-0) dati utente" a pagina 93

"Metodi per salvare gli spazi della [memoria](#page-100-0) del server di rete" a pagina 95

"Metodi per salvare gli oggetti di [distribuzione"](#page-99-0) a pagina 94

"Metodi per salvare gli indirizzari nei file system Root e [QOpenSys"](#page-101-0) a pagina 96

"Metodi per salvare i DLO [\(document](#page-102-0) library objects) e le cartelle forniti da IBM" a pagina 97

"Salvataggio delle informazioni sulla [configurazione"](#page-62-0) a pagina 57

Utilizzare il comando SAVSYSINF (Salvataggio informazioni di sistema) per effettuare un salvataggio parziale dei dati salvati dal comando SAVSYS (Salvataggio sistema).

**Informazioni correlate**

**SAVLICPGM** 

# **Funzione Salva-mentre-attivo e strategia per la copia di riserva e il ripristino**

Il modo in cui la funzione salva-mentre-attivo si adatta alla strategia per la copia di riserva o per il ripristino dipende dalla riduzione o dall'eliminazione del periodo di inattività del salvataggio. Queste pagine contengono le informazioni necessarie per decidere come utilizzare la funzione salva-mentre-attivo. Inoltre, contiene le pagine con le descrizioni tecniche della funzione salva-mentre-attivo.

Il modo in cui la funzione salva-mentre-attivo si adatta alla strategia per la copia di riserva o il ripristino, varia a seconda se si intende ridurre o eliminare il periodo di inattività del salvataggio.

### **Concetti correlati**

["Eliminazione](#page-134-0) del periodo di inattività del salvataggio: panoramica" a pagina 129 Queste informazioni indicano cosa accade quando si utilizza la funzione salva-mentre-attivo per eliminare il periodo di inattività del salvataggio.

["Eliminazione](#page-133-0) del periodo di inattività del salvataggio: panoramica" a pagina 128 Queste informazioni indicano cosa accade quando viene utilizzata la funzione salva-mentre-attivo per ridurre il periodo di inattività del salvataggio.

# **Riduzione del periodo di inattività del salvataggio**

La riduzione del periodo di inattività del salvataggio è il modo più semplice per utilizzare la funzione salva-mentre-attivo. Quando viene utilizzata questa opzione, la procedura di ripristino è la stessa di quella dell'esecuzione di un salvataggio standard. Inoltre, è possibile utilizzare la funzione salva-mentre-attivo per ridurre il periodo di inattività del salvataggio senza utilizzare la registrazione su giornale o il controllo sincronizzazione. A meno che non si abbia la tolleranza per un periodo di inattività del salvataggio, è necessario utilizzare la funzione salva-mentre-attivo per ridurre tale periodo.

# **Eliminare il periodo di inattività del salvataggio**

E' possibile utilizzare la funzione salva-mentre-attivo per eliminare l'inattività del salvataggio. Utilizzare questa opzione solo se non si ha la tolleranza per un periodo di inattività del salvataggio. E' necessario utilizzare la funzione salva-mentre-attivo per eliminare il periodo di inattività del salvataggio solo per gli oggetti che vengono protetti tramite la registrazione su giornale o il controllo sincronizzazione. In aggiunta, si avranno del procedure di ripristino molto più complesse. E' necessario considerare queste procedure più complesse nel piano di ripristino in caso di disastro.

# **Come decidere**

Questo argomento è di supporto nel decidere in che modo la funzione salva-mentre-attivo si adatta al piano di copia di riserva e ripristino. Rivisualizzare le applicazioni. E' possibile che vengano applicate altre procedure utilizzate nella strategia per la copia di riserva e il ripristino. E' necessario tenerle presenti quando vengono rivisualizzate le procedure di copia di riserva e ripristino. E' possibile dedurre quanto segue:

v La strategia di salvataggio corrente è adeguata per il periodo di inattività del salvataggio pianificato.

- <span id="page-116-0"></span>v Le librerie delle applicazioni critiche vengono proposte per l'elaborazione salva-mentre-attivo.
- v Le librerie delle applicazioni critiche vengono proposte ma necessitano di una modifica per ridurre le procedure di ripristino.
- v Vengono proposti documenti e cartelle critiche.
- v Vengono proposte tutte le librerie dell'applicazione a causa di un periodo di inattività del salvataggio compresso.
- v Verrà utilizzato salva-mentre-attivo per ridurre il periodo di inattività del salvataggio poiché è possibile tollerare un breve periodo di inattività del salvataggio.
- v Verrà utilizzato salva-mentre-attivo per eliminare il periodo di inattività del salvataggio per i seguenti motivi:
	- Il periodo di inattività del salvataggio non è tollerato.
	- Si sta utilizzando la registrazione su giornale e il controllo sincronizzazione.
	- E' stato pianificato di utilizzare la registrazione su giornale e il controllo sincronizzazione.

Le seguenti pagine consentono di prendere una decisione relativa a come utilizzare la funzione salva-mentre-attivo.

### **Funzione salva-mentre-attivo**

La funzione salva-mentre-attivo è un'opzione disponibile in diversi comandi di salvataggio di i5/OS. Consente di salvare parzialmente i dati del server senza collocarlo in uno stato limitato. E' possibile utilizzare la funzione salva-mentre-attivo per ridurre o eliminare l'inattività di salvataggio.

### **Concetti correlati**

"Limitazioni della funzione [salva-mentre-attivo"](#page-124-0) a pagina 119

**Come funziona:** Gli oggetti i5/OS si compongono di unità di memoria, denominate **pagine**. Quando viene utilizzata la funzione salva-mentre-attivo per salvare un oggetto, il server crea due immagini delle pagine dell'oggetto:

- v La prima immagine contiene gli aggiornamenti dell'oggetto con cui funziona l'attività normale del server.
- v La seconda è l'immagine dell'oggetto in un momento singolo. Il lavoro salva-mentre-attivo utilizza quest'immagine per salvare l'oggetto sul supporto magnetico.

In altre parole, quando un'applicazione apporta delle modifiche ad un oggetto durante un lavoro salva-mentre-attivo, il server utilizza un'immagine delle pagine dell'oggetto per effettuare le modifiche. Allo stesso tempo, il server utilizza l'altra immagine per salvare l'oggetto sul supporto magnetico. L'immagine che il server salva non possiede le modifiche apportate durante il lavoro salva-mentre-attivo. L'immagine sul supporto magnetico corrisponde a quella esistente quando il server ha raggiunto un punto di controllo.

**Punti di controllo:** Il **punto di controllo** per un oggetto è l'istante in cui il server crea un'immagine di quell'oggetto.L'immagine creata dal server in quell'istante è l'**immagine del punto di controllo** dell'oggetto.

Creare un'immagine del punto di controllo equivale a fare una fotografia a una macchina in movimento. Il momento in cui si effettua una fotografia può essere paragonato al punto di controllo. La fotografia della macchina in movimento potrebbe essere paragonata all'immagine del punto di controllo. Quando il server termina di eseguire l'immagine del punto di controllo dell'oggetto, l'oggetto raggiunge un punto di controllo.

Malgrado il nome salva-mentre-attivo, non è possibile modificare gli oggetti mentre il server richiama le immagini del punto di controllo. Il server assegna (o vincola) gli oggetti mentre ottiene le immagini del punto di controllo. Dopo che il server ha richiamato le immagini del punto di controllo, è possibile modificare gli oggetti.

<span id="page-117-0"></span>**Sincronizzazione:** Quando viene salvato più di un oggetto, è necessario scegliere quando gli oggetti raggiungeranno un punto di controllo ognuno in relazione all'altro. Questa è la sincronizzazione. Esistono tre tipi di sincronizzazione:

- v **Sincronizzazione completa** Con la sincronizzazione completa, i punti di controllo di tutti gli oggetti si verificano nello stesso momento. I punti di controllo si verificano durante un periodo di tempo in cui non vengono apportate modifiche agli oggetti. IBM raccomanda di utilizzare la sincronizzazione completa, anche quando si salvano gli oggetti in una sola libreria.
- v **Sincronizzazione libreria** Con la sincronizzazione della libreria, i punti di controllo di tutti gli oggetti presenti in un libreria si verificano nello stesso momento.
- v **Sincronizzazione definita dal sistema** Con la sincronizzazione definita dal sistema, il server decide quando si verificano i punti di controllo per gli oggetti. Tali punti possono verificarsi in momenti differenti, determinando procedure di ripristino complesse.

**Periodo di inattività di salvataggio:** La quantità di tempo durante un processo di copia di riserva, in cui non è possibile utilizzare il server, è il **periodo di inattività del salvataggio**. E' possibile utilizzare la funzione salva-mentre-attivo per **ridurre** o **eliminare** l'inattività del salvataggio.

Il modo più semplice e consigliato per utilizzare la funzione salva-mentre-attivo è quello per **ridurre** il periodo di inattività del salvataggio.E' possibile ridurre tale periodo chiudendo le applicazioni che modificano gli oggetti. E' possibile riavviare le applicazioni dopo che il server ha raggiunto un punto di controllo per quegli oggetti. E' possibile scegliere che la funzione salva-mentre-attivo invii una notifica quando viene completata l'elaborazione del punto di controllo.Dopo che la funzione salva-mentre-attivo completa l'elaborazione del punto di controllo, è possibile riavviare le applicazioni. Quando si utilizza in questo modo la funzione salva-mentre-attivo, il tempo di inattività del salvataggio può essere molto inferiore a quello delle normali operazioni di salvataggio.

E' possibile, inoltre, utilizzare la funzione salva-mentre-attivo per **eliminare** il periodo di inattività del salvataggio.Quando viene utilizzata la funzione salva-mentre-attivo per eliminare il periodo di inattività del salvataggio, le applicazioni che apportano le modifiche agli oggetti da salvare non devono essere chiuse.Tuttavia, l'operazione di salvataggio coinvolge le prestazioni e il tempo di risposta delle applicazioni. E' necessario utilizzare la registrazione su giornale o il controllo della sincronizzazione per tutti gli oggetti che si stanno salvando quando si utilizza salva-mentre-attivo in questo modo. L'utilizzo della funzione salva-mentre-attivo per eliminare il periodo di inattività del salvataggio può ridurre in modo considerevole la complessità delle procedure di ripristino.

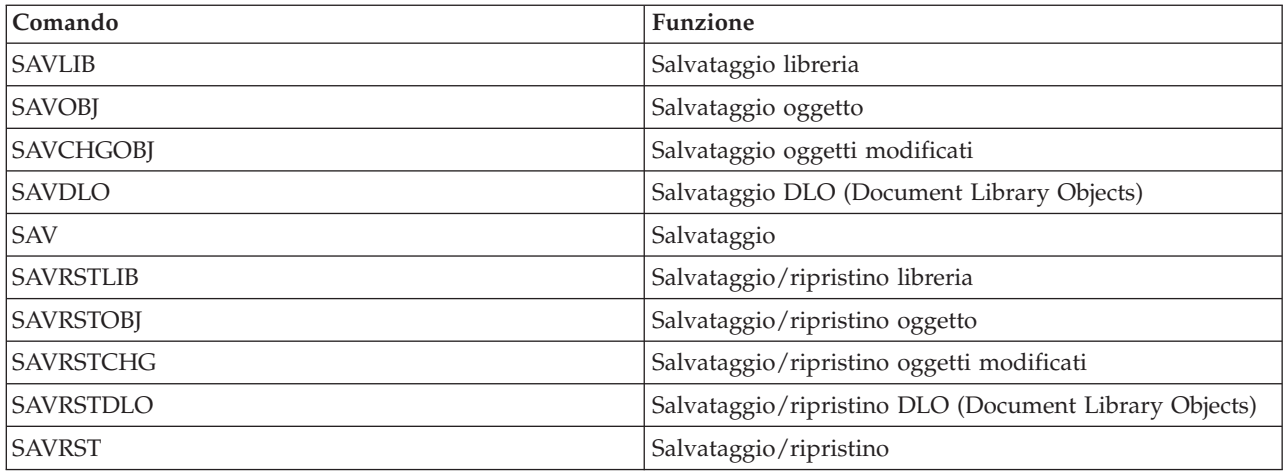

**Comandi salva-mentre-attivo:** La funzione salva-mentre-attivo è un'opzione presente nei comandi di salvataggio i5/OS elencati di seguito:

#### **Elaborazione del punto di controllo con la funzione salva-mentre-attivo:**

L'elaborazione del punto di controllo si verifica dopo che il server ha stabilito esattamente quali oggetti verranno salvati per una libreria particolare. Se la richiesta salva-mentre-attivo è per più librerie, allora il server esegue l'elaborazione del punto di controllo per tutte le librerie nella richiesta di salvataggio.

L'elaborazione del punto di controllo non richiede che il server conservi due copie complete degli oggetti che si stanno salvando. Il server conserva solo due copie delle pagine degli oggetti che le applicazioni modificano mentre viene eseguito il salvataggio. Più pagine vengono modificate dalle applicazioni per un oggetto durante la richiesta salva-mentre-attivo, maggiore saranno i requisiti della memoria per l'oggetto. Dopo che il server completa l'elaborazione del punto di controllo per creare la relativa immagine della pagina, le prestazioni vengono leggermente ridotte per il primo aggiornamento di una pagina. L'impatto delle prestazioni varia a seconda del tipo di disco, della memoria disponibile sul disco e del modello di processore. Ulteriori aggiornamenti alla stessa pagina modificata, non richiedono un'elaborazione aggiuntiva della versione del punto di controllo della pagina.

La seguente figura illustra il modo in cui il server conserva un'immagine del punto di controllo di un oggetto durante un'operazione salva-mentre-attivo. Le parti ombreggiate del diagramma rappresentano la versione del punto di controllo dell'oggetto. Di seguito viene riportata una spiegazione delle varie fasi.

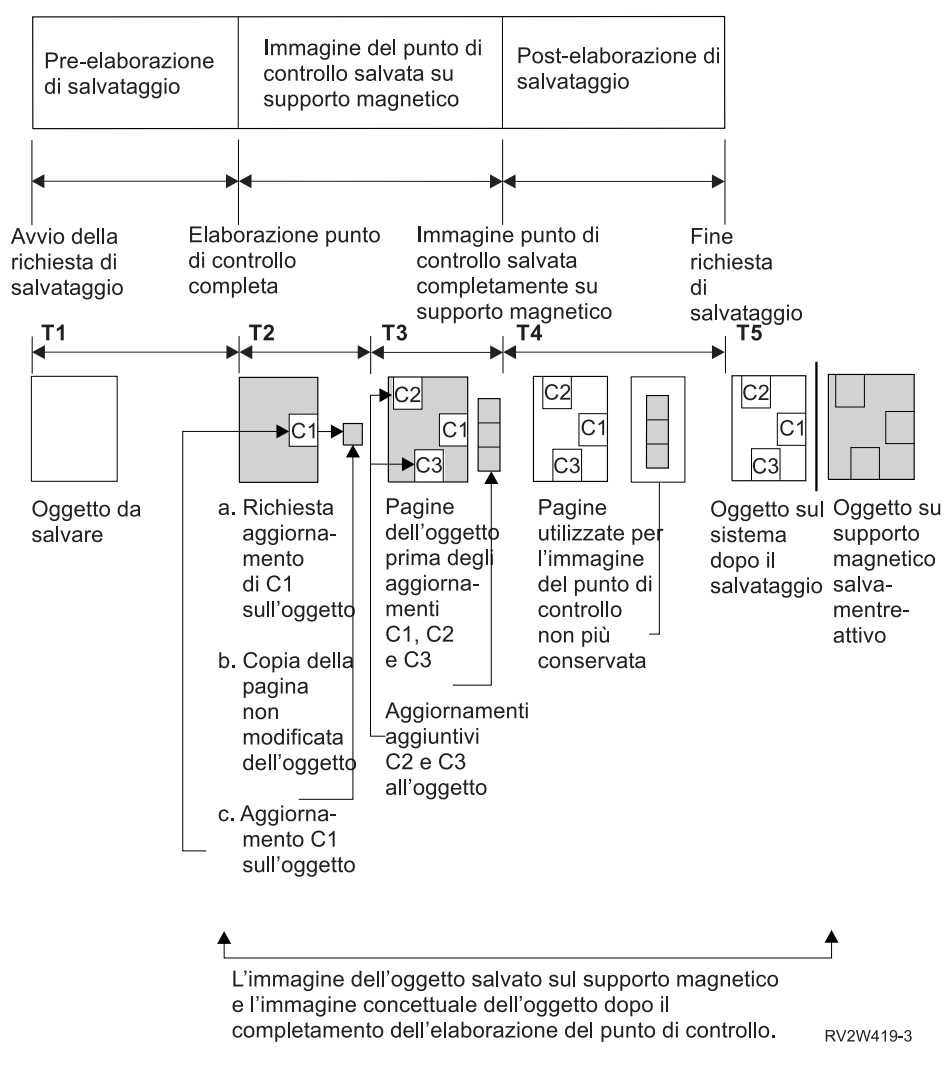

Figura 6. Gestione server degli aggiornamenti degli oggetti in seguito al completamento dell'elaborazione del punto di *controllo*

La figura riportata sopra mostra una tabella orari compresa tra T1 — T5:

- 1. L'ora T1 è la fase di pre-elaborazione di salvataggio dell'operazione salva-mentre-attivo. L'oggetto raggiunge un punto di controllo alla fine dell'ora T1.
- 2. L'ora T2 mostra un aggiornamento dell'oggetto, a cui si fa riferimento come C1. L'aggiornamento si verifica mentre la richiesta salva-mentre-attivo salva l'oggetto sul supporto magnetico.
	- a. Un'applicazione effettua una richiesta per aggiornare C1.
	- b. Il server esegue, inizialmente, una copia della pagina originale.
	- c. Le applicazioni apportano le modifiche all'oggetto.
	- La pagina originale copiata fa parte dell'immagine del punto di controllo per l'oggetto.
- 3. L'ora T3 indica che l'oggetto ha ricevuto due ulteriori modifiche, C2 e C3. Qualsiasi richiesta di modifica aggiuntiva, effettuata sulle pagine dell'oggetto già modificato per C1, C2 o C3 non richiede un'ulteriore elaborazione. Al termine dell'ora T3, la richiesta salva-mentre-attivo ha salvato completamente l'oggetto sul supporto magnetico.
- 4. L'ora T4 mostra che il server non conserva più le pagine copiate per l'immagine del punto di controllo dell'oggetto poiché non sono più necessarie.
- 5. L'ora T5 mostra che l'oggetto sul server possiede le modifiche C1, C2 e C3. Tuttavia, la copia, o l'immagine, dell'oggetto salvato sul supporto magnetico non contiene tali modifiche.

### **Concetti correlati**

"Controllo sincronizzazione con la funzione [salva-mentre-attivo"](#page-120-0) a pagina 115

**Elaborazione registrazione data/ora con la funzione salva-mentre-attivo:** La funzione ora attiva di salvataggio per un oggetto può rivelarsi utile per stabilire le procedure di ripristino da utilizzare dopo il ripristino degli oggetti dal supporto magnetico. Tutte le modifiche apportate all'oggetto prima della registrazione data/ora attiva del salvataggio, saranno presenti per l'oggetto sul supporto magnetico salva-mentre-attivo. Le modifiche apportate all'oggetto dopo la registrazione data/ora attiva del salvataggio non saranno presenti per l'oggetto sul supporto magnetico salva-mentre-attivo.

Se viene specificato UPDHST(\*YES) sul comando di salvataggio, il server registra la data e l'ora in cui esegue un'operazione di salvataggio per un oggetto. Il server effettua subito la registrazione data/ora durante la fase della pre-elaborazione del salvataggio. La registrazione data/ora identifica quando è stata avviata l'operazione di salvataggio per l'oggetto. Questa registrazione data/ora è l'**ora di salvataggio** per l'oggetto. Più oggetti salvati con una richiesta di salvataggio, avranno lo stesso orario di salvataggio se tutti risiedono nella stessa libreria. Questa registrazione data/ora viene visualizzata nel campo **data/ora di salvataggio** quando vengono utilizzati i pannelli del comando DSPOBJD (Visualizzazione descrizione oggetto).

La funzione salva-mentre-attivo presenta un'ulteriore registrazione data/ora relativa all'elaborazione del salvataggio. Questa ulteriore registrazione data/ora è l'ora attiva di salvataggio di un oggetto. La funzione **ora-attiva-salvataggio** identifica l'ora in cui un oggetto, salvato tramite l'oggetto della funzione salva-mentre-attivo ha raggiunto il punto di controllo. L'ora attiva di salvataggio è la stessa per tutti gli oggetti che raggiungono contemporaneamente un punto di controllo.

Quando viene utilizzato il comando DSPOBJD (Visualizzazione descrizione oggetto), l'ora attiva di salvataggio viene visualizzata nel campo **data/ora attiva di salvataggio**. Il server aggiorna solo l'ora attiva di salvataggio per un oggetto se viene specificato UPDHST(\*YES) sul comando di salvataggio, quando viene richiesta l'operazione salva-mentre-attivo.

Alcuni oggetti non richiedono l'elaborazione speciale del punto di controllo salva-mentre-attivo. Quindi, la registrazione data/ora salva-mentre-attivo presenta la stessa ora in cui viene salvata la descrizione dell'oggetto. Alcuni esempi sono i tipi di oggetti \*JOBQ e \*OUTQ che hanno salvato solo la relativa descrizione e non il contenuto. Ciò è valido anche per i file che non possiedono membri.

<span id="page-120-0"></span>Per i membri dei file fisici, le informazioni relative alla **data/ora dell'ultimo salvataggio** identificata dal comando DSPFD, riguardano l'ora dell'ultimo salvataggio o l'ora attiva dell'ultimo salvataggio. Le informazioni visualizzate dipendono da quale tipo di operazione di salvataggio è stato eseguito per ultimo per ogni membro.

Le considerazioni relative al ripristino non si applicano se si sta utilizzando la funzione salva-mentre-attivo per ridurre il periodo di inattività del salvataggio.

### **Attività correlate**

"Procedure di ripristino consigliate in seguito [all'eliminazione](#page-144-0) del periodo di inattività del [salvataggio"](#page-144-0) a pagina 139

### **Informazioni correlate**

### Journal management

*Considerazioni relative alla procedura di ripristino:* Queste considerazioni si riferiscono agli oggetti, registrati su giornale, salvati tramite la funzione salva-mentre-attivo. L'inizio della voce di giornale salvataggio all'interno del giornale contiene sia l'ora di salvataggio, sia l'ora attiva di salvataggio. La voce di giornale salvata dell'oggetto, nel giornale, contiene sia l'ora di salvataggio sia l'ora attiva di salvataggio. Ricercare la voce di giornale che indica quando il membro del file registrato su giornale ha raggiunto il punto di controllo. Tutte le voci di giornale successive a questa per un oggetto registrato su giornale, non verranno riportate nei dati salvati durante un'operazione salva-mentre-attivo. Queste informazioni possono essere utili quando si determina quali sono le procedure di ripristino necessarie, in seguito al ripristino degli oggetti registrati su giornale dal supporto magnetico salva-mentre-attivo.

**Controllo sincronizzazione con la funzione salva-mentre-attivo:** Queste informazioni si riferiscono all'utilizzo del controllo sincronizzazione e della funzione salva-mentre-attivo per eliminare il periodo di inattività del salvataggio. Queste informazioni si applicano solo se non si specifica \*NOCMTBDY per la gestione delle modifiche dei record in sospeso sul parametro SAVACTWAIT.

Se un oggetto riceve gli aggiornamenti sotto il controllo sincronizzazione durante la fase di elaborazione del punto di controllo di un'operazione salva-mentre-attivo, il server salva l'oggetto ad un limite di sincronizzazione. Il server salva tutti gli oggetti che raggiungono insieme un punto di controllo sullo stesso limite di sincronizzazione comune.

Durante la fase della pre-elaborazione del salvataggio di una richiesta salva-mentre-attivo, il server garantisce che venga salvato il limite di sincronizzazione degli oggetti nel seguente modo:

- v Se il lavoro che esegue la richiesta salva-mentre-attivo non si trova attualmente su un limite di sincronizzazione, la richiesta di salvataggio termina senza salvare alcun oggetto. Questa elaborazione è la stessa per qualsiasi richiesta di salvataggio.
- v Se gli aggiornamenti per gli oggetti presenti in un gruppo che stanno raggiungendo un punto di controllo, sono in corso, il server ritarda il punto di controllo. Il punto di controllo viene ripreso quando tutte le transazioni raggiungono un limite di sincronizzazione. Il server attende, per il tempo specificato sul secondo elemento del parametro SAVACTWAIT, che queste transazioni raggiungano un limite di sincronizzazione. Se esistono ancora transazioni non sincronizzate quando l'ora specificata scade, la richiesta di salvataggio termina.
- v Il server indica quali lavori possiedono definizioni sincronizzazione che non si trovano attualmente su un limite di sincronizzazione e che stanno ritardando l'elaborazione del punto di controllo. Il server attende fino a quando le transazioni non sincronizzate ritardano, di circa 30 secondi l'elaborazione del punto di controllo, per un gruppo di oggetti. Il server, quindi, invia un messaggio CPI8365 alla coda messaggi QSYSOPR per ogni lavoro che ritarda la richiesta salva-mentre-attivo. Dopo aver ricevuto questi messaggi, è possibile eseguire le azioni appropriate per portare tutte le definizioni sincronizzazione per tali lavori su un limite di sincronizzazione.
- v Quando nessun'altra definizione sincronizzazione ritarda il lavoro salva-mentre-attivo, questo completa l'elaborazione del punto di controllo per gli oggetti. Al termine dell'elaborazione del punto di controllo, il server consente le modifiche degli oggetti sotto il controllo sincronizzazione.
- <span id="page-121-0"></span>v Se una definizione sincronizzazione possiede modifiche non sincronizzate, potrebbe ritardare una richiesta salva-mentre-attivo. Le modifiche non sincronizzate potrebbero ritardare la richiesta salva-mentre-attivo anche se le modifiche non sono per i file di database. Questa situazione può verificarsi se si stanno registrando i file di database sullo stesso giornale utilizzato dalla definizione della sincronizzazione per le modifiche non correlate e non sincronizzate e se si specifica un valore superiore a 0 per il secondo elemento del parametro SAVACTWAIT.
- v Se un'applicazione sta eseguendo un'operazione di lettura per l'aggiornamento ma non sono state apportate modifiche, si ritiene che l'applicazione abbia avviato un ciclo di sincronizzazione. Il server consente che venga stabilito un punto di controllo in un ciclo di sincronizzazione fino a quando non vengano apportate delle modifiche. L'elaborazione del punto di controllo non viene terminata se l'applicazione sta eseguendo solo un'operazione di lettura per l'aggiornamento.
- v Il server ritarda temporaneamente un lavoro che possiede tutte le definizioni sincronizzazione su un limite di sincronizzazione, quando si verificano entrambe le seguenti condizioni:
	- Quando è probabile che un'applicazione modificherà un oggetto sotto il controllo sincronizzazione
	- Quando l'oggetto sta raggiungendo un punto di controllo

Il server conserva quel lavoro fino a quando gli oggetti raggiungono un punto di controllo o l'elaborazione del punto di controllo per l'oggetto supera il tempo specificato sul parametro SAVACTWAIT. Durante il periodo di tempo in cui il server ritarda un lavoro su un limite di sincronizzazione, il comando WRKACTJOB (Gestione lavori attivi) visualizza **CMTW** come stato del lavoro.

### **Concetti correlati**

"Considerazioni sulle prestazioni per la funzione salva-mentre-attivo"

### **Attività correlate**

"Elaborazione del punto di controllo con la funzione [salva-mentre-attivo"](#page-117-0) a pagina 112

*Controllo sincronizzazione con la funzione salva-mentre-attivo e \*NOCOMTBDY:* Queste informazioni si riferiscono all'utilizzo del controllo sincronizzazione e della funzione salva-mentre-attivo per eliminare il periodo di inattività del salvataggio. Queste informazioni si applicano solo se si specifica \*NOCMTBDY per gestire le modifiche dei record in sospeso sul parametro SAVACTWAIT.

- v Se il lavoro che esegue la richiesta salva-mentre-attivo non si trova attualmente su un limite di sincronizzazione, il salvataggio procede e gli oggetti vengono salvati con transazioni parziali.
- v Se gli aggiornamenti diversi da quelli delle modifiche dei record in sospeso sono in esecuzione per gli oggetti presenti in un gruppo che stanno raggiungendo un punto di controllo, il server ritarda il punto di controllo. Il punto di controllo viene ripreso quando tutte le transazioni raggiungono un limite di sincronizzazione. Il server attende, per il tempo specificato sul terzo elemento del parametro SAVACTWAIT, che queste transazioni raggiungano un limite di sincronizzazione. Se esistono ancora transazioni non sincronizzate quando l'ora specificata scade, la richiesta di salvataggio termina.

# **Considerazioni e limitazioni per la funzione salva-mentre-attivo**

La funzione salva-mentre-attivo influenzerà degli aspetti importanti del server, come ad esempio le prestazioni, la memoria ausiliaria e il controllo sincronizzazione. Le pagine seguenti, contengono le considerazioni e le limitazioni relative a questi aspetti del server.

Le pagine utilizzabili dall'utente dipendono dalla riduzione o dall'eliminazione del periodo di inattività del salvataggio.

Utilizzare [Assegnazione](#page-131-0) unità dinamica per assegnare unità nastro in un modo molto più efficace.

**Considerazioni sulle prestazioni per la funzione salva-mentre-attivo:** E' possibile eseguire le operazioni salva-mentre-attivo in qualsiasi momento, ma queste operazioni influenzeranno le prestazioni di altre applicazioni in esecuzione. Quindi è necessario eseguire le operazioni salva-mentre-attivo durante il

periodo di bassa attività del server. Alcuni lavori interattivi o lavori batch che sono principalmente di sola lettura, sono esempi di attività che consentono migliori prestazioni del server durante l'operazione salva-mentre-attivo.

In generale, il server esegue l'elaborazione del punto di controllo più rapidamente per un numero piccolo di oggetti più grandi, piuttosto che per un numero grande di oggetti più piccoli.

Non è necessario utilizzare la funzione salva-mentre-attivo quando il server è maggiormente occupato o quando è disponibile una minore memoria disco. Prima di salvare grandi quantità di dati (come ad esempio tutte le librerie utente), è necessario utilizzare inizialmente la funzione salva-mentre-attivo su una quantità limitata di dati. L'utilizzo della funzione salva-mentre-attivo su una quantità di dati limitata, consentirà di stabilire il relativo impatto sulle prestazioni e sulla memoria del server.

#### **Concetti correlati**

"Limitazioni della funzione [salva-mentre-attivo"](#page-124-0) a pagina 119

"Controllo sincronizzazione con la funzione [salva-mentre-attivo"](#page-120-0) a pagina 115

*CPU (Central processing unit) e operazione salva-mentre-attivo:* Il rapporto tra la CPU del server e un'operazione salva-mentre-attivo dipende dalla capacità CPU disponibile e dalle caratteristiche di altri lavori sul server

*Capacità CPU disponibile:* La quantità di spazio CPU disponibile per il processo di salvataggio può influenzare considerevolmente il tempo richiesto per il completamento dell'operazione di salvataggio. Quindi, l'operazione salva-mentre-attivo potrebbe richiedere più tempo di un'operazione di salvataggio su un server limitato. La modifica del tempo necessario per il completamento dell'operazione di salvataggio può essere, in percentuale, da un minimo di 10 percento a quattro o cinque volte o più. Ciò dipende dalle risorse del server disponibili per il salvataggio. Come istruzione, consentire solo il 30% della CPU per carichi di lavoro in esecuzione in background.

*Caratteristiche di altri lavori sul server:* La quantità di lavori attivi durante un'operazione salva-mentre-attivo può influire sia sui tempi di risposta che sulla durata dell'operazione di salvataggio. Tentare di utilizzare la funzione salva-mentre-attivo quando l'utilizzo della CPU è basso e la quantità di attività di aggiornamento sul server è bassa.

*Attività memoria ausiliaria e salva-mentre-attivo:* Quando si sceglie il periodo di tempo per un'operazione salva-mentre-attivo, valutare l'attività nella memoria ausiliaria senza l'elaborazione salva-mentre-attivo. I dischi dovrebbero essere occupati meno del 30 percento prima dell'aggiunta dell'attività per l'operazione di salvataggio. Ciò è dovuto ad un'attività intensa della memoria ausiliaria, aggiunta tramite l'operazione salva-mentre-attivo.

*Memoria principale e operazione salva-mentre-attivo (memoria):* Il modo in cui un'operazione salva-mentre-attivo influenza la memoria principale dipende da tre elementi:

- Dimensione di impaginazione del lotto macchine
- v Priorità di lavoro e utilizzo lotti
- Numero e dimensione degli oggetti

*Dimensione di impaginazione del lotto macchine:* Sono necessarie delle pagine aggiuntive nel lotto macchine per il server da utilizzare durante l'operazione salva-mentre-attivo. Inoltre, il salvataggio di molti oggetti piccoli o membri file colloca ulteriori requisiti sulla parte impaginabile del lotto macchine. E' necessario considerare l'incremento di almeno 1200KB al lotto macchine. La memoria aggiuntiva può migliorare il tempo di risposta e di salvataggio.

Ulteriori megabyte di memoria per il lotto macchine possono agevolare le prestazioni nel caso di salvataggio di migliaia di piccoli oggetti o membri file (oggetti con dimensioni minori di 50KB). E' necessario controllare il lotto macchine per l'attività di impaginazione.

<span id="page-123-0"></span>*Priorità di lavoro e utilizzo lotti:* E' necessario decidere quali lavori hanno la priorità: l'operazione di salvataggio o altre attività sul server. E' necessario dare all'operazione di salvataggio una priorità minore rispetto ai lavori interattivi ma una priorità maggiore di altri lavori batch. Questa priorità manterrà il miglior tempo di risposta per i lavori interattivi ma consentirà all'operazione di salvataggio di completarsi il più rapidamente possibile. Inoltre, separare l'operazione di salvataggio da altri lavori sul server, utilizzando un lotto di memoria separato. La dimensione di questo lotto separato deve essere almeno di 10MB (16MB se si sta utilizzando un'unità nastro ad alta velocità). Le opzioni di sincronizzazione completa e sincronizzazione libreria generalmente richiedono alcuni megabyte aggiuntivi di memoria. Se esistono migliaia di oggetti o membri file nell'operazione salva-mentre-attivo, è necessario aggiungere ulteriore memoria al lotto di memoria. In particolare, ciò è valido se gli oggetti sono piccoli. Per stabilire la dimensione corretta del lotto per il server, controllare l'attività di impaginazione nel lotto durante un salvataggio e adattare la memoria come necessario. Tuttavia, se il lotto è un lotto di memoria condiviso, le impostazioni nel valore di sistema, QPFRADJ, adatteranno le relative prestazioni.

*Numero e dimensione degli oggetti:* Se si stanno salvando molti oggetti o membri file piccoli, l'impaginazione nel lotto macchine potrebbe aumentare. E' necessario controllare l'impaginazione nel lotto macchine. E' necessario effettuare le varie fasi per ridurre l'impaginazione per mantenere le migliori prestazioni generali del server. Queste raccomandazioni sono valide anche per le normali operazioni di salvataggio e ripristino.

*Attività DLO e operazione salva-mentre-attivo:* Se l'operazione salva-mentre-attivo è in esecuzione quando gli utenti stanno aggiornando i DLO (document library objects), il processo salva-mentre-attivo può influenzare questi utenti. Quando gli utenti modificano i DLO, noteranno un ritardo se l'operazione salva-mentre-attivo sta eseguendo l'elaborazione del punto di controllo per i DLO.

Ad esempio, un'applicazione può modificare un documento durante l'esecuzione di un'operazione salva-mentre-attivo. E' possibile che l'applicazione tenti di aggiornare il documento quando l'operazione salva-mentre-attivo sta eseguendo l'elaborazione del punto di controllo su quel documento. Se ciò si verifica, l'applicazione probabilmente attenderà fino al completamento dell'elaborazione del punto di controllo prima di poter effettuare l'aggiornamento. Se il lavoro salva-mentre-attivo è in esecuzione a bassa priorità, o su un server occupato, l'applicazione potrebbe attendere per un periodo maggiore.

Se l'operazione salva-mentre-attivo non completa l'elaborazione del punto di controllo per i DLO entro 30 minuti, la funzione utente terminerà in modo anomalo. La fine anomala della funzione utente indica un problema. Il responsabile di sistema deve stabilire il motivo per cui il processo salva-mentre-attivo sta impiegando un tempo eccessivo per il raggiungimento del punto di controllo dei DLO. Quindi, deve eseguire l'azione appropriata per correggere il problema. Ciò potrebbe richiede di contattare il tecnico di manutenzione.

**Considerazioni sulla memoria per la funzione salva-mentre-attivo:** La funzione salva-mentre-attivo utilizza più memoria disco delle normali operazioni di salvataggio. Man a mano che le applicazioni modificano gli oggetti in un'operazione salva-mentre-attivo, il server effettua delle copie dei dati che raggiungono il punto di controllo. Il server potrebbe essere in esecuzione al di fuori della memoria disponibile se si verifica quanto segue:

- v I dati del server utilizzano un'alta percentuale della capacità del disco.
- v Viene modificata una grande quantità di dati durante un'operazione salva-mentre-attivo.

Se il server invia messaggi che affermano che è in esecuzione al di fuori della memoria, potrebbe essere necessario interrompere l'operazione di salvataggio o alcune applicazioni.

L'opzione sincronizzazione completa utilizza la maggior parte della memoria aggiuntiva. L'opzione sincronizzazione definita dal sistema utilizza la minima parte di memoria aggiuntiva.

### **Concetti correlati**

"Limitazioni della funzione [salva-mentre-attivo"](#page-124-0) a pagina 119

<span id="page-124-0"></span>**Limitazioni della funzione salva-mentre-attivo:** Le seguenti limitazioni vengono applicate a tutti i comandi che consentono la funzione salva-mentre-attivo.

- v La funzione salva-mentre-attivo è disponibile solo sui comandi elencati nella funzione salva-mentre-attivo.
- v Non è possibile utilizzare la funzione salva-mentre-attivo nelle seguenti situazioni:
	- Quando tutti i sottosistemi vengono arrestati. Se sono stati arrestati tutti i sottosistemi, l'operazione di salvataggio è l'unico lavoro utente attivo. Questo deve terminare prima che sia possibile riavviare i sottosistemi e le applicazioni. Le seguenti operazioni di salvataggio richiedono che tutti i sottosistemi vengano arrestati. Quindi, non è possibile utilizzare la funzione salva-mentre-attivo con le seguenti operazioni:
		- Salvataggio della libreria di sistema
		- Salvataggio di tutte le librerie
		- Salvataggio dell'intero sistema
	- Quando viene liberata o cancellata la memoria durante un'operazione di salvataggio. Se viene specificato STG(\*FREE) o STG(\*DELETE) su un comando di salvataggio o CHKFORMRK(\*YES) sul comando SAVDLO, non è possibile utilizzare la funzione salva-mentre-attivo.
- v Non è necessario utilizzare la funzione salva-mentre-attivo quando il server è maggiormente occupato o quando è disponibile una minore memoria disco. Prima di salvare grandi quantità di dati (come ad esempio tutte le librerie utente), è necessario utilizzare inizialmente la funzione salva-mentre-attivo su una quantità limitata di dati. L'utilizzo della funzione salva-mentre-attivo su una quantità di dati limitata, consentirà di stabilire il relativo impatto sulle prestazioni e sulla memoria del server.
- v Non è possibile caricare, applicare o eliminare le PTF (program temporary fix) durante l'esecuzione di un'operazione salva-mentre-attivo.
- v E' necessario emettere dei comandi di salvataggio separati per utilizzare la funzione salva-mentre-attivo per gli oggetti nelle librerie, i DLO (document library objects) e gli oggetti negli indirizzari. Se è necessario sincronizzare gli oggetti che si stanno salvando tramite diversi comandi, terminare innanzitutto le applicazioni fino a quando tutti gli oggetti non raggiungono un punto di controllo.
	- Se si dispone di una sola unità di supporti magnetici, ogni comando deve terminare prima che sia possibile avviare il successivo. Se si sta utilizzando la funzione salva-mentre-attivo per ridurre il periodo di inattività del salvataggio, salvare prima le cartelle e gli indirizzari. Salvare le librerie per ultime. Il salvataggio degli oggetti in questo ordine probabilmente consentirà una maggiore riduzione del periodo di inattività del salvataggio.
	- Se si dispone di più unità di supporti magnetici e viene utilizzata la funzione salva-mentre-attivo per ridurre il periodo di inattività del salvataggio, salvare le librerie, le cartelle e gli indirizzari contemporaneamente. Questo probabilmente consentirà una maggiore riduzione del periodo di inattività del salvataggio.
- v Non è possibile salvare gli oggetti creati in seguito all'avvio dell'operazione di salvataggio.
- v Non è possibile salvare gli oggetti utilizzati da altri lavori durante l'elaborazione del punto di controllo.
- v Non utilizzare le funzioni SST (System Service Tools) per gli oggetti attualmente salvati tramite un'operazione salva-mentre-attivo.

### **Concetti correlati**

"Funzione [salva-mentre-attivo"](#page-116-0) a pagina 111

"Considerazioni sulle prestazioni per la funzione [salva-mentre-attivo"](#page-121-0) a pagina 116

"Considerazioni sulla memoria per la funzione [salva-mentre-attivo"](#page-123-0) a pagina 118

### **Riferimenti correlati**

"Norme per la protezione dell'oggetto [salva-mentre-attivo"](#page-125-0) a pagina 120

*Limitazioni libreria:*

- <span id="page-125-0"></span>v La sincronizzazione completa non è disponibile quando si salvano tutte le librerie IBM utilizzando SAVLIB LIB(\*IBM).
- v Se è stato specificato \*NOCMTBDY per il parametro SAVACTWAIT, non è possibile salvare alcuna libreria \*IBM o che inizi con Q (ad eccezione di QGPL).

*Limitazioni Integrated file system:* Considerare quanto segue durante l'utilizzo della funzione salva-mentre-attivo con i comandi SAV o SAVRST con gli IFS (integrated file system):

- v L'opzione tempo di attesa non è disponibile.
- v Durante il salvataggio degli oggetti nelle librerie o dei DLO (document library objects) vengono applicate le considerazioni effettuate per tali oggetti.

*Limitazioni libreria documenti:* Considerare le seguenti considerazioni quando si utilizza la funzione salva-mentre-attivo per salvare i DLO (document library objects).

- v La sincronizzazione completa non è disponibile. E' disponibile solo la sincronizzazione definita dal sistema.
- v La notifica del punto di controllo non è disponibile. Ciò significa che non è possibile stabilire quando sia sicuro riavviare le applicazioni che utilizzano i DLO (document library objects). Quando vengono salvati i DLO (document library objects), il vantaggio della funzione salva-mentre-attivo consiste nel fatto che gli oggetti vengono assegnati per un periodo di tempo più breve rispetto alle normali operazioni di salvataggio.
- v Non è possibile salvare i documenti durante l'elaborazione salva-mentre-attivo se è in esecuzione un'operazione di acquisizione (comando RCLDLO).
- v Le cartelle non possono essere salvate durante l'elaborazione salva-mentre-attivo se è in esecuzione un'operazione di riorganizzazione (comando RGZDLO) o un'operazione di acquisizione (comando RCLDLO).
- v Alcune applicazioni utilizzano le API (application programming interface) o le cartelle condivise per gestire un documento come un personal computer. Quando i dati dei documenti vengono aggiornati, tali aggiornamenti vengono salvati su un file temporaneo. L'applicazione non scrive le modifiche in modo permanente sul documento fino a quando la sessione dell'applicazione non termina. Quindi, queste applicazioni possono aggiornare un documento mentre è in esecuzione un'operazione salva-mentre-attivo.

Altre applicazioni aggiornano i documenti direttamente mentre l'applicazione riceve i dati. Ad esempio, alcune applicazioni dei fogli elettronici e le applicazioni delle immagini funzionano in questo modo. Se questo tipo di applicazione aggiorna un documento mentre è in esecuzione un'operazione salva-mentre-attivo, l'applicazione non salva il documento. La registrazione lavori riceve il messaggio di diagnostica CPF8A80:**Documento in uso** e CPF90AC:**Documento non salvato** per indicare che l'applicazione non ha salvato l'oggetto poiché quest'ultimo era in uso.

#### **Norme per la protezione dell'oggetto salva-mentre-attivo:**

Le norme di protezione degli oggetti che il server utilizza per le richieste salva-mentre-attivo sono meno restrittive di quelle utilizzate per altre operazioni di salvataggio. Queste norme consentono agli utenti di eseguire le operazioni di aggiornamento e di utilizzare la maggior parte dei comandi livello oggetto successivamente all'esecuzione dell'elaborazione del punto di controllo da parte del server. Generalmente, il server conserva un vincolo \*SHRNUP (condiviso nessun aggiornamento) sugli oggetti attraverso l'elaborazione del punto di controllo. In seguito ai punti di controllo stabiliti, il server svincola la maggior parte degli oggetti. Altri oggetti rimangono assegnati con un vincolo \*SHRRD (condiviso per la lettura).

La seguente tabella indica i vincoli che detiene una normale operazione di salvataggio, da un'operazione salva-mentre-attivo, durante l'elaborazione del punto di controllo, e da un'operazione salva-mentre-attivo, in seguito al completamento dell'elaborazione del punto di controllo.

*Tabella 38. Tipo di vincolo necessario per l'operazione di salvataggio*

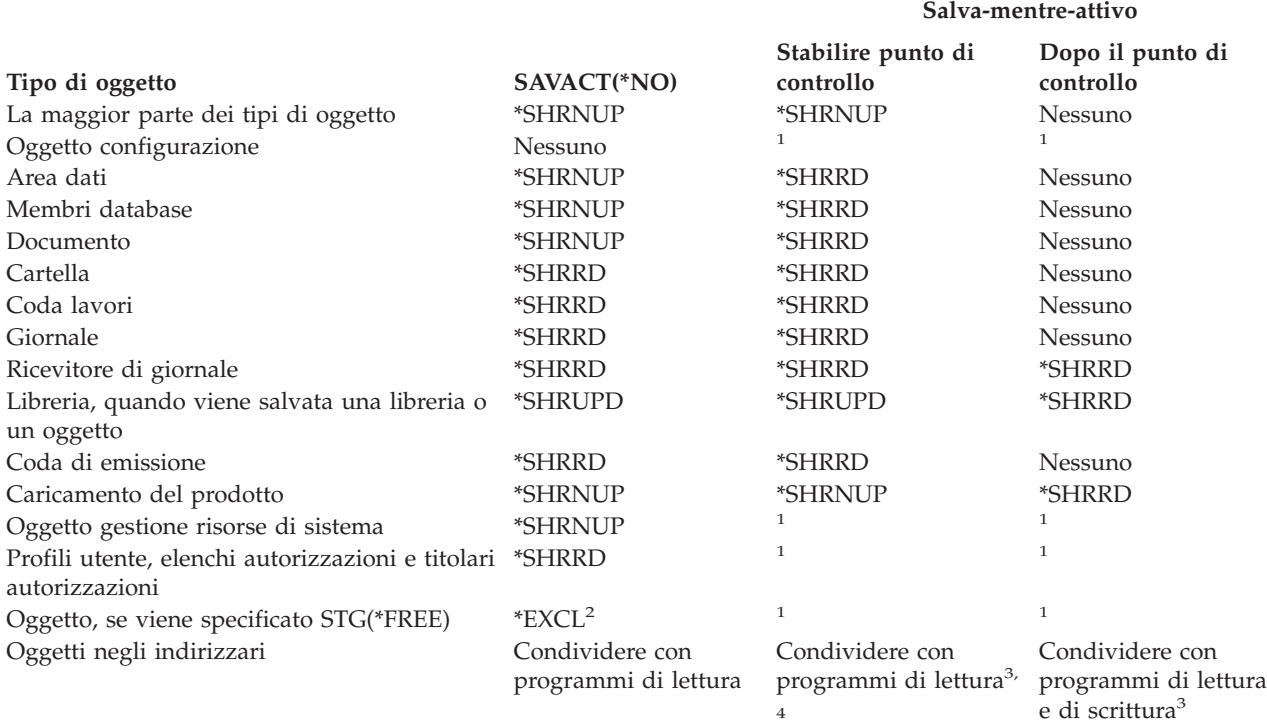

**<sup>1</sup>** La funzione salva-mentre-attivo non è disponibile durante il salvataggio di questi oggetti.

**<sup>4</sup>** Gli oggetti che vengono salvati con SAVACTOPT(\*ALWCKPWRT) e hanno l'attributo di sistema QP0L\_ATTR\_ALWCKPWRT impostato, possiedono un implicito vincolo *condividere con programmi di lettura e di scrittura*.

Queste norme di protezione si riferiscono ai vincoli livello oggetti e non ai vincoli livello record. Tali norme consentono l'apertura e la chiusura dei membri file di database e qualsiasi operazione I/E livello record sui membri file di database durante qualsiasi fase dell'operazione salva-mentre-attivo.

### **Concetti correlati**

"Limitazioni della funzione [salva-mentre-attivo"](#page-124-0) a pagina 119

*Protezione oggetti: durante l'elaborazione del punto di controllo salva-mentre-attivo:* Durante l'elaborazione del punto di controllo, queste norme di protezione possono essere in conflitto con i vincoli a livello oggetto di tipo consentire lettura esclusiva (\*EXCLRD); esclusiva, nessuna lettura (\*EXCL); e condividere aggiornamento (\*SHRUPD). Alcuni comandi di sistema livello oggetto e applicazioni utente possono acquisire questi tipi di vincoli. Le applicazioni utente che acquisiscono questi vincoli livello oggetto, generalmente sono in conflitto con le operazioni salva-mentre-attivo, fino a quando l'elaborazione del punto di controllo non è completa per gli oggetti. Le applicazioni utente che utilizzano i comandi di sistema che richiedono questi vincoli livello oggetto sono anche in conflitto con le operazioni salva-mentre-attivo fino a quando l'elaborazione del punto di controllo non è completa per gli oggetti. I conflitti dei vincoli possono impedire il salvataggio dell'oggetto. I conflitti dei vincoli possono impedire alle applicazioni di utilizzare l'oggetto. Per eliminare i conflitti dei vincoli durante l'elaborazione del punto di controllo, è necessario terminare le applicazioni fino al completamento dell'elaborazione.

<sup>&</sup>lt;sup>2</sup> Si applica al documento, al file, al ricevitore di giornale, al modulo, al programma, al pacchetto SQL e al programma di servizio. Altri tipi rimangono come precedentemente elencati.

<sup>&</sup>lt;sup>3</sup> Gli oggetti in QNTC non sono sincronizzati con SAVACT(\*SYNC). Inoltre, tutti i vincoli per questi file system verranno rilasciati prima dell'invio del messaggio del punto di controllo.

In generale, le operazioni dell'elaborazione del punto di controllo impediscono che si verifichi il seguente elenco di operazioni per gli oggetti che si stanno salvando.

- Modifica di una oggetto
- Cancellazione di un oggetto
- Ridenominazione di un oggetto
- Spostamento di un oggetto in una diversa libreria o cartella
- Modifica della proprietà di un oggetto
- v Compressione o decompressione di un oggetto

*Protezione oggetti: dopo l'elaborazione del punto di controllo salva-mentre-attivo:* In seguito al completamento dell'elaborazione del punto di controllo, il tentativo di eseguire di una delle seguenti operazioni risulterà in un messaggio in cui viene indicato che la libreria è in uso:

- v Esecuzione di ulteriori operazioni di salvataggio o ripristino su oggetti o librerie salvati
- v Cancellazione, ridenominazione o acquisizione di una libreria dalla quale si stanno salvando gli oggetti.
- v Caricamento, applicazione, rimozione o installazione delle PTF che interessano una libreria dalla quale vengono salvati gli oggetti.
- v Salvataggio, ripristino, installazione o cancellazione dei programmi su licenza contenenti una libreria dalla quale si stanno salvando gli oggetti

Inoltre, i seguenti tipi di oggetti possiedono delle operazioni che vengono limitate in seguito al completamento dell'elaborazione del punto di controllo. Il tentativo di eseguire una delle operazioni elencate sotto i seguenti oggetti, risulterà in un messaggio in cui viene indicato che l'oggetto è in uso:

### *\*FILE-PF (file fisico):*

- v Utilizzare il comando CHGPF (Modifica file fisico) con le specifiche di parametro di SRCFILE, ACCPTHSIZ, NODGRP o PTNKEY per modificare un file fisico.
- v Utilizzare un'istruzione Modifica tabella SQL per modificare un file fisico.

### *\*JRN (giornale):*

- Cancellazione di un giornale con un ricevitore di giornale associato.
- v Utilizzare l'interfaccia WRKJRN (Gestione giornale) per ripristinare un giornale che possiede un ricevitore di giornale associato che si sta salvando.

### *\*JRNRCV (ricevitore di giornale):*

- v Cancellazione o spostamento del ricevitore di giornale.
- Cancellazione del giornale a cui è associato il ricevitore.
- v Utilizzare l'interfaccia WRKJRN (Gestione giornale) per ripristinare un ricevitore di giornale danneggiato.

### *\*PRDLOD (caricamento del prodotto):*

v Cancellazione, spostamento o eliminazione del caricamento del prodotto.

**Limitazioni per il controllo sincronizzazione tramite la funzione salva-mentre-attivo:** Le limitazioni per il controllo sincronizzazione tramite la funzione salva-mentre-attivo sono costituite da limitazioni di risorse livello oggetto e limitazioni risorse API (application programming interface).

### **Informazioni correlate**

Controllo sincronizzazione

*Limitazioni risorse livello oggetto:* Non è possibile effettuare delle modifiche delle risorse livello oggetto per gli oggetti sotto il controllo sincronizzazione che si trovano nella libreria risorse livello oggetto, mentre il

<span id="page-128-0"></span>server esegue l'elaborazione del punto di controllo per tali oggetti. Non è possibile effettuare modifiche delle risorse livello oggetto se si verifica una delle seguenti condizioni:

- v La definizione sincronizzazione si trova su un limite sincronizzazione.
- v Sono state effettuate soltanto modifiche a livello di record nella transazione non sincronizzata.

Per questa situazione, la modifica non si verifica fino a quando la richiesta salva-mentre-attivo non completa l'elaborazione del punto di controllo per la libreria. In seguito ad un ritardo di circa 60 secondi, si riceverà il messaggio di interrogazione CPA8351. Il messaggio di interrogazione consente di continuare ad attendere il completamento del punto di controllo o di annullare la richiesta per la risorsa livello oggetto. Se il lavoro è un lavoro batch, la coda messaggi QSYSOPR riceve il messaggio di interrogazione CPA8351.

*Limitazioni risorse API (Application programming interface):* E' possibile registrare una risorsa API all'interno di una transazione del controllo di sincronizzazione con l'API QTNADDCR. Se viene impostato il campo **Consentire salvataggio mentre attivo** su Y quando si utilizza questa API, le considerazioni presenti in questo argomento non vengono applicate.

Non è possibile posizionare le risorse sotto il controllo sincronizzazione se il server sta eseguendo l'elaborazione del punto di controllo per qualsiasi richiesta salva-mentre-attivo e si verifica una delle seguenti condizioni:

- Con l'API Aggiunta risorse sincronizzazione (programma QTNADDCR), la definizione sincronizzazione si trova su un limite di sincronizzazione.
- v Sono state effettuate soltanto modifiche a livello di record nella transazione non sincronizzata.

Per questa situazione, l'aggiunta viene ritardata fino a quando non viene completata l'elaborazione del punto di controllo per la richiesta salva-mentre-attivo. In seguito ad un ritardo di circa 60 secondi, si riceverà il messaggio di interrogazione CPA8351. Il messaggio di interrogazione consente di continuare ad attendere il completamento dell'elaborazione del punto di controllo o di annullare la richiesta per la risorsa API. Se il lavoro è un lavoro batch, la coda messaggi QSYSOPR riceve il messaggio di interrogazione CPA8351.

Se una definizione sincronizzazione possiede una risorsa sincronizzazione API associata e l'elaborazione del punto di controllo viene eseguita per qualsiasi richiesta salva-mentre-attivo, il lavoro che esegue un'operazione di commit o rollback per la definizione sincronizzazione viene ritardata immediatamente dopo l'esecuzione del commit o del rollback. Il server ritarda il lavoro fino al completamento dell'elaborazione del punto di controllo per la richiesta salva-mentre-attivo. Dopo il completamento dell'elaborazione del punto di controllo, il controllo viene restituito al lavoro che emette il commit o il rollback. Questo ritardo è necessario poiché una definizione sincronizzazione con una risorsa sincronizzazione API, viene considerata su un limite di sincronizzazione solo immediatamente dopo un'operazione di commit o rollback ma prima che il controllo venga restituito al programma dell'utente.Una volta che l'operazione di commit o rollback restituisce il programma utente, la definizione sincronizzazione non è considerata su un limite di sincronizzazione.

### **Salvataggio su più unità per ridurre la finestra di salvataggio:**

Utilizzare questi metodi di salvataggio per ridurre la finestra di salvataggio salvando su più unità.

# **Impostazione di salvataggi su più unità**

E' possibile ridurre la finestra di salvataggio utilizzando più unità. Per effettuare il salvataggio su più unità, è possibile utilizzare due tecniche. E' possibile immettere un'unica operazione di salvataggio come un lavoro, oppure è possibile immettere più operazioni di salvataggio come alcuni lavori.

# **Singola operazione di salvataggio**

Le operazioni di salvataggio (o ripristino) identificano un file supporto magnetico tramite i parametri unità (DEV), numero di sequenza (SEQNBR), identificativi volume (VOL) e etichetta file (LABEL). Tali parametri consentono di identificare solo un file supporto magnetico. Tuttavia, un'operazione di salvataggio (o ripristino) parallela utilizza più di un file supporto magnetico. E' possibile risolvere tale problema utilizzando una definizione supporto magnetico.

La definizione supporto magnetico (\*MEDDFN) consente di identificare più di un file supporto magnetico. Una definizione supporto magnetico definisce le unità, i numeri di sequenza e gli identificativi volume che verranno utilizzati da un'operazione di salvataggio parallela.

Una definizione di supporto consente anche di specificare se salvare i dati in un formato parallelo o seriale e se utilizzare l'assegnazione dell'unità dinamica.

L'utente crea una definizione del supporto utilizzando l'API Creazione definizione supporto magnetico (QsrCreateMediaDefinition (ILE) o l'API QSRCRTMD (OPM)).

# **Più operazioni di salvataggio**

Quando vengono immesse più operazioni di salvataggio per salvare diverse serie di dati su diverse unità supporto magnetico, vengono eseguiti salvataggi *simultanei*.I seguenti scenari forniscono alcuni esempi di situazioni in cui si potrebbe desiderare di eseguire salvataggi simultanei all'interno di IFS (Integrated File System).

- v Salvare la struttura IFS completa e tutte le librerie utente simultaneamente: SAV DEV('/QSYS.LIB/TAP01.DEVD') OBJ(('/\*') ('/QSYS.LIB' \*OMIT) ('/QDLS' \*OMIT)) SAVLIB LIB(\*ALLUSR) DEV(TAP02)
- v Salvare simultaneamente gli UFDS (user-defined file system) scaricati: SAV DEV('/QSYS.LIB/TAP01.DEVD') OBJ(('/dev/udfs-directory/udfs-01.udfs') SAV DEV('/QSYS.LIB/TAP02.DEVD') OBJ(('/dev/udfs-directory/udfs-02.udfs')

### **Informazioni correlate**

["Limitazioni](#page-132-0) per il salvataggio su più unità" a pagina 127

*Salvataggio di librerie su più unità in una singola operazione di salvataggio:* Un salvataggio tradizionale su una singola unità crea uno o più file nastro su un supporto magnetico nastro. Per ogni libreria salvata viene prodotto un file di supporto magnetico. Quando i dati vengono salvati con un'unica operazione su più unità, è possibile salvarlo nel formato parallelo. I dati presenti in ciascun file di supporto magnetico vengono distribuiti in ogni unità. Ogni unità può contenere parti di oggetti salvati. Quando si salvano più librerie su diverse unità in un'unica operazione, è possibile salvare i dati anche nel formato seriale. I dati di ciascun file di supporto magnetico vengono scritti interamente su un'unità. Ciascuna unità contiene librerie complete.

E' possibile eseguire un'operazione di salvataggio quando viene utilizzata più di un'unità di supporto magnetico simultaneamente. Se si salva una singola libreria, i dati che vengono prodotti sul supporto magnetico di salvataggio avranno un formato di salvataggio *parallelo*. I dati vengono distribuiti a tutte le unità dei supporti magnetici. Se si utilizza il BRMS (Backup, Recovery and Media Services), il formato di salvataggio sarà anch'esso parallelo.

Se vengono salvate più librerie su più di un'unità di supporto magnetico, il server salva ogni libreria su una singola unità in formato *seriale*. Se viene utilizzato BRMS per salvare più librerie su più di un'unità di supporto magnetico, il formato deve essere costituito da una serie di formati paralleli e seriali.

Quanto segue indica quando il server utilizzerà un salvataggio parallelo o seriale.

**Nota:** nella seguente tabella viene mostrato il formato predefinito. Tuttavia, si ha la capacità di specificare la definizione del supporto magnetico e la modalità di assegnazione delle unità.

| Scenario di salvataggio                                                                                                    | Utilizzo del comando SAVLIB,<br>SAVOBJ $2$ | Utilizzo di BRMS                                                         |  |
|----------------------------------------------------------------------------------------------------|--------------------------------------------|--------------------------------------------------------------------------|--|
| Salvare una libreria su più unità                                                                                                    | Parallelo                                  | Parallelo                                                                |  |
| Salvare più librerie su più unità                                                                                                    | $S\text{eriale}^1$                         | Potrebbe essere una serie di formati<br>paralleli e seriali <sup>1</sup> |  |
| E' possibile salvare queste librerie in formato parallelo creando l'area dati QTEMP/QSRPARFMT. Tale<br>capacità non viene applicata se viene specificato LIB(*ALLUSR), LIB(*IBM) o LIB(*NONSYS) sul comando<br>SAVLIB.<br>Nota: questa funzione è ora disponibile mediante l'API QSRCRTMD (Creazione definizione supporto |                                            |                                                                          |  |

*Tabella 39. Salvataggi paralleli e seriali di librerie*

magnetico). **2** Per effettuare il salvataggio su più unità tramite i comandi SAVxxx, è necessario utilizzare una definizione

Questa tabella mostra la correlazione tra le librerie in fase di salvataggio e alcuni possibili risultati dei file di supporto magnetico prodotti.

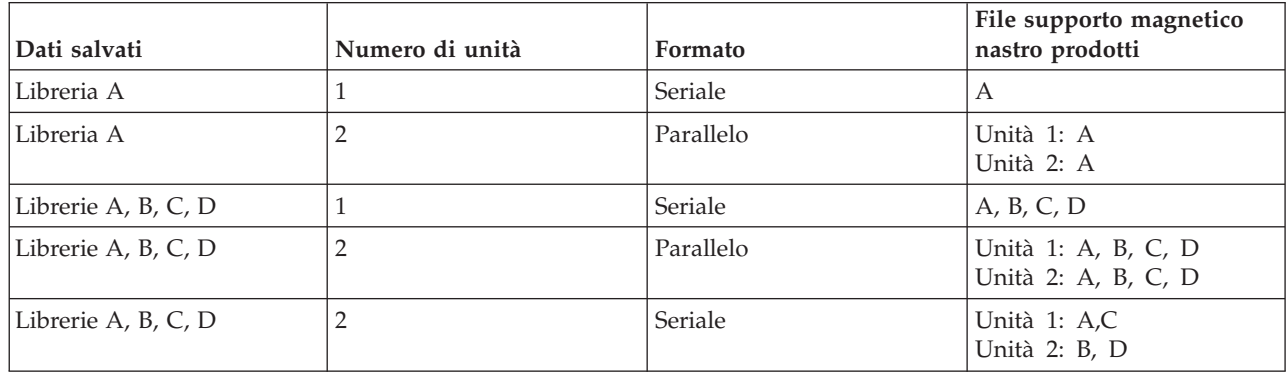

*Tabella 40. Librerie salvate*

Una volta creata una definizione supporto magnetico, il modo appropriato per salvare tutte le librerie utente su più unità è specificando SAVLIB LIB(\*ALLUSR) DEV(\*MEDDFN). Se si possiede una libreria particolarmente grande che non si desidera salvare in formato seriale, è possibile omettere tale libreria e salvarla singolarmente in formato parallelo.

BRMS (Backup Recovery Media Services) fornisce un'interfaccia di facile utilizzo che consente di effettuare operazioni di salvataggio parallele senza creare alcun definizione del supporto magnetico. L'utente specifica quali unità nastro utilizzare in parallelo e il BRMS crea e gestisce per l'utente la definizione del supporto magnetico.

*Salvataggio dell'IFS (Integrated File System) utilizzando più unità di una singola operazione di salvataggio:* Un salvataggio tradizionale su una singola unità crea un file nastro su un supporto magnetico nastro.

E' possibile effettuare un'operazione di salvataggio mentre si utilizza simultaneamente più di una unità. I dati dell'Integrated File System salvati da un singolo comando SAV utilizzando più unità saranno presentati in un formato di salvataggio *parallelo*. I dati vengono distribuiti a tutte le unità dei supporti magnetici. Anche se viene utilizzato Backup, Recovery and Media Services (BRMS), il formato di salvataggio è parallelo.

supporto magnetico (\*MEDDFN).

<span id="page-131-0"></span>**Nota:** quando si utilizza una definizione del supporto magnetico per salvare i dati sull'IFS (Integrated File System) su una singola unità specificata in un \*MEDDFN è lo stesso che specificare tale unità sul comando SAV. Quando si salva su una singola unità, non è vantaggioso utilizzare un \*MEDDFN. I dati vengono salvati nel formato seriale.

*Tabella 41. Salvataggi paralleli IFS*

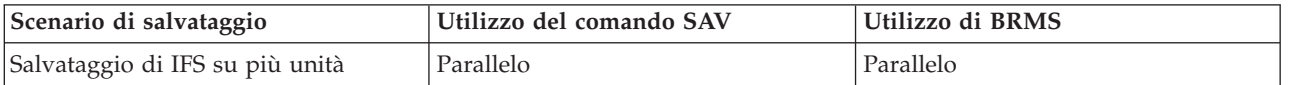

Questa tabella mostra la correlazione tra l'IFS in fase di salvataggio e il nome dei file del supporto magnetico in fase di creazione.

*Tabella 42. IFS salvato*

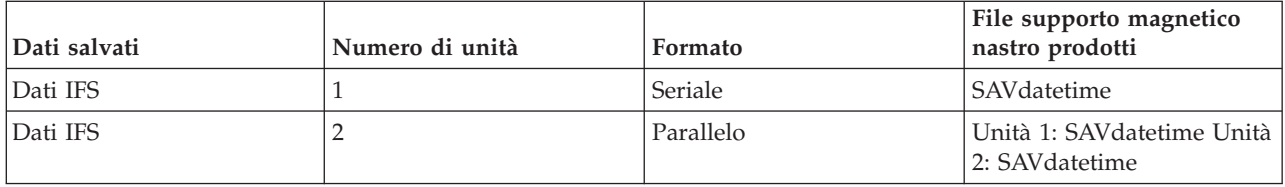

Una volta creata una definizione del supporto magnetico, il modo appropriato per salvare l'intero IFS su più unità è quello di specificare SAV DEV ('/QSYS.LIB/Y.LIB/X.meddfn') OBJ (('/\*') ('/QSYS.LIB' \*OMIT) ('/QDLS' \*OMIT).

BRMS/400 fornisce un'interfaccia, facile da utilizzare, che consente di eseguire operazioni di salvataggio parallele senza creare una definizione supporto magnetico. L'utente specifica quali unità nastro utilizzare in parallelo e il BRMS crea e gestisce per l'utente la definizione del supporto magnetico. 1.

**Nota:** l'esecuzione di un salvataggio parallelo per gli oggetti di grandi dimensioni può migliorare le prestazioni. Tuttavia, però se si salvano oggetti di piccole dimensioni potrebbe accadere il contrario.

2.

**Nota:** il ripristino di oggetti individuali da un salvataggio parallelo può richiedere un tempo notevole.

*Assegnazione dinamica di unità:* L'assegnazione dinamica di unità consente di assegnare unità nastro quando si ritiene necessario.

Esistono tre metodi di assegnazione delle unità nastro.

- v Tutte le unità nastro richieste per l'operazione di salvataggio vengono assegnate all'inizio.
- v All'inizio dell'operazione di salvataggio viene assegnata una sola unità nastro. Il numero massimo di unità viene assegnato quando i dati sono pronti per essere letti.
- v Il numero di unità specificato nel campo relativo al numero minimo di risorse unità parallele assegnato all'inizio di un'operazione di salvataggio. Vengono assegnate ulteriori unità quando i dati sono pronti per essere scritti.

**Nota:** utilizzare l'API Creazione definizione supporto magnetico per specificare il valore prescelto.

# <span id="page-132-0"></span>**Limitazioni assegnazione nastro dinamico**

- v Inizialmente tutte le operazioni di salvataggio continueranno ad assegnare almeno una unità. Tutte le operazioni che non utilizzano una definizione del supporto magnetico assegneranno la relativa unità all'inizio dell'operazione.
- Alle unità non verrà privata dinamicamente l'assegnazione.
- v Le unità assegnate dinamicamente verranno limitate fino a questi punti nel tempo
	- Successivamente ad un punto di controllo salva-mentre-attivo.
	- Quando i dati iniziali della libreria sono pronti per essere scritti in un'unità disponibile.

*Limitazioni per il salvataggio su più unità:* Le unità specificate in una definizione supporto magnetico devono essere unità nastro autonome o unità nastro libreria dei supporti compatibili. I volumi nastro specificati devono avere formati compatibili dei supporti magnetici.

**Nota:** i risultati dipendono dal tipo di unità che viene utilizzato. Questo perché diversi tipi di unità possono identificare diversi formati per lo stesso supporto magnetico. Ad esempio, un'unità di 8mm può identificare un nastro con formato FMT7GB, mentre un'unità di 8mm differente potrebbe identificare lo stesso nastro con un formato FMT5GB.

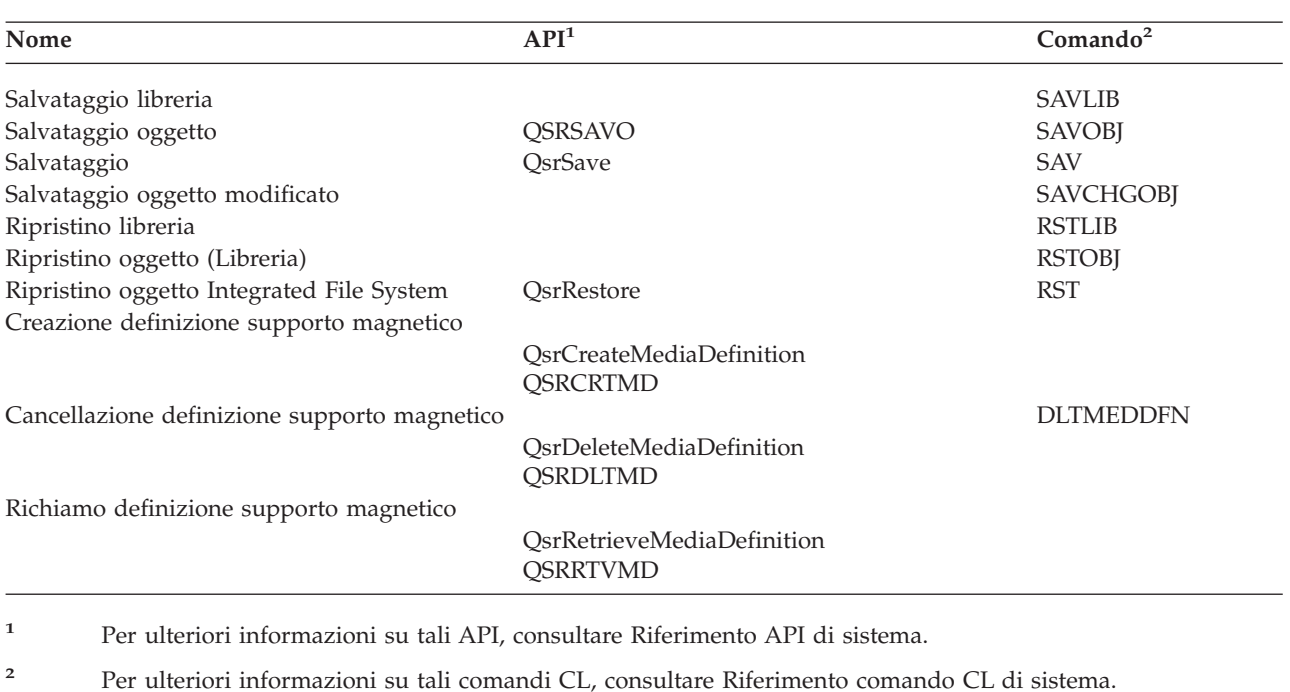

E' possibile utilizzare una definizione supporto magnetico sui seguenti comandi e API:

E' necessario disporre dell'autorizzazione \*USE alla definizione supporto magnetico, dell'autorizzazione \*EXECUTE alla libreria della definizione supporto magnetico e dell'autorizzazione di salvataggio o ripristino normale per ogni unità specificata nella definizione supporto magnetico.

Non è possibile utilizzare una definizione supporto magnetico se l'API o il comando di salvataggio o ripristino specifica quanto segue:

- Identificativi volume
- Un numero di sequenza
- Un file di salvataggio
- v Un file di unità ottica

<span id="page-133-0"></span>Non è possibile utilizzare una definizione supporto magnetico se il server è stato abilitato per la premasterizzazione del CD-ROM tramite l'API QlpHandleCDState (Gestione stato di premasterizzazione CD-ROM).

# **Limitazioni di utilizzo nella definizione del supporto magnetico e nel formato parallelo**

- SAVLIB LIB(\*ALLUSR, \*IBM, \*NONSYS) non può salvare i dati nel formato parallelo. Se si specifica una definizione di supporto magnetico nel formato parallelo, si riceverà il seguente messaggio di errore.
- v Impossibile utilizzare la definizione del supporto magnetico per ripristinare un elenco di librerie o librerie generiche.

### **Informazioni correlate**

System API reference

System CL Command reference

["Salvataggio](#page-128-0) su più unità per ridurre la finestra di salvataggio" a pagina 123

Utilizzare questi metodi di salvataggio per ridurre la finestra di salvataggio salvando su più unità. BRMS

Create Media Definition (QsrCreateMediaDefinition (ILE) or QSRCRTMD (OPM))

# **Eliminazione del periodo di inattività del salvataggio: panoramica**

Queste informazioni indicano cosa accade quando viene utilizzata la funzione salva-mentre-attivo per ridurre il periodo di inattività del salvataggio.

La riduzione del periodo di inattività del salvataggio è il modo consigliato per utilizzare la funzione salva-mentre-attivo. Per ridurre il periodo di inattività del salvataggio, è possibile terminare le applicazioni che effettuano delle modifiche sugli oggetti che si stanno salvando. E' possibile riavviare le applicazioni quando il server ha stabilito un punto di controllo per gli oggetti che dipendono dall'applicazione.

Un oggetto che dipende dall'applicazione è un oggetto utilizzato e aggiornato dalle applicazioni. Utilizzando salva-mentre-attivo per ridurre il periodo di inattività del salvataggio, sarà necessario eseguire ulteriori procedure di ripristino per ripristinare gli oggetti.

E' possibile specificare che il server deve inviare un messaggio quando ha completato l'elaborazione del punto di controllo di quanto segue:

- v Per tutti gli oggetti all'interno di una particolare libreria
- v Per tutte le librerie nella richiesta di salvataggio

E' possibile riavviare le applicazioni quando gli oggetti che dipendono dall'applicazione raggiungono un punto di controllo. Le immagini del punto di controllo degli oggetti salvati appaiono come se si fosse eseguito un salvataggio dedicato al termine delle applicazioni.

Se si stanno salvando degli oggetti da più librerie ed esiste una dipendenza comune dall'applicazione che estende le librerie, non riavviare subito le applicazioni. E' necessario attendere il completamento dell'elaborazione del punto di controllo per tutte le librerie nella richiesta di salvataggio. Quando l'elaborazione del punto di controllo è completata per tutte le librerie, è possibile riavviare le applicazioni.

Questo metodo può ridurre sostanzialmente il periodo di inattività del salvataggio, anche se non viene eliminato.

### **Concetti correlati**

<span id="page-134-0"></span>"Riduzione del periodo di inattività del [salvataggio"](#page-138-0) a pagina 133

Utilizzare la funzione salva-mentre-attivo per ridurre il periodo di inattività del salvataggio. Questo è il modo più semplice di utilizzare la funzione salva-mentre-attivo.

"Funzione [Salva-mentre-attivo](#page-115-0) e strategia per la copia di riserva e il ripristino" a pagina 110 Il modo in cui la funzione salva-mentre-attivo si adatta alla strategia per la copia di riserva o per il ripristino dipende dalla riduzione o dall'eliminazione del periodo di inattività del salvataggio. Queste pagine contengono le informazioni necessarie per decidere come utilizzare la funzione salva-mentre-attivo. Inoltre, contiene le pagine con le descrizioni tecniche della funzione salva-mentre-attivo.

# **Eliminazione del periodo di inattività del salvataggio: panoramica**

Queste informazioni indicano cosa accade quando si utilizza la funzione salva-mentre-attivo per eliminare il periodo di inattività del salvataggio.

La funzione salva-mentre-attivo può eliminare l'inattività per operazioni di salvataggio particolari non attendendo la fine delle applicazioni prima di iniziare la procedura di salvataggio. Tuttavia, si avranno procedure di ripristino molto più lunghe e complesse in seguito al ripristino degli oggetti dal supporto magnetico.

Si avranno procedure di ripristino più complesse poiché l'eliminazione del periodo di inattività del salvataggio salva gli oggetti su differenti limiti dell'applicazione. Per scopi della funzione salva-mentre-attivo, un **limite dell'applicazione** è un punto preciso nel tempo:

- v Quando tutti gli oggetti, che dipendono da un'applicazione particolare, si trovano in uno stato coerente tra loro.
- v Quando gli oggetti si trovano in uno stato in cui è possibile avviare o riavviare l'applicazione.

Quando si sceglie di eliminare il periodo di inattività del salvataggio, le applicazioni possono aggiornare gli oggetti che si stanno salvando prima del raggiungimento di un punto di controllo. Quando ciò si verifica, il server non può determinare se le immagini di tali oggetti hanno raggiunto i limiti dell'applicazione quando tali oggetti vengono ripristinati. Quindi, durante il ripristino è necessario definire che le procedure di ripristino portino quegli oggetti su un limite comune dell'applicazione. Queste procedure di ripristino sono necessarie per portare gli oggetti su uno stato coerente tra loro. Per questo motivo, è necessario proteggere gli oggetti che si stanno salvando con la registrazione su giornale o il controllo sincronizzazione.

Inoltre, se non si utilizza il controllo della sincronizzazione, le transazioni parziali possono essere salvata senza saperlo. Quando si utilizza il controllo della sincronizzazione, è possibile scegliere che l'operazione di salvataggio salvi tutti gli oggetti nei limiti della transazione. Tuttavia, se le applicazioni non raggiungono i limiti della sincronizzazione nel tempo specificato, l'operazione di salvataggio non avrà esito positivo.

E' necessario considerare ognuna delle seguenti situazioni quando si stabiliscono queste procedure di ripristino:

- v Se gli oggetti da cui dipendono le applicazioni sono composti interamente da file di database o se dipendono da altri tipi di oggetti, come ad esempio gli oggetti IFS (Integrated File System).
- v Se gli oggetti che dipendono dalle applicazioni si trovano in un'unica libreria o si estendono su più librerie.
- v Se gli oggetti che dipendono dalle applicazioni sono oggetti registrati su giornale.
- v Se le modifiche effettuate dalle applicazioni sugli oggetti si trovano sotto il controllo sincronizzazione. **Concetti correlati**

"Funzione [Salva-mentre-attivo](#page-115-0) e strategia per la copia di riserva e il ripristino" a pagina 110 Il modo in cui la funzione salva-mentre-attivo si adatta alla strategia per la copia di riserva o per il ripristino dipende dalla riduzione o dall'eliminazione del periodo di inattività del salvataggio. Queste <span id="page-135-0"></span>pagine contengono le informazioni necessarie per decidere come utilizzare la funzione salva-mentre-attivo. Inoltre, contiene le pagine con le descrizioni tecniche della funzione salva-mentre-attivo.

["Considerazioni](#page-142-0) per le procedure di ripristino in seguito all'eliminazione del periodo di inattività del [salvataggio"](#page-142-0) a pagina 137

"Esempio: ripristinare le librerie in seguito alla riduzione del periodo di inattività del [salvataggio."](#page-140-0) a [pagina](#page-140-0) 135

### **Attività correlate**

"Procedure di ripristino consigliate in seguito [all'eliminazione](#page-144-0) del periodo di inattività del [salvataggio"](#page-144-0) a pagina 139

### **Riferimenti correlati**

["Eliminazione](#page-140-0) del periodo di inattività del salvataggio" a pagina 135

Utilizzare la funzione salva-mentre-attivo per eliminare il periodo di inattività del salvataggio.

# **Parametri per la funzione salva-mentre-attivo**

Utilizzare queste opzioni per specificare come verrà utilizzata la funzione salva-mentre-attivo.

### **Attività correlate**

"Procedura consigliata per ridurre il periodo di inattività del [salvataggio"](#page-138-0) a pagina 133

# **Valori livello sincronizzazione per il parametro SAVACT (Salvataggio attivo)**

Nella seguente tabella vengono indicati i livelli di sincronizzazione disponibili per ogni comando e il valore da specificare per ogni livello.

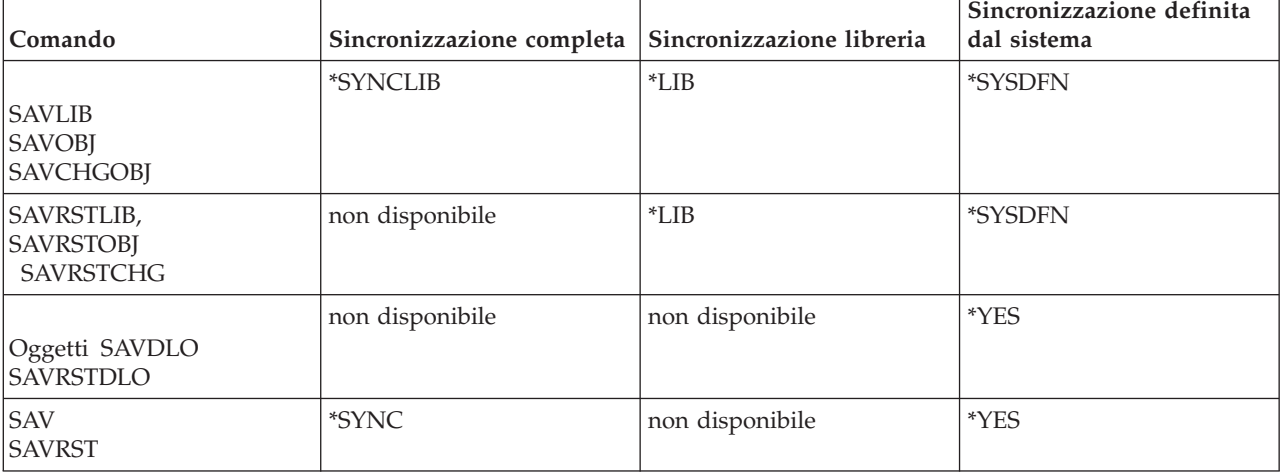

*Tabella 43. Valori del parametro SAVACT*

**Sincronizzazione completa:** Tutti gli oggetti che si stanno salvando, raggiungono un punto di controllo nello stesso momento. Il server, quindi, li salva sul supporto magnetico. IBM raccomanda di utilizzare la sincronizzazione completa, anche quando si salvano gli oggetti in una sola libreria.L'elaborazione del punto di controllo verrà completata nella minor quantità di tempo e ha il minore impatto sulle procedure di ripristino. Poiché gli oggetti che si stanno salvando vengono assegnati prima di ottenere la relativa immagine del punto di controllo, gli oggetti verranno mantenuti vincolati per un periodo di tempo maggiore di altre opzioni. Questa opzione, inoltre, utilizzerà la maggior parte della memoria aggiuntiva.

**Sincronizzazione libreria:** Tutti gli oggetti presenti in una libreria raggiungono un punto di controllo nello stesso momento. Ma librerie differenti raggiungono i punti di controllo in diversi momenti. Questa opzione può essere utile se si verificano tutte le seguenti situazioni.

v Si sta salvando più di una libreria.

- <span id="page-136-0"></span>• Ogni applicazione dipende solo da una libreria.
- v La sincronizzazione completa utilizza più memoria di quella disponibile oppure mantiene vincolati gli oggetti più a lungo di quanto consentano le necessità aziendali.

### **Concetti correlati**

"Utilizzo dell'opzione di [pre-controllo"](#page-8-0) a pagina 3

Nell'utilizzo di questa funzione viene spiegato come fare in modo che il server controlli determinati criteri su ogni oggetto salvato su una base libreria per libreria. Questa opzione non è necessaria.

**Sincronizzazione definita dal sistema:** L'utilizzo di quest'opzione può causare lunghe procedure di ripristino. Questa opzione deve essere utilizzata solo per oggetti che si stanno proteggendo con registrazione su giornale o controllo sincronizzazione, per evitare procedure di ripristino estremamente complesse.

Gli oggetti che si stanno salvando possono raggiungere i punti di controllo in momenti differenti. Questa opzione manterrà vincolati gli oggetti per il periodo di tempo più breve e utilizzerà la quantità minore di memoria aggiuntiva. Ma impiegherà il tempo maggiore per completare l'elaborazione del punto di controllo. Inoltre, se non si terminano le applicazioni durante l'elaborazione del punto di controllo, si avranno le procedure di ripristino più complesse. A partire dalla V5R3, quando si salvano gli oggetti nelle librerie, \*SYSDFN opera come \*LIB.

# **Il parametro tempo di attesa (SAVACTWAIT)**

Specifica la quantità di tempo che un oggetto in uso o delle transazioni con modifiche in sospeso dovranno attendere per raggiungere un limite di sincronizzazione prima di procedere con l'operazione di salvataggio.

E' possibile specificare tre elementi di tempo di attesa nel parametro SAVACTWAIT.

#### **Attività correlate**

"Controllo dell'operazione [salva-mentre-attivo"](#page-141-0) a pagina 136

**Vincoli oggetto:** Il valore predefinito è 120 secondi. E' possibile specificare il tempo che l'oggetto deve attendere per diventare disponibile. E' possibile specificare un numero qualsiasi di secondi compreso tra 0 e 99999 per i vincoli degli oggetti o \*NOMAX affinché l'operazione salva-mentre-attivo attenda illimitatamente. Se le applicazioni vengono terminate prima dell'avvio dell'operazione di salvataggio, specificare 0 secondi. Se non si terminano le applicazioni, specificare un valore abbastanza grande per le applicazioni per rendere disponibili gli oggetti.

Se un oggetto non è disponibile durante l'elaborazione del punto di controllo, l'operazione salva-mentre-attivo attenderà fino al numero di secondi specificato affinché l'oggetto diventi disponibile. Durante l'attesa di un oggetto, l'operazione di salvataggio non esegue nessuna operazione. E' possibile che l'operazione di salvataggio debba attendere alcuni oggetti. Il tempo di attesa totale dell'operazione salva-mentre-attivo può essere molto più lungo del valore specificato. Se un oggetto non diventa disponibile entro il tempo specificato, l'oggetto non viene salvato ma l'operazione di salvataggio prosegue.

**Sincronizzazione modifiche record:** Il valore predefinito è \*LOCKWAIT. E' possibile specificare un qualsiasi numero di secondi compreso tra 0 e 99999 per le transazioni con modifiche record in sospeso. Utilizzare \*NOCMTBDY per salvare gli oggetti senza attendere i limiti di sincronizzazione. Se si utilizza \*NOMAX, l'operazione salva-mentre-attivo attendere all'infinito. Se si specifica 0, tutti gli oggetti salvati devono trovarsi sui livelli di sincronizzazione.

Dopo che l'operazione salva-mentre-attivo assegna un gruppo di oggetti che sta sincronizzando, può attenderlo per molti secondi per tutti i lavori che stanno utilizzando gli stessi giornali di tali oggetti, per raggiungere i limiti di sincronizzazione. Se questi lavori non raggiungono i limiti di sincronizzazione

<span id="page-137-0"></span>entro il tempo specificato, l'operazione di salvataggio termina. Dopo 30 secondi, viene inviato un messaggio CPI8365 alla coda messaggi QSYSOPR per ogni lavoro per cui l'operazione salva-mentre-attivo è in attesa.

**Sincronizzazione modifiche oggetto:** Il valore predefinito è \*LOCKWAIT. E' possibile specificare il tempo di attesa delle transazioni con modifiche oggetto DDL (Data Definition Language) o una qualsiasi risorsa di sincronizzazione API aggiunta senza l'opzione che consente l'esecuzione del salvataggio normale. Se si utilizza \*NOMAX, il tempo massimo di attesa non è stato specificato. E' possibile specificare un qualsiasi numero di secondi compreso tra 0 e 99999. Se si specifica 0, ed è stato specificato un solo nome per il parametro Oggetti (OBJ), e \*FILE è il solo valore specificato per il parametro Tipi di oggetto (OBJTYPE), il sistema salverà l'oggetto senza richiedere i tipi di transazioni elencati in precedenza per raggiungere un limite di sincronizzazione.

# **Parametro di notifica del punto di controllo (SAVACTMSGQ)**

E' possibile specificare la notifica del punto di controllo nel parametro SAVACTMSGQ. La coda messaggi specificata riceve un messaggio dopo il completamento dell'elaborazione del punto di controllo. Un operatore o un lavoro può controllare questa coda messaggi e riavviare le applicazioni quando l'elaborazione del punto di controllo è completa.

Nella seguente tabella vengono visualizzati i messaggi inviati per ogni comando quando l'elaborazione del punto di controllo è completa.

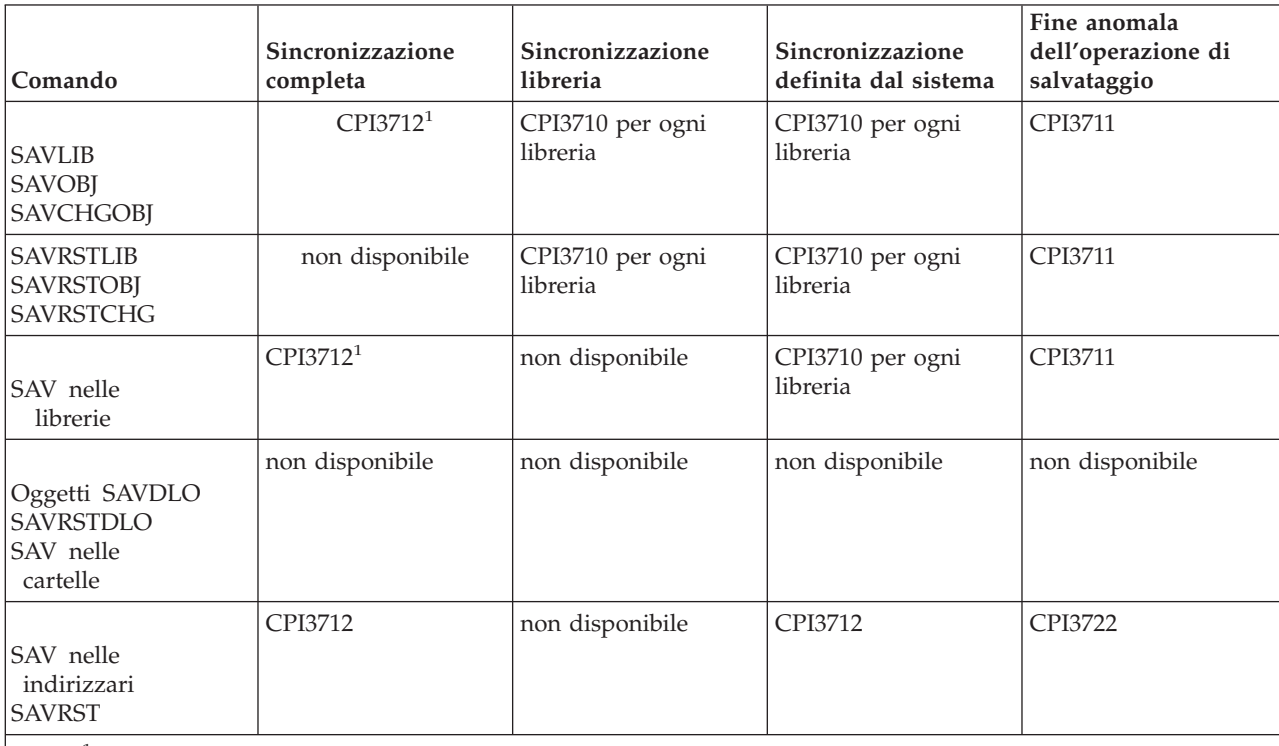

*Tabella 44. Messaggi di completamento del punto di controllo SAVACTMSGQ*

**Nota:** <sup>1</sup> Prima del messaggio di completamento del punto di controllo CPI3712, i messaggi CPI3724 e CPI3725 vengono inviati alla coda messaggi e alla stazione di lavoro per indicare il progresso dell'elaborazione del punto di controllo.CPI3724 viene inviato per ogni libreria mentre l'operazione inizia ad assegnare gli oggetti in tale libreria. CPI3725 viene inviato quando tutti gli oggetti sono stati assegnati mentre l'operazione inizia ad ottenere le immagini del punto di controllo degli oggetti.

### **Attività correlate**

"Procedura consigliata per ridurre il periodo di inattività del [salvataggio"](#page-138-0) a pagina 133

# <span id="page-138-0"></span>**Parametro opzione salva-mentre-attivo (SAVACTOPT) aggiuntivo**

Il comando SAV fornisce ulteriori opzioni salva-mentre-attivo specificati sul parametro SAVACTOPT. Il valore predefinito è \*NONE, che significa che, durante un'operazione salva-mentre-attivo, non viene utilizzata nessuna opzione aggiuntiva.

Le applicazioni devono utilizzare solo l'opzione \*ALWCKPWRT (Consentire scrittura del punto di controllo) per salvare gli oggetti associati all'applicazione. Inoltre, le applicazioni devono disporre di considerazioni sulla copia di riserva e sul ripristino aggiuntive, come ad esempio i database Lotus Domino.

Gli oggetti con l'attributo server QP0L\_ATTR\_ALWCKPWRT impostato, verranno vincolati con O\_SHARE\_RDWR tramite l'operazione di salvataggio. E' possibile aggiornare i dati prima che l'operazione salva-mentre-attivo raggiunga un punto di controllo.

Sarà necessario verificare questi oggetti in seguito al relativo ripristino. Inoltre, potrebbe essere necessario eseguire delle procedure di ripristino aggiuntive prima che siano utilizzabili.

### **Riferimenti correlati**

["Descrizioni](#page-166-0) campo" a pagina 161

# **Riduzione del periodo di inattività del salvataggio**

Utilizzare la funzione salva-mentre-attivo per ridurre il periodo di inattività del salvataggio. Questo è il modo più semplice di utilizzare la funzione salva-mentre-attivo.

Utilizzare le seguenti procedure generali per ridurre il periodo di inattività del salvataggio per particolari operazioni di salvataggio. E' necessario interrompere le applicazioni per gli oggetti, che si stanno salvando, prima dell'esecuzione di queste procedure. Tuttavia, queste procedure non richiedono **alcuna procedura di ripristino aggiuntiva**.

### **Concetti correlati**

["Eliminazione](#page-133-0) del periodo di inattività del salvataggio: panoramica" a pagina 128 Queste informazioni indicano cosa accade quando viene utilizzata la funzione salva-mentre-attivo per ridurre il periodo di inattività del salvataggio.

# **Procedura consigliata per ridurre il periodo di inattività del salvataggio**

E' possibile utilizzare la seguente procedura generale per ridurre l'inattività di operazioni di salvataggio particolari. Questa procedura è consigliata per utilizzare la funzione salva-mentre-attivo quotidianamente. Queste operazioni salva-mentre-attivo salvano gli oggetti come se fossero stati salvati in una modalità dedicata. Questa procedura non richiede procedure di ripristino particolari.

- 1. Terminare tutti i lavori dell'applicazione che stanno effettuando degli aggiornamenti agli oggetti che dipendono dall'applicazione.
- 2. Avviare l'operazione salva-mentre-attivo per gli oggetti che risiedono nelle librerie dell'applicazione. Specificare una coda messaggi su cui ricevere il messaggio di completamento del punto di controllo.
- 3. Attendere il completamento del punto di controllo o il messaggio di fine indicato nei messaggi di completamento del punto di controllo SAVACTMSGQ sulla coda messaggi specificata sul parametro SAVACTMSGQ.
- 4. Riavviare i lavori dell'applicazione.
- 5. Per gli oggetti registrati su giornale nella richiesta di salvataggio, se non sono stati salvati i relativi ricevitori nella richiesta, salvarli al termine della richiesta di salvataggio.

### **Riferimenti correlati**

"Parametri per la funzione [salva-mentre-attivo"](#page-135-0) a pagina 130

- Utilizzare queste opzioni per specificare come verrà utilizzata la funzione salva-mentre-attivo.
- "Parametro di notifica del punto di controllo [\(SAVACTMSGQ\)"](#page-137-0) a pagina 132

# **Esempio: ridurre il periodo di inattività per due librerie**

Questo esempio utilizza due librerie, LIB1 e LIB2. Entrambe le librerie contengono gli oggetti che verranno salvati quotidianamente. La strategia di salvataggio corrente termina i lavori che effettuano delle modifiche sugli oggetti nelle due librerie, per tutto il periodo di tempo in cui si salvano le librerie.

Per questo esempio, è possibile che esistano nelle due librerie oggetti di qualsiasi tipo. Gli oggetti che esistono nelle due librerie possono o meno essere registrate su giornale.

E' possibile ridurre, in modo considerevole, il periodo di inattività del salvataggio di alcune ore, tramite le seguenti fasi:

- 1. Terminare tutti i lavori dell'applicazione che stanno effettuando degli aggiornamenti agli oggetti nelle librerie LIB1 e LIB2.
- 2. Inviare il seguente comando come un lavoro batch individuale:

SAVLIB LIB(LIB1 LIB2) DEV(TAP01) SAVACT(\*SYNCLIB) + SAVACTMSGQ(QSYSOPR) + ACCPTH(\*YES)

**Nota:** inoltre, è possibile utilizzare i comandi SAVOBJ o SAVCHGOBJ in base alle proprie necessità.

Gli oggetti nelle librerie LIB1 e LIB2 raggiungono un punto di controllo contemporaneamente, come specificato tramite SAVACT(\*SYNCLIB) e il server salva le librerie su TAP01. Il server invia il messaggio che indica che l'elaborazione del punto di controllo è stata completata, a QSYSOPR.

Inoltre, si stanno salvando i percorsi di accesso per i file logici, come specificato tramite ACCPTH(\*YES). Se ciò viene specificato, i percorsi di accesso, nella maggior parte dei casi, non dovranno essere creati in seguito al ripristino dei file da questo supporto magnetico di salvataggio.

Un comando di salvataggio singolo salva le librerie per fornire un punto di controllo coerente. Questo, inoltre, è più rapido del salvataggio di entrambe le librerie sulla stessa unità di memoria tramite comandi separati. L'utilizzo di due comandi di salvataggio su due unità di supporto magnetico separate, consente, al server, di eseguire contemporaneamente l'elaborazione del punto di controllo per le librerie. Inoltre, può consentire al server di eseguire l'elaborazione del punto di controllo in modo più rapido rispetto al salvataggio di entrambe le librerie con un comando di salvataggio singolo.

- 3. In seguito al completamento dell'elaborazione del punto di controllo, la coda messaggi QSYSOPR riceve il messaggio CPI3712. Se l'elaborazione del punto di controllo non è completa per gli oggetti, la coda messaggi riceve il messaggio CPI3711 e l'operazione di salvataggio termina.
- 4. In seguito alla ricezione del messaggio CPI3712, avviare i lavori dell'applicazione che effettuano gli aggiornamenti sugli oggetti nelle due librerie.

Gli oggetti esistono sul supporto magnetico, così come erano al termine dei lavori dell'applicazione, prima di eseguire il comando di salvataggio. Tuttavia, la funzione salva-mentre-attivo riduce, in modo considerevole, la quantità di tempo durante la quale le applicazioni non sono disponibili.

# **Esempio: ridurre il periodo di inattività del salvataggio di un indirizzario**

Questo esempio utilizza un indirizzario, MyDirectory. L'indirizzario contiene oggetti che verranno salvati giornalmente. La strategia di salvataggio corrente termina i lavori che effettuano delle modifiche sugli oggetti nell'indirizzario per tutto il tempo in cui si sta salvando l'indirizzario.

Gli oggetti che esistono nell'indirizzario possono o meno essere registrati su giornale.

E' possibile ridurre, in modo considerevole, il periodo di inattività del salvataggio di alcune ore, tramite le seguenti fasi:

1. Terminare tutti i lavori dell'applicazione che stanno effettuando degli aggiornamenti agli oggetti in MyDirectory.

<span id="page-140-0"></span>2. Inviare il seguente comando come un lavoro batch individuale:

SAV DEV('/QSYS.LIB/TAP01.DEVD') + OBJ('/MyDirectory') SAVACT(\*SYNC) + SAVACTMSGQ(QSYS.LIB/LIB1.LIB/MSGQ1.MSGQ)

Gli oggetti presenti in MyDirectory raggiungono un punto di controllo contemporaneamente, come specificato tramite SAVACT(\*SYNC). Il server salva gli oggetti TAP01. Il server invia il messaggio che indica che l'elaborazione del punto di controllo è completa, a MSGQ1

- 3. In seguito al completamento dell'elaborazione del punto di controllo, la coda messaggi riceve il messaggio CPI3712. Se l'elaborazione del punto di controllo non è completa per gli oggetti, la coda messaggi riceve il messaggio CPI3722 e l'operazione di salvataggio termina.
- 4. Dopo la ricezione del messaggio CPI3712, avviare i lavori dell'applicazione che effettuano gli aggiornamenti sugli oggetti nell'indirizzario.

Gli oggetti esistono sul supporto magnetico, così come erano al termine dei lavori dell'applicazione, prima di eseguire il comando di salvataggio. La funzione salva-mentre-attivo riduce, in modo considerevole, la quantità di tempo durante la quale le applicazioni non sono disponibili.

### **Esempio: ripristinare le librerie in seguito alla riduzione del periodo di inattività del salvataggio.**

Questo esempio mostra una tipica procedura di ripristino una volta ridotto il periodo di inattività del salvataggio in una libreria. L'utilizzo esatto della funzione può essere differente, in base ai requisiti specifici dell'applicazione.

E' possibile ripristinare gli oggetti dal supporto magnetico come se non fosse stata utilizzata la funzione salva-mentre-attivo. Il ripristino non richiede procedure di ripristino aggiuntive. E' possibile ripristinare le due librerie tramite l'utilizzo dei seguenti comandi:

RSTLIB SAVLIB(LIB1) DEV(TAP01)

### RSTLIB SAVLIB(LIB2) DEV(TAP01)

### **Concetti correlati**

["Eliminazione](#page-134-0) del periodo di inattività del salvataggio: panoramica" a pagina 129 Queste informazioni indicano cosa accade quando si utilizza la funzione salva-mentre-attivo per eliminare il periodo di inattività del salvataggio.

["Considerazioni](#page-142-0) per le procedure di ripristino in seguito all'eliminazione del periodo di inattività del [salvataggio"](#page-142-0) a pagina 137

### **Attività correlate**

"Procedure di ripristino consigliate in seguito [all'eliminazione](#page-144-0) del periodo di inattività del [salvataggio"](#page-144-0) a pagina 139

# **Esempio: ripristinare un indirizzario in seguito alla riduzione del periodo di inattività del salvataggio**

Questo esempio mostra una tipica procedura di ripristino una volta ridotto il periodo di inattività del salvataggio in un indirizzario. L'utilizzo esatto della funzione può essere differente, in base ai requisiti specifici dell'applicazione.

E' possibile ripristinare gli oggetti dal supporto magnetico come se non fosse stata utilizzata la funzione salva-mentre-attivo. Il ripristino non richiede procedure di ripristino aggiuntive. E' possibile ripristinare l'indirizzario tramite il seguente comando:

```
RST DEV('/QSYS.LIB/TAP01.DEVD') +
OBJ('/MyDirectory')
```
# **Eliminazione del periodo di inattività del salvataggio**

Utilizzare la funzione salva-mentre-attivo per eliminare il periodo di inattività del salvataggio.

<span id="page-141-0"></span>Utilizzare le seguenti procedure generali per eliminare il periodo di inattività del salvataggio per operazioni di salvataggio particolari. Queste procedure salva-mentre-attivo non richiedono che le applicazioni siano terminate per eseguire l'operazione di salvataggio. Tuttavia, questi metodi salva-mentre-attivo richiedono procedure di **ripristino aggiuntive**.

IBM consiglia di utilizzare queste procedure solo per gli oggetti che si stanno proteggendo con la registrazione su giornale o il controllo della sincronizzazione.

### **Concetti correlati**

["Eliminazione](#page-134-0) del periodo di inattività del salvataggio: panoramica" a pagina 129 Queste informazioni indicano cosa accade quando si utilizza la funzione salva-mentre-attivo per eliminare il periodo di inattività del salvataggio.

["Considerazioni](#page-142-0) per le procedure di ripristino in seguito all'eliminazione del periodo di inattività del [salvataggio"](#page-142-0) a pagina 137

# **Procedura consigliata per l'eliminazione del periodo di inattività del salvataggio**

Questa procedura indica il modo in cui l'utente può utilizzare la funzione salva-mentre-attivo per eliminare il periodo di inattività del salvataggio. I lavori dell'applicazione non verranno terminati.

- 1. Avviare l'operazione salva-mentre-attivo per gli oggetti. E' possibile effettuare ciò, specificando (SAVACT(\*SYNCLIB)) per le librerie o (SAVACT(\*SYNC)) per gli indirizzari sul comando di salvataggio.
- 2. Quando si riceve il messaggio CPI3712 (per SAVACT(\*SYNCLIB)) o CPI3710 (per SAVACT (\*SYNC)), non si verifica alcun conflitto di vincoli supplementare per gli oggetti o i lavori con transazioni non sincronizzate.
- 3. Se l'elaborazione del punto di controllo non è completa per gli oggetti che si stanno salvando, la coda messaggi specificata per il parametro SAVACTMSGQ riceve il messaggio CPI3712 o il messaggio CPI3712 e l'operazione di salvataggio termina.
- 4. Gli oggetti con un conflitto di vincoli consentono il completamento dell'elaborazione del punto di controllo e l'operazione di salvataggio prosegue. Tuttavia, il server non salva gli oggetti con un conflitto di vincoli.
- 5. L'operazione salva-mentre-attivo termina.
- 6. Per ogni oggetto registrato su giornale nella richiesta salva-mentre-attivo, salvare ogni ricevitore di giornale collegato che non è stato salvato dall'operazione salva-mentre-attivo.

# **Controllo dell'operazione salva-mentre-attivo**

Effettuare le seguenti procedure quando vengono applicate se si sta utilizzando la funzione salva-mentre-attivo per eliminare il periodo di inattività del salvataggio.

### **Concetti correlati**

"Il parametro tempo di attesa [\(SAVACTWAIT\)"](#page-136-0) a pagina 131

### **Controllo dei conflitti di vincoli:**

1. Durante l'elaborazione del punto di controllo, ricercare i possibili conflitti di vincoli controllando il lavoro salva-mentre-attivo.

Uno stato di LCKW sul pannello Gestione lavori attivi (WRKACTJOB) indica un conflitto di vincoli.

- 2. Se esiste un conflitto di vincoli per un oggetto particolare, indicare il lavoro che possiede il vincolo in conflitto con il comando WRKOBJLCK (Gestione vincoli su oggetto).
- 3. Effettuare le operazioni appropriate affinché il lavoro rilasci il vincolo, in modo tale che il lavoro salva-mentre-attivo possa continuare ed eseguire il salvataggio per quell'oggetto particolare.
- 4. Se una richiesta di salva-mentre-attivo non salva un oggetto particolare a causa dei conflitti di vincoli, risolvere tutti i conflitti di vincoli.

<span id="page-142-0"></span>5. Emettere la richiesta **completa** di salva-mentre-attivo. Gli oggetti che possedevano un conflitto di vincoli non devono essere salvati nuovamente. In caso contrario, gli oggetti salvati nelle due richieste salva-mentre-attivo non risulteranno in uno stato coerente tra loro. Questa situazione può condurre a una procedura di ripristino complessa.

### **Controllo delle operazioni salva-mentre-attivo per oggetti sotto il controllo sincronizzazione:**

1. Durante l'elaborazione del punto di controllo, se le modifiche apportate agli oggetti che si stanno salvando vengono eseguite sotto il controllo della sincronizzazione e non si utilizza \*NOCMTBDY per il valore delle modifiche del record in sospeso SAVACTWAIT, controllare la coda messaggi QSYSOPR per i messaggi CPI8365.

I messaggi CPI8365 indicano che i lavori possiedono delle definizioni sincronizzazione che impediscono il proseguimento del lavoro salva-mentre-attivo. Se viene specificato il tempo SAVACTWAIT di almeno 30 secondi, la coda messaggi QSYSOPR riceve solo i messaggi informativi CPI8365.

**Nota:** consultare le informazioni relative al controllo della quantità di tempo che trascorre, durante l'attesa delle definizioni sincronizzazione, per raggiungere un limite di sincronizzazione.

- 2. Effettuare le operazioni appropriate, come indicato nella parte di ripristino del messaggio CPI8365, per portare tutte le definizioni sincronizzazione per un lavoro su un limite di sincronizzazione.
- 3. La richiesta salva-mentre-attivo termina se non è possibile raggiungere un limite di sincronizzazione per una definizione sincronizzazione particolare.
- 4. In base al tipo di modifica non sincronizzata si verifica una delle seguenti situazioni:
	- La registrazione lavori riceve i messaggi CPF836C.
	- La coda messaggi QSYSOPR riceve i messaggi CPI8367.

In entrambi i casi, i messaggi contengono i nomi dei lavori che possiedono definizioni sincronizzazione che hanno impedito la richiesta salva-mentre-attivo per la libreria.

# **Considerazioni per le procedure di ripristino in seguito all'eliminazione del periodo di inattività del salvataggio**

In generale, il server non può preservare i limiti dell'applicazione poiché vengono definiti dall'applicazione. L'utente deve fornire ciascuna procedura di ripristino appropriata quando si utilizza la funzione salva-mentre-attivo per eliminare il periodo di inattività del salvataggio.

Questo argomento tratta alcune delle considerazioni per le procedure di ripristino salva-mentre-attivo. Queste procedure di ripristino aggiuntive sono necessarie per portare gli oggetti in uno stato coerente tra loro una volta completata l'operazione di ripristino. E' necessario stabilire le fasi esatte richieste per queste procedure di ripristino nel momento in cui sono stati salvati gli oggetti. Le procedure di ripristino devono essere eseguite dopo il ripristino degli oggetti dal supporto magnetico salva-mentre-attivo, ma prima che gli oggetti vengano utilizzati dalle applicazioni.

E' necessario considerare queste procedure di ripristino se si sta utilizzando la funzione salva-mentre-attivo per eliminare il periodo di inattività del salvataggio:

### **Concetti correlati**

["Eliminazione](#page-134-0) del periodo di inattività del salvataggio: panoramica" a pagina 129 Queste informazioni indicano cosa accade quando si utilizza la funzione salva-mentre-attivo per eliminare il periodo di inattività del salvataggio.

"Esempio: ripristinare le librerie in seguito alla riduzione del periodo di inattività del [salvataggio."](#page-140-0) a [pagina](#page-140-0) 135

### **Attività correlate**

"Procedure di ripristino consigliate in seguito [all'eliminazione](#page-144-0) del periodo di inattività del [salvataggio"](#page-144-0) a pagina 139

### **Riferimenti correlati**

["Eliminazione](#page-140-0) del periodo di inattività del salvataggio" a pagina 135 Utilizzare la funzione salva-mentre-attivo per eliminare il periodo di inattività del salvataggio.

**Se si utilizza il controllo della sincronizzazione nell'applicazione, forzare un punto di controllo durante il salvataggio e attendere i limiti della transazione:** Se si specifica SAVACT(\*SYNCLIB) per l'operazione di salvataggio, tutti i dati vengono salvati con un punto di controllo comune. Se si utilizza il controllo della sincronizzazione per definire tutti i limiti dell'applicazione e si attendono i limiti della transazione durante l'operazione di salvataggio, la procedura di correzione rappresenta un ripristino di base degli oggetti.

**Se si utilizza il controllo della sincronizzazione all'interno dell'applicazione, consentire più punti di controllo durante l'operazione di salvataggio e attendere i limiti della transazione:** Se si specifica SAVACT(\*SYSDFN) o SAVACT(\*LIB) per l'operazione di salvataggio, i dati vengono salvati con più punti di controllo. Se si utilizza il controllo della sincronizzazione per definire tutti i limiti delle applicazioni e si attendono i limiti delle transazioni durante l'operazione di salvataggio, la procedura di ripristino richiede l'applicazione o la rimozione delle modifiche registrate su giornale per poter raggiungere il limite di un'applicazione comune.

**Se si utilizza il controllo della sincronizzazione all'interno dell'applicazione, forzare un punto di controllo durante l'operazione di salvataggio e non attendere i limiti della transazione:** Se si specifica SAVACT(\*SYNCLIB) per l'operazione di salvataggio, i dati vengono salvati con un punto di controllo comune. Se si utilizza il controllo della sincronizzazione e si specifica \*NOCMTBDY sul parametro SAVACTWAIT per l'operazione di salvataggio, la procedura di ripristino richiede l'applicazione o la rimozione delle modifiche registrate su giornale per completare o eseguire il rollback delle transazioni parziali e raggiungere i limiti di sincronizzazione.

**Se si utilizza il controllo della sincronizzazione all'interno dell'applicazione, consentire più punti di controllo:** Se si specifica SAVACT(\*SYSDFN) o SAVACT(\*LIB) per l'operazione di salvataggio, i dati vengono salvati con più punti di controllo. Se si utilizza il controllo della sincronizzazione e si specifica \*NOCMTBDY sul parametro SAVACTWAIT per l'operazione di salvataggio, la procedura di ripristino richiede l'applicazione o la rimozione delle modifiche registrate su giornale per completare le transazioni parziali e portale a un limite dell'applicazione comune.

**Se non si utilizza il controllo della sincronizzazione ma tutti gli oggetti vengono registrati su giornale:** Se tutti gli oggetti dipendenti dall'applicazione vengono registrati su giornale ma non si utilizza il controllo della sincronizzazione, è possibile applicare o rimuovere le modifiche registrate su giornale. Questi comandi possono portare tutti gli oggetti in un limite dell'applicazione una volta ripristinati dal supporto magnetico salva-mentre-attivo. Tuttavia, i limiti dell'applicazione non vengono registrati nel giornale, in questo modo l'utente dovrà individuare i limiti in un oggetto, in base all'oggetto. Quando l'oggetto registrato su giornale raggiunge un punto di controllo, il ricevitore di giornale riceve una voce del giornale aggiuntiva insieme alla voce del giornale salvata dell'oggetto. La voce del giornale indica che l'utente ha utilizzato la funzione salva-mentre-attivo per salvare l'oggetto e che viene utilizzata dai comandi APYJRNCHG e RMVJRNCHG come posizione di inizio dell'operazione quando si utilizza il parametro FROMENT(\*LASTSAVE). E' importante che il ricevitore di giornale attualmente collegato sia salvato insieme agli oggetti registrati su giornale. Se più di un giornale viene utilizzato per registrare gli oggetti, è necessario salvare tutti i ricevitori collegati. Includere la richiesta per salvare il ricevitore nella stessa richiesta di salvataggio di quella per gli oggetti registrati su giornale. Oppure salvare il ricevitore in una richiesta di salvataggio separata dopo il salvataggio degli oggetti registrati su giornale. Questo salvataggio si rende necessario in quanto il ricevitore di giornale allegato conterrà le voci che possono essere richieste da una qualsiasi operazione di applicazione o rimozione delle modifiche registrate su giornale che è parte del ripristino quando si utilizza il supporto magnetico salva-mentre-attivo.
**Se non si utilizza il controllo della sincronizzazione e se gli oggetti non vengono registrati su giornale:** Se non si definiscono i limiti dell'applicazione, l'utente dovrà eseguire il ripristino e correggere una chiusura anomala. Se l'utente non conosce le procedure necessarie per correggere una chiusura anomala, utilizzare il metodo indicato nell'Esempio: ripristinare librerie in seguito alla riduzione del periodo di inattività del salvataggio.

## **Procedure di ripristino consigliate in seguito all'eliminazione del periodo di inattività del salvataggio**

Se si eseguono le operazioni salva-mentre-attivo per eliminare il periodo di inattività del salvataggio e si è specificato \*NOCMTBDY per il valore delle modifiche dei record in sospeso SAVACTWAIT, è possibile che rimangano degli oggetti che vengono salvati con transazioni parziali. Si consiglia di utilizzare Backup, Recovery, and Media Services (BRMS) per automatizzare le operazioni di copia di riserva e di ripristino. BRMS applica automaticamente le modifiche agli oggetti con transazioni parziali e le ripristina in uno stato utilizzabile.

Quanto segue fornisce alcune procedure di ripristino consigliate in seguito al ripristino del supporto magnetico salva-mentre-attivo. La seguente procedura è solo una raccomandazione. Le procedure di ripristino potrebbero essere diverse a seconda delle applicazioni e delle particolari dipendenze dell'applicazione.

Il ripristino degli oggetti registrati su giornale può comprendere le operazioni Applicazione modifiche giornale (APYJRNCHG) e Eliminazione modifiche giornale (RMVJRNCHG). La seguente raccomandazione utilizza esclusivamente il comando APYJRNCHG. Il comando APYJRNCHG è l'operazione di ripristino più comune che porta gli oggetti registrati su giornali su limiti dell'applicazione. Tuttavia, è possibile utilizzare il comando RMVJRNCHG invece di APYJRNCHG per portare gli oggetti registrati su giornale su un limite dell'applicazione. Utilizzare il comando RMVJRNCHG se si stanno eliminando le modifiche dall'oggetto registrato su giornale. E' possibile utilizzare il comando RMVJRNCHG se si esegue la registrazione su giornale delle immagini precedenti per l'oggetto registrato su giornale.

Qualora fosse necessario utilizzare il comando APYJRNCHG per il ripristino, è necessario specificare un limite dell'applicazione noto per il parametro del numero di sequenza finale (TOENT) o per il parametro del numero di sequenza grande finale (TOENTLRG), ma non entrambi. Specificare il parametro FROMENTLRG a prescindere dal fatto che tutti gli oggetti abbiano raggiunto un punto di controllo insieme o meno. E' necessario eseguire più comandi APYJRNCHG se gli oggetti vengono registrati su diversi giornali.

Le seguenti procedure forniscono una raccomandazione generale da seguire durante le procedure di ripristino:

- 1. Se alcuni degli oggetti che si stanno ripristinando sono oggetti registrati su giornali, assicurarsi che i giornali necessari siano sul server.
- 2. Se non tutti i giornali necessari si trovano sul server, ripristinare, prima, i giornali. Il server ripristina automaticamente i giornali se si verifica quanto segue:
	- v I giornali si trovano nella stessa libreria degli oggetti che si stanno ripristinando.
	- v L'utente ha utilizzato la stessa richiesta di salvataggio per salvare i giornali e gli oggetti.
- 3. Ripristinare gli oggetti dal supporto magnetico salva-mentre-attivo.
- 4. Se alcuni oggetti ripristinati sono oggetti registrati su giornale, ripristinare qualsiasi ricevitore di giornale necessario che non esista già sul server.
	- a. Iniziare ripristinando i ricevitori contenenti l'inizio delle voci del giornale di salvataggio per gli oggetti registrati sul giornale.
- b. Continuare il ripristino dei ricevitori fino a quando non venga ripristinato il ricevitore che contiene la voce di giornale che rappresenta il limite dell'applicazione desiderato. E' necessario che questi ricevitori siano in linea, per ogni giornale utilizzato per registrare gli oggetti ripristinati.
- 5. Se tutti gli oggetti dipendenti dalle applicazioni vengono registrati su giornale, andare alla fase 9. Se soltanto alcune o nessuno degli oggetti dipendenti dall'applicazione vengono registrati su giornale, andare alla fase 6.
- 6. Se alcuni oggetti dipendenti dall'applicazione non sono oggetti registrati su giornale e uno dei seguenti scenari è vero, andare alla fase 7. Altrimenti, andare alla fase 8.
	- a. Tutti gli oggetti si trovano nella stessa libreria e vengono salvati utilizzando SAVACT(\*LIB).
	- b. Tutti gli oggetti in tutte le librerie vengono salvati tramite SAVACT(\*SYNCLIB).
- 7. E' possibile eseguire le procedure di ripristino nell'esempio: ripristinare librerie in seguito alla riduzione del periodo di inattività del salvataggio. Tutti gli oggetti che hanno raggiunto il punto di controllo contemporaneamente e gli oggetti ripristinati, si trovano in uno stato coerente tra loro. Tuttavia, se è necessario portare gli oggetti oltre alcuni limiti dell'applicazione definiti, è possibile utilizzare solo il comando APYJRNCHG per gli oggetti registrati su giornale. Per gli oggetti che non vengono registrati su giornale, è necessario eseguire le procedure di ripristino definite dall'utente.
- 8. Se nessuno degli scenari presentati nella fase 6 si rileva vero, allora gli oggetti non verranno salvati in uno stato conforme alla relazione esistente tra loro. Utilizzare il comando APYJRNCHG per portare gli oggetti registrati su giornale oltre alcuni limiti comuni dell'applicazione. Per gli oggetti che non vengono registrati su giornale, è necessario eseguire le procedure di ripristino definite dall'utente.
- 9. Se tutti gli oggetti dipendenti dalle applicazioni vengono registrati su giornale, e tutti gli oggetti dipendenti dall'applicazione sono sotto il controllo della sincronizzazione, andare alla fase 11. In caso contrario, andare alla fase 10.
- 10. Se tutti gli oggetti che dipendono dall'applicazione sono oggetti registrati su giornale ma tutte le modifiche apportate agli oggetti non vengono effettuate sotto il controllo sincronizzazione, è necessario utilizzare il comando APYJRNCHG per portare tutti gli oggetti su un limite dell'applicazione.
- 11. Se tutti gli oggetti che dipendono dall'applicazione si trovano sotto il controllo sincronizzazione e gli oggetti esistono in diverse librerie, andare alla fase 12. In caso contrario, andare alla fase 13.
- 12. Se gli oggetti esistono in librerie diverse, gli oggetti ripristinati si trovano su limiti di sincronizzazione. Tuttavia, non tutti gli oggetti si troveranno sullo stesso limite di sincronizzazione comune. Portare gli oggetti sullo stesso limite di sincronizzazione comune con il comando APYJRNCHG. Specificare il parametro CMTBDY(\*YES) per portare gli oggetti oltre lo stesso limite dell'applicazione comune.

Specificando CMTBDY(\*YES), si garantisce che l'operazione di applicazione venga avviata su un limite di sincronizzazione. Inoltre, si garantisce che il server applichi le transazioni complete attraverso il numero di sequenza specificato, corrispondente al limite dell'applicazione.

13. Se tutti gli oggetti dipendenti dall'applicazione sono oggetti registrati su giornale esistenti nella stessa libreria e i file vengono aggiornati solo sotto controllo della sincronizzazione, il server ripristina i file così come esistevano sullo stesso limite di sincronizzazione comune quando sono stati salvati i dati.

Utilizzare il comando APYJRNCHG specificando il parametro CMTBDY(\*YES) per portare i file oltre alcuni limiti dell'applicazione definiti, se si verifica una delle seguenti situazioni:

- v Il limite comune di transazione sincronizzazione non è un limite dell'applicazione.
- Nel giornale esistono transazioni aggiuntive che è possibile applicare agli oggetti.

Specificando CMTBDY(\*YES), è possibile garantire che l'operazione di applicazione venga avviato su un limite di sincronizzazione. Inoltre, ciò garantisce che il server applichi le transazioni complete attraverso il numero di sequenza specificato, corrispondente al limite dell'applicazione.

Se il limite di sincronizzazione è un limite dell'applicazione, non sono necessarie ulteriori procedure di ripristino.

## **Concetti correlati**

"Esempio: ripristinare le librerie in seguito alla riduzione del periodo di inattività del [salvataggio."](#page-140-0) a [pagina](#page-140-0) 135

"Copia di riserva di una [partizione](#page-107-0) logica" a pagina 102

["Eliminazione](#page-134-0) del periodo di inattività del salvataggio: panoramica" a pagina 129 Queste informazioni indicano cosa accade quando si utilizza la funzione salva-mentre-attivo per eliminare il periodo di inattività del salvataggio.

["Considerazioni](#page-142-0) per le procedure di ripristino in seguito all'eliminazione del periodo di inattività del [salvataggio"](#page-142-0) a pagina 137

"Elaborazione registrazione data/ora con la funzione [salva-mentre-attivo"](#page-119-0) a pagina 114

**Informazioni correlate**

BRMS

Esempio: ripristinare gli oggetti con transazioni parziali

Journal management

## **Esempio: eliminare il periodo di inattività del salvataggio per le librerie**

Questo esempio indica l'utilizzo tipico della funzione salva-mentre-attivo per eliminare il periodo di inattività del salvataggio. L'utilizzo esatto della funzione può essere differente, in base ai requisiti specifici dell'applicazione.

Questo esempio utilizza due librerie LIB1 e LIB2. Entrambe le librerie contengono solo gli oggetti registrati su giornale e i giornali per tali oggetti. Le modifiche apportate agli oggetti registrati su giornale possono o meno essere effettuate sotto il controllo della sincronizzazione.

Questo esempio indica un'operazione salva-mentre-attivo che non termina le applicazioni che stanno effettuando le modifiche sugli oggetti in queste librerie. In questo modo vengono introdotte delle considerazioni di ripristino supplementari per l'operazione di ripristino, in seguito al ripristino degli oggetti dal supporto magnetico salva-mentre-attivo.

Eliminare il periodo di inattività del salvataggio tramite le seguenti fasi:

1. Inviare il seguente comando come un lavoro batch individuale:

SAVLIB LIB(LIB1 LIB2) DEV(TAP01) SAVACT(\*SYNCLIB) + SAVACTWAIT(600) + SAVACTMSGQ(QSYSOPR) + ACCPTH(\*YES)

**Nota:** è possibile utilizzare i comandi SAVOBJ o SAVCHGOBJ, in base alle proprie necessità.

Il server attende 10 minuti, come specificato dal parametro SAVACTWAIT, per risolvere ogni conflitto di vincoli e affinché le definizioni sincronizzazioni attive raggiungano il limite di sincronizzazione durante l'elaborazione del punto di controllo.

Specificando ACCPTH(\*YES), vengono salvati anche i percorsi di accesso per i file logici. I percorsi di accesso, nella maggior parte dei casi, non verranno creati in seguito al ripristino dei file dal supporto magnetico di salvataggio.

Le procedure richieste per il ripristino degli oggetti presenti su questo supporto magnetico variano in base a ciascun membro del database presente nelle librerie LIB1 e LIB2 che vengono aggiornate con la registrazione data/ora di questa operazione di salvataggio.

- 2. Quando l'elaborazione del punto di controllo è completa, QSYSOPR riceve il messaggio CPI3712 come specificato tramite il parametro SAVACTMSGQ. Fino a quando la coda messaggi QSYSOPR non riceve il messaggio CPI3712, [controllare](#page-141-0) i conflitti di vincoli che il lavoro salva-mentre-attivo può riscontrare.
- 3. Attendere il completamento del lavoro salva-mentre-attivo.
- 4. In seguito al completamento del lavoro batch, verificare che tutti gli oggetti necessari siano stati salvati. Se i conflitti di vincoli impediscono che gli oggetti vengano salvati, è necessario immettere nuovamente il comando di salvataggio originale dopo aver risolto tutti i conflitti di vincoli.
- 5. Salvare il ricevitore contenente l'inizio meno recente della voce di salvataggio da ogni giornale utilizzare per registrare su giornale gli oggetti contenuti nelle librerie LIB1 e LIB2. E' possibile ottenere il ricevitore meno recente dall'OUTFILE sul comando di salvataggio. Se i ricevitori di giornale collegati non risiedono nella libreria LIB1 o LIB2, è necessario immettere delle richieste di salvataggio separate per salvare ogni ricevitore allegato.

Salvare tutti i ricevitori collegati tramite il seguente comando. E' possibile che per questa operazione siano necessari più comandi di salvataggio. Non è necessario utilizzare la funzione salva-mentre-attivo durante il salvataggio dei ricevitori di giornale. Il seguente comando è impostato sul valore predefinito di SAVACT(\*NO).

```
SAVOBJ OBJ(attached-receiver) +
              LIB(attached-receiver-library) +
              OBJTYPE(*JRNRCV) +
              DEV(TAP01)
```
## **Esempio: salvare gli oggetti con transazioni parziali**

Questo esempio mostra un tipico utilizzo della funzione salva-mentre-attivo per l'eliminazione del periodo di inattività del salvataggio senza attendere i limiti di sincronizzazione. L'utilizzo esatto della funzione può essere differente, in base ai requisiti specifici dell'applicazione.

Questo esempio utilizza un account di controllo e di salvataggio. Entrambe le librerie contengono oggetti registrati su giornale e i giornali per tali oggetti. Le modifiche possono essere effettuate o meno sotto il controllo della sincronizzazione.

Questo esempio dimostra un salvataggio senza attendere i limiti di sincronizzazione e non termina le applicazioni che stanno apportando le modifiche agli oggetti contenuti in questi librerie. La non chiusura delle applicazioni introduce ulteriori considerazioni sul ripristino relative all'operazione di correzione dopo il ripristino degli oggetti dal supporto magnetico.

Utilizzare le seguenti istruzioni per eliminare il periodo di inattività del salvataggio senza attendere i limiti di sincronizzazione:

1. Inviare il seguente comando prima che la transazione sia completata:

```
SAVLIB LIB(CHK SAV) DEV(TAP01) SAVACT(*SYNCLIB) +
 SAVACTWAIT(30 *NOCMTBDY 30) +
      SAVACTMSGQ(QSYSOPR) +
      ACCPTH(*YES)
```
**Nota:** è possibile utilizzare i comandi SAVOBJ o SAVCHGOBJ, in base alle proprie necessità.

Il server attende 30 secondi, come specificato dal parametro SAVACTWAIT, prima di risolvere ogni conflitto di vincolo durante l'elaborazione del punto di controllo. Gli oggetti non saranno salvati se i conflitti di vincolo non vengono risolti nel lasso di tempo specificato.

Specificando ACCPTH(\*YES), vengono salvati anche i percorsi di accesso per i file logici. I percorsi di accesso, nella maggior parte dei casi, non verranno creati in seguito al ripristino dei file dal supporto magnetico di salvataggio.

Le procedure di correzione necessarie per il ripristino degli oggetti da questo supporto magnetico variano a seconda dei membri di database presenti nelle librerie CHK e SAV aggiornate con la registrazione data/ora di questa operazione di salvataggio.

- 2. Quando l'elaborazione del punto di controllo è completa, QSYSOPR riceve il messaggio CPI3712, come specificato dal parametro SAVACTMSGQ. Fino a quando la coda messaggi QSYSOPR non riceve il messaggio CPI3712, [controllare](#page-141-0) i conflitti di vincoli che il lavoro salva-mentre-attivo può riscontrare.
- 3. Attendere il completamento del lavoro di salvataggio.
- 4. In seguito al completamento del lavoro batch, verificare che tutti gli oggetti necessari siano stati salvati. Se gli oggetti sono stati salvati in uno stato parziale, i file devono essere riportati all'inizio o alla fine in uno stato coerente prima di poter essere utilizzati.
- 5. Salvare i ricevitori appropriati di ogni giornale utilizzato per registrare gli oggetti sul giornale nelle librerie CHK e SAV. E' necessario inserire i ricevitori da salvare, iniziando con il ricevitore contenente l'inizio della voce di sincronizzazione per le transazioni che sono state aperte durante l'elaborazione del punto di controllo del salvataggio, mediante il ricevitore allegato. L'OUTFILE di salvataggio indicherà il nome del primo ricevitore di ciascun oggetto che dovrà utilizzare il comando APYJRNCHG durante il processo di correzione. E' necessario emettere una richiesta di salvataggio separata per salvare tali ricevitori, se questi non sono presenti nella libreria CHK o SAV

**Nota:** si consiglia di salvare tutti i ricevitori allegati con il seguente comando.

E' possibile che per questa fase siano necessari più comandi di salvataggio. Notare che non è necessario utilizzare la funzione salva-mentre-attivo durante il salvataggio dei ricevitori di giornale. Il seguente comando è impostato sul valore predefinito di SAVACT(\*NO).

```
SAVOBJ OBJ(attached-receiver) +
       LIB(attached-receiver-library) +
       OBJTYPE(*JRNRCV) +
       DEV(TAP01)
```
## **Esempio: eliminare il periodo di inattività per un indirizzario.**

Questo esempio indica l'utilizzo tipico della funzione salva-mentre-attivo per eliminare il periodo di inattività del salvataggio in un indirizzario. L'utilizzo esatto della funzione può essere differente, in base ai requisiti specifici dell'applicazione.

Questo esempio utilizza l'indirizzario, MyDirectory. MyDirectory contiene solo gli oggetti registrati su giornale.

Questo esempio indica un'operazione salva-mentre-attivo che non termina le applicazioni che stanno effettuando le modifiche sugli oggetti in questo indirizzario. In questo modo vengono introdotte delle considerazioni di ripristino supplementari per l'operazione di ripristino, in seguito al ripristino degli oggetti dal supporto magnetico salva-mentre-attivo.

Eliminare il periodo di inattività del salvataggio tramite le seguenti fasi:

1. Inviare il seguente comando come un lavoro batch individuale:

```
SAV DEV('/QSYS.LIB/TAP01.DEVD') +
        OBJ('/MyDirectory') UPDHST (*YES) SAVACT(*SYNC) +
  SAVACTMSGQ(QSYS.LIB/LIB1.LIB/MSGQ1.MSGQ) +
```
- 2. Quando l'elaborazione del punto di controllo è completa per l'indirizzario, la coda messaggi riceve il messaggio CPI3712, come specificato dal parametro SAVACTMSGQ. Fino a quando la coda messaggi, MSQ1, non riceve il messaggio CPI3712, [controllare](#page-141-0) i conflitti di vincoli che il lavoro salva-mentre-attivo può riscontrare.
- 3. Attendere il completamento del lavoro salva-mentre-attivo.
- 4. In seguito al completamento del lavoro batch, verificare che tutti gli oggetti necessari siano stati salvati. Se i conflitti di vincoli impediscono che gli oggetti vengano salvati, è necessario immettere nuovamente il comando di salvataggio originale dopo aver risolto tutti i conflitti di vincoli.
- 5. Salvare il ricevitore collegato di ogni giornale da utilizzare per registrare gli oggetti nell'indirizzario MyDirectory.

Salvare tutti i ricevitori collegati tramite un comando, come ad esempio, quello riportato sotto. E' possibile che per questa fase siano necessari più comandi di salvataggio. Non è necessario utilizzare la funzione salva-mentre-attivo durante il salvataggio dei ricevitori di giornale. Il seguente comando è impostato sul valore predefinito di SAVACT(\*NO).

```
SAV DEV('/QSYS.LIB/TAP01.DEVD') +
   OBJ('/QSYS.LIB/MYLIB.LIB/JRNR*.JRNRCV')
```
## **Esempio: ripristinare librerie in seguito all'eliminazione del periodo di inattività.**

Questo esempio mostra una tipica procedura di ripristino una volta eliminato il periodo di inattività del salvataggio in una libreria. L'utilizzo esatto della funzione può essere differente, in base ai requisiti specifici dell'applicazione.

Eseguire le seguenti fasi durante il ripristino delle librerie LIB1 e LIB2:

1. Ripristinare le due librerie tramite i seguenti comandi: RSTLIB SAVLIB(LIB1) DEV(TAP01)

```
RSTLIB SAVLIB(LIB2) DEV(TAP01)
```
Se i giornali esistono ancora sul sistema, non vengono ripristinati. Ciò non rappresenta un problema.

Se non esistono, il server ripristinerà gli oggetti del giornale prima di altri oggetti.

Al completamento di questi comandi di ripristino, gli oggetti esistono sul server ma non si troveranno in uno stato coerente tra loro.

2. Ripristinare i ricevitori di giornale necessari collegati quando sono state salvate le librerie. Se i ricevitori di giornale si trovano in librerie differenti da LIB1 o LIB2 al momento del salvataggio, e non esistono contemporaneamente sul server, utilizzare il seguente comando di ripristino per ripristinare i ricevitori:

```
RSTOBJ OBJ(attached-receiver-at-save-time) +
              SAVLIB(receiver-library) +
              DEV(TAP01)
```
Se i ricevitori collegati si trovavano in LIB1 o LIB2 quando sono stati salvati i dati e non esistevano prima dell'operazione RSTLIB, sono stati ripristinati come parte di quell'operazione RSTLIB.

3. Stabilire un punto nel tempo o il limite dell'applicazione in cui portare gli oggetti in LIB1 e LIB2. In questo modo, tutti gli oggetti si trovano in uno stato coerente tra loro. Dopo aver stabilito il limite desiderato dell'applicazione, potrebbe essere necessario ripristinare i ricevitori di giornale aggiuntivi. Se è necessario ripristinare i ricevitori di giornale aggiuntivi, ma questi non sono in linea, ripristinarli tramite il seguente comando di ripristino. Potrebbero essere necessari più comandi di ripristino per questa fase:

```
RSTOBJ OBJ(other-needed-receivers) +
              SAVLIB(receiver-library) +
              DEV(TAP01)
```
I comandi WRKJRNA (Gestione attributi giornale) e DSPJRN (Visualizzazione giornale) possono essere utili per trovare il limite dell'applicazione.

E' possibile utilizzare il comando WRKJRNA per stabilire la gamma di ricevitori appropriata, necessaria per le risultanti operazioni APYJRNCHG (Applicazione modifiche giornale). E' possibile utilizzare il comando DSPJRN per individuare il numero di sequenza esatto che indica il limite dell'applicazione desiderata. Se vengono implicati più giornali, è necessario individuare lo stesso limite dell'applicazione (più probabilmente tramite la registrazione data/ora) in ogni giornale. Inoltre, è necessario individuare l'appropriato numero di sequenza giornali.

4. Portare gli oggetti oltre il limite specifico dell'applicazione tramite uno dei seguenti comandi APYJRNCHG (Applicazione modifiche giornale). Potrebbero essere adeguate diverse variazioni del comando APYJRNCHG, in base ai criteri specificati.

Se gli oggetti hanno ricevuto delle modifiche durante l'operazione di salvataggio e si trovavano sotto il controllo della sincronizzazione, i limiti di quest'ultima verranno conservati sui seguenti comandi APYJRNCHG. Se non si desidera conservare i limiti del controllo della sincronizzazione, specificare CMTBDY(\*NO) sui seguenti comandi APYJRNCHG:

- a. Utilizzare i comandi di seguito indicati per applicare le modifiche registrate su giornale agli oggetti, se si verifica quanto segue:
	- v Gli oggetti registrati su giornale per i quali è necessario applicare delle modifiche, sono stati salvati nella V5R3.
- v Non è stato ripristinato il giornale (ma non rappresenta un problema) in quanto gli oggetti sono stati ripristinati sul sistema dal quale erano stati salvati.
- v Il supporto magnetico utilizzato rappresenta il salvataggio più recente degli oggetti.

```
• Gli oggetti sono stati salvati specificando UPDHST(*YES) sul comando di salvataggio.
```

```
APYJRNCHG JRN(jrnlib/jrnname) +
                    OBJ((LIB1/*ALL)) +
                    TOENT(seq#-for-application-boundary)
APYJRNCHG JRN(jrnlib/jrnname) +
                    OBJ((LIB2/*ALL)) +
                    TOENT(seq#-for-application-boundary)
```
Se sono implicati più giornali, ripetere questi comandi per ogni giornale, specificando il numero di sequenza corretto (parametro TOENT) che indica il limite dell'applicazione desiderato. Notare che il numero di sequenza TOENT, probabilmente, è molto differente per ogni giornale presente in LIB1 e LIB2 ma tutti identificano un limite dell'applicazione comune.

- b. Utilizzare i comandi di seguito indicati per applicare le modifiche registrate su giornale agli oggetti, se si verifica quanto segue:
	- Gli oggetti sono stati salvati prima della V5R3.
	- Il giornale è stato ripristinato.
	- v Il supporto magnetico utilizzato rappresenta il salvataggio più recente degli oggetti.

v Gli oggetti sono stati salvati specificando UPDHST(\*YES) sul comando di salvataggio.

```
APYJRNCHG JRN(jrnlib/jrnname) +
         OBJ((LIB1/*ALL)) +RCVRNG(rcv-attached-at-save-time +
                                  ending-rcv) +
                    TOENT(seq#-for-application-boundary)
APYJRNCHG JRN(jrnlib/jrnname) +
                    OBJ((LIB2/*ALL)) +RCVRNG(rcv-attached-at-save-time +
                                  ending-rcv) +
                    TOENT(seq#-for-application-boundary)
```
Se il giornale è stato ripristinato e gli oggetti registrati sul giornale per i quali si applicheranno le modifiche sono stati salvati prima della V5R3, il server non è in grado di stabilire la corretta gamma di ricevitori. Quindi, la gamma di ricevitori corretta deve essere specificata sul parametro RCVRNG. Notare che il ricevitore collegato al momento del salvataggio delle librerie, è il ricevitore di giornale iniziale specificato.

Se sono implicati più giornali, ripetere questi comandi per ogni giornale, specificando il numero di sequenza corretto (parametro TOENT) che indica il limite dell'applicazione desiderato. Notare che il numero di sequenza TOENT, probabilmente, è molto differente per ogni giornale presente in LIB1 e LIB2 ma tutti identificano un limite dell'applicazione comune. Se gli oggetti registrati su giornale per i quali si applicheranno le modifiche sono stati salvati nella V5R3 o in versioni successive, il server potrà stabilire la gamma di ricevitori corretta quando si utilizza il valore predefinito RCVRNG(\*LASTSAVE). In questo caso, il comando di applicazione della fase a è corretto.

- c. Se gli oggetti sono stati salvati prima della V5R3 e il supporto magnetico salva-mentre-attivo utilizzato non costituisce il salvataggio più recente degli oggetti che specificano UPDHST(\*YES), eseguire i seguenti comandi.
	- 1) Utilizzare il comando DSPJRN per stabilire il numero di sequenza della voce di giornale avvio del salvataggio per ogni oggetto.
	- 2) Immettere un singolo comando APYJRNCHG per ogni oggetto.

Il seguente esempio indica un comando APYJRNCHG:

```
APYJRNCHG JRN(jrnlib/jrnname) +
                    OBJ((filelib/filename filembr)) +
                    RCVRNG(rcv-attached-at-save-time +
```

```
ending-rcv) +
FROMENT(seq#-for-start-of-save-entry) +
TOENT(seq#-for-application-boundary)
```
Se si utilizza una versione precedente alla V5R3 e il salvataggio più recente degli oggetti non viene utilizzato, non sarà possibile specificare FROMENT(\*LASTSAVE) sui comandi APYJRNCHG. E' necessario specificare un numero di sequenza singolo per ogni oggetto presente nelle librerie LIB1 e LIB2.

Alcuni dei comandi APYJRNCHG possono specificare più oggetti se esiste una serie continua di voci avvio del salvataggio nel giornale. I membri indicati dalla serie continua delle voci di giornale avvio del salvataggio possono essere applicati tramite un singolo comando APYJRNCHG, specificando il primo numero di sequenza di tutte le voci avvio del salvataggio nella serie continua per il parametro FROMENT. Se si utilizza la versione V5R3, utilizzare il valore \*LASTSAVE nel parametro FROMENT.

## **Esempio: ripristinare gli oggetti con transazioni parziali**

Se si eseguono le operazioni salva-mentre-attivo che possono restituire oggetti salvati con transazioni parziali, si consiglia di utilizzare Backup, Recovery, and Media Services (BRMS). E' possibile utilizzare BRMS per automatizzare le operazioni di copia di riserva e ripristino dei dati. BRMS applica automaticamente le modifiche agli oggetti con transazioni parziali e le ripristina in uno stato utilizzabile.

Se un oggetto viene salvato con transazioni parziali, sarà richiesto FROMENT(\*LASTSAVE) durante l'applicazione o la rimozione delle modifiche registrate su giornale sulla versione dell'oggetto ripristinata.

Quando si utilizza l'interfaccia basata sui caratteri per ripristinare gli oggetti con transazioni parziali, effettuare le seguenti operazioni per ripristinare le librerie CHK e SAV:

1. Ripristinare le due librerie tramite i seguenti comandi:

RSTLIB SAVLIB(CHK) DEV(TAP01)

RSTLIB SAVLIB(SAV) DEV(TAP01)

Se i giornali esistono ancora sul sistema, non vengono ripristinati. Tuttavia, ciò non rappresenta un problema.

Se non esistono, il server ripristinerà gli oggetti del giornale prima di altri oggetti.

2. Ripristinare il primo ricevitore come specificato dall'outfile. Se durante il salvataggio, i ricevitori di giornale si trovano in librerie diverse da CHK o SAV, e non esistono correntemente sul server, utilizzare il seguente comando per ripristinare i ricevitori:

```
RSTOBJ OBJ(attached-receiver-at-save-time) +
              SAVLIB(receiver-library) +
      DEV(TAP01) +
              OUTPUT(*OUTFILE)OUTFILE(lib/file)
```
Se al salvataggio dei dati, i ricevitori allegati era contenuti nella libreria CHK o SAV e non esistevano prima di eseguire l'operazione RSTLIB, questi sono stati ripristinati come parte dell'operazione di RSTLIB.

3. Stabilire un punto nel tempo, o un limite dell'applicazione, in cui portare gli oggetti nelle librerie CHK e SAV. In questo modo, tutti gli oggetti si trovano in uno stato coerente tra loro. Dopo aver stabilito il limite desiderato dell'applicazione, potrebbe essere necessario ripristinare i ricevitori di giornale aggiuntivi. E' possibile utilizzare il comando WRKJRNA per stabilire la gamma di ricevitori appropriata, necessaria per le risultanti operazioni APYJRNCHG (Applicazione modifiche giornale). E' possibile utilizzare il comando DSPJRN per individuare il numero di sequenza esatto che indica il limite dell'applicazione desiderata. Se vengono implicati più giornali, è necessario individuare lo stesso limite dell'applicazione (più probabilmente tramite la registrazione data/ora) in ogni giornale. Inoltre, è necessario individuare l'appropriato numero di sequenza giornali.Se è necessario ripristinare i ricevitori di giornale aggiuntivi, ma questi non sono in linea, ripristinarli tramite il seguente comando di ripristino. Potrebbero essere necessari più comandi di ripristino per questa fase:

```
RSTOBJ OBJ(other-needed-receivers) +
              SAVLIB(receiver-library) +
              DEV(TAP01)
```
4. Portare gli oggetti oltre il limite specifico dell'applicazione tramite uno dei seguenti comandi APYJRNCHG (Applicazione modifiche giornale). Potrebbero essere adeguate diverse variazioni del comando APYJRNCHG, in base ai criteri specificati.

Se gli oggetti hanno ricevuto delle modifiche durante l'operazione di salvataggio e si trovavano sotto il controllo della sincronizzazione, i limiti di quest'ultima verranno conservati sui seguenti comandi APYJRNCHG. Se non si desidera conservare i limiti del controllo della sincronizzazione, sarà necessario specificare CMTBDY(\*NO) sui seguenti comandi APYJRNCHG.

- a. Utilizzare i comandi sottostanti per applicare le modifiche registrate su giornale agli oggetti (completi o parziali) se si verifica quanto segue:
	- Gli oggetti sono stati salvati prima della V5R3.
	- v Non è stato ripristinato il Giornale poiché gli oggetti sono stati ripristinati sul sistema dal quale erano stati salvati.
	- v Il supporto magnetico utilizzato rappresenta il salvataggio più recente degli oggetti.

```
v Gli oggetti sono stati salvati specificando UPDHST(*YES) sul comando di salvataggio.
```

```
APYJRNCHG JRN(jrnlib/jrnname) +
                    FROMENT(*LASTSAVE) +
                    OBJ((CHK/*ALL)) +
                    TOENTLRG(seq#-for-application-boundary)
APYJRNCHG JRN(jrnlib/jrnname) +
                    FROMENT(*LASTSAVE) +
                    OBJ((SAV/*ALL)) +
                    TOENTLRG(seq#-for-application-boundary)
```
Se sono implicati più giornali, ripetere i seguenti comandi per ciascun giornale specificando il numero di sequenza corretto (parametro TOENTLRG) che identifica il limite dell'applicazione desiderato. Notare che i numeri di sequenza TOENTLRG sono, probabilmente, molto diversi per ciascun giornale contenuto nella libreria CHK e SAV, ma identificano tutti un limite dell'applicazione comune.

- b. Utilizzare i comandi sottostanti per applicare le modifiche registrate su giornale agli oggetti (completi o parziali) se si verifica quanto segue:
	- Gli oggetti sono stati salvati prima della V5R3.
	- Il giornale è stato ripristinato.
	- v Il supporto magnetico utilizzato rappresenta il salvataggio più recente degli oggetti.

v Gli oggetti sono stati salvati specificando UPDHST(\*YES) sul comando di salvataggio.

```
APYJRNCHG JRN(jrnlib/jrnname) +
                    OBJ((CHK/*ALL)) +
                    RCVRNG(rcv-attached-at-save-time +
                                  ending-rcv) +
                    FROMENT(*LASTSAVE) +
                    TOENTLRG(seq#-for-application-boundary)
APYJRNCHG JRN(jrnlib/jrnname) +
                    OBJ((SAV/*ALL)) +
                    RCVRNG(rcv-attached-at-save-time +
                                  ending-rcv) +
                    FROMENT(*LASTSAVE) +
                    TOENTLRG(seq#-for-application-boundary)
```
Se il giornale è stato ripristinato e gli oggetti registrati sul giornale per i quali si applicheranno le modifiche sono stati salvati prima della V5R3, il server non è in grado di stabilire la corretta gamma di ricevitori. Quindi, la gamma di ricevitori corretta deve essere specificata sul parametro RCVRNG. Notare che il ricevitore collegato al momento del salvataggio delle librerie, è il ricevitore di giornale iniziale specificato. Se gli oggetti registrati su giornale per i quali si applicheranno le modifiche sono stati salvati nella V5R3 o in versioni successive, il server potrà stabilire la gamma di ricevitori corretta quando si utilizza il valore predefinito RCVRNG(\*LASTSAVE). In questo caso, il comando di applicazione della fase a è corretto.

Se sono implicati più giornali, ripetere i seguenti comandi per ciascun giornale specificando il numero di sequenza corretto (parametro TOENTLRG) che identifica il limite dell'applicazione desiderato. Notare che i numeri di sequenza TOENTLRG sono, probabilmente, molto diversi per ciascun giornale contenuto nella libreria CHK e SAV, ma identificano tutti un limite dell'applicazione comune.

- c. Effettuare i seguenti comandi se gli oggetti sono stati salvati in versioni precedenti la V5R3 ed il supporto magnetico salva-mentre-attivo utilizzato non rappresenta il salvataggio più recente degli oggetti che specificano UPDHST(\*YES).
	- 1) Utilizzare il comando DSPJRN per stabilire il numero di sequenza della voce di giornale avvio del salvataggio per ogni oggetto.
	- 2) Immettere un singolo comando APYJRNCHG per ogni oggetto.

Il seguente esempio indica un comando APYJRNCHG:

```
APYJRNCHG JRN(jrnlib/jrnname) +
                    OBJ((filelib/filename filembr)) +
                    RCVRNG(rcv-attached-at-save-time +
                                  ending-rcv) +
                    FROMENT(seq#-for-start-of-save-entry) +
                    FROMENT(*LASTSAVE) +
                    TOENT(seq#-for-application-boundary)
```
Se non si sta utilizzando la versione V5R3 e il salvataggio più recente degli oggetti, non sarà possibile specificare FROMENT(\*LASTSAVE) sui comandi APYJRNCHG. E' necessario specificare un singolo numero di sequenza per ciascuno oggetto contenuto nelle librerie CHK e SAV

Alcuni dei comandi APYJRNCHG possono specificare più oggetti se esiste una serie continua di voci avvio del salvataggio nel giornale. I membri indicati dalla serie continua delle voci di giornale avvio del salvataggio possono essere applicati tramite un singolo comando APYJRNCHG, specificando il primo numero di sequenza di tutte le voci avvio del salvataggio nella serie continua per il parametro FROMENT. Se si utilizza la versione V5R3, utilizzare il valore \*LASTSAVE nel parametro FROMENT.

## **Informazioni correlate**

Backup, Recovery and Media Services

## **Esempio: ripristinare un indirizzario dopo l'eliminazione del periodo di inattività del salvataggio.**

Questo esempio mostra una tipica procedura di ripristino una volta eliminato il periodo di inattività del salvataggio in un indirizzario. L'utilizzo esatto della funzione può essere differente, in base ai requisiti specifici dell'applicazione.

Eseguire le seguenti fasi durante il ripristino dell'indirizzario MyDirectory:

- 1. Ripristinare l'indirizzario con il seguente comando:
	- RST DEV('/QSYS.LIB/TAP01.DEVD') + OBJ('/MyDirectory')

Al completamento di questi comandi di ripristino, gli oggetti esistono sul server ma non si troveranno in uno stato coerente tra loro.

2. Ripristinare i ricevitori di giornale necessari, collegati, nel momento in cui è stato ripristinato l'indirizzario. Utilizzare un comando come il seguente per ripristinare i ricevitori:

```
RST DEV('/QSYS.LIB/TAP01.DEVD') +
    OBJ('receiver-path')
```
3. Stabilire un punto nel tempo o il limite dell'applicazione in cui portare gli oggetti in MyDirectory. In questo modo, tutti gli oggetti si trovano in uno stato coerente tra loro. Dopo aver stabilito il limite desiderato dell'applicazione, potrebbe essere necessario ripristinare i ricevitori di giornale aggiuntivi. Se è necessario ripristinare i ricevitori di giornale supplementari, ma questi non sono in linea, ripristinarli tramite un comando di ripristino come il seguente. Potrebbero essere necessari più comandi di ripristino per questa fase:

RST DEV('/QSYS.LIB/TAP01.DEVD') + OBJ('receiver-path')

I comandi WRKJRNA (Gestione attributi giornale) e DSPJRN (Visualizzazione giornale) possono essere utili per trovare il limite dell'applicazione.

E' possibile utilizzare il comando WRKJRNA per stabilire la gamma di ricevitori appropriata, necessaria per le risultanti operazioni APYJRNCHG (Applicazione modifiche giornale). E' possibile utilizzare il comando DSPJRN per individuare il numero di sequenza esatto che indica il limite dell'applicazione desiderata. Se vengono implicati più giornali, è necessario individuare lo stesso limite dell'applicazione (più probabilmente tramite la registrazione data/ora) in ogni giornale. Inoltre, è necessario individuare l'appropriato numero di sequenza giornali.

- 4. Portare gli oggetti oltre il limite specifico dell'applicazione tramite uno dei seguenti comandi APYJRNCHG (Applicazione modifiche giornale). Potrebbero essere adeguate diverse variazioni del comando APYJRNCHG, in base ai criteri specificati.
	- a. Utilizzare i comandi di seguito indicati per applicare le modifiche registrate su giornale degli oggetti, se si verifica quanto segue:
		- Gli oggetti sono stati salvati prima della V5R3.
		- Il giornale non è stato ripristinato.
		- v Il supporto magnetico utilizzato rappresenta il salvataggio più recente degli oggetti.
		- v Gli oggetti sono stati salvati specificando UPDHST(\*YES) sul comando di salvataggio.
		- v Se le condizioni sopra citate non vengono riscontrate ma si sta utilizzando la V5R3.

APYJRNCHG JRN(jrnlib/jrnname) +

OBJPATH(/MyDirectory) + SUBTREE(\*ALL)+ TOENT(seq#-for-application-boundary)

Se sono implicati più giornali, ripetere questi comandi per ogni giornale, specificando il numero di sequenza corretto (parametro TOENT) che indica il limite dell'applicazione desiderato.

- b. Utilizzare i comandi di seguito riportati per applicare le modifiche registrate su giornale agli oggetti, se si verifica quanto segue:
	- v Gli oggetti sono stati salvati prima della V5R3.
	- Il giornale è stato ripristinato.
	- v Il supporto magnetico utilizzato rappresenta il salvataggio più recente degli oggetti.

v Gli oggetti sono stati salvati specificando UPDHST(\*YES) sul comando di salvataggio.

APYJRNCHG JRN(jrnlib/jrnname) +

```
OBJPATH(/MyDirectory) +
SUBTREE(*ALL)+
RCVRNG(rcv-attached-at-save-time +
              ending-rcv) +
TOENT(seq#-for-application-boundary)+
```
Se il giornale è stato ripristinato e gli oggetti registrati sul giornale per i quali si applicheranno le modifiche sono stati salvati prima della V5R3, il server non è in grado di stabilire la corretta gamma di ricevitori. Quindi, la gamma di ricevitori corretta deve essere specificata sul parametro RCVRNG. Il ricevitore collegato al momento del salvataggio dell'indirizzario, è il ricevitore di giornale iniziale specificato. Se gli oggetti registrati su giornale per i quali si applicheranno le modifiche sono stati salvati nella V5R3 o in versioni successive, il server potrà stabilire la gamma di ricevitori corretta quando si utilizza il valore predefinito RCVRNG(\*LASTSAVE). In questo caso, il comando di applicazione della fase a funziona correttamente.

Se sono implicati più giornali, ripetere questi comandi per ogni giornale, specificando il numero di sequenza corretto (parametro TOENT) che indica il limite dell'applicazione desiderato.

- c. Se non si sta utilizzando la V5R3, eseguire i seguenti comandi se il supporto magnetico salva-mentre-attivo utilizzato non rappresenta l'ultimo salvataggio degli oggetti che specificano UPDHST(\*YES).
	- 1) Utilizzare il comando DSPJRN per stabilire il numero di sequenza della voce di giornale avvio del salvataggio per ogni oggetto.

2) Immettere un singolo comando APYJRNCHG per ogni oggetto.

Il seguente esempio indica un comando APYJRNCHG:

```
APYJRNCHG JRN(jrnlib/jrnname) +
                    OBJPATH(/MyDirectory) +
                    RCVRNG(rcv-attached-at-save-time +
                                  ending-rcv) +
                    FROMENT(seq#-for-save or start-of-save-entry) +
                    TOENT(seq#-for-application-boundary)
```
Poiché il salvataggio più recente degli oggetti non viene utilizzato, non è possibile specificare FROMENT(\*LASTSAVE) sul comando APYJRNCHG. E' necessario specificare un numero di sequenza singolo per l'indirizzario MyDirectory

Alcuni comandi APYJRNCHG possono specificare più oggetti se nel giornale esiste una serie continua di voci di salvataggio o di avvio del salvataggio. Gli oggetti indicati dalla serie continua delle voci di giornale di salvataggio o avvio del salvataggio possono essere applicati tramite un singolo comando APYJRNCHG, specificando il primo numero di sequenza di tutte le voci di salvataggio o avvio del salvataggio nella serie continua per il parametro FROMENT. Se si utilizza la versione V5R3, utilizzare il valore \*LASTSAVE nel parametro FROMENT.

# **Tecniche di programmazione della copia di riserva**

# **Considerazioni sul ripristino del lavoro**

Una parte fondamentale della realizzazione di un'applicazione consiste nel ripristinare il lavoro e iniziare di nuovo. Le applicazioni dovrebbero essere realizzate in modo da poter gestire:

- v problemi imprevisti relativi ai dati, quali ad esempio quelli relativi ai dati alfabetici che si verificano quando invece sono previsti dati numerici
- v problemi relativi agli operatori, quali ad esempio quelli relativi ad operatori che eseguono opzioni errate o che annullano il lavoro
- v problemi relativi alle attrezzature, quali le stazioni di lavoro, le unità disco e i malfunzionamenti delle linee di comunicazione

Le procedure per il ripristino del lavoro devono garantire l'integrità dei dati dell'utente e facilitare l'avvio dell'applicazione interrotta. Registrazione su giornale e controllo sincronizzazione possono essere utilizzate nelle applicazioni destinate al supporto nel ripristino del lavoro.Le procedure di ripristino devono essere trasparenti per gli utenti finali.

## **Ripristino lavoro interattivo**

Se si sta eseguendo un lavoro di inserimento dati o di aggiornamento di un singolo file, probabilmente non sarà necessario pianificare una strategia di ripristino estesa. Gli operatori possono richiedere al file di stabilire il record aggiornato per ultimo e proseguire da quel punto.

Per eseguire il ripristino dai lavori di sola interrogazione, gli operatori delle stazioni di lavoro iniziano semplicemente dal punto in cui si erano interrotti. Quando si utilizzano le transazioni di aggiornamento per molti file, è opportuno considerare di utilizzare un giornale o un controllo sincronizzazione. Il sistema ripristina automaticamente i file registrati su giornale durante l'IPL (initial program load) in seguito a una chiusura anomala del sistema oppure durante il processo di attivazione di un ASP indipendente successiva a una disattivazione anomala. Inoltre, il giornale può essere utilizzata per il ripristino del file precedente o successivo controllato dall'utente. Oltre ai file fisici di database, sono disponibili altri tipi di oggetti che l'utente può proteggere con la registrazione su giornale.

Il controllo della sincronizzazione, utilizzando le modifiche del file registrate nel giornale, consente di eseguire la transazione automatica e la sincronizzazione dei file. Alla chiusura del lavoro, il sistema riporta automaticamente gli aggiornamenti file all'inizio della transazione. Inoltre, l'oggetto di notifica del controllo della sincronizzazione può supportare l'utente durante il riavvio della transazione.

Quando si crea un'applicazione interattiva, è opportuno considerare l'eventuale presenza di problemi alle apparecchiature delle stazioni di lavoro o delle linee di comunicazione. Ad esempio, si supponga che il sistema del computer non riceva corrente. Nel caso si disponga di gruppi di continuità per l'erogazione di energia all'unità di elaborazione o disco, il sistema rimarrà attivo. Tuttavia, in questo esempio, le stazioni di lavoro non ricevono più energia. Quando i programmi tentano di leggere o scrivere sulle stazioni di lavoro, il programma riceve un messaggio di errore. Se l'applicazione non è stata creata per gestire questo tipo di errori, il sistema può passare un tempo infinito tentando di ripristinare l'errore della stazione di lavoro.

E' necessario creare applicazioni interattive che siano in grado di utilizzare aree per il feedback degli errori e di gestire tale tipi di errori. Se l'applicazione riesce a gestire gli errori e si arresta, la risorsa di sistema non viene sprecata per un ripristino fallimentare degli errori. Gli esempio su come utilizzare le aree per il feedback degli errori e le routine di ripristino possono essere consultati nei manuali di riferimento dei linguaggi di programmazione.

## **Ripristino lavoro in batch**

I lavori in batch di sola stampa solitamente non necessitano di un ripristino speciale per il riavvio. E' sufficiente eseguire nuovamente il programma.

I lavori in batch che eseguono gli aggiornamenti dei file (operazioni di aggiunta, modifica o cancellazione) presentano considerazioni aggiuntive per il riavvio e il ripristino. Uno dei metodi per il riavvio consiste nell'utilizzare un codice di aggiornamento all'interno del record. Appena si aggiorna un record, anche il relativo codice può essere aggiornato per visualizzare il completamento dell'elaborazione del record. Se il lavoro viene riavviato, il programma batch si posiziona (come conseguenza del codice aggiornato) sul primo record che non è stato elaborato. Il programma quindi procede con l'elaborazione da quel punto nel file.

Un'altra possibilità di riavvio dell'elaborazione batch consiste nel salvare o copiare il file prima di avviare il lavoro. E' possibile utilizzare uno dei seguenti comandi per salvare o copiare il file:

- Salvataggio oggetto (SAVOBJ)
- Copia file (CPYF)

Quindi, qualora sia necessario riavviare, ripristinare o copiare il file nella condizione originale e rieseguire il lavoro. Con questa funzione, è necessario garantire che nessun altro lavoro stia modificando i file. Questo metodo assicura il blocco esclusivo del file durante l'esecuzione del lavoro. In alternativa, è possibile utilizzare il giornale. Ad esempio, se viene richiesto il riavvio, è possibile emettere il comando Eliminazione modifiche giornale (RMVJRNCHG) per rimuovere le modifiche ai file. In seguito, eseguire nuovamente il lavoro sui file.

Se il lavoro in batch è composto da un flusso di immissione complesso, probabilmente di desidera adottare una strategia per il riavvio nel flusso di immissione. Quindi, se il lavoro in batch necessita di un riavvio, il lavoro stabilisce il punto dal quale il flusso deve continuare.

Il controllo della sincronizzazione può essere inoltre utilizzato per il ripristino del lavoro in batch. Tuttavia, se si intende utilizzare il controllo di sincronizzazione per i lavori in batch, è opportuno considerare che il numero massimo di blocchi record consentito in un ciclo di sincronizzazione è 4 000 000. Per questo motivo, è possibile dividere il lavoro in batch in transazioni logiche. Ad esempio, se il programma batch aggiorna un record del file principale seguito da diversi record di dettagli in un altro file, ognuno di questi gruppi di aggiornamenti può rappresentare una transazione logica e può essere sincronizzato separatamente. I blocchi vengono conservati in tutti i record modificati all'interno di un ciclo di sincronizzazione. Perciò, i dati modificati vengono resi disponibili più rapidamente se il lavoro in batch viene diviso in transazioni logiche di piccole dimensioni.

La registrazione su giornale può essere utilizzata anche come supporto nel ripristino del lavoro in batch, così come per i lavori interattivi.

# <span id="page-157-0"></span>**Interpretazione dell'emissione da salvataggio (SAV) e ripristino (RST)**

Quando si utilizzano i comandi SAV (Salvataggio) o RST (Ripristino), è possibile indirizzare l'emissione su un file di flusso o su uno spazio utente. Questo argomento descrive le informazioni sull'emissione create da questi comandi. Se i dati sono già esistenti nel file di flusso o nello spazio utente specificato, il comando scrive su quei dati. I nuovi dati non vengono accodati a qualsiasi dato esistente.

Per specificare un file di flusso, è necessario possedere l'autorizzazione \*W al file di flusso e l'autorizzazione \*R all'indirizzario relativo al file di flusso.

Per specificare uno spazio utente, è necessario possedere l'autorizzazione \*CHANGE allo spazio utente e l'autorizzazione \*USE alla libreria. Il server ha bisogno di un vincolo \*EXCLRD sullo spazio utente.

**Concetti correlati**

"Utilizzo del comando [Salvataggio](#page-82-0) (SAV)" a pagina 77

**Riferimenti correlati**

"Come determinare gli oggetti che il server ha salvato (messaggi di [salvataggio\)"](#page-11-0) a pagina 6

## **Informazioni sull'intestazione della voce**

Quando si esegue un comando SAV (Salvataggio) o il comando RST (Ripristino), l'emissione può essere indirizzata ad un file di flusso o ad un'area utente. Il contenuto dell'emissione viene diviso in voci. Ogni voce nell'emissione ha un'intestazione associata. Questa intestazione contiene dati che specificano la lunghezza e il tipo della voce. Ogni tipo di voce ha il proprio formato. Queste informazioni sull'intestazione consentono la divisione del contenuto dell'emissione in voci con formati specifici. In questo modo è possibile l'analisi dei dati nell'emissione.

Non viene conservato alcun conteggio delle voci, viene determinata piuttosto la fine di una voce dalla *lunghezza della voce*. Una voce può contenere elementi di lunghezza variabile. Questo può dare luogo al riempimento della voce.

Il numero delle voci nell'emissione è variabile. Le voci appariranno una dopo l'altra fino a quando non viene raggiunta una voce dei caratteri di coda. La voce dei caratteri di coda è l'ultima nell'emissione.

Per ogni campo nell'intestazione, viene specificato uno scostamento in byte. Questa scostamento è relativo all'indirizzo base dell'intestazione o all'inizio del primo campo nell'intestazione.

La seguente tabella mostra il formato delle informazioni sull'intestazione emesso dai comandi SAV e RST.

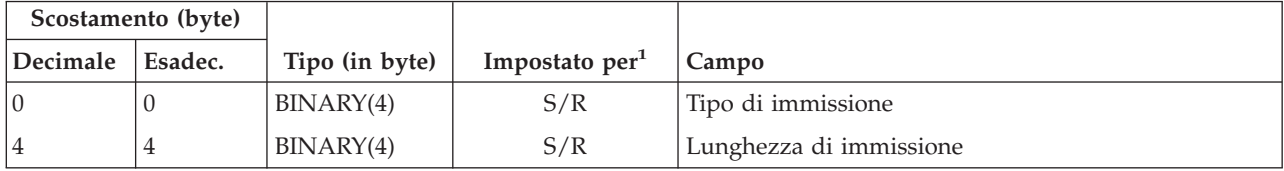

*Tabella 45. Emissione informazioni intestazione voce–Comandi SAV e RST*

**Valore Condizione**

Nota: 1.

**Impostato per colonna.** I seguenti valori di colonna indicano quali operazioni scrivono il contenuto del campo nell'emissione:

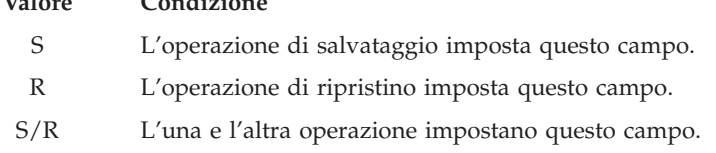

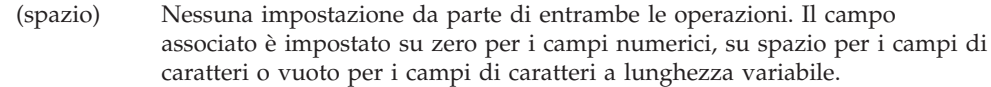

## **Voci di informazioni sul comando**

Le voci di informazioni sul comando sono emesse nel formato descritto nella seguente tabella. Il valore *tipo di immissione* nell'intestazione determina se la voce associata all'intestazione è una voce di informazioni sul comando.

Il server associa un CCSID (coded character set identifier) a tutti i dati. Questa associazione viene conservata nel corso di tutte le operazioni di salvataggio e ripristino.

Per ogni campo, uno scostamento è specificato in byte. Questo scostamento è relativo all'indirizzo di base della voce o all'inizio del primo campo nell'intestazione della voce.

| Scostamento (byte) |                |                |                 |                                                                                                    |
|--------------------|----------------|----------------|-----------------|----------------------------------------------------------------------------------------------------|
| Decimale           | Esadec.        | Tipo (in byte) | Impostato $in1$ | Campo                                                                                                    |
| $\theta$           | $\Omega$       | BINARY(8)      | S/R             | Consultare la tabella in Informazioni sull'intestazione<br>della voce per ulteriori dettagli sul formato. |
| 8                  | 8              | BINARY(4)      | S/R             | Scostamento nome unità <sup>2</sup>                                                                       |
| 12                 | $\mathsf{C}$   | BINARY(4)      | S/R             | Scostamento etichetta file <sup>3</sup>                                                                   |
| 16                 | 10             | BINARY(4)      | S/R             | Numero sequenza                                                                                           |
| 20                 | 14             | BINARY(4)      | S/R             | Salvataggio attivo                                                                                        |
| 24                 | 18             | BINARY(4)      | S/R             | CCSID dei dati                                                                                            |
| 28                 | 1 <sup>C</sup> | BINARY(4)      | S/R             | Numero di record                                                                                          |
| 32                 | 20             | CHAR(10)       | S/R             | Comando                                                                                                   |
| 42                 | 2A             | CHAR(10)       | S/R             | Data di scadenza                                                                                          |
| 52                 | 34             | CHAR(8)        | S/R             | Data/ora salvataggio                                                                                      |
| 60                 | 3C             | CHAR(10)       | S/R             | Data di avvio modifica                                                                                    |
| 70                 | 46             | CHAR(10)       | S/R             | Ora di avvio modifica                                                                                     |
| 80                 | 50             | CHAR(10)       | S/R             | Data di fine modifica                                                                                     |
| 90                 | 5A             | CHAR(10)       | S/R             | Ora di fine modifica                                                                                      |
| 100                | 64             | CHAR(6)        | S/R             | Livello di release del salvataggio                                                                        |
| 106                | <b>6A</b>      | CHAR(6)        | S/R             | Livello di release di destinazione                                                                        |
| 112                | 70             | CHAR(1)        | S/R             | Tipo di informazioni                                                                                      |
| 113                | 71             | CHAR(1)        | S/R             | Dati compressi                                                                                            |
| 114                | 72             | CHAR(1)        | S/R             | Dati compatti                                                                                             |
| 115                | 73             | CHAR(8)        | S/R             | Numero di serie del sistema di salvataggio                                                                |
| 123                | 7B             | CHAR(8)        | ${\mathbb R}$   | Data/ora del ripristino                                                                                   |
| 131                | 83             | CHAR(6)        | $\mathbb R$     | Livello di release del ripristino                                                                         |
|                    |                |                |                 |                                                                                                    |

*Tabella 46. Emissione della voce di informazioni sui comandi SAV e RST*

<span id="page-159-0"></span>*Tabella 46. Emissione della voce di informazioni sui comandi SAV e RST (Continua)* **Scostamento (byte)**

| Scostamento (byte) |         |                |                                         |                                           |
|--------------------|---------|----------------|-----------------------------------------|-------------------------------------------|
| Decimale           | Esadec. | Tipo (in byte) | Impostato in <sup>1</sup> $\vert$ Campo |                                           |
| 137                | 89      | CHAR(8)        |                                         | Numero di serie del sistema di ripristino |
| 145                | 91      | CHAR(10)       | S/R                                     | Opzione del salvataggio attivo            |
|                    |         |                |                                         |                                           |

## **Nota:**

1.

**Impostato per colonna.** I seguenti valori di colonna indicano quali operazioni scrivono il contenuto del campo nell'emissione:

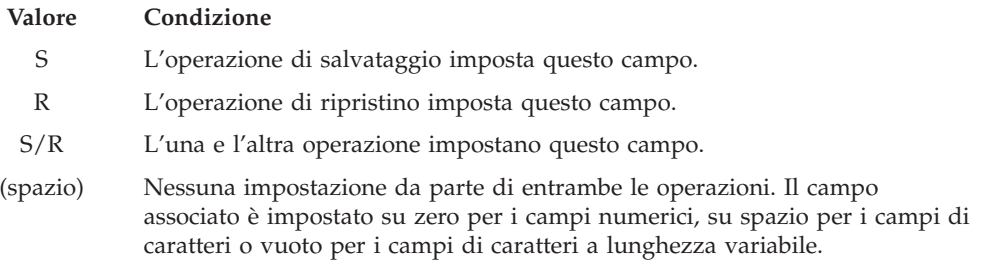

2.

**Formato dell'identificativo del nome dell'unità.** E' possibile reperire la prima voce utilizzando il campo *Scostamento nome unità* per richiamare il campo *Numero del nome unità*. Il campo relativo ai *numeri dei nomi delle unità* non viene ripetuto.

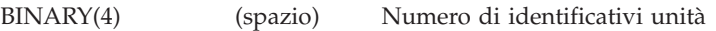

Quindi, spostarsi al primo identificativo unità. Ogni identificativo unità consiste di una lunghezza seguita dal relativo nome. I campi relativi ai nomi di unità vengono ripetuti per ogni identificativo unità.

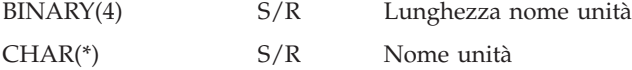

3.

**Formato dell'etichetta file.** E' possibile trovare l'inizio dell'etichetta del file utilizzando il campo *Scostamento etichetta file* . I campi relativi all'etichetta file non vengono ripetuti.

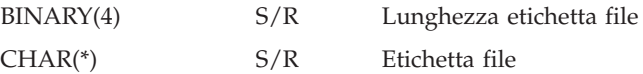

## **Voci di informazioni sull'indirizzario**

Le voci di informazioni sull'indirizzario sono emesse nel formato descritto nella seguente tabella. Il valore *Tipo di immissione* nell'intestazione della voce determina se la voce associata all'intestazione è una voce di informazioni dell'indirizzario.

Per ogni campo, uno scostamento è specificato in byte. Questo scostamento è relativo all'indirizzo di base della voce o all'inizio del primo campo nell'intestazione della voce.

*Tabella 47. Emissione voce informazioni indirizzario–Comandi SAV e RST*

| Scostamento (byte) |         |           |                                                          |                                                                                                    |
|--------------------|---------|-----------|----------------------------------------------------------|----------------------------------------------------------------------------------------------------|
| Decimale           | Esadec. |           | Tipo (in byte)   Impostato in <sup>1</sup> $\vert$ Campo |                                                                                                    |
|                    |         | BINARY(8) | S/R                                                      | Consultare la tabella in Informazioni sull'intestazione<br>della voce per ulteriori dettagli sul formato. |

| Scostamento (byte) |         |                                  |                 |                                                                                                    |
|--------------------|---------|----------------------------------|-----------------|----------------------------------------------------------------------------------------------------|
| Decimale           | Esadec. | Tipo (in byte)                   | Impostato $in1$ | Campo                                                                                               |
| 8                  | 8       | BINARY(4)                        | S/R             | Scostamento nome indirizzario <sup>2</sup>                                                          |
| 12                 | C       | BINARY(4)                        | S/R             | Numero di collegamenti oggetto elaborati con esito<br>positivo nell'indirizzario                    |
| 16                 | 10      | BINARY(4)                        | S/R             | Numero di collegamenti oggetti elaborati con esito<br>negativo nell'indirizzario                    |
| 20                 | 14      | BINARY(4)                        | S/R             | Scostamento identificativo volume iniziale <sup>3</sup>                                             |
| 24                 | 18      | BINARY(8)                        | S/R             | Dimensione totale (in K) dei collegamenti oggetto<br>elaborati con esito positivo nell'indirizzario |
| 32                 | 20      | $BINARY(4)$ ,<br><b>UNSIGNED</b> | $\mathbb{R}$    | Numero di livelli indirizzario creati dal ripristino                                                |
|                    |         |                                  |                 |                                                                                                    |

*Tabella 47. Emissione voce informazioni indirizzario–Comandi SAV e RST (Continua)*

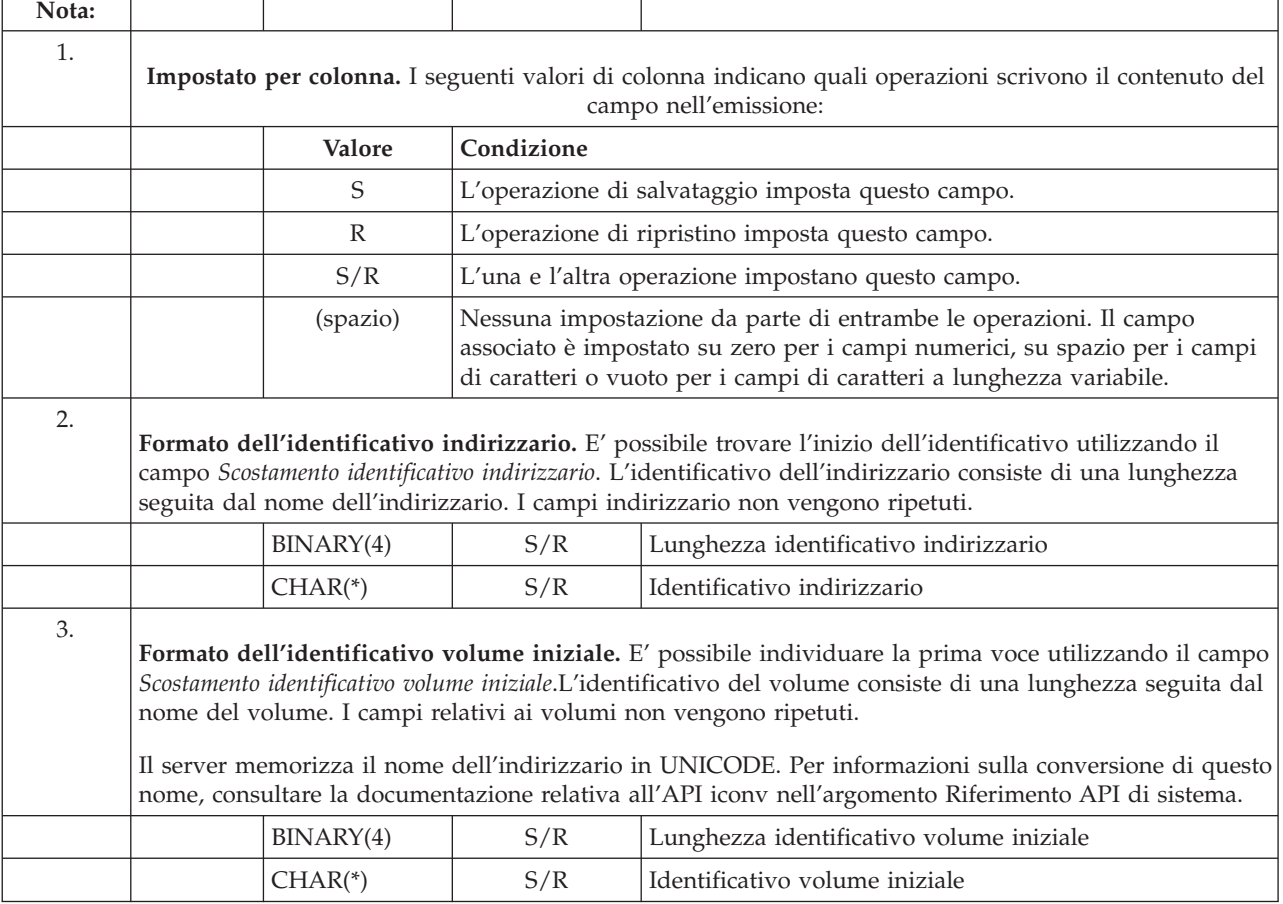

## **Voci di informazioni sul collegamento oggetto**

Le voci di informazioni sul collegamento oggetto vengono emesse nel formato descritto nella seguente tabella: Il valore *Tipo di immissione* nell'intestazione della voce determina se la voce associata all'intestazione è una voce di informazioni di un collegamento oggetto.

Il server associa un CCSID (coded character set identifier) a tutti i dati che includono nomi di collegamento oggetto. Questa associazione viene conservata nel corso di tutte le operazioni di salvataggio e ripristino.

Per ogni campo, uno scostamento è specificato in byte. Questo scostamento è relativo all'indirizzo di base della voce o all'inizio del primo campo nell'intestazione della voce.

| Scostamento (byte) |                        |                |                 |                                                                                                    |
|--------------------|------------------------|----------------|-----------------|----------------------------------------------------------------------------------------------------|
| Decimale           | Esadec.                | Tipo (in byte) | Impostato $in1$ | Campo                                                                                                    |
| 0                  | $\Omega$               | BINARY(8)      | S/R             | Consultare la tabella in Informazioni sull'intestazione<br>della voce per ulteriori dettagli sul formato. |
| $\,8\,$            | 8                      | BINARY(4)      | S/R             | Scostamento identificativo collegamento oggetto <sup>2</sup>                                              |
| 12                 | $\mathsf{C}$           | BINARY(4)      | $\mathbb R$     | Scostamento dell'identificativo collegamento oggetto<br>dopo l'operazione di ripristino <sup>3</sup>      |
| 16                 | 10                     | BINARY(4)      | S/R             | Scostamento identificativo volume iniziale <sup>4</sup>                                                   |
| 20                 | 14                     | BINARY(4)      | S/R             | Scostamento identificativo di sostituzione messaggio<br>errore collegamento oggetto <sup>5</sup>          |
| 24                 | 18                     | BINARY(4)      | S/R             | Dimensione collegamento oggetto                                                                           |
| 28                 | 1 <sup>C</sup>         | BINARY(4)      | S/R             | Moltiplicatore dimensione collegamento oggetto                                                            |
| 32                 | 20                     | BINARY(4)      | S/R             | ASP al momento dell'operazione di salvataggio                                                             |
| 36                 | 24                     | BINARY(4)      | $\mathbb{R}$    | ASP dopo l'operazione di ripristino                                                                       |
| 40                 | 28                     | CHAR(10)       | S/R             | Tipo collegamento oggetto                                                                                 |
| 50                 | 32                     | CHAR(8)        | S/R             | Data/ora salvataggio attivo                                                                               |
| 58                 | 3A                     | CHAR(10)       | S/R             | Proprietario collegamento oggetto al momento del<br>salvataggio                                           |
| 68                 | 44                     | CHAR(10)       | $\mathbb R$     | Proprietario collegamento oggetto dopo il ripristino                                                      |
| 78                 | 4E                     | CHAR(50)       | S/R             | Testo collegamento oggetto                                                                                |
| 128                | 80                     | CHAR(1)        | $\mathbb R$     | Messaggio sicurezza collegamento oggetto                                                                  |
| 129                | 81                     | CHAR(1)        | S/R             | Stato collegamento oggetto                                                                                |
| 130                | 82                     | CHAR(7)        | S/R             | ID messaggio errore collegamento oggetto                                                                  |
| 137                | 89                     | CHAR(1)        | S/R             | Dati collegamento oggetto                                                                                 |
| 138                | <b>8A</b>              | BIN(8)         | (spazio)        | Riservato                                                                                                 |
| 146                | 92                     | CHAR(1)        | S/R             | <b>ALWCKPWRT</b>                                                                                          |
| 147                | 93                     | CHAR(10)       | S/R             | Nome unità ASP al momento dell'operazione di<br>salvataggio                                               |
| 157                | 9 <sub>D</sub>         | CHAR(10)       | $\mathbb R$     | Nome unità ASP dopo l'operazione di ripristino                                                            |
| 167                | A7                     | CHAR(1)        | S               | Nell'UDFS caricato                                                                                        |
| 168                | A8                     | CHAR(4)        | (spazio)        | Riservato                                                                                                 |
| 172                | $\mathbb{A}\mathbb{C}$ | BINARY(4)      | S/R             | Informazioni giornale richieste per lo scostamento<br>ripristino <sup>6</sup>                             |
|                    |                        |                |                 |                                                                                                    |

*Tabella 48. Voce informazioni collegamento oggetto – Emissione da comandi SAV e RST*

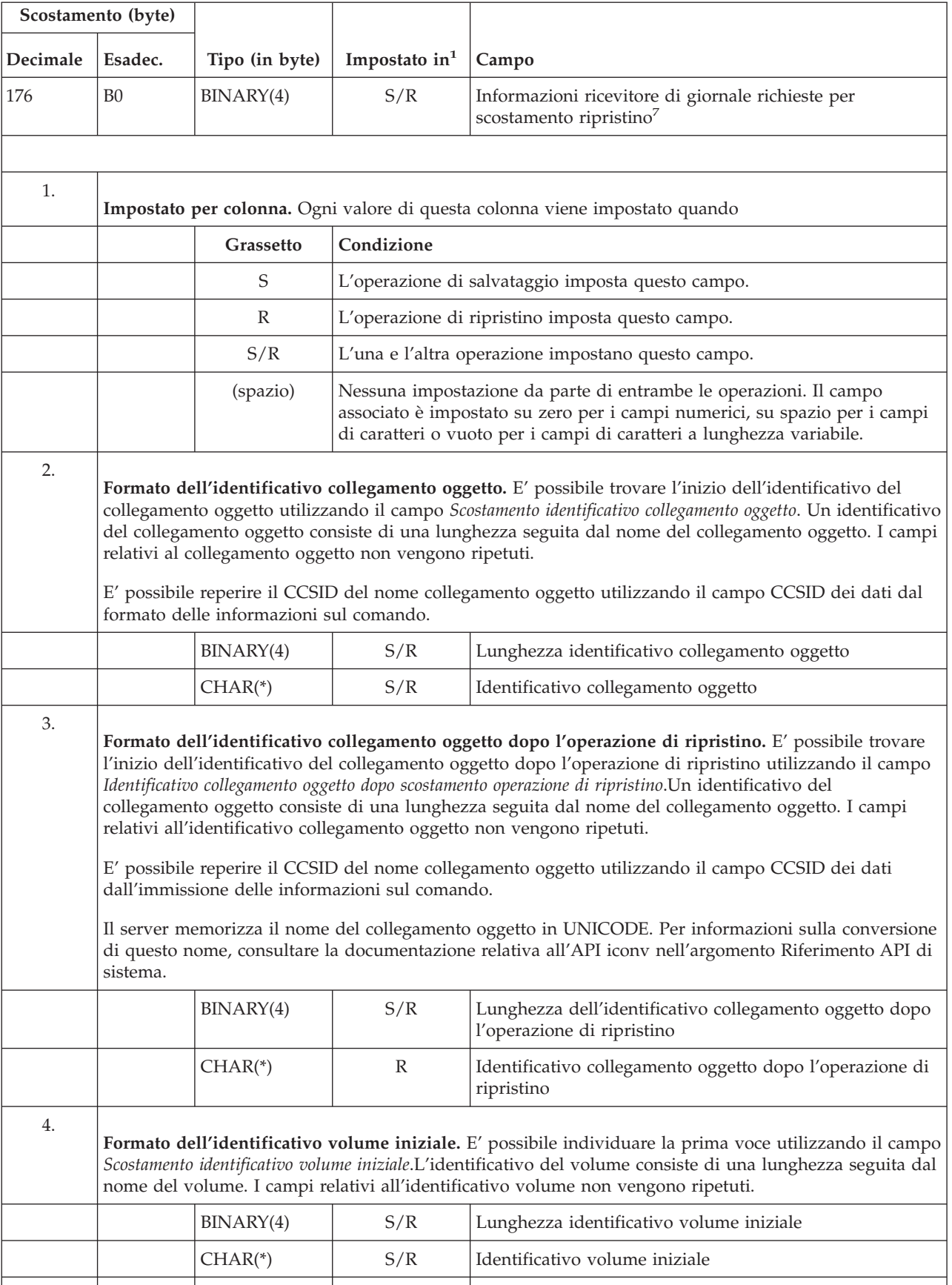

## *Tabella 48. Voce informazioni collegamento oggetto – Emissione da comandi SAV e RST (Continua)*

|          | Scostamento (byte) |                                                                                                    |                 |                                                                                                    |  |
|----------|--------------------|----------------------------------------------------------------------------------------------------|-----------------|----------------------------------------------------------------------------------------------------|--|
| Decimale | Esadec.            | Tipo (in byte)                                                                                                    | Impostato $in1$ | Campo                                                                                                    |  |
| 5.       |                    |                                                                                                    |                 | Formato dell'identificativo di sostituzione del messaggio di errore per il collegamento oggetto. E'<br>possibile individuare l'inizio dell'identificativo di sostituzione del messaggio di errore del collegamento<br>oggetto utilizzando il campo Scostamento identificativo di sostituzione del messaggio di errore del collegamento<br>oggetto. Un messaggio di errore del collegamento oggetto consiste di una lunghezza seguita da un nome.<br>I campi relativi all'identificativo di sostituzione del messaggio di errore non vengono ripetuti.                                                                                                    |  |
|          |                    | BINARY(4)                                                                                                    | S/R             | Lunghezza identificativo di sostituzione del messaggio di<br>errore del collegamento oggetto                                                                                                    |  |
|          |                    | $CHAR(*)$                                                                                                    | S/R             | Identificativo di sostituzione del messaggio di errore del<br>collegamento oggetto                                                                                                    |  |
| 6.       |                    | Formato delle informazioni sul giornale richieste per il ripristino. E' possibile trovare l'inizio della<br>voce utilizzando il campo Informazioni giornale richieste per scostamento ripristino. Le informazioni giornale<br>richieste per il ripristino sono composte da una lunghezza seguita dal nome del percorso del giornale. I<br>campi relativi al giornale non vengono ripetuti.<br>Il CCSID del nome del percorso del giornale può essere rilevato utilizzando il campo CCSID dei dati<br>dal formato Informazioni sul comando.Per informazioni sulla conversione di questo nome, consultare la<br>documentazione relativa all'API iconv nell'argomento Riferimento API di sistema. |                 |                                                                                                    |  |
|          |                    | BINARY(4)                                                                                                    | S/R             | Informazioni giornale richieste per ripristino -<br>lunghezza nome percorso                                                                                                    |  |
|          |                    | $CHAR(*)$                                                                                                    | S/R             | Informazioni giornale richieste per ripristino — nome<br>percorso                                                                                                    |  |
| 7.       |                    | giornale non vengono ripetuti.                                                                                                    |                 | Formato delle informazioni sul ricevitore di giornale richieste per il ripristino. E' possibile trovare<br>l'inizio della voce utilizzando il campo Informazioni ricevitore di giornale richieste per scostamento ripristino.<br>Le informazioni sul ricevitore di giornale richieste per il ripristino si compongono di un nome unità<br>ASP, una lunghezza e del nome percorso del ricevitore di giornale. I campi relativi al ricevitore di<br>Il CCSID del nome del percorso del ricevitore di giornale può essere rilevato utilizzando il campo<br>CCSID dei dati dal formato Informazioni sul comando.Per informazioni sulla conversione di questo<br>nome, consultare la documentazione relativa all'API iconv nell'argomento Riferimento API di sistema. |  |
|          |                    | CHAR(10)                                                                                                    | S/R             | Informazioni ricevitore di giornale richieste per ripristino<br>– nome unità ASP                                                                                                    |  |
|          |                    | CHAR(2)                                                                                                    | (spazio)        | Riservato                                                                                                    |  |
|          |                    | BINARY(4)                                                                                                    | S/R             | Informazioni ricevitore di giornale richieste per il<br>ripristino — lunghezza nome percorso                                                                                                    |  |
|          |                    | $CHAR(*)$                                                                                                    | S/R             | Informazioni ricevitore di giornale richieste per il<br>ripristino — nome percorso                                                                                                    |  |
|          |                    |                                                                                                    |                 |                                                                                                    |  |

*Tabella 48. Voce informazioni collegamento oggetto – Emissione da comandi SAV e RST (Continua)*

## **Voce di informazioni di coda**

La voce di informazioni di coda viene emessa nel formato descritto nella tabella che segue. Il valore *Tipo di immissione* nell'intestazione della voce determina se la voce associata all'intestazione è una voce di informazioni di coda. La voce di informazioni di coda è l'ultima voce presente nell'emissione creata dai comandi SAV (Salvataggio) o RST (Ripristino).

Per ogni campo, viene specificato uno scostamento. Questo scostamento è relativo all'indirizzo di base della voce o all'inizio del primo campo nell'intestazione della voce.

| Scostamento<br>(byte) |                                                                                                    |                                                                                                    |                                                                                                    |                                                                                                    |  |  |  |
|-----------------------|----------------------------------------------------------------------------------------------------|----------------------------------------------------------------------------------------------------|----------------------------------------------------------------------------------------------------|----------------------------------------------------------------------------------------------------|--|--|--|
| Decim.                | Esad.                                                                                                    | Tipo (in<br>byte)                                                                                                    | Impost.<br>in <sup>1</sup>                                                                                                    | Campo                                                                                                    |  |  |  |
| $\theta$              | $\theta$                                                                                                    | BINARY(8)                                                                                                    | S/R                                                                                                    | Consultare la tabella in Informazioni sull'intestazione della voce per<br>ulteriori dettagli sul formato.                                                                                                    |  |  |  |
| 8                     | 8                                                                                                    | BINARY(4)                                                                                                    | S/R                                                                                                    | Scostamento identificativo volume <sup>2</sup>                                                                                                    |  |  |  |
| 12                    | C                                                                                                    | BINARY(4)                                                                                                    | S/R                                                                                                    | Dati completi                                                                                                    |  |  |  |
| 16                    | 10                                                                                                    | BINARY(4)                                                                                                    | S/R                                                                                                    | Numero di collegamenti oggetto elaborati con esito positivo                                                                                                    |  |  |  |
| 20                    | 14                                                                                                    | BINARY(4)                                                                                                    | S/R                                                                                                    | Numero di collegamenti oggetto elaborati con esito negativo                                                                                                    |  |  |  |
| 24                    | 18                                                                                                    | BINARY(8)                                                                                                    | S/R                                                                                                    | Dimensione totale (in K) dei collegamenti oggetto elaborati con esito<br>positivo                                                                                                    |  |  |  |
| 32                    | 20                                                                                                    | BINARY(4)<br><b>UNSIGNED</b>                                                                                                    | S/R                                                                                                    | Numero di file del supporto magnetico                                                                                                    |  |  |  |
| 36                    | 24                                                                                                    | BINARY(4)<br><b>UNSIGNED</b>                                                                                                    | S/R                                                                                                    | Scostamento file supporto magnetico <sup>2</sup>                                                                                                    |  |  |  |
|                       |                                                                                                    | Impostato per colonna. I seguenti valori di colonna indicano quali operazioni scrivono il contenuto del<br>campo nell'emissione:<br>Condizione<br>Grassetto |                                                                                                    |                                                                                                    |  |  |  |
|                       |                                                                                                    | S                                                                                                    |                                                                                                    | Le operazioni di salvataggio scrivono questo campo.                                                                                                    |  |  |  |
|                       |                                                                                                    | $\mathbb R$                                                                                                    |                                                                                                    |                                                                                                    |  |  |  |
|                       | Le operazioni di ripristino scrivono questo campo.<br>S/R                                                                                                    |                                                                                                    | Entrambe le operazioni scrivono questo campo.                                                                                                    |                                                                                                    |  |  |  |
|                       |                                                                                                    | (spazio)                                                                                                    | Nessuna scrittura da parte delle operazioni. Il campo associato è impostato su zero<br>per i campi numerici, su spazio per i campi di caratteri o vuoto per i campi di<br>caratteri a lunghezza variabile. |                                                                                                    |  |  |  |
| 2.                    |                                                                                                    | viene ripetuto.                                                                                                    |                                                                                                    | Formato dell'identificativo volume. E' possibile trovare la prima voce utilizzando il campo Scostamento<br>nome volume per ottenere il campo Numero di identificati volume. Il campo Numero di identificativi volume non |  |  |  |
|                       |                                                                                                    | BINARY(4)                                                                                                    | S/R                                                                                                    | Numero di identificativi volume                                                                                                    |  |  |  |
|                       | Quindi, spostarsi al primo identificativo volume. Un identificativo del volume consiste di una lunghezza<br>seguita dal nome del volume. I campi Lunghezza identificativo volume e Identificativo volume vengono<br>ripetuti per ogni identificativo volume. |                                                                                                    |                                                                                                    |                                                                                                    |  |  |  |
|                       |                                                                                                    | BINARY(4)                                                                                                    | S/                                                                                                    | Lunghezza identificativo volume                                                                                                    |  |  |  |
|                       |                                                                                                    | $CHAR(*)$                                                                                                    | S/R                                                                                                    | Identificativo volume                                                                                                    |  |  |  |
| 3.                    |                                                                                                    | ogni file del supporto magnetico.                                                                                                    |                                                                                                    | Formato dei file del supporto magnetico.I campi dei file del supporto magnetico vengono ripetuti per                                                                                                    |  |  |  |
|                       |                                                                                                    | BINARY(4),<br><b>UNSIGNED</b>                                                                                                    | S/R                                                                                                    | Lunghezza file supporto magnetico                                                                                                    |  |  |  |
|                       |                                                                                                    |                                                                                                    |                                                                                                    |                                                                                                    |  |  |  |

*Tabella 49. Voce informazioni coda–Emissione dai comandi SAV e RST*

*Tabella 49. Voce informazioni coda–Emissione dai comandi SAV e RST (Continua)*

| Scostamento<br>(byte)                                                                                                    |                                  |                 |                                                                                                    |
|----------------------------------------------------------------------------------------------------|----------------------------------|-----------------|----------------------------------------------------------------------------------------------------|
| Esad.                                                                                                    | byte)                            | in <sup>1</sup> | Campo                                                                                                    |
|                                                                                                    | $BINARY(4)$ ,<br><b>UNSIGNED</b> | S/R             | Numero sequenza file supporto magnetico                                                                                                    |
|                                                                                                    | BINARY(4),<br><b>UNSIGNED</b>    | S/R             | Numero di nomi delle unità dei file del supporto magnetico                                                                                                    |
|                                                                                                    | $BINARY(4)$ ,<br><b>UNSIGNED</b> | S/R             | Scostamento nome unità file supporto magnetico                                                                                                    |
|                                                                                                    | $BINARY(4)$ ,<br><b>UNSIGNED</b> | S/R             | Numero di identificativi volume file supporto magnetico                                                                                                    |
|                                                                                                    | $BINARY(4)$ ,<br><b>UNSIGNED</b> | S/R             | Scostamento idetificativo volume file supporto magnetico                                                                                                    |
|                                                                                                    |                                  |                 | Formato del nome dell'unità del supporto magnetico. I campi relativi ai nomi delle unità dei file del<br>supporto magnetico vengono ripetuti per ogni nome unità file supporto magnetico. |
|                                                                                                    | BINARY(4),<br><b>UNSIGNED</b>    | S/R             | Lunghezza nome unità file supporto magnetico                                                                                                    |
|                                                                                                    | $CHAR(*)$                        | S/R             | Nome unità file supporto magnetico                                                                                                    |
| Formato dell'identificativo del volume dei file del supporto magnetico I campi relativi all'identificativo<br>del volume del supporto magnetico vengono ripetuti per ogni identificativo del volume dei file del<br>supporto magnetico. |                                  |                 |                                                                                                    |
|                                                                                                    | BINARY(4),<br><b>UNSIGNED</b>    | S/R             | Lunghezza identificativo volume file supporto magnetico                                                                                                    |
|                                                                                                    | $CHAR(*)$                        | S/R             | Identificativo volume file supporto magnetico                                                                                                    |
|                                                                                                    |                                  | Tipo (in        | Impost.                                                                                                    |

## **Sequenza di emissione**

La tabella riportata di seguito mostra la sequenza di voci presenti nell'emissione quando si specifica INFTYPE(\*ALL) o INFTYPE(\*ERR):

*Tabella 50. Sequenza emissione 1– Comandi SAV e RST*

| Informazioni sul comando                                            |
|---------------------------------------------------------------------|
|                                                                     |
| Informazioni sull'indirizzario per l'indirizzario 1                 |
| Informazioni sul collegamento oggetto per la riga oggetto 1         |
| $\cdot$ $\cdot$ $\cdot$                                             |
| Informazioni sul collegamento oggetto per il collegamento oggetto N |
|                                                                     |
| Informazioni dell'indirizzario                                      |
| per l'indirizzario 2                                                |
| Informazioni sul collegamento oggetto per la riga oggetto 1         |
| $\cdots$                                                            |
| Informazioni sul collegamento oggetto per il collegamento oggetto N |

## <span id="page-166-0"></span>*Tabella 50. Sequenza emissione 1– Comandi SAV e RST (Continua)*

Informazioni sull'indirizzario per l'indirizzario N Informazioni sul collegamento oggetto per la riga oggetto 1 . . . Informazioni sul collegamento oggetto per il collegamento oggetto N Informazioni sui caratteri di coda

Quando si specifica INFTYPE(\*ALL), l'emissione contiene una voce di collegamento oggetto relativa a tutti i collegamenti oggetto (sia con esito positivo che negativo). Quando si specifica INFTYPE(\*ERR), l'emissione contiene una voce di collegamento oggetto solo per collegamenti che hanno avuto esito negativo.

La seguente tabella mostra la sequenza di voci presenti nell'emissione quando si specifica INFTYPE(\*SUMMARY):

*Tabella 51. Sequenza emissione 2 – Comandi SAV e RST*

| Informazioni sul comando                            |  |  |  |  |
|-----------------------------------------------------|--|--|--|--|
| Informazioni sull'indirizzario per l'indirizzario 1 |  |  |  |  |
| Informazioni dell'indirizzario per l'indirizzario 2 |  |  |  |  |
| Informazioni sull'indirizzario per l'indirizzario   |  |  |  |  |
| Informazioni sui caratteri di coda                  |  |  |  |  |

Quando si richiamano le informazioni dal formato dell'emissione per i collegamenti dell'oggetto, è necessario utilizzare la lunghezza della voce che il server restituisce nel formato delle informazioni sull'intestazione di ogni voce. La dimensione di ogni voce può includere il carattere di riempimento alla fine di ogni voce. Se non si utilizza la lunghezza della voce, il risultato potrebbe non essere valido. E' possibile che la lunghezza della voce sia utilizzata per individuare la voce successiva. La voce dei caratteri di coda è sempre l'ultima voce.

## **Descrizioni campo**

## **ALWCKPWRT**

Indica se un oggetto è stato salvato una volta effettuati aggiornamenti all'oggetto stesso. I valori possibili sono:

- **0** Non è stato apportato alcun aggiornamento all'oggetto nella fase di salvataggio dello stesso.
- **1** L'oggetto è stato salvato con il parametro SAVACTOPT(\*ALWCKPWRT) ed è stato impostato il corrispondente attributo di sistema per l'oggetto. E' possibile che si verifichino aggiornamenti all'oggetto durante il salvataggio di esso. Consultare Utilizzo opzioni salva-mentre-attivo aggiuntive (SAVACTOPT) per ulteriori informazioni.

## **ASP dopo l'operazione di ripristino**

L'ASP (lotto di memoria ausiliaria) del collegamento oggetto quando questo è stato ripristinato. I valori possibili sono:

- **1** ASP di sistema
- **2–32** ASP utente di base

**33–255** ASP indipendenti

## **Nome unità ASP dopo l'operazione di ripristino**

Il nome dell'unità ASP (lotto di memoria ausiliaria) del collegamento oggetto quando questo è stato ripristinato. Valori possibili sono:

#### <span id="page-167-0"></span>**\*SYSBAS**

ASP (Lotto di memoria ausiliaria) di sistema e di base

#### **Nome unità**

Nome dell'ASP (lotto di memoria ausiliaria) indipendente

#### **ASP al momento dell'operazione di salvataggio**

L'ASP (auxiliary storage pool/lotto di memoria ausiliaria) del collegamento oggetto quando questo è stato salvato. Valori possibili sono:

**1** ASP di sistema

**2–32** ASP utente di base

**33–255** ASP indipendenti

## **Nome unità ASP al momento dell'operazione di salvataggio**

Il nome dell'unità ASP (lotto di memoria ausiliaria) del collegamento oggetto quando questo è stato salvato. I valori possibili sono:

#### **\*SYSBAS**

ASP (Lotto di memoria ausiliaria) di sistema e di base

#### **Nome unità**

Nome dell'ASP (lotto di memoria ausiliaria) indipendente

#### **Comando**

Il comando che si utilizza quando l'operazione è stata eseguita.

I valori possibili sono:

**SAV** Operazione di salvataggio

**RST** Operazione di ripristino

#### **Dati completi**

Indica se tutti i dati per l'operazione di salvataggio o ripristino sono stati in effetti salvati o ripristinati. Questo elemento di coda relativo ai dati può fornire informazioni come la completezza della descrizione di sistema contenuta nel resto dell'emissione generata dall'operazione.

I valori possibili sono:

- **0** I dati non sono completi. Nello spazio utente o nel file di flusso di byte non sono state scritte una o più voci di informazioni relative all'indirizzario o al collegamento dell'oggetto. Ciò può verificarsi quando viene utilizzato un collegamento oggetto allo spazio utente e più di 16MB di informazioni sull'operazione di salvataggio e ripristino vengono create. Questa situazione si verifica solo quando l'operazione di salvataggio o ripristino elabora un numero molto ampio di collegamenti dell'oggetto. Se si verifica tale situazione, è necessario considerare l'utilizzo di un file di flusso per memorizzare le informazioni sull'emissione.
- **1** I dati sono completi. Tutte le informazioni sull'operazione di salvataggio e ripristino vengono contenute nell'emissione.

## **CCSID di dati**

Il CCSID di dati che viene conservato in questa emissione.

#### **Dati compattati**

Indica se i dati sono stati memorizzati in formato compatto.

I valori possibili sono:

- **'0'** I dati non sono compatti.
- **'1'** I dati sono compatti.

#### <span id="page-168-0"></span>**Dati compressi**

Indica se i dati sono stati memorizzati in formato compresso.

I valori possibili sono:

**'0'** I dati non sono compressi.

**'1'** I dati sono compressi.

## **Nome unità**

Il nome di una unità utilizzata per effettuare l'operazione di salvataggio o di ripristino. Il campo contiene il nome di una unità, il nome di una definizione del supporto oppure il nome di un file di salvataggio utilizzato per effettuare l'operazione. La lunghezza del nome viene definita nel campo Lunghezza nome unità e il CCSID viene definito nel campo CCSID di dati.

#### **Lunghezza nome unità**

La lunghezza del campo *Nome unità*.

#### **Scostamento nome unità**

Lo scostamento nel campo.

## **Identificativo indirizzario**

Il nome dell'indirizzario da cui è stato salvato o in cui è stato ripristinato l'oggetto.

## **Lunghezza identificativo indirizzario**

La lunghezza del campo *Identificativo indirizzario*.

### **Scostamento identificativo indirizzario**

Lo scostamento per il campo *Lunghezza identificativo indirizzario*.

#### **Data di fine modifica**

Il valore specificato per la data di fine modifica quando l'operazione di salvataggio è stata eseguita.

I valori possibili sono:

**\*ALL** Nessuna data di fine modifica specificata.

## **Data di fine**

La data di fine modifica specificata nell'operazione di salvataggio. La data viene visualizzata nel formato AAMMGG, giustificata a sinistra e come caratteri di riempimento possiede degli spazi.

#### **Ora di fine modifica**

Il valore specificato per l'ora di fine modifica quando l'operazione di salvataggio è stata eseguita.

I valori possibili sono:

**\*ALL** Nessuna ora di fine modifica è stata specificata

#### **Ora di fine**

L'ora di fine modifica è stata specificata nell'operazione di salvataggio. L'ora viene visualizzata nel formato HHMMSS, giustificata a sinistra e possiede come caratteri di riempimento degli spazi.

#### **Lunghezza della voce**

La lunghezza di questa voce di elenco.

#### **Tipo di voce**

Indica il tipo di dati che sono contenuti in questa voce di elenco.

I valori possibili sono:

**1** Questa voce di elenco contiene informazioni sul livello del comando. Utilizzare il formato delle informazioni sul comando per definire i dati relativi a questa voce di elenco.

- <span id="page-169-0"></span>**2** Questa voce di elenco contiene informazioni sul livello dell'indirizzario. Utilizzare il formato delle informazioni sull'indirizzario per definire i dati relativi a questa voce di elenco.
- **3** Questa voce di elenco contiene informazioni sul livello del collegamento. Utilizzare il formato delle informazioni sul collegamento oggetto per definire i dati relativi a questa voce di elenco.
- **4** Questa voce di elenco contiene informazioni sui caratteri di coda. Utilizzare il formato delle informazioni sui caratteri di coda per definire i dati relativi a questa voce di elenco.

## **Data di scadenza**

La data di scadenza del supporto magnetico.

I valori possibili sono:

## **\*PERM**

I dati sono permanenti.

## **Data di scadenza**

La data di scadenza specificata nell'operazione di salvataggio. La data viene visualizzata nel formato AAMMGG, giustificata a sinistra e come caratteri di riempimento possiede degli spazi.

## **Etichetta file**

L'etichetta file del file del supporto magnetico utilizzata dall'operazione di salvataggio o ripristino. Per un salvataggio o un ripristino che utilizza un file di salvataggio, questo campo è vuoto.

## **Lunghezza etichetta file**

La lunghezza del campo *Etichetta file*.

## **Scostamento etichetta file**

Lo scostamento per il campo *Lunghezza etichetta file*.

## **Tipo di informazioni**

Indica il tipo di informazioni salvato con questa operazione. (parametro INFTYPE sul comando SAV).

I valori possibili sono:

- **'1'** Sono state salvate informazioni sul riepilogo e informazioni su ogni collegamento oggetto elaborato (\*ALL).
- **'2'** Sono state salvate informazioni sul riepilogo e informazioni sui collegamenti oggetto che non sono stati salvati o ripristinati con esito positivo (\*ERR).
- **'3'** Sono state salvate solo informazioni sul riepilogo (\*SUMMARY).

## **Nell'UDFS caricato**

Indica se l'oggetto si trovava in un UDFS (user-defined file system) caricato durante l'operazione di salvataggio.

I valori possibili sono:

- **'0'** L'oggetto non si trovava in un UDFS caricato durante l'operazione di salvataggio.
- **'1'** L'oggetto si trovava in un UDFS caricato durante l'operazione di salvataggio.

## **Informazioni giornale richieste per scostamento ripristino**

Lo scostamento per il campo *Informazioni giornale richieste per lunghezza nome percorso ripristino*. Questo campo conterrà 0 per gli oggetti che non sono stati registrati sul giornale durante il salvataggio.

#### **Informazioni giornale richieste per ripristino - nome percorso**

Il nome percorso del giornale richiesto per il ripristino dell'oggetto. L'oggetto deve essere

registrato su giornale da questo giornale prima che APYJRNCHG (Applicazione modifiche giornale) possa ripristinare l'oggetto con esito positivo.

#### <span id="page-170-0"></span>**Informazioni giornale richieste per ripristino - lunghezza nome percorso**

La lunghezza del campo *Informazioni giornale richieste per nome percorso ripristino*.

#### **Informazioni ricevitore di giornale richieste per scostamento ripristino**

Lo scostamento per il campo *Informazioni ricevitore di giornale richieste per nome unità ASP ripristino*. Questo campo conterrà 0 per gli oggetti che non sono stati registrati sul giornale durante il salvataggio.

#### **Informazioni ricevitore giornale richieste per ripristino - nome unità ASP**

Il nome dell'unità lotto dischi che contiene la libreria con il ricevitore di giornale richiesto per il ripristino dell'oggetto.

## **Informazioni ricevitore giornale richieste per ripristino - nome percorso**

Il nome percorso del primo ricevitore di giornale nella catena di ricevitori di giornale necessario per il ripristino dell'oggetto. L'oggetto deve essere registrato su giornale in questo ricevitore di giornale prima che APYJRNCHG (Applicazione modifiche giornale) possa ripristinare l'oggetto con esito positivo.

## **Informazioni ricevitore giornale richieste per ripristino - lunghezza nome percorso**

La lunghezza del campo *Informazioni ricevitore giornale richieste per nome percorso ripristino*.

#### **Nome unità file supporto magnetico**

Il nome di una unità utilizzata per effettuare l'operazione di salvataggio o di ripristino. Il campo contiene il nome di un'unità o il nome di un file di salvataggio utilizzato per eseguire l'operazione. La lunghezza del nome viene definita nel campo *Lunghezza nome unità file supporto magnetico* e il CCSID viene definito nel campo *CCSID di dati*.

### **Lunghezza nome unità file supporto magnetico**

La lunghezza del campo *Nome unità file supporto magnetico*.

#### **Scostamento nome unità file supporto magnetico**

Lo scostamento nel primo campo *Nome unità file supporto magnetico* di questo file di supporto magnetico.

#### **Lunghezza file supporto magnetico**

La lunghezza del campo *File supporto magnetico*.

#### **Scostamento file supporto magnetico**

Lo scostamento del primo campo *File supporto magnetico*.

#### **Numero sequenza file supporto magnetico**

Il numero di sequenza del file del supporto magnetico. Il valore sarà 0 se il *Nome unità file supporto magnetico* non è un'unità nastro.

#### **Identificativo volume file supporto magnetico**

Il nome di un volume utilizzato durante l'operazione di salvataggio o ripristino. La lunghezza del nome viene definita nel campo Lunghezza identificativo volume file supporto magnetico e il CCSID viene definito nel campo CCSID di dati.

#### **Lunghezza identificativo volume file supporto magnetico**

La lunghezza del campo Identificativo volume.

#### **Scostamento identificativo volume file supporto magnetico**

Lo scostamento nel primo campo Identificativo volume file supporto magnetico per questo file del supporto magnetico.

#### **Numero di nomi di unità**

Il numero dei campi Nome unità.

#### **Numero di livelli indirizzario creati dal ripristino**

Quando l'indirizzario principale di un oggetto in fase di ripristino non esiste e si specifica

<span id="page-171-0"></span>CRTPRNDIR(\*YES), il ripristino creerà l'indirizzario principale. In questo campo verrà indicato il numero dei livelli dell'indirizzario principale creato dall'operazione di ripristino. Ad esempio, se si ripristina '/a/b/c/stmf' e '/a/b' non esistono, l'operazione di ripristino creerà '/a/b' e '/a/b/c' ed il campo Numero di livelli indirizzario creati dal ripristino avrà il valore 2.

## **Numero di nomi unità di file del supporto magnetico**

Il numero di nomi dell'unità file del supporto magnetico contenuto in questo file del supporto magnetico.

#### **Numero di identificativi volume supporto magnetico**

Il numero di identificativi volume file supporto magnetico contenuto in questo file supporto magnetico.

#### **Numero di file supporto magnetico**

Il numero di file supporto magnetico elaborato durante l'operazione di salvataggio o ripristino.

#### **Numero di collegamenti oggetto elaborati con esito positivo nell'indirizzario**

Il numero di collegamenti oggetto che sono stati salvati o ripristinati con esito positivo per questo indirizzario.

#### **Numero di collegamenti oggetto elaborati con esito negativo nell'indirizzario**

Il numero di collegamenti oggetto che non sono stati né salvati né ripristinati per questo indirizzario.

#### **Numero di collegamenti oggetto elaborati con esito positivo**

Il numero totale di collegamenti oggetti salvati o ripristinati con esito positivo per l'intera operazione di salvataggio o ripristino.

### **Numero di collegamenti oggetto elaborati con esito negativo**

Il numero totale di collegamenti oggetto che non sono stati né salvati né ripristinati per l'intera operazione di salvataggio o ripristino.

#### **Numero di record**

Un numero che è stato interpretato per un dato valore nel seguente modo:

- **n** Il numero di record salvati o ripristinati poiché era stata inclusa un'unità \*SAVF o un file di salvataggio tra le unità o i file salvati o ripristinati.
- **0** Il numero di record salvati o ripristinati poiché non era stata inclusa un'unità \*SAVF o un file di salvataggio tra le unità o i file salvati o ripristinati.

## **Numero di identificativi volume**

Il numero di volumi utilizzati durante l'operazione di salvataggio o ripristino.

### **Dati collegamento oggetto**

Il numero di identificativi volume contenuto in questo file supporto magnetico. Se è stata specificata una definizione di supporto magnetico per il parametro DEV, questo campo verrà impostato su 0.

## **ID messaggio errore collegamento oggetto**

L'ID messaggio di un messaggio di errore emesso per questo collegamento.

### **Identificativo di sostituzione messaggio di errore collegamento oggetto**

L'identificativo di sostituzione del messaggio di errore dal messaggio di errore del collegamento.

#### **Lunghezza identificativo di sostituzione messaggio di errore collegamento oggetto**

La lunghezza dell'*Identificativo di sostituzione del messaggio di errore del collegamento dell'oggetto*.

### **Scostamento identificativo di sostituzione messaggio di errore collegamento oggetto**

Lo scostamento per il campo *Lunghezza identificativo di sostituzione del messaggio di errore del collegamento oggetto*.

### **Identificativo collegamento oggetto dopo operazione di ripristino**

Il nome del collegamento oggetto dopo che questo è stato ripristinato.

#### <span id="page-172-0"></span>**Lunghezza dell'identificativo collegamento oggetto dopo l'operazione di ripristino**

La lunghezza del campo *Identificativo collegamento oggetto dopo l'operazione di ripristino*.

#### **Scostamento identificativo collegamento oggetto dopo operazione di ripristino**

Lo scostamento per il campo *Lunghezza identificativo collegamento oggetto dopo l'operazione di ripristino*.

#### **Identificativo collegamento oggetto**

Per un'operazione di salvataggio, il nome del collegamento oggetto che è stato salvato. Per un'operazione di ripristino, il nome completo del collegamento oggetto che è stato salvato (inclusi l'identificativo indirizzario e collegamento oggetto).

#### **Lunghezza identificativo collegamento oggetto**

La lunghezza del campo *Identificativo collegamento oggetto*.

#### **Scostamento identificativo collegamento oggetto**

Lo scostamento del campo *Identificativo collegamento oggetto*.

#### **Proprietario collegamento oggetto dopo ripristino**

Il nome del profilo utente del proprietario del collegamento oggetto una volta ripristinato il collegamento oggetto.

#### **Proprietario collegamento oggetto nel momento del salvataggio**

Il nome del profilo utente del proprietario del collegamento oggetto una volta salvato.

#### **Messaggio sicurezza collegamento oggetto**

Indica se è stato emesso un messaggio di sicurezza per questo collegamento oggetto durante una operazione di ripristino.

I valori possibili sono:

**'0'** Non è stato emesso alcun messaggio di sicurezza.

**'1'** Sono stati emessi uno o più messaggi di sicurezza.

#### **Dimensione collegamento oggetti**

La dimensione del collegamento oggetto in unità del moltiplicatore di dimensione. La dimensione effettiva del collegamento oggetto è uguale o minore alla dimensione del collegamento oggetto moltiplicata dal moltiplicatore della dimensione del collegamento oggetto.

#### **Moltiplicatore dimensione collegamento oggetto**

Il valore per cui moltiplicare la dimensione del collegamento oggetto in modo da ottenere la dimensione effettiva. Il valore è 1 se il collegamento oggetto è inferiore al valore di 1 000 000 000 di byte, 1024 se il valore è compreso tra 1 000 000 000 e 4 294 967 295 byte (compresi). Il valore è 4096 se il collegamento oggetto è superiore al valore di 4 294 967 295 byte.

#### **Stato collegamento oggetto**

Indica se il collegamento oggetto è stato elaborato con esito positivo.

I valori possibili sono:

- **'0'** Il collegamento oggetto non è stato salvato o ripristinato con esito positivo.
- **'1'** Il collegamento oggetto è stato salvato o ripristinato con esito positivo.

#### **Testo collegamento oggetto**

La descrizione del testo del collegamento oggetto.

## **Tipo collegamento oggetto**

Il tipo del collegamento oggetto.

#### **Data/ora ripristino**

L'ora nella quale i collegamenti oggetto sono stati ripristinati nel formato di registrazione data/ora del sistema. Consultare l'API QWCCVTDT (Conversione formato data e ora) per informazioni sulla conversione di questa registrazione data/ora.

### <span id="page-173-0"></span>**Numero di serie del sistema di ripristino**

Il numero di serie del server sul quale è stata eseguita l'operazione di ripristino.

#### **Livello di release del ripristino**

Il livello di release del sistema operativo sul quale i collegamenti oggetto sono stati ripristinati. Questo campo ha un formato VvRrMm, contenente quanto segue:

- **Vv** Il carattere V seguito da un carattere di versione a 1-numero
- Rr Il carattere R seguito da un carattere di release a 1-numero
- **Mm** Il carattere M seguito da un carattere di modifica a 1-numero

### **Salvataggio attivo**

Indica se è consentito l'aggiornamento ai collegamenti oggetto durante il relativo salvataggio.

I valori possibili sono:

- **0** SAVACT(\*NO)—Non è consentito ai collegamenti oggetto di essere salvati durante l'utilizzo di questi ultimi da parte di un altro lavoro.
- **1** SAVACT(\*YES)—E' consentito il salvataggio dei collegamenti oggetto durante l'utilizzo di questi ultimi da parte di un altro lavoro. E' possibile che i collegamenti oggetto nell'operazione di salvataggio raggiungano un punto di controllo in momenti differenti ed è possibile che non assumano una stato coerente in relazione tra loro.
- **-1** SAVACT(\*SYNC)—E' consentito il salvataggio dei collegamenti oggetto durante l'utilizzo di questi ultimi da parte di un altro lavoro. Tutti i collegamenti oggetto e tutti gli indirizzari presenti nell'operazione di salvataggio hanno raggiunto contemporaneamente un punto di controllo e sono stati salvati in uno stato coerente in relazione tra loro.

#### **Data/ora salvataggio attivo**

L'ora nella quale il collegamento oggetto è stato salvato mentre esso era attivo nel formato di registrazione data/ora del sistema. Consultare l'API QWCCVTDT (Conversione formato data e ora) per informazioni sulla conversione di questa registrazione data/ora.

#### **Opzione del salvataggio attivo**

Indica quali opzioni sono state utilizzate con la funzione salva-mentre-attivo. I valori possibili sono:

## **\*NONE**

E' stato specificato SAVACTOPT(\*NONE). Non è stata utilizzata alcuna opzione speciale salva-mentre-attivo.

## **\*ALWCKPWRT**

E' stato specificato SAVACTOPT(\*ALWCKPWRT). Ciò consente il salvataggio degli oggetti durante il loro aggiornamento se è stato impostato l'attributo di sistema corrispondente. Fare riferimento a Utilizzo opzioni salva-mentre-attivo aggiuntive (SAVACTOPT) per ulteriori informazioni.

## **Data/ora salvataggio**

L'ora nella quale i collegamenti oggetto sono stati salvati nel formato di registrazione data/ora del sistema. Consultare l'API QWCCVTDT (Conversione formato data e ora) per informazioni sulla conversione di questa registrazione data/ora.

#### **Livello release del salvataggio**

Il livello di release del sistema operativo sul quale sono stati salvati i collegamenti oggetto. Questo campo ha un formato VvRrMm, contenente quanto segue:

- **Vv** Il carattere V è seguito da un carattere di versione a 1-numero.
- **Rr** Il carattere R è seguito da un carattere di release a 1-numero.
- **Mm** Il carattere M è seguito da un carattere di modifica a 1-numero.

#### <span id="page-174-0"></span>**Numero di serie del server di salvataggio**

Il numero di serie del server sul quale è stata eseguita l'operazione di salvataggio.

#### **Numero di sequenza**

Il numero della sequenza del file sul supporto magnetico. Il valore sarà pari a 0 se il supporto magnetico non è un nastro. Se non è stata specificata un'unità nastro per il parametro DEV, questo campo verrà impostato su 0.

### **Data di avvio modifica**

Il valore specificato per la data di inizio modifica quando è stata eseguita l'operazione di salvataggio.

I valori possibili sono:

#### **\*LASTSAVE**

L'operazione di salvataggio include collegamenti oggetto modificati a partire dall'ultima volta in cui questi sono stati salvati con UPDHST(\*YES) specificato nell'operazione di salvataggio.

**\*ALL** Non viene specificata alcuna data di avvio modifica.

#### **Data di avvio**

La data di avvio modifica specificata nell'operazione di salvataggio. La data viene visualizzata nel formato AAMMGG, giustificata a sinistra e come caratteri di riempimento possiede degli spazi.

#### **Ora di avvio modifica**

Il valore specificato per l'ora di avvio modifica quando è stata eseguita l'operazione di salvataggio.

I valori possibili sono:

**\*ALL** Non è stata specificata alcuna ora di avvio modifica.

#### **Ora avvio**

L'ora di avvio modifica specificata nell'operazione di salvataggio. L'ora è in formato HHMMSS, è giustificata a sinistra e possiede caratteri di riempimenti rappresentati da spazi.

## **Identificativo volume iniziale**

Per un collegamento oggetto, il nome del primo volume, su cui tale collegamento oggetto è stato salvato.

Per un [indirizzario,](#page-159-0) il nome del primo volume, su cui tale indirizzario è stato salvato. I contenuti salvati possono essere salvati su più volumi.

#### **Lunghezza identificativo volume iniziale**

Per il volume iniziale di un [indirizzario](#page-159-0) o di un collegamento oggetto, la lunghezza dell'*Identificativo volume iniziale*.

## **Scostamento identificativo volume iniziale**

Lo scostamento per la *Lunghezza identificativo volume iniziale*.

#### **Livello del release di destinazione**

Il livello di release iniziale del sistema operativo sul quale è possibile ripristinare i collegamenti oggetto. Questo campo ha un formato VvRrMm, contenente quanto segue:

- **Vv** Il carattere V è seguito da un numero versione ad un carattere.
- **Rr** Il carattere R è seguito da un carattere di release a 1-numero.
- **Mm** Il carattere M è seguito da un carattere di modifica a 1-numero.

#### **Identificativo volume**

Il nome di un volume utilizzato durante l'operazione di salvataggio o ripristino. La lunghezza del

<span id="page-175-0"></span>nome viene definita nel campo *Lunghezza identificativo volume* e il CCSID viene definito nel campo *CCSID di dati*. Se non è stata specificata un'unità nastro per il parametro DEV, questo campo verrà impostato su 0.

## **Lunghezza identificativo volume**

La lunghezza del campo *Identificativo volume*.

## **Scostamento identificativo volume**

Lo scostamento per l'inizio del campo Lunghezza identificativo volume.

## **Concetti correlati**

"Parametro opzione [salva-mentre-attivo](#page-138-0) (SAVACTOPT) aggiuntivo" a pagina 133

## **Informazioni correlate**

API QWCCVTDT (Conversione formato data e ora)

# **Interpretazione dell'emissione dai comandi di salvataggio**

Quando si utilizzano i seguenti comandi di salvataggio o API, è possibile indirizzare l'emissione su un file di emissione.

- QSRSAVO Salvataggio API oggetto
- SAVCFG Salvataggio configurazione
- SAVCHGOBJ Salvataggio oggetti modificati
- SAVLIB Salvataggio libreria
- SAVOBJ Salvataggio oggetto
- SAVSAVFDTA Salvataggio dati del file di salvataggio
- v SAVSECDTA Salvataggio dati sicurezza
- SAVSYS Salvataggio del sistema
- SAVSYSINF Salvataggio informazioni sistema

I seguenti argomenti descrivono le informazioni sull'emissione create da questi comandi. Per specificare un file di emissione, è necessario disporre dell'autorizzazione \*CHANGE al file di database e l'autorizzazione \*USE alla libreria. Il server necessita di un vincolo \*EXCLRD sul file di database. Fare clic sul comando precedente che si applica alle informazioni che si desidera salvare. Il CL fornisce descrizioni per i tre parametri che consentono di indirizzare l'emissione di salvataggio su un file di emissione: File per la ricezione dell'emissione (OUTFILE), Opzioni membro emissione (OUTMBR) e Tipo di informazioni di emissione (INFTYPE).

## **Riferimenti correlati**

"Come determinare gli oggetti che il server ha salvato (messaggi di [salvataggio\)"](#page-11-0) a pagina 6

## **Informazioni file di emissione**

La tabella seguente mostra il formato delle informazioni per l'emissione. I campi non utilizzati, quelli non impostati, contengono un valore pari a zero per i campi numerici e spazi vuoti per i campi di carattere.

| Identificativo | Tipo     | Campo                              |
|----------------|----------|------------------------------------|
| <b>SROCMD</b>  | CHAR(10) | Comando di salvataggio             |
| <b>SROINF</b>  | CHAR(10) | Tipo di informazioni               |
| <b>SROSYS</b>  | CHAR(8)  | Sistema                            |
| SROSRL         | CHAR(6)  | Livello di release del salvataggio |
| <b>SROLIB</b>  | CHAR(10) | Nome libreria                      |
| <b>SROASP</b>  | ZONED(2) | Numero ASP libreria                |

*Tabella 52. Informazioni file di emissione*

| Identificativo | Tipo                 | Campo                                        |
|----------------|----------------------|----------------------------------------------|
| <b>SROSAV</b>  | ZONED(6)             | Oggetti salvati                              |
| <b>SROERR</b>  | ZONED(6)             | Oggetti non salvati                          |
| <b>SROSEQ</b>  | ZONED(4)             | Numero sequenza                              |
| <b>SROLBL</b>  | CHAR(17)             | Etichetta file                               |
| <b>SROVOL</b>  | CHAR(60)             | Identificativi volume                        |
| <b>SROSVT</b>  | CHAR(13)             | Data/ora salvataggio                         |
| <b>SRONAM</b>  | CHAR(10)             | Nome oggetto                                 |
| <b>SROMNM</b>  | CHAR(10)             | Nome membro                                  |
| <b>SROTYP</b>  | CHAR(8)              | Tipo di oggetto                              |
| <b>SROATT</b>  | CHAR(10)             | Attributo oggetto                            |
| <b>SROSIZ</b>  | ZONED(15)            | Dimensione                                   |
| <b>SOOWN</b>   | CHAR(10)             | Proprietario                                 |
| <b>SROSTA</b>  | CHAR(1)              | Stato                                        |
| <b>SROMSG</b>  | CHAR(7)              | Messaggio di errore                          |
| <b>SROSWA</b>  | CHAR(13)             | Salvataggio con data/ora attiva              |
| <b>SROTXT</b>  | CHAR(50)             | Testo                                        |
| <b>SRODEV</b>  | CHAR(40)             | Nomi unità                                   |
| <b>SROSVF</b>  | CHAR(10)             | Salvataggio nome file                        |
| <b>SROSFL</b>  | CHAR(10)             | Salvataggio nome libreria file               |
| <b>SROTRL</b>  | CHAR(6)              | Release di destinazione                      |
| <b>SROSTF</b>  | CHAR(1)              | Memoria                                      |
| <b>SROACP</b>  | CHAR(1)              | Salvataggio dei percorsi di accesso          |
| <b>SROSFD</b>  | CHAR(1)              | Salvataggio dati file                        |
| <b>SROCMP</b>  | CHAR(1)              | Dati compressi                               |
| <b>SROCOM</b>  | CHAR(1)              | Dati compatti                                |
| <b>SRORFD</b>  | CHAR(7)              | Data di riferimento                          |
| <b>SRORFT</b>  | CHAR(6)              | Ora di riferimento                           |
| <b>SROEXP</b>  | CHAR(7)              | Data di scadenza                             |
| <b>SROXVM</b>  | CHAR(390)            | Identificativi volume extra                  |
| <b>SROPGP</b>  | CHAR(10)             | Gruppo principale                            |
| SROSQ2         | ZONED(10)            | Numero di sequenza grande                    |
| <b>SROMIT</b>  | CHAR(1)              | Oggetto omesso                               |
| <b>SROFMT</b>  | CHAR(1)              | Salvataggio formato                          |
| <b>SROMFN</b>  | ZONED <sub>(3)</sub> | Numero file supporto magnetico               |
| <b>SROTMF</b>  | ZONED <sub>(3)</sub> | File supporto magnetico totali               |
| <b>SROMDN</b>  | CHAR(10)             | Nome definizione supporto magnetico          |
| <b>SROMDL</b>  | CHAR(10)             | Nome libreria definizione supporto magnetico |
| <b>SROVLC</b>  | ZONED <sub>(3)</sub> | Conteggio volume                             |
| <b>SROVLL</b>  | ZONED <sub>(3)</sub> | Lunghezza volume                             |
| <b>SROVLD</b>  | CHAR(2400)           | Identificativi volume (completo)             |

*Tabella 52. Informazioni file di emissione (Continua)*

| Identificativo     | <b>Tipo</b> | Campo                                 |
|--------------------|-------------|---------------------------------------|
| <b>SROOPT</b>      | CHAR(256)   | File ottico                           |
| SROAS1             | CHAR(10)    | Nome ASP                              |
| SROAS <sub>2</sub> | ZONED(5)    | Numero ASP                            |
| <b>SROTSZ</b>      | PACKED(21)  | Dimensione totale salvata             |
| <b>SROPRT</b>      | CHAR(1)     | Transazione parziale esistente        |
| <b>SROJN</b>       | CHAR(10)    | Nome giornale                         |
| <b>SROJL</b>       | CHAR(10)    | Nome libreria giornale                |
| <b>SROJRN</b>      | CHAR(10)    | Nome ricevitore di giornale           |
| <b>SROJRL</b>      | CHAR(10)    | Nome libreria ricevitore di giornale  |
| <b>SROJRA</b>      | CHAR(10)    | ASP ricevitore di giornale            |
| <b>SROPFL</b>      | CHAR(10)    | Nome file di spool                    |
| <b>SROPFN</b>      | ZONED(6)    | Numero file di spool                  |
| <b>SROPJB</b>      | CHAR(10)    | Nome lavoro file di spool             |
| <b>SROPUN</b>      | CHAR(10)    | Nome utente file di spool             |
| <b>SROPJN</b>      | CHAR(6)     | Numero lavoro file di spool           |
| <b>SROPJS</b>      | CHAR(8)     | Nome sistema lavoro file di spool     |
| <b>SROPCD</b>      | CHAR(7)     | Data creazione file di spool          |
| <b>SROPCT</b>      | CHAR(6)     | Ora di creazione file di spool        |
| <b>SROPQN</b>      | CHAR(10)    | Nome coda emissione file di spool     |
| SROPQL             | CHAR(10)    | Libreria coda emissione file di spool |

<span id="page-177-0"></span>*Tabella 52. Informazioni file di emissione (Continua)*

# **Descrizioni campo**

#### **Nome ASP**

Il nome dell'unità ASP (lotto di memoria ausiliaria) dell'oggetto quando questo è stato salvato. Valori possibili sono:

#### **\*SYSBAS**

ASP (Lotto di memoria ausiliaria) di sistema e di base

## **Nome unità**

Nome dell'ASP (lotto di memoria ausiliaria) indipendente

## **Numero ASP**

L'ASP (lotto di memoria ausiliaria) dell'oggetto quando questo è stato salvato. I valori possibili sono:

- **1** ASP di sistema
- **2–32** ASP utente di base

#### **33-255**

ASP indipendenti

#### **Dati compattati**

Indica se i dati sono stati memorizzati in formato compatto. I valori possibili sono:

- **'0'** I dati non sono compatti.
- **'1'** I dati sono compatti.

#### <span id="page-178-0"></span>**Dati compressi**

Indica se i dati sono stati memorizzati in formato compresso. I valori possibili sono:

**'0'** I dati non sono compressi.

**'1'** I dati sono compressi.

### **Nomi unità**

Il nome delle unità utilizzate per eseguire l'operazione di salvataggio o di ripristino. Il campo contiene un elenco dei nomi delle unità. Ogni nome unità è CHAR(10) e possono essere elencate da 1 a 4 unità.

#### **ID messaggio di errore**

L'ID messaggio di un messaggio di errore emesso per questo oggetto o libreria.

### **Data di scadenza**

La data di scadenza del file del supporto magnetico. I valori possibili sono:

## **\*PERM**

I dati sono permanenti.

## **Data di scadenza**

La data di scadenza specificata nell'operazione di salvataggio. La data è in formato YYMMDD, è giustificata a sinistra e possiede caratteri di riempimento rappresentati da spazi.

### **Identificativi volume extra**

Questo campo contiene un elenco di ID volumi extra, oltre ai primi 10 volumi. Contiene i nomi dei volumi compresi tra 11 e 75. Ogni voce è di tipo CHAR(6).

### **Etichetta file**

L'etichetta file del file del supporto magnetico utilizzato dall'operazione di salvataggio. Per un salvataggio che utilizza un file di salvataggio, questo campo è vuoto.

## **Tipo di informazioni**

Indica il tipo di informazioni salvato con questa operazione. (parametro INFTYPE). I valori possibili sono:

- **\*ERR** L'elenco contiene informazioni relative al comando, una voce per ogni libreria e una voce per ogni oggetto che non è stato possibile salvare.
- **\*LIB** L'elenco contiene una voce libreria per ciascuna libreria per la quale è stato richiesto il salvataggio.

#### **\*MBR**

L'elenco contiene una voce per ciascun oggetto oppure, per i file di database, ogni membro per il quale è stato richiesto il salvataggio.

**\*OBJ** L'elenco contiene una voce per ogni oggetto per il quale è stato richiesto il salvataggio.

#### **Nota:**

- 1. Il comando SAVSYS non supporta il parametro INFTYPE. L'emissione contiene un record per ciascun file del supporto magnetico scritto.
- 2. I comandi SAVSAVFDTA e SAVSYINF non supportano il parametro INFTYPE. L'emissione contiene un record per il comando SAVF salvato.
- 3. I comandi SAVCFG e SAVSECDTA non supportano il parametro INFTYPE. L'emissione è di tipo \*OBJ.

## **Nome libreria giornale**

Il nome della libreria contenente il giornale sul quale viene registrato l'oggetto.

## **Nome giornale**

Il nome del giornale sul quale viene registrato l'oggetto.

#### <span id="page-179-0"></span>**ASP ricevitore di giornale**

Il nome dell'ASP (lotto di memoria ausiliaria) contenente il primo ricevitore di giornale necessario per l'applicazione delle modifiche del giornale durante il ripristino dell'oggetto.

#### **Nome libreria ricevitore di giornale**

Il nome della libreria contenente il primo ricevitore di giornale necessario per l'applicazione delle modifiche del giornale durante il ripristino dell'oggetto.

## **Nome ricevitore di giornale**

Il nome del primo ricevitore di giornale necessario per l'applicazione delle modifiche del giornale durante il ripristino dell'oggetto.

### **Numero di sequenza grande**

Il numero della sequenza del file sul supporto magnetico. Il valore sarà pari a 0 se il supporto magnetico non è un nastro.

## **Nome ASP libreria**

Il nome dell'unità ASP (lotto di memoria ausiliaria) dell'oggetto quando questo è stato salvato. Valori possibili sono:

#### **\*SYSBAS**

ASP (Lotto di memoria ausiliaria) di sistema e di base

#### **Nome unità**

Nome dell'ASP (lotto di memoria ausiliaria) indipendente

#### **Numero ASP libreria**

L'ASP (lotto di memoria ausiliaria) dell'oggetto quando questo è stato salvato. I valori possibili sono:

- **1** ASP di sistema
- **2–32** ASP utente di base
- **-1** ASP indipendenti. Consultare il campo del numero ASP per il numero ASP indipendente.

#### **Nome libreria**

Il nome della libreria contenente gli oggetti che sono stati salvati.

## **Nome libreria definizione supporto magnetico**

Il nome della libreria contenente la definizione del supporto magnetico utilizzato nell'operazione di salvataggio.

#### **Nome definizione supporto magnetico**

Il nome della definizione del supporto magnetico utilizzato nell'operazione di salvataggio.

#### **Numero file supporto magnetico**

Un numero che identifica questo file del supporto magnetico quando una libreria viene salvata in formato parallelo. Questo campo è valido solo se il campo del formato del salvataggio è '1' (il formato del salvataggio è parallelo). Il valore sarà pari a 0 se il supporto magnetico non è un nastro.

#### **Nome membro**

Il nome del membro del file di database che è stato salvato. Questo campo sarà vuoto se l'oggetto non è un file di database o se non è stato specificato INFTYPE(\*MBR) o se il record è il record di riepilogo per il file di database.

#### **Attributo oggetto**

L'attributo dell'oggetto che è stato salvato.

#### **Nome oggetto**

Il nome dell'oggetto che è stato salvato.

#### **Oggetti non salvati**

Il numero totale degli oggetti che non sono stati salvati per la libreria.
#### **Oggetti omessi**

Indica se gli oggetti sono stati omessi dall'operazione di salvataggio. I valori possibili sono:

- **'0'** Nessun oggetto è stato omesso dall'operazione di salvataggio.
- **'1'** Gli oggetti sono stati omessi dall'operazione di salvataggio.

#### **Tipo di oggetto**

Il tipo dell'oggetto.

#### **Oggetti salvati**

Il numero totale di oggetti salvati per la libreria.

#### **File ottico**

Il nome del file ottico utilizzato dall'operazione di salvataggio. Per un salvataggio che non utilizza un file ottico, questo campo è vuoto.

#### **Proprietario**

Il nome del profilo utente del proprietario dell'oggetto quando l'oggetto è stato salvato.

#### **Transazione parziale esistente**

Indica se questo oggetto è stato salvato con uno o più transazioni parziali. Se si ripristina un oggetto che è stato salvato con transazioni parziali, non è possibile utilizzare l'oggetto fino a quando non si applicano o eliminano le modifiche del giornale. Per applicare o eliminare le modifiche del giornale, sarà necessario disporre del giornale identificato dal campo relativo al nome del giornale e dei ricevitori di giornale che iniziano con quello identificato dal campo del nome del ricevitore di giornale. I valori possibili sono:

**0** L'oggetto è stato salvato senza transazioni parziali.

**1** L'oggetto è stato salvato con una o più transazioni parziali.

#### **Gruppo principale**

Il nome del gruppo principale per l'oggetto che è stato salvato.

#### **Data di riferimento**

Il valore specificato per la data di riferimento quando è stata eseguita l'operazione di salvataggio. I valori possibili sono:

## **\*SAVLIB**

Tutte le modifiche dall'ultima volta in cui è stato specificato SAVLIB.

#### **Data di riferimento**

La data di riferimento che è stata specificata sull'operazione di salvataggio. Vengono salvati gli oggetti modificati a partire da questa data. La data è in formato YYMMDD, è giustificata a sinistra e possiede caratteri di riempimento rappresentati da spazi.

#### **Ora di riferimento**

Il valore specificato per l'ora di riferimento quando è stata eseguita l'operazione di salvataggio. I valori possibili sono:

#### **\*NONE**

Nessuna ora di riferimento specificata

#### **Ora di riferimento**

L'ora di riferimento specificata sull'operazione di salvataggio. L'ora è in formato HHMMSS, è giustificata a sinistra e possiede caratteri di riempimenti rappresentati da spazi.

#### **Salvataggio dei percorsi di accesso**

Indica se i percorsi di accesso devono essere salvati durante l'operazione di salvataggio. I valori possibili sono:

**'0'** I percorsi di accesso non devono essere salvati durante l'operazione di salvataggio.

**'1'** I percorsi di accesso devono essere salvati durante le operazioni di salvataggio.

# **Comando di salvataggio**

Il comando che si utilizza quando l'operazione è stata eseguita. I valori possibili sono:

# **SAVCFG**

Operazione Salvataggio configurazione

# **SAVCHGOBJ**

Operazione Salvataggio oggetti modificati

# **SAVLIB**

Operazione Salvataggio libreria

# **SAVOBJ**

Operazione Salvataggio oggetto

# **SAVSAVFDTA**

Operazione Salvataggio dati del file di salvataggio

# **SAVSECDTA**

Operazione Salvataggio dati riservatezza

# **SAVSYS**

Operazione Salvataggio sistema

# **Data/ora salvataggio**

L'ora in cui è stato salvato l'oggetto nel formato di registrazione data/ora del sistema. Consultare l'API QWCCVTDT (Conversione formato data e ora) per informazioni sulla conversione di questa registrazione data/ora.

# **Nome file di salvataggio**

Il nome del file di salvataggio utilizzato nell'operazione di salvataggio.

## **Dati file di salvataggio**

Indica se i dati del file di salvataggio devono essere salvati durante l'operazione di salvataggio. I valori possibili sono:

- **'0'** I dati del file di salvataggio non devono essere salvati durante l'operazione di salvataggio.
- **'1'** I dati del file di salvataggio devono essere salvati durante le operazioni di salvataggio.

## **Nome libreria dei file di salvataggio**

Il nome della libreria contenente il file di salvataggio utilizzato nell'operazione di salvataggio.

## **Formato del salvataggio**

Indica se i dati sono stati salvati in formato seriale o parallelo. I valori possibili sono:

- **'0'** Il formato del salvataggio è seriale.
- **'1'** Il formato del salvataggio è parallelo.

## **Livello release del salvataggio**

Il livello di release del sistema operativo sul quale sono stati salvati gli oggetti. Questo campo ha un formato VvRrMm e contiene quanto segue:

- **Vv** Il carattere V è seguito da un carattere di versione a 1-numero.
- **Rr** Il carattere R è seguito da un carattere di release a 1-numero.
- **Mm** Il carattere M è seguito da un carattere di modifica a 1-numero.

# **Salvataggio con data/ora attiva**

L'ora in cui l'oggetto è stato salvato mentre era attivo nel formato di registrazione data/ora del sistema. Consultare l'API QWCCVTDT (Conversione formato data e ora) per informazioni sulla conversione di questa registrazione data/ora.

#### **Numero di sequenza**

Il numero della sequenza del file sul supporto magnetico. Questo campo può contenere solo valori compresi tra 0 e 9999. Se il numero di sequenza supera 9999, il campo conterrà un valore -5 e si utilizzerà il valore del numero di sequenza nel campo relativo al numero di sequenza grande. Il valore sarà pari a 0 se il supporto magnetico non è un nastro.

#### **Dimensione**

La dimensione dell'oggetto.

#### **Data di creazione file di spool**

La data di creazione dei file di spool

#### **Ora di creazione dei file di spool**

L'ora di creazione dei file di spool.

# **Nome lavoro file di spool**

Il nome del lavoro che dispone dei file di spool.

#### **Numero lavoro file di spool**

Il numero del lavoro che dispone dei file di spool.

#### **Nome sistema lavoro dei file di spool**

Il nome del sistema in cui viene eseguito il lavoro che dispone dei file di spool.

#### **Nome file di spool**

Il nome dei file di spool.

#### **Numero file di spool**

Il numero di identificazione del file di spool nel lavoro.

#### **Libreria coda di emissione file di spool**

Il nome della libreria coda di emissione che conteneva il file di spool.

#### **Nome coda di emissione file di spool**

Il nome della coda di emissione che conteneva il file di spool

#### **Nome utente file di spool**

Il nome dell'utente che possiede il file di spool.

**Stato** Indica se l'oggetto è stato salvato. I valori possibili sono:

**0** L'oggetto non è stato salvato.

**1** L'oggetto è stato salvato.

#### **Memoria**

Indica se la memoria deve essere liberata una volta eseguita l'operazione di salvataggio. I valori possibili sono:

- **'0'** STG(\*KEEP) è stato specificato sull'operazione di salvataggio in modo da conservare la memoria per gli oggetti salvati.
- **'1'** STG(\*FREE) è stato specificato sull'operazione di salvataggio per liberare la memoria per gli oggetti salvati.

#### **Nome sistema**

Il nome del server sul quale è stata eseguita l'operazione di salvataggio.

#### **Release di destinazione**

Il primo livello di release del sistema operativo sul quale è possibile ripristinare gli oggetti. Questo campo ha un formato VvRrMm e contiene quanto segue:

- **Vv** Il carattere V è seguito da un carattere di versione a 1-numero.
- **Rr** Il carattere R è seguito da un carattere di release a 1-numero.
- **Mm** Il carattere M è seguito da un carattere di modifica a 1-numero.

**Testo** La descrizione del testo dell'oggetto.

#### **File supporto magnetico totali**

Il numero totale dei file del supporto magnetico creati per una libreria e salvati in formato parallelo. Questo campo è valido solo se il campo del formato del salvataggio è '1' (il formato del salvataggio è parallelo). Il valore sarà pari a 0 se il supporto magnetico non è un nastro.

#### **Dimensione totale salvata**

La dimensione totale di tutti gli oggetti salvati per questa libreria.

#### **Conteggio volume**

Il numero degli identificativi del volume nei campi *Identificativi volume (completo)*

#### **Identificativi volume**

L'elenco degli identificativi del volume utilizzati durante questa operazione di salvataggio. L'elenco può contenere da uno a 10 volumi. Se sono stati utilizzati più di 10 volumi, consultare l'elenco ″Identificativi volume extra″.

#### **Identificativi volume (completo)**

L'elenco degli identificativi del volume utilizzati durante questa operazione di salvataggio. L'elenco può contenere da uno a 75 volumi. Consultare il campo Conteggio volume per specificare la quantità di identificativi volume contenuti nell'elenco. Questo campo è un campo a lunghezza variabile.

# **Lunghezza volume**

La lunghezza di ogni identificativo volume nel campo *Identificativi volume (completo)*.

# **Richiamo del nome dell'unità dai messaggi di completamento del salvataggio**

Il programma CL richiama il nome dell'unità dal messaggio CPC3701 (trovato nelle posizioni comprese tra 126 e 135 dei dati del messaggio) e utilizza le informazioni per stabilire l'unità utilizzata dal successivo comando di salvataggio.

SEQNBR \*... ... 1 ... ... 2 ... ... 3 ... ... 4 ... ... 5 ... ... 6 ... ... 7

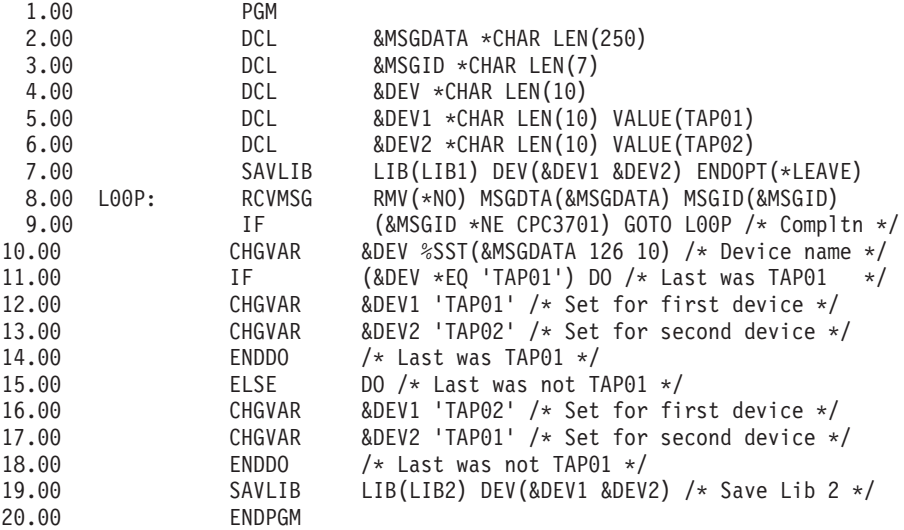

Se nessuno degli oggetti può essere salvato, l'operazione tenta di salvare gli oggetti restanti e invia un messaggio di uscita (CPF3771 per le singole librerie, CPF3751/CPF3778 per più di una libreria e CPF3701 per le operazioni di salvataggio per salvare i file) che indica la quantità di oggetti salvati e non salvati. Per proseguire con la libreria successiva, il comando Monitor messaggio (MONMSG) deve essere utilizzato per la gestione della condizione di chiusura. Il formato dei dati del messaggio per il messaggio CPF3771 è simile al messaggio CPC3701 e identifica inoltre l'ultima unità utilizzata.

Il comando SAVCHGOBJ opera in modo simile ma utilizza CPC3704 come messaggio di completamento, CPF3774 come messaggio di chiusura per le singole librerie e CPC3721 o CPF3751 per le librerie multiple. Per le operazioni di salvataggio, questi messaggio sono CPC3723 come messaggio di completamento e CPF3702 come messaggio di chiusura. Questi messaggi contengono inoltre l'ultima unità o file di salvataggio utilizzato nei dati del messaggio.

# **Visualizzazione dei messaggi di stato durante il salvataggio**

Il seguente programma invia un messaggio alla coda messaggi del programma esterno (\*EXT) qualora gli oggetti non possano essere salvati.

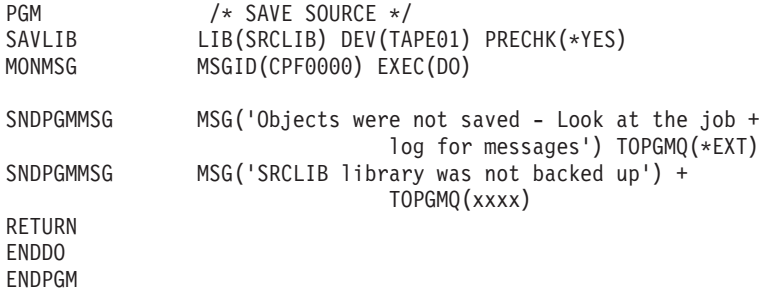

# **Capitolo 2. Ripristino dei dati del server**

E' possibile inoltre fare riferimento ai seguenti argomenti nell'Information Center:

- v Esecuzione della copia di riserva e del ripristino per i cluster
- v Operazioni di ripristino per la gestione del giornale
- v Norme e considerazioni relative alle operazioni di salvataggio e ripristino con giornali remoti
- v Esecuzione della copia di riserva e del ripristino di una partizione guest **Informazioni correlate**

Copia di riserva e ripristino

# **Appendice. Informazioni particolari**

Queste informazioni sono state progettate per prodotti e servizi offerti negli Stati Uniti.

IBM può non offrire i prodotti, i servizi o le funzioni presentati in questo documento in altri paesi. Consultare il proprio rappresentante locale IBM per informazioni sui prodotti ed i servizi attualmente disponibili nella propria zona. Qualsiasi riferimento ad un prodotto, programma o servizio IBM non implica o intende dichiarare che solo quel prodotto, programma o servizio IBM può essere utilizzato. Qualsiasi prodotto funzionalmente equivalente al prodotto, programma o servizio che non violi alcun diritto di proprietà intellettuale IBM può essere utilizzato. Tuttavia la valutazione e la verifica dell'uso di prodotti o servizi non IBM ricadono esclusivamente sotto la responsabilità dell'utente.

IBM può avere applicazioni di brevetti o brevetti in corso relativi all'argomento descritto in questo documento. La fornitura di questa pubblicazione non garantisce la concessione di alcuna licenza su tali brevetti. Chi desiderasse ricevere informazioni relative a licenza può rivolgersi per iscritto a:

Director of Commercial Relations IBM Europe Schoenaicher Str. 220 D-7030 Boeblingen Deutschland

**Le disposizioni contenute nel seguente paragrafo non si applicano al Regno Unito o ad altri paesi nei quali tali disposizioni non siano congruenti con le leggi locali:** L'IBM FORNISCE QUESTA PUBBLICAZIONE "COSI' COM'E'" SENZA ALCUNA GARANZIA, ESPLICITA O IMPLICITA, IVI INCLUSE EVENTUALI GARANZIE DI COMMERCIABILITA' ED IDONEITA' AD UNO SCOPO PARTICOLARE. Alcuni stati non consentono la rinuncia ad alcune garanzie espresse o implicite in determinate transazioni, pertanto, la presente dichiarazione può non essere applicabile.

Queste informazioni potrebbero includere inesattezze tecniche o errori tipografici. Le modifiche alle presenti informazioni vengono effettuate periodicamente; tali modifiche saranno incorporate nelle nuove pubblicazioni della pubblicazione. La IBM si riserva di apportare senza preavviso e in qualsiasi momento miglioramenti e/o modifiche al/i prodotto/i e/o al/i programma/i descritto/i in questa pubblicazione.

Qualsiasi riferimento in queste informazioni a siti Web non IBM sono fornite solo per convenienza e non servono in alcun modo da approvazione di tali siti Web. Le informazioni reperibili nei siti Web non sono parte integrante delle informazioni relative a questo prodotto IBM, pertanto il loro utilizzo ricade sotto la responsabilità dell'utente.

L'IBM può utilizzare o distribuire le informazioni fornite in qualsiasi modo ritenga appropriato senza obblighi verso l'utente.

I licenziatari di questo programma che desiderano avere informazioni allo scopo di abilitare: (i) lo scambio di informazioni tra i programmi creati indipendentemente e gli altri programmi (incluso il presente) e (ii) il reciproco utilizzo di informazioni che sono state scambiate, dovrebbero contattare:

IBM Corporation Software Interoperability Coordinator, Department YBWA 3605 Highway 52 N Rochester, MN 55901 U.S.A.

Tali informazioni possono essere disponibili, in base ad appropriate clausole e condizioni, includendo in alcuni casi, il pagamento di una tassa.

Il programma su licenza descritto in questa pubblicazione e tutto il relativo materiale disponibile viene fornito dall'IBM nei termini dell'IBM Customer Agreement, IBM International Program License Agreement, IBM License Agreement for Machine Code o qualsiasi altro accordo equivalente tra le parti.

Qualsiasi dato sulle prestazioni contenuto in questa pubblicazione è stato stabilito in un ambiente controllato. Quindi i risultati ottenuti in altri ambienti operativi potrebbero variare in modo significativo. E' possibile che alcune misurazioni siano state effettuate su sistemi a livello di sviluppo e non esiste alcuna garanzia che tali misurazioni siano le stesse su sistemi generalmente disponibili. Inoltre, è possibile che alcune misurazioni siano state calcolate tramite estrapolazione. I risultati effettivi possono variare. Sarebbe opportuno che gli utenti di questa pubblicazione verificassero i dati applicabili per il relativo ambiente specifico.

Le informazioni relative a prodotti non IBM sono ottenute dai fornitori di quei prodotti, dagli annunci pubblicati o da altre fonti disponibili al pubblico. L'IBM non ha testato tali prodotti e non può confermare l'inadeguatezza delle prestazioni, della compatibilità o di altre richieste relative a prodotti non IBM. Domande inerenti alle prestazioni di prodotti non IBM dovrebbero essere indirizzate ai fornitori di tali prodotti.

Tutte le specifiche relative alle direttive o intenti futuri dell'IBM sono soggette a modifiche o a revoche senza notifica e rappresentano soltanto scopi ed obiettivi.

Tutti i prezzi IBM mostrati sono i prezzi al dettaglio suggeriti da IBM, sono attuali e soggetti a modifica senza preavviso. I prezzi al fornitore possono variare.

Queste informazioni sono solo per scopi di pianificazione. Le presenti informazioni sono soggette a modifiche prima che i prodotti descritti siano resi disponibili.

Queste informazioni contengono esempi di dati e report utilizzati in quotidiane operazioni aziendali. Per illustrarle nel modo più completo possibile, gli esempi includono i nomi di individui, società, marchi e prodotti. Tutti questi nomi sono fittizi e qualsiasi somiglianza con nomi ed indirizzi utilizzati da gruppi aziendali realmente esistenti è puramente casuale.

## LICENZA DI COPYRIGHT:

Queste informazioni contengono programmi di applicazione di esempio nella lingua di origine, che illustrano le tecniche di programmazione su varie piattaforme operative. E' possibile copiare, modificare e distribuire questi programmi di esempio in qualsiasi formato senza pagare all'IBM, allo scopo di sviluppare, utilizzare, commercializzare o distribuire i programmi dell'applicazione conformi all'interfaccia di programmazione dell'applicazione per la piattaforma operativa per cui i programmi di esempio vengono scritti. Questi esempi non sono stati interamente testati in tutte le condizioni. IBM, perciò, non fornisce nessun tipo di garanzia o affidabilità implicita, rispetto alla funzionalità o alle funzioni di questi programmi.

Ogni copia, parte di questi programmi di esempio o lavoro derivato, devono includere un avviso sul copyright, come ad esempio:

© (nome della società) (anno). Parti di questo codice derivano da IBM Corp. Programmi di esempio.© Tutelato dalle leggi sul diritto d'autore IBM Corp. \_immettere l'anno gli anni\_. Tutti i diritti riservati.

Se si visualizzano tali informazioni come softcopy, non potranno apparire le fotografie e le illustrazioni a colori.

# **Marchi**

I seguenti termini sono marchi dell'IBM Corporation negli Stati Uniti e/o negli altri paesi:

Domino eServer i5/OS IBM Integrated Language Environment iSeries Lotus **MQSeries** OS/400 System/36 Tivoli WebSphere xSeries

Intel, Intel Inside (logo), MMX e Pentium sono marchi di Intel Corporation negli Stati Uniti e/o negli altri paesi.

Microsoft, Windows, Windows NT e il logo Windows sono marchi registrati della Microsoft Corporation negli Stati Uniti e/o negli altri paesi.

Java e tutti i marchi e i logo basati su Java sono marchi o marchi registrati della Sun Microsystems, Inc. negli Stati Uniti e/o negli altri paesi.

Linux è un marchio di Linus Torvalds negli Stati Uniti e/o in altri paesi.

UNIX è un marchio registrato negli Stati Uniti e in altri paesi con licenza esclusiva di Open Group.

Altri nomi di aziende, prodotti o servizi riportati in questa pubblicazione sono marchi di altre società.

# **Termini e condizioni**

Le autorizzazioni per l'utilizzo di queste pubblicazioni vengono concesse in base alle seguenti disposizioni.

**Uso personale:** E' possibile riprodurre queste pubblicazioni per uso personale, non commerciale a condizione che vengano conservate tutte le indicazioni relative alla proprietà. Non è possibile distribuire, visualizzare o produrre lavori derivati di tali pubblicazioni o di qualsiasi loro parte senza chiaro consenso da parte di IBM.

**Uso commerciale:** E' possibile riprodurre, distribuire e visualizzare queste pubblicazioni unicamente all'interno del proprio gruppo aziendale a condizione che vengano conservate tutte le indicazioni relative alla proprietà. Non è possibile effettuare lavori derivati di queste pubblicazioni o riprodurre, distribuire o visualizzare queste pubblicazioni o qualsiasi loro parte al di fuori del proprio gruppo aziendale senza chiaro consenso da parte di IBM.

Fatto salvo quanto espressamente concesso in questa autorizzazione, non sono concesse altre autorizzazioni, licenze o diritti, espressi o impliciti, relativi alle pubblicazioni o a qualsiasi informazione, dato, software o altra proprietà intellettuale qui contenuta.

IBM si riserva il diritto di ritirare le autorizzazioni qui concesse qualora, a propria discrezione, l'utilizzo di queste pubblicazioni sia a danno dei propri interessi o, come determinato da IBM, qualora non siano rispettate in modo appropriato le suddette istruzioni.

Non è possibile scaricare, esportare o ri-esportare queste informazioni se non pienamente conformi con tutte le leggi e le norme applicabili, incluse le leggi e le norme di esportazione degli Stati Uniti.

IBM NON RILASCIA ALCUNA GARANZIA RELATIVAMENTE AL CONTENUTO DI QUESTE PUBBLICAZIONI. QUESTE PUBBLICAZIONI VENGONO FORNITE ″NELLO STATO IN CUI SI TROVANO″ E SENZA ALCUN TIPO DI GARANZIA, IVI INCLUSE EVENTUALI GARANZIE DI COMMERCIABILITA', INVIOLABILITA' E IDONEITA' AD SCOPO PARTICOLARE.

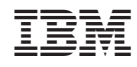

Stampato in Italia